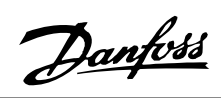

# **Índice**

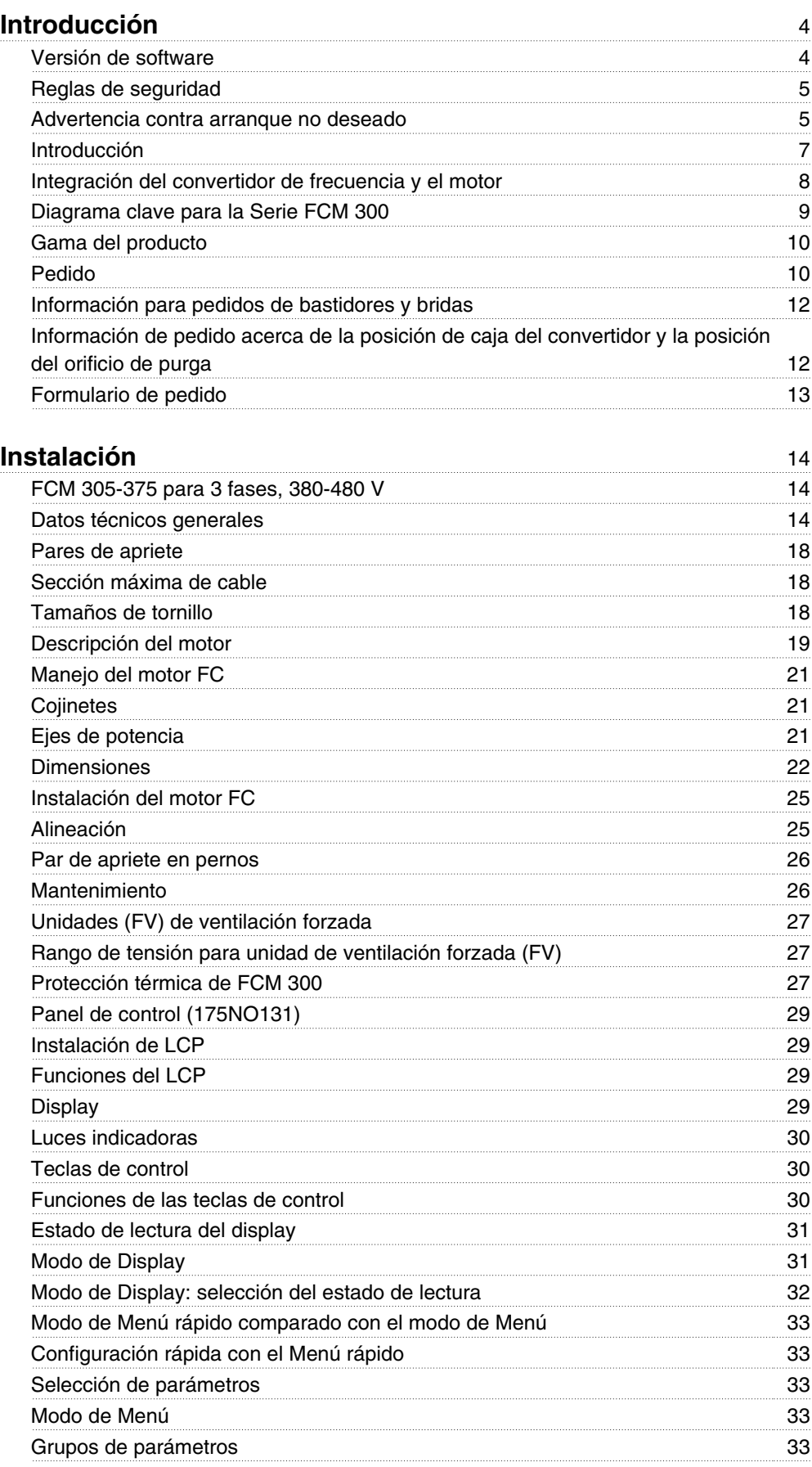

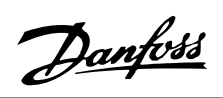

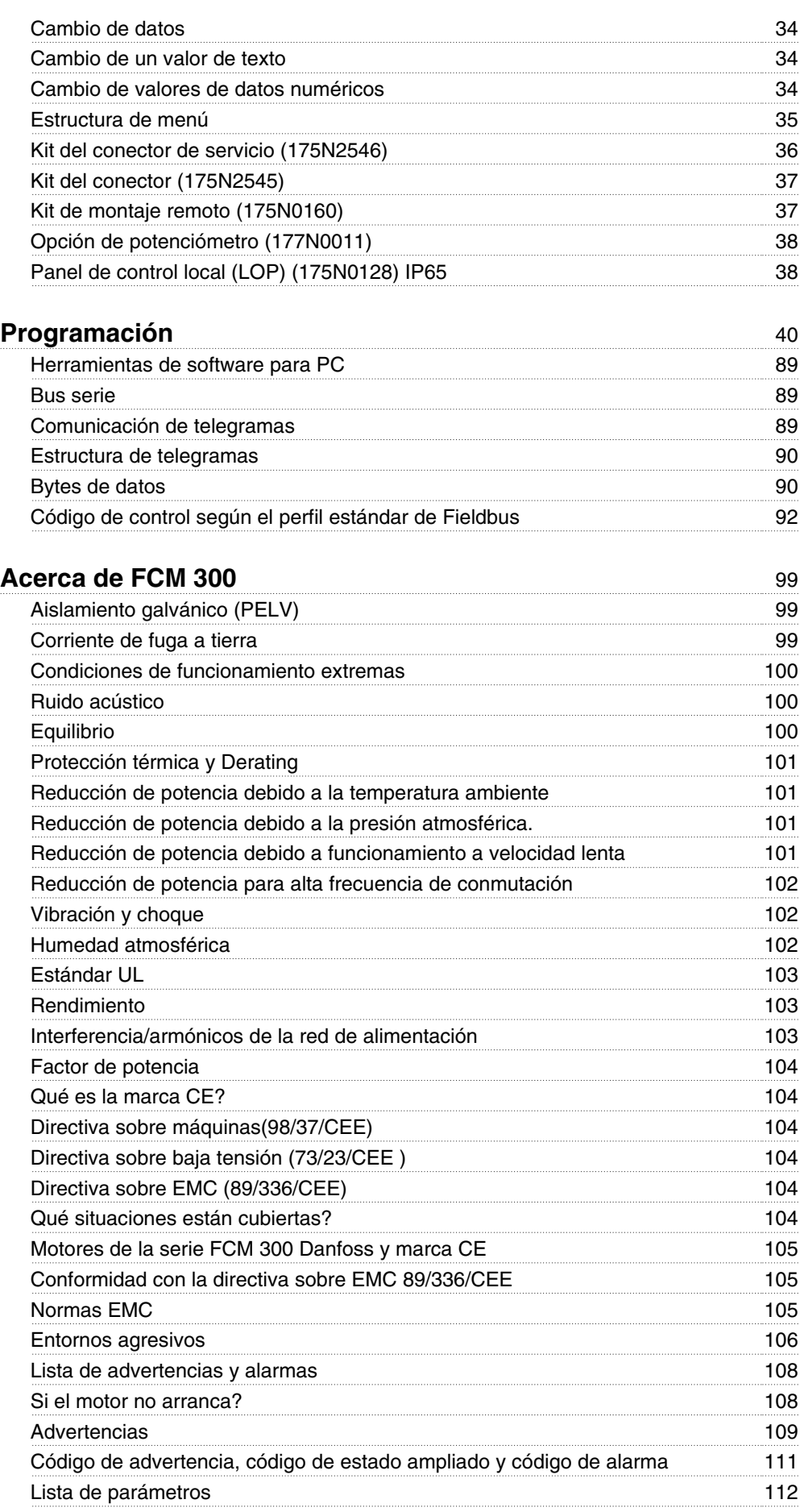

Danfoss

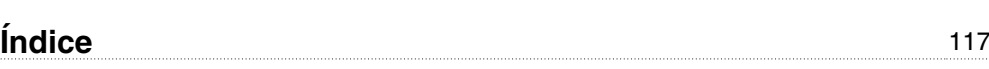

Danfoss

**Serie FCM 300 Guía de Diseño Versión de software: 3.0x**

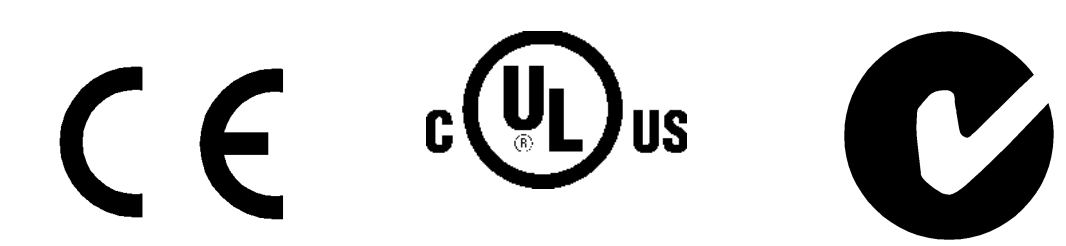

Esta Guía de Diseño puede emplearse para todos los convertidores de frecuencia de la Serie FCM 300 que incorporen la versión de software 3.0x.

El número de dicha versión puede verse en el parámetro 624, Número de versión de software

#### **Instrucciones para desecho del equipo**

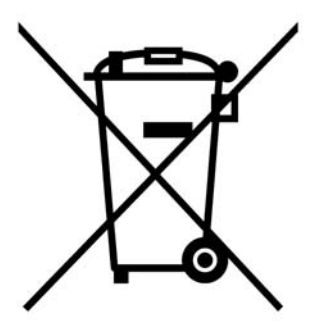

Los equipos que contienen componentes eléctricos no pueden desecharse junto con los desperdicios domésticos.

Deben recogerse de forma selectiva junto con otros residuos de origen eléctrico y electrónico conforme a la legislación local vigente.

Al leer esta Guía de Diseño, encontrará distintos símbolos que requieren una atención especial.

Los símbolos empleados son los siguientes:

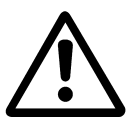

Indica una advertencia general.

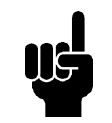

**¡NOTA!**

Indica algo que debe tener en cuenta el usuario.

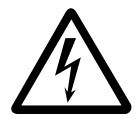

Indica una advertencia de alta tensión.

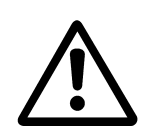

Todas las operaciones deben estar a cargo de personas adecuadamente formadas.

Emplee todos los medios de elevación provistos, por ejemplo, los dos puntos de elevación, si están montados, o el punto único de elevación, si está montado\*.

Elevación vertical: evite la rotación incontrolada.

Máquina elevadora: no eleve otros equipos que sólo tengan puntos de elevación motorizados.

Antes de la instalación, compruebe si hay daños en la cubierta del ventilador, daños en el eje, daños en el soporte/montaje y fijadores sueltos. Compruebe los detalles de la placa de características.

Asegúrese de que la superficie de montaje es lisa y de que el montaje está equilibrado y bien alineado.

Los obturadores y/o sellador y los dispositivos de seguridad deben estar correctamente ajustados.

Corrija la tensión de la correa.

Cumpla las reglas sobre reducción de potencia, y consulte "*Condiciones especiales*".

\*Nota: la máxima elevación manual es de 20 kg por debajo del soporte, pero por encima del nivel del suelo. Pesos brutos máximos::

- **-** Tamaño del bastidor 80: 15 kg
- **-** Tamaño de bastidor 90 y 100: 30 kg
- **-** Tamaño de bastidor 112: 45 kg
- **-** Tamaño de bastidor 132: 80 kg

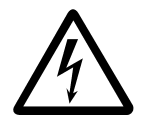

La tensión del motor FC es peligrosa cuando el motor está conectado a la red eléctrica. La instalación incorrecta del motor FC puede ocasionar daños materiales, lesiones personales graves e incluso la muerte.

Por ello, deben seguirse las instrucciones de este manual, así como los reglamentos de seguridad locales y nacionales.

Puede resultar peligroso tocar los elementos eléctricos, incluso después de desconectar la tensión. Espere al menos 4 minutos.

- La instalación debe tener fusibles y estar correctamente aislada.

- Las tapas y entradas de cables deben estar instaladas.

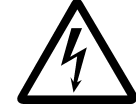

Para altitudes superiores a 2 km, póngase en contacto con Danfoss Drives en relación con PELV.

#### **¡NOTA!**

Será responsabilidad del usuario o del electricista certificado asegurar la conexión a tierra y protección correctas según las reglas y los estándares nacionales y locales aplicables.

#### **Reglas de seguridad**

1. El motor de convertidor VLT (motor FC) debe desconectarse de la alimentación de red si es necesario realizar actividades de reparación.

> Compruebe que se ha desconectado la alimentación y que ha transcurrido el tiempo necesario (4 minutos).

2. Debe establecerse una correcta conexión a tierra de protección del equipo, el usuario debe estar protegido contra la tensión de alimentación, y el motor debe estar protegido contra sobrecargas de acuerdo con las reglamentaciones nacionales y locales aplicables.

> La utilización de RCD (relés ELCB) se describe en el capítulo 10.

3. Las corrientes de fuga a tierra son superiores a 3,5 mA. Esto significa que la instalación del motor FC debe ser fija y permanente y que hay que reforzar la conexión a tierra protectora.

#### ■ Advertencia contra arranque no deseado

- 1. El motor puede pararse mediante comandos digitales, comandos de bus o referencias, mientras el convertidor de frecuencia esté conectado a la alimentación eléctrica. Si la seguridadde las personas requiere que no se produzca un arranque accidental, estas funciones de parada no son suficientes.
- 2. Durante el cambio de los parámetros, puede arrancar el motor.

Danfoss

3. Un motor parado puede arrancar si ocurre un fallo en los componentes electrónicos del motor FC, o si desaparece una sobrecarga provisional o un fallo de la red eléctrica.

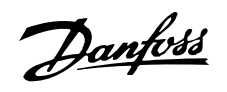

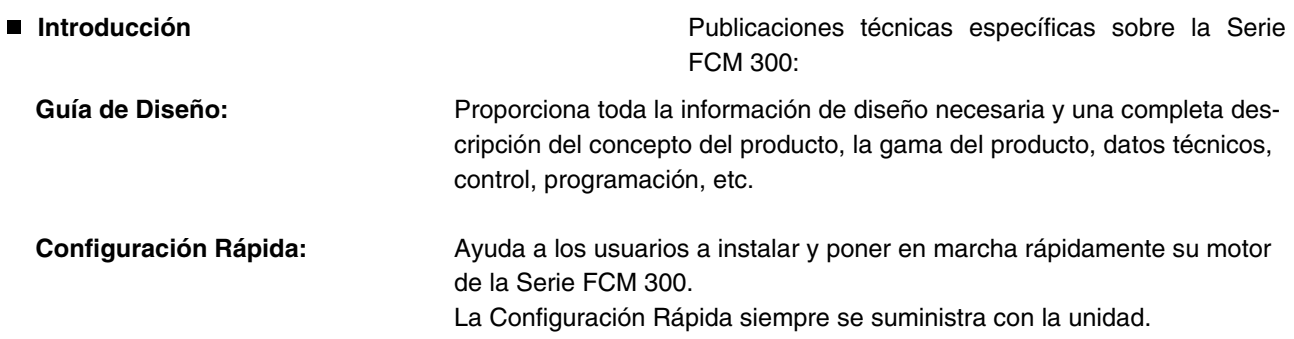

Si tiene alguna pregunta en relación con la Serie FCM 300, no dude en llamarnos. Tenemos especialistas en todo el mundo dispuestos a asesorarle sobre aplicaciones, programación, formación y mantenimiento.

#### Documentación disponible

El gráfico inferior describe la documentación disponible sobre la Serie FCM 300.

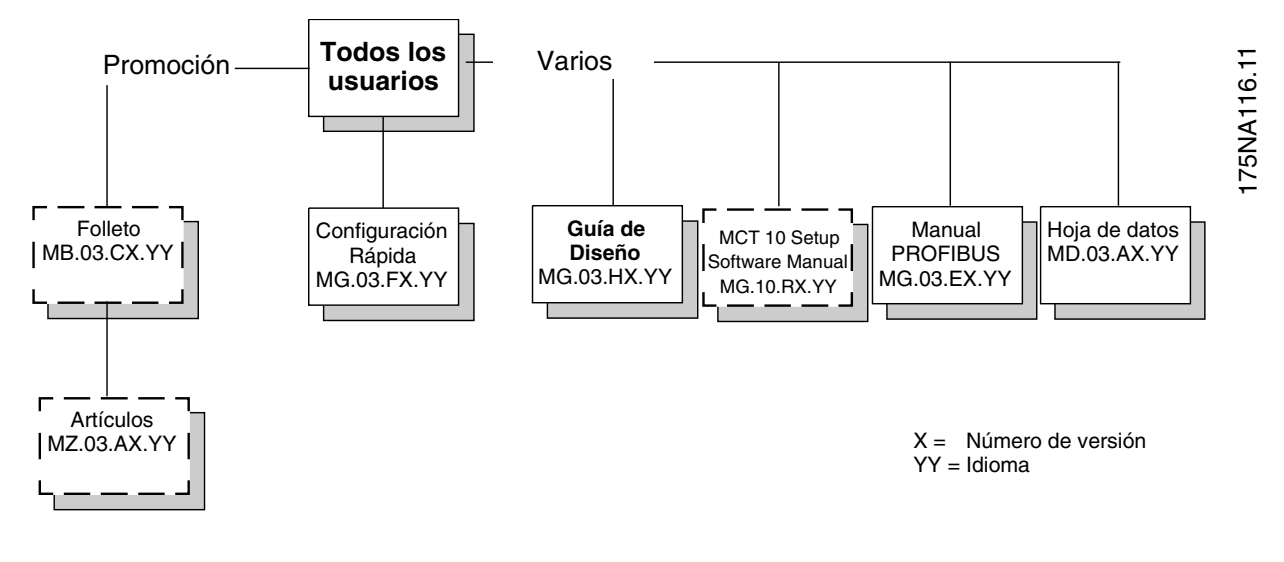

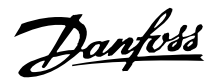

#### **Integración del convertidor de frecuencia y el motor**

El convertidor de frecuencia VLT integrado con el motor asíncrono proporciona un control de velocidad ilimitado en una sola unidad.

El motor de la Serie FCM 300 del convertidor de frecuencia VLT es una alternativa muy compacta frente a la solución estándar, en que el convertidor VLT y el motor son unidades independientes. En lugar del panel de terminales del motor se fija el convertidor de frecuencia, que no es más alto que el panel de terminales estándar ni más ancho ni largo que el motor (consulte el capítulo 6).

La instalación es extremadamente fácil. No hay problemas con el espacio para el panel. Tampoco se precisan detalles especiales sobre cableado para cumplir la directiva sobre compatibilidad electromagnética, ya que no hacen falta cables de motor. Las únicas conexiones son las de red eléctrica y control.

La adaptación de fábrica entre el convertidor de frecuencia y el motor proporciona un control preciso y energéticamente eficaz y además elimina la necesidad de preajustar en la instalación.

El motor FC puede usarse en sistemas autónomos con señales de control tradicionales, como señales de arranque/parada, referencias de velocidad y control de proceso en lazo cerrado, o en varios sistemas de potencia con señales de control distribuidas con un bus serie.

Es posible combinar el bus serie y las señales de control tradicionales con el control PID en lazo cerrado.

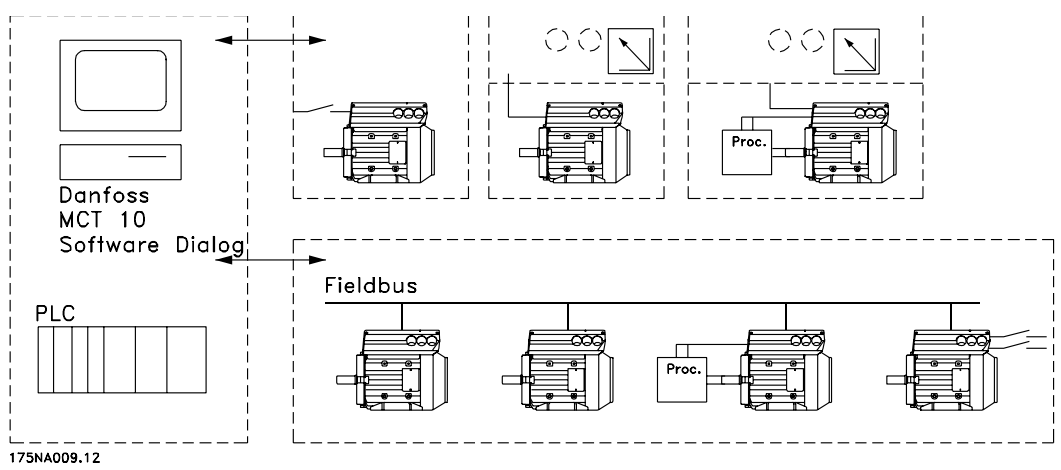

Estructuras de control

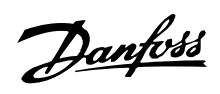

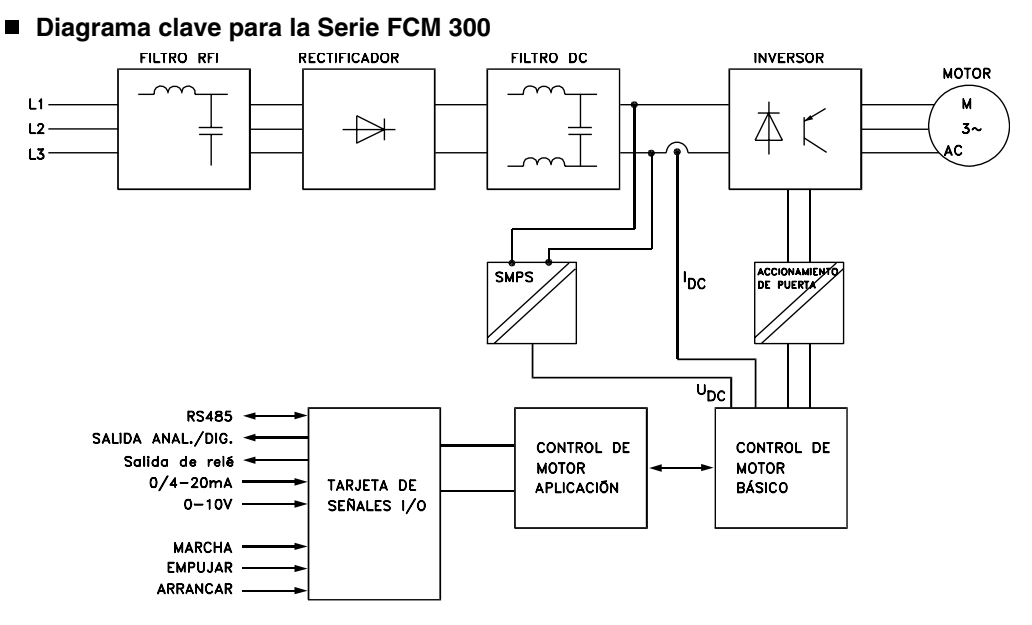

175NA010.12

Danfoss

#### **Gama del producto**

VLT DriveMotor Serie FCM 300, motores de polos 2/4

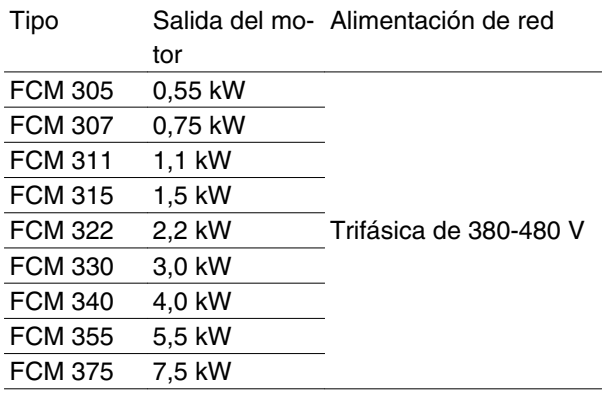

Cada tipo de la gama de productos se encuentra disponible en diferentes versiones:

Versiones del convertidor

#### Potencias:

(Véase la tabla de potencias)

#### **Aplicación**

- P: Proceso
- S: Sin sensor (bomba especial OEM)

#### Tensión de red:

• T4: Tensión de alimentación trifásica 380-480 V

#### Armario

- C55: IP55
- C65: IP65
- C66: IP66

#### Variante de hardware:

• ST: Estándar

#### Filtro RFI

- R1: Conformidad con clase 1A
- R2: Conformidad con clase 1B

#### Conector para display

• D0: Sin conector para display

#### Fieldbus

- F00: Sin fieldbus
- F10: Profibus DPV1 3 MB
- F12: Profibus DPV1 12 MB

#### Termistor del motor

• X: Sin termistor del motor

#### Número de polos

- 2: Motor de 2 polos
- 4: Motor de 4 polos

#### Datos del motor

• 00: Motor ATB

#### Opción de montaje del motor

- B03: Montaje de pie
- B05: Brida B5
- B14: Cara B14
- B34: Pata y cara B14
- B35: Pata y brida B5

#### Código de brida del motor

(Teniendo en cuenta el tamaño de brida estándar y los tamaños de bridas disponibles, consulte la tabla IEC-FFxxx, Dimensión M).

- 000: Sólo montaje de pie
- $075:75 \, \text{mm}$
- 085: 85 mm
- 100: 100 mm
- $115: 115$  mm
- 130: 130 mm
- 165: 165 mm
- 215: 215 mm
- 265: 265 mm
- 300: 300 mm

#### Método de refrigeración del motor

- 1: Ventilador montado en el eje
- 2: Ventilación forzada

Posición del orificio de purga del motor

(consulte la ilustración)

- D0: Sin orificio de purga
- D1: Ambos extremos de la caja inversora opuesta (transmisión/sin transmisión)
- D2: 90 (grados) a la derecha de la caja inversora
- D3: 90 (grados) a la izquierda de la caja inversora

#### **Pedido**

Coja una copia del formulario de pedido, consulte la sección *Formulario de pedido*. Complete y envíe por correo o fax el pedido a la oficina más próxima de la organización de ventas Danfoss. En el pedido, el motor de Serie FCM 300 lleva un código de tipo.

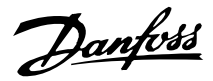

Se debe cumplimentar siempre el formulario de pedido para la unidad básica. Cuando se escriba el código de tipo, indique siempre los caracteres de la cadena básica (1-34). Junto con la confirmación de pedido, el cliente recibe un número de código de 8 cifras que utilizará al volver a realizar un pedido.

#### Software de PC de Danfoss para comunicación serie, MCT 10

Todas las unidades de la Serie FCM 300 cuentan con un puerto RS 485 como estándar, que les permite comunicarse, por ejemplo, con un PC. Para este propósito, se dispone de un programa llamado MCT 10 (consulte la sección *Herramientas de Software de PC*).

#### Números de pedido, MCT 10

Por favor, realice el pedido de su CD con el Software de programación MCT 10, utilizando el código 130B1000.

#### Accesorios para el motor FC

Hay disponible para el motor FC un cuadro de operación local (LOP), para un punto de referencia local y arranque/parada. El cuadro LOP dispone de protección IP 65. De la misma manera, se encuentra disponible un panel de control local (LCP 2) que crea una interfaz completa para el funcionamiento, programación y control del motor FC.

#### Números de pedido, accesorios

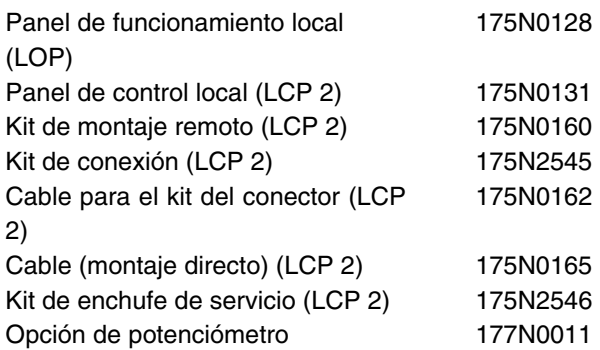

#### **Información para pedidos de bastidores y bridas**

Tamaños de bastidores y los tamaños de brida correspondientes para las diferentes versiones de montaje

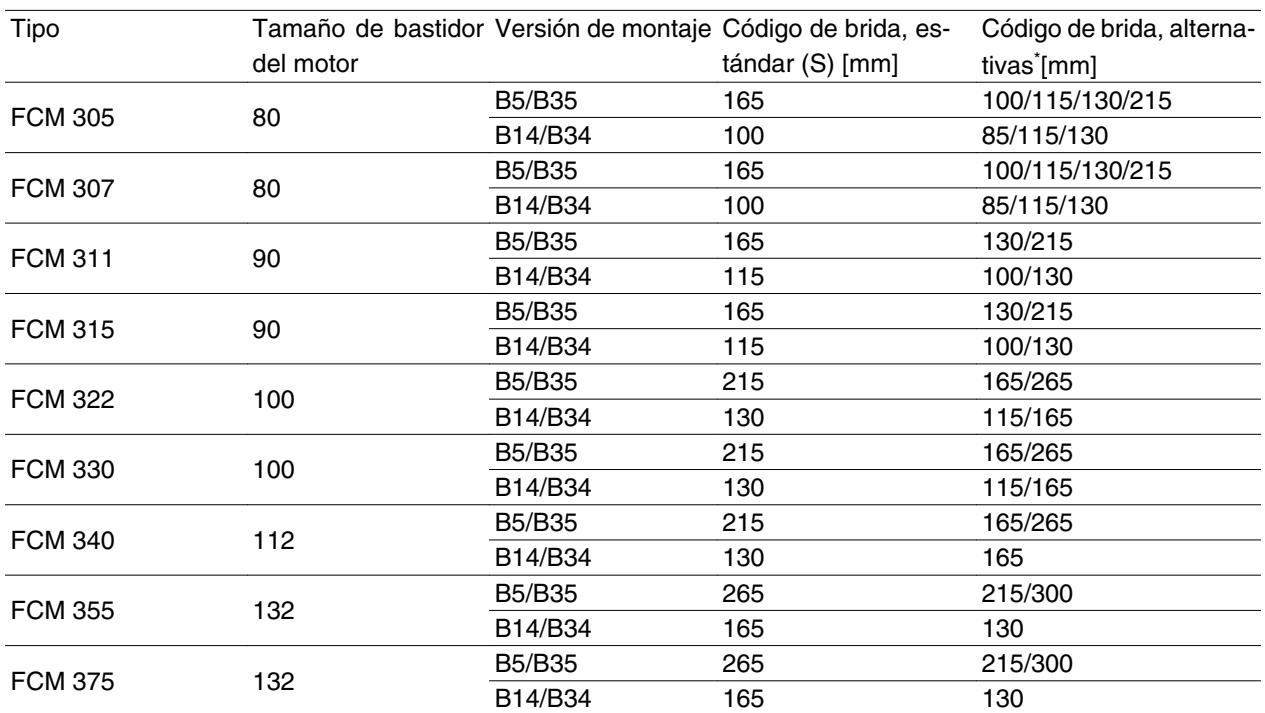

Tamaño de brida de acuerdo con IEC ref. FFxxx (Dimensión M), consulte la sección *Dimensiones*

S: Disponible como eje estándar

\* No cambia en lo que se refiere a las dimensiones del eje

#### **Información de pedido acerca de la posición de caja del convertidor y la posición del orificio de purga**

Posición de la caja del convertidor, siempre montada en la parte superior.

Todos los orificios de purga se montan con tornillos y arandelas, el IP 66 si no se abre.

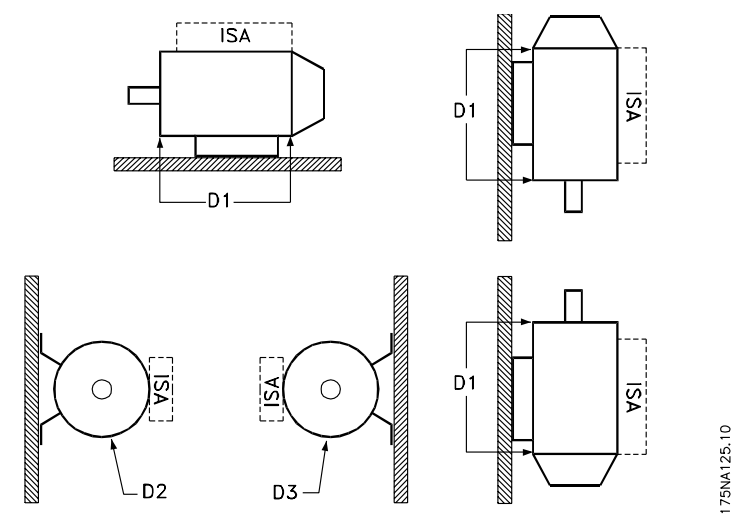

D1: Orificios de purga opuestos al lado del convertidor, tanto el extremo de transmisión como el otro. D2/D3: Orificios de purga a 90º del convertidor, tanto el extremo de transmisión como el otro.

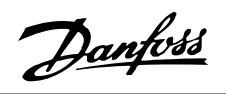

**Formulario de pedido**

Tamaños de<br>potencia

 $T4$ 

- 305<br>307<br>315<br>322<br>330<br>355<br>375

Fecha de

Fecho:

Pedido por:

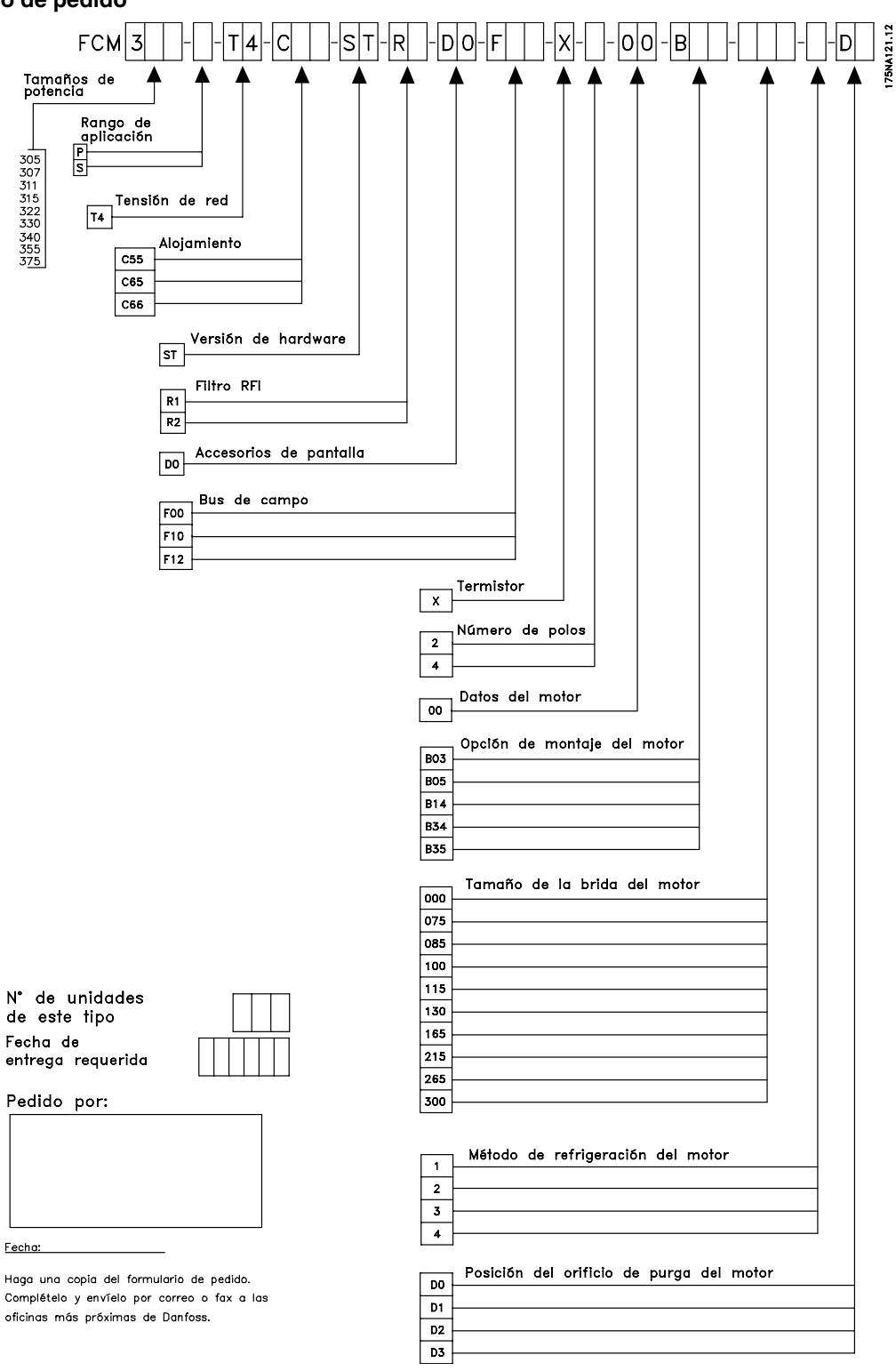

Introducción Introducción

Danfoss

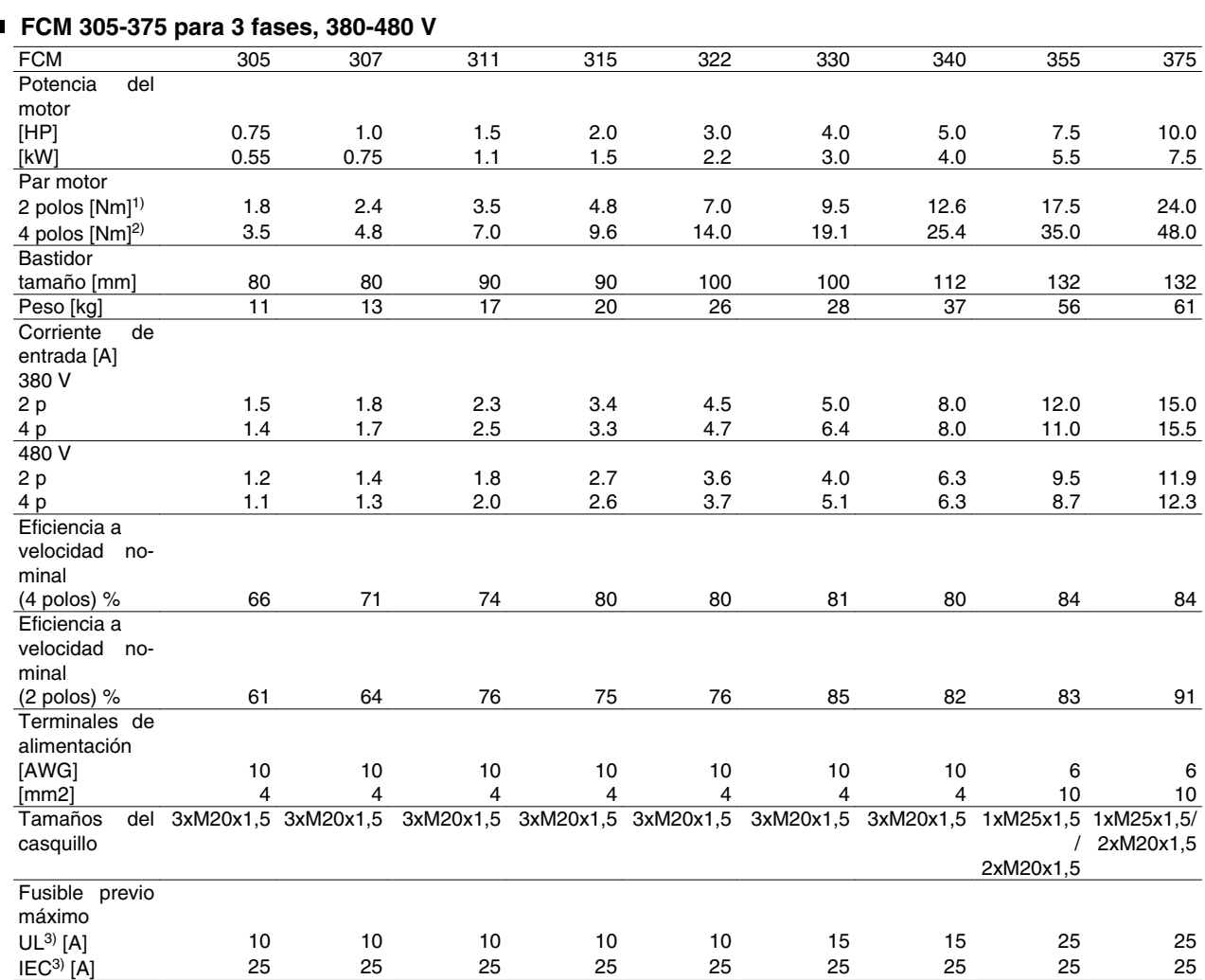

 $1)$  A 400 V 3.000 r/min

2) A 400 V 1.500 r/min

3) Se deben utilizar fusibles previos de tipo gG. Si se desea cumplir la normativa UL/cUL, deben utilizar fusibles previos Bussmann KTS-R 500 V o Ferraz Shwmut, tipo ATMR Clase C (máx. 30 A). Estos fusibles deben proteger a un circuito capaz de suministrar un máximo de 100.000 amp. RMS (simétrico), 500 V máx.

#### **Datos técnicos generales**

Alimentación de red, TT, TN e IT\* (L1, L2, L3):

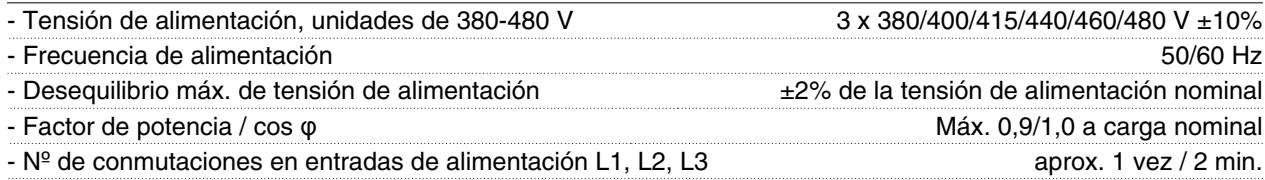

*\*) No válido para unidades de clase RFI 1B*

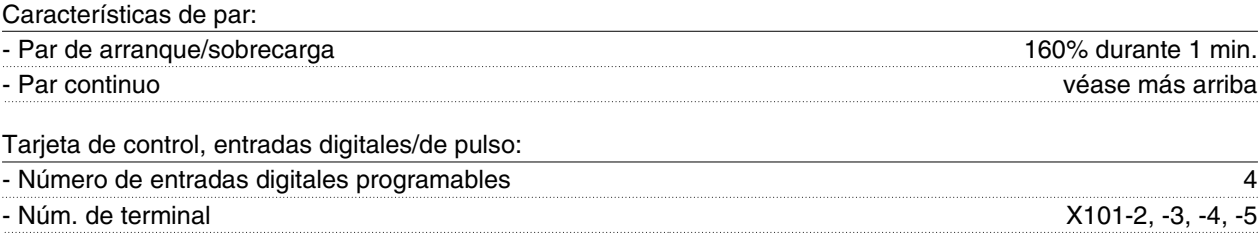

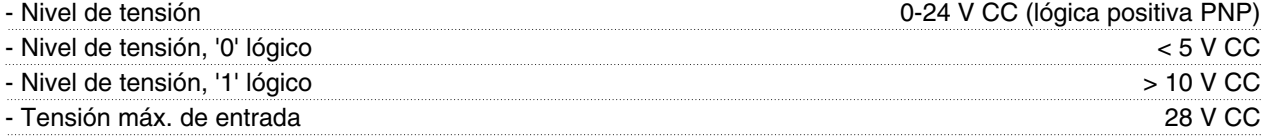

Danfoss

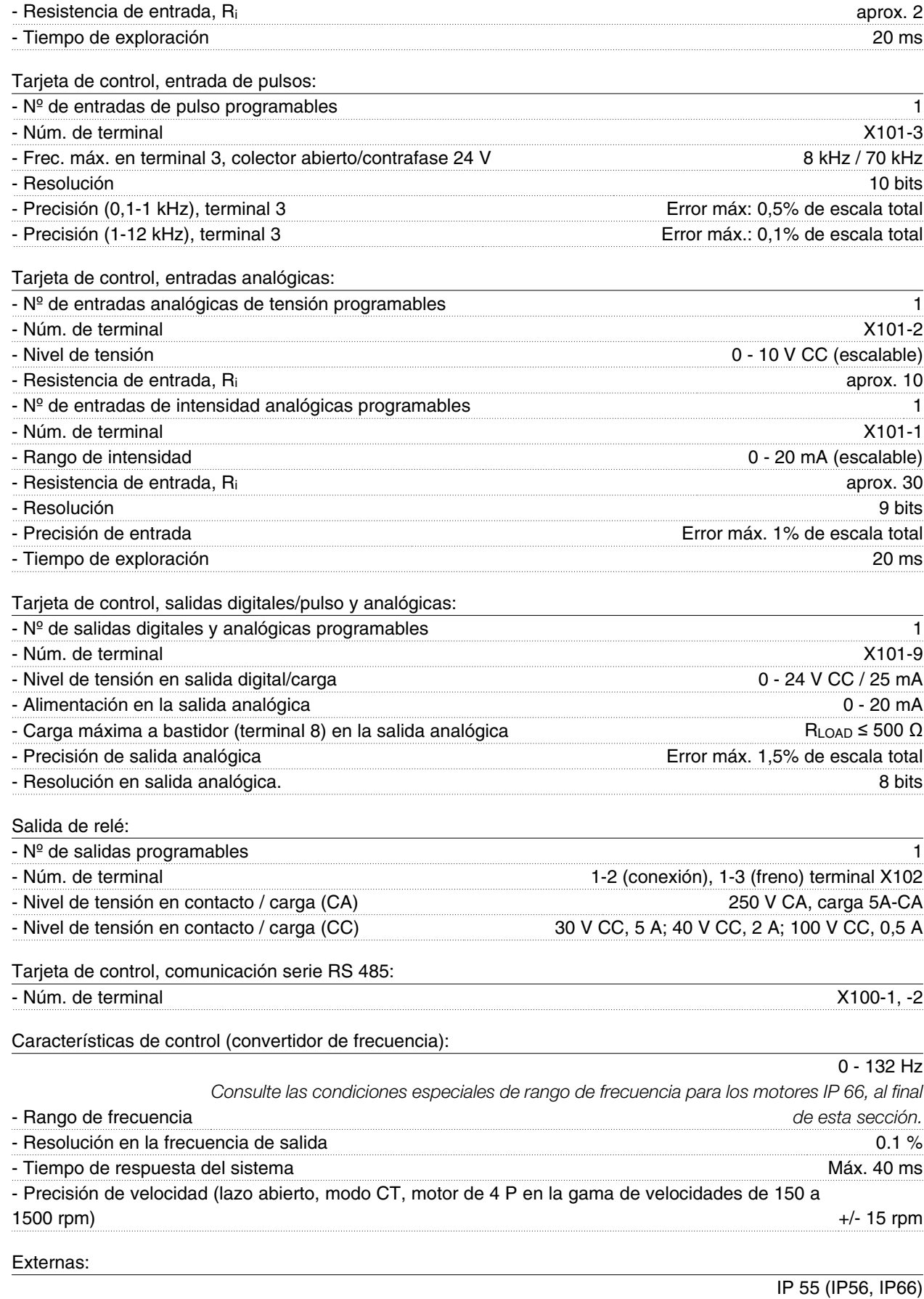

- Alojamiento *Consulte las condiciones especiales de rango de frecuencia para los motores IP 66, al final de esta sección.*

Instalación

Instalación

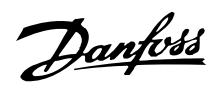

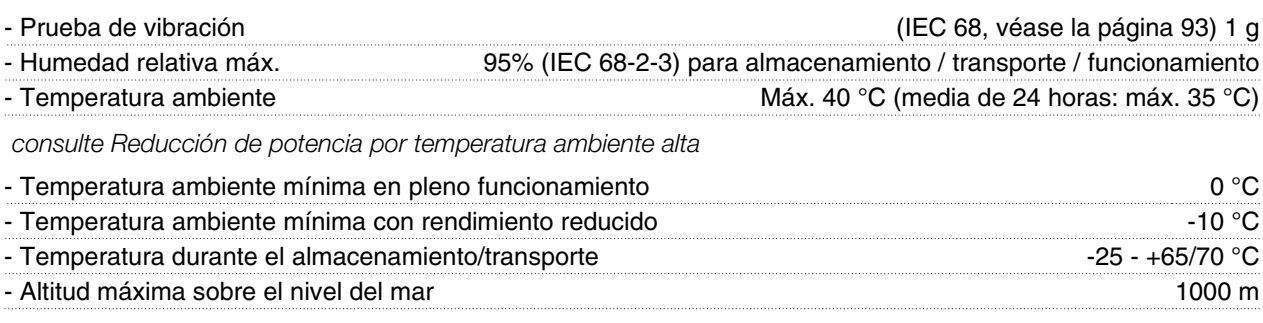

*consulte Reducción de potencia por la presión atmosférica*

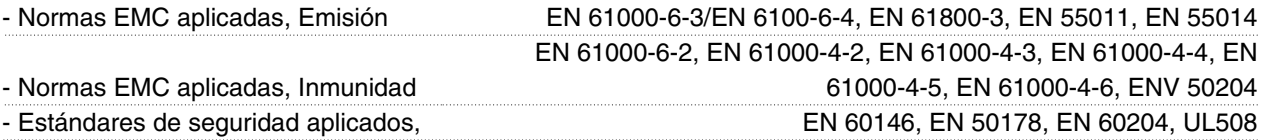

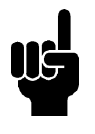

#### **¡NOTA!**

Por favor, tenga en cuenta que la solución normal IP 66 sólo es adecuada para velocidades máximas de hasta 3000 rpm. Si se necesita una velocidad mayor, comuníquelo al hacer el pedido.

#### **Protección:**

- Protección contra sobrecarga térmica del motor y los componentes electrónicos.
- El control de la tensión del circuito intermedio asegura que el inversor se desconectará si dicha tensión es demasiado alta o baja.
- Si falta una fase de tensión de red, el inversor se desconecta cuando se aplica una carga al motor.

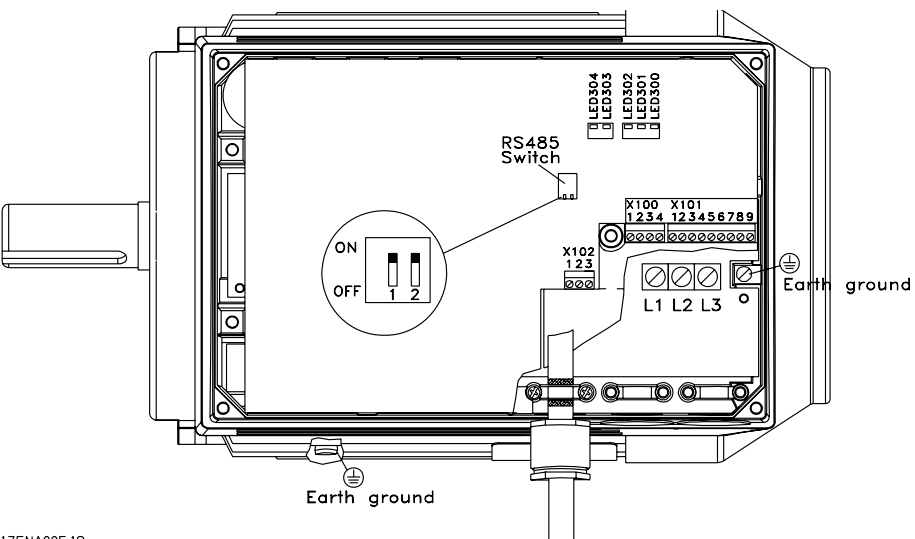

175NA005.18

Disposición del terminal (para el montaje, véase la configuración rápida, MG.03.AX.62)

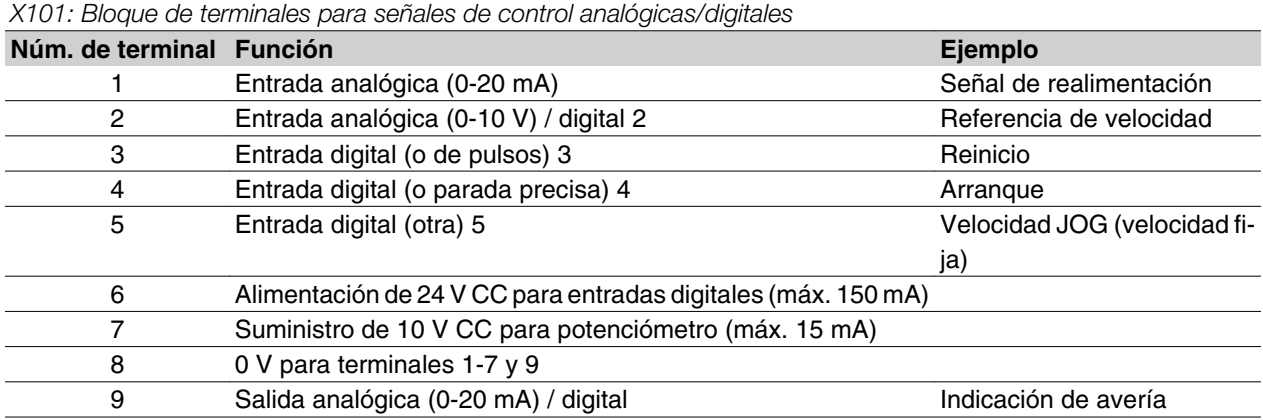

Diagrama de conexiones - ajuste de fábrica

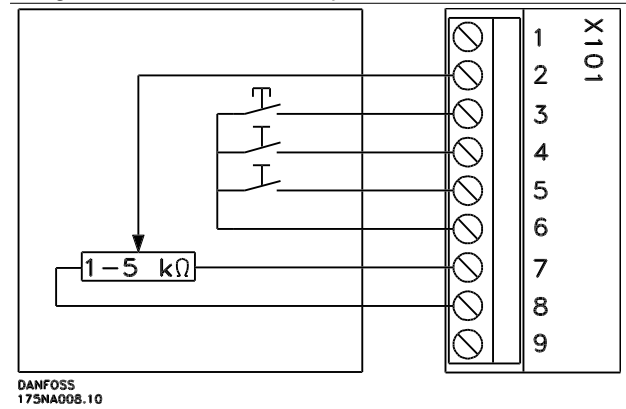

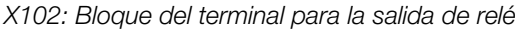

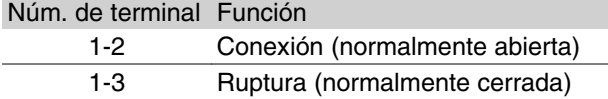

**-** *Reinicio (Reset)* para cerrar durante un corto periodo de tiempo y reiniciar las desconexiones por fallos

- **-** *Arranque* para cerrar y cambiar a *modo de ejecución*
- **-** *Jog* se ejecutará a una velocidad fija mientras esté cerrado (10 Hz)
- **-** *Referencia de velocidad* (0-10 V) determina la velocidad en *modo de ejecución*

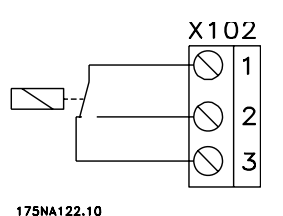

Consulte el parámetro 323 (salida de relé) para programar la salida de relé.

*X100: Bloque del terminal para la comunicación de datos*

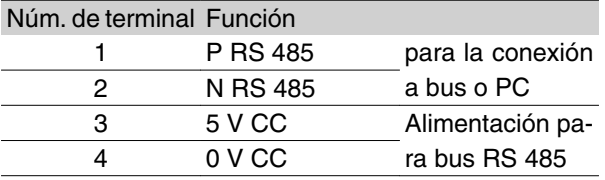

LED 300-304 LED 300 (rojo): Desconexión por fallo LED 301 (amarillo): Advertencia LED 302 (verde): Encendido LED 303-304: Comunicación

Para las versiones PROFIBUS, consulte el manual MG.90.AX.YY.

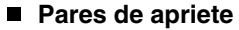

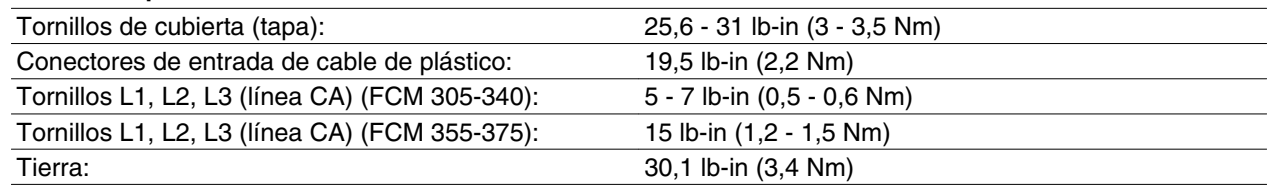

Se necesita un destornillador plano de 2,5 mm para los tornillos de terminal.

Los tornillos de línea de CA requieren un destornillador plano de 8 mm.

Para los tornillos de la tapa, de la toma de tierra y para sujetacables se necesita un destornillador T-20 Torx o plano (velocidad máx. de apriete 300 RPM).

#### **Sección máxima de cable**

#### **Nota:**

Utilice hilo de cobre o60 C o mejor

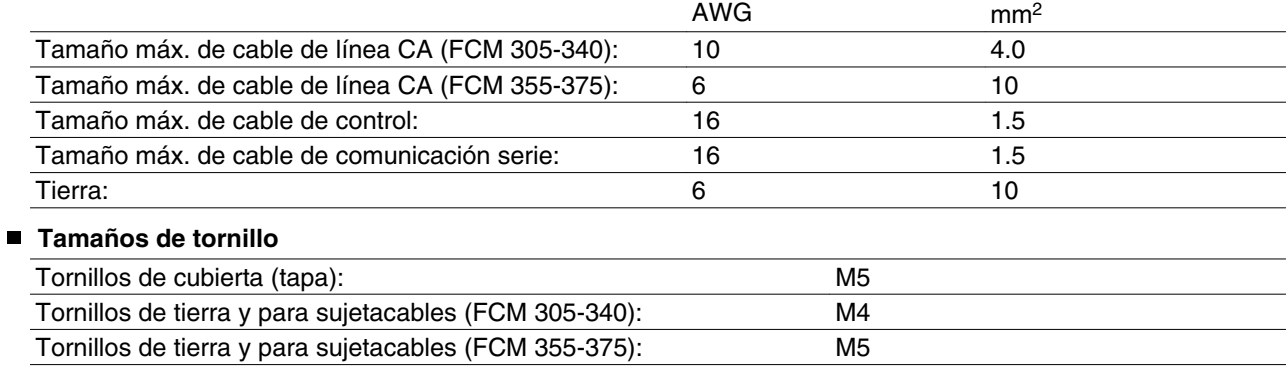

■ **Descripción del motor** en el motor El motor FC se compone de las siguientes piezas:

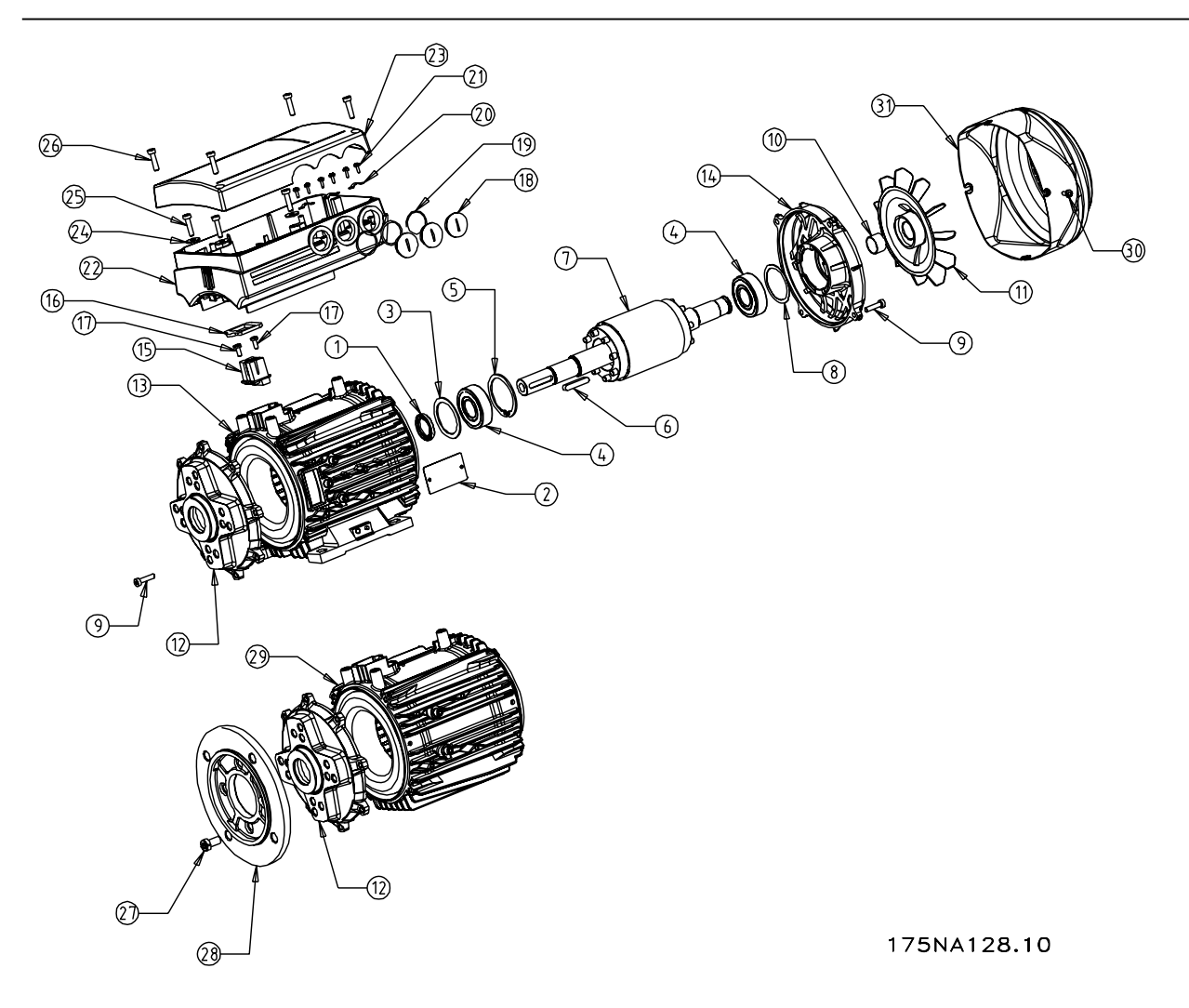

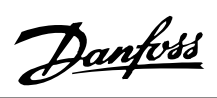

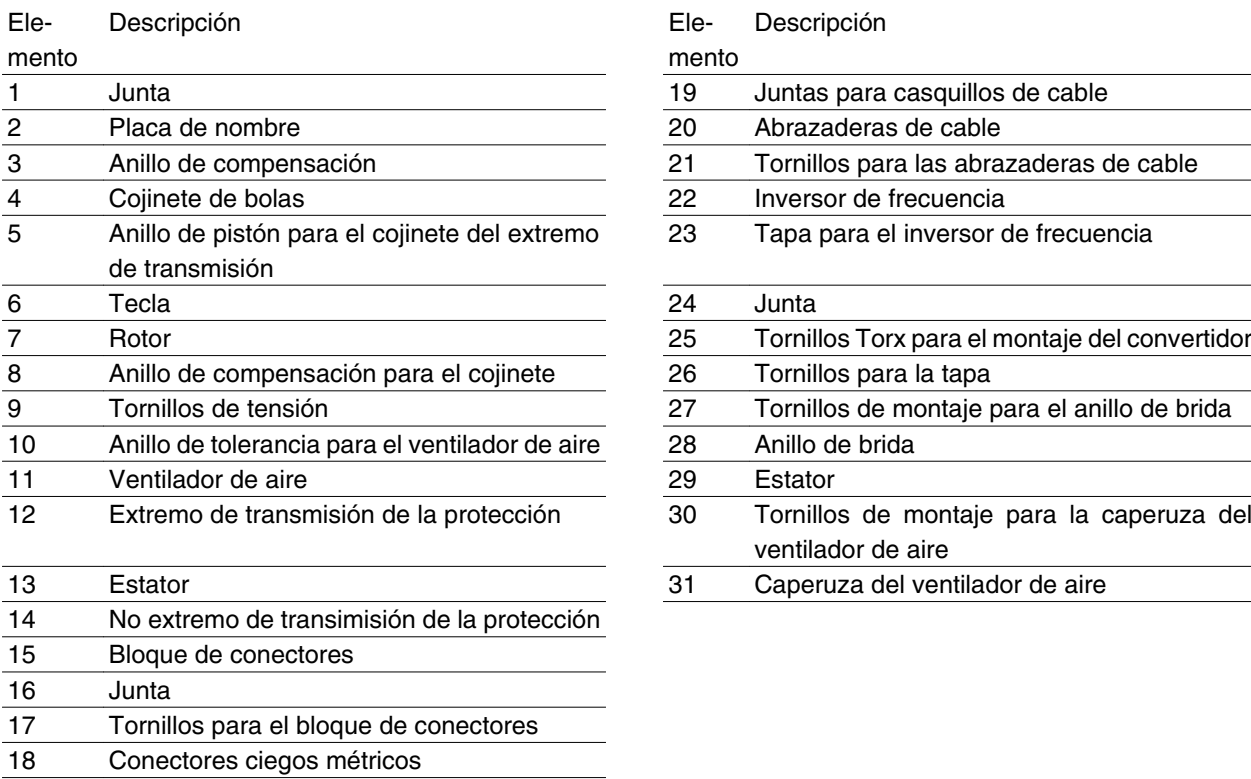

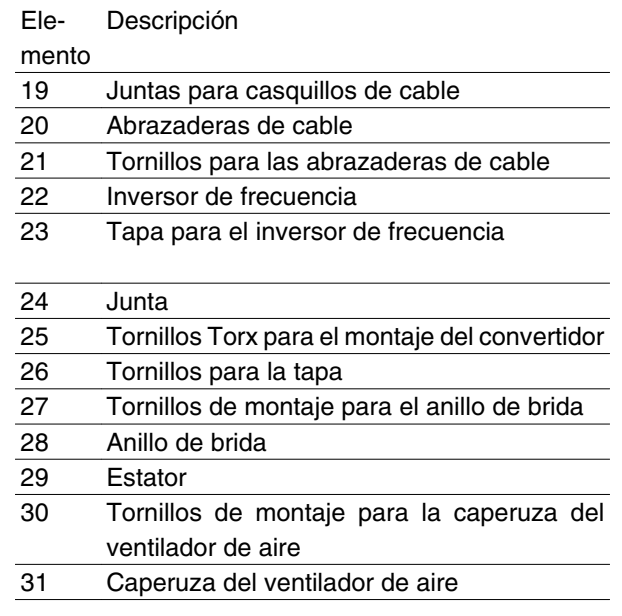

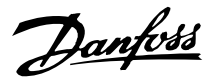

#### ■ Manejo del motor FC

El manejo y elevación de los motores-variadores VLT (motores FC) sólo deberá realizarse por personal cualificado. También deberá estar disponible para una forma de trabajo segura, toda la documentación e instrucciones de funcionamiento del producto, junto con las herramientas y equipos necesarios. Los cáncamos y/o soportes de elevación suministrados con el motor FC están diseñados sólo para el peso del motor FC, sin incluir los equipos auxiliares que pueda tener instalados. Asegúrese de que las grúas, gatos, cadenas y barras de elevación tengan capacidad suficiente para levantar el peso del equipo. Si se proporciona un perno de anilla con el motor, es necesario atornillarlo hasta que su soporte quede firmemente sujeto contra la parte frontal del bastidor de estátor que va a levantarse.

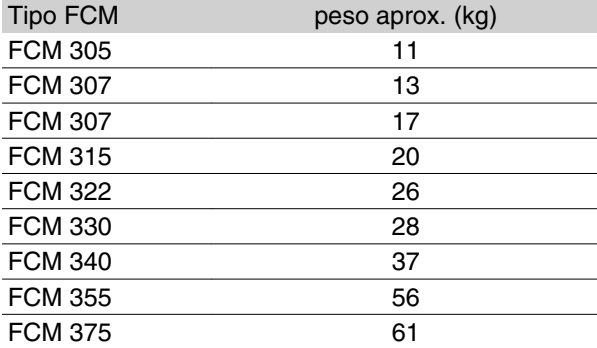

#### **Cojinetes**

La solución estándar consiste en un cojinete fijo en el extremo propulsor del motor (lado de salida de eje). Para evitar la indentación estática, el área de almacenamiento debería carecer de toda vibración. Donde la exposición a vibración es inevitable, se debería bloquear el eje. Los cojinetes se pueden encajar con un dispositivo de bloqueo del eje que se debe mantener en su sitio durante el almacenamiento. Los ejes se

deben girar a mano, un cuarto de vuelta, a intervalos semanales. Los cojinetes se desprenden de los trabajos totalmente cargados de grasa con base de litio.

#### *Lubricación*

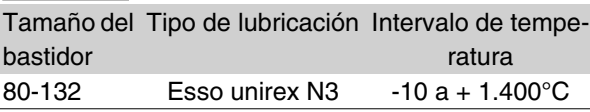

# Instalaciónnstalación

#### *Vida del cojinete*

Máximo número de horas de vida de un cojinete (Lna) a una temperatura de 80 C x 10<sup>3</sup> horas.

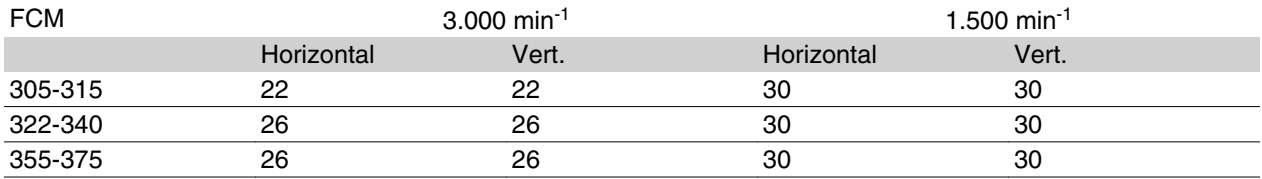

La vida de cojinete Lna es la ajustada, valorada de servicio L10, teniendo en cuenta: -Seguridad -Mejoras materiales -Condiciones de lubricación.

*Juntas de aceite y referencias del cojinete estándar*

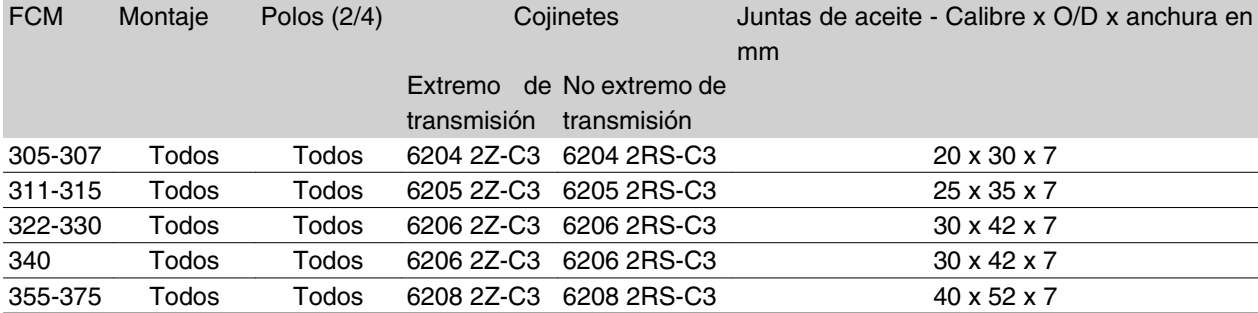

*Inercia J [kgm2]*

#### **Ejes de potencia**

#### *Equilibrio*

Todos los motores se equilibran dinámicamente para cumplir con el ISO 8821 y de acuerdo con el IEC 60034-14.

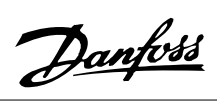

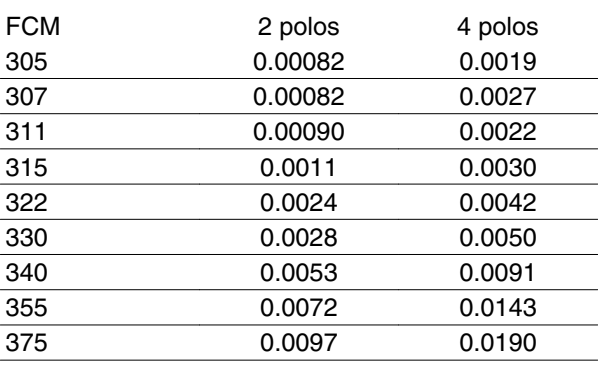

#### **Dimensiones**

Montaje de pie - B3

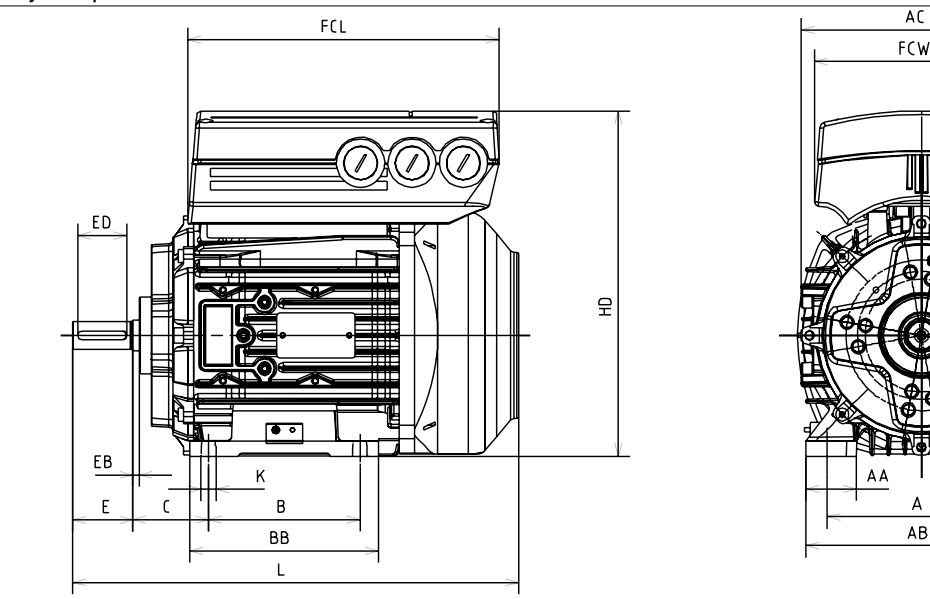

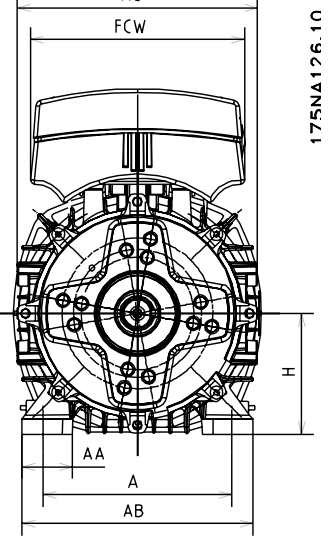

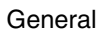

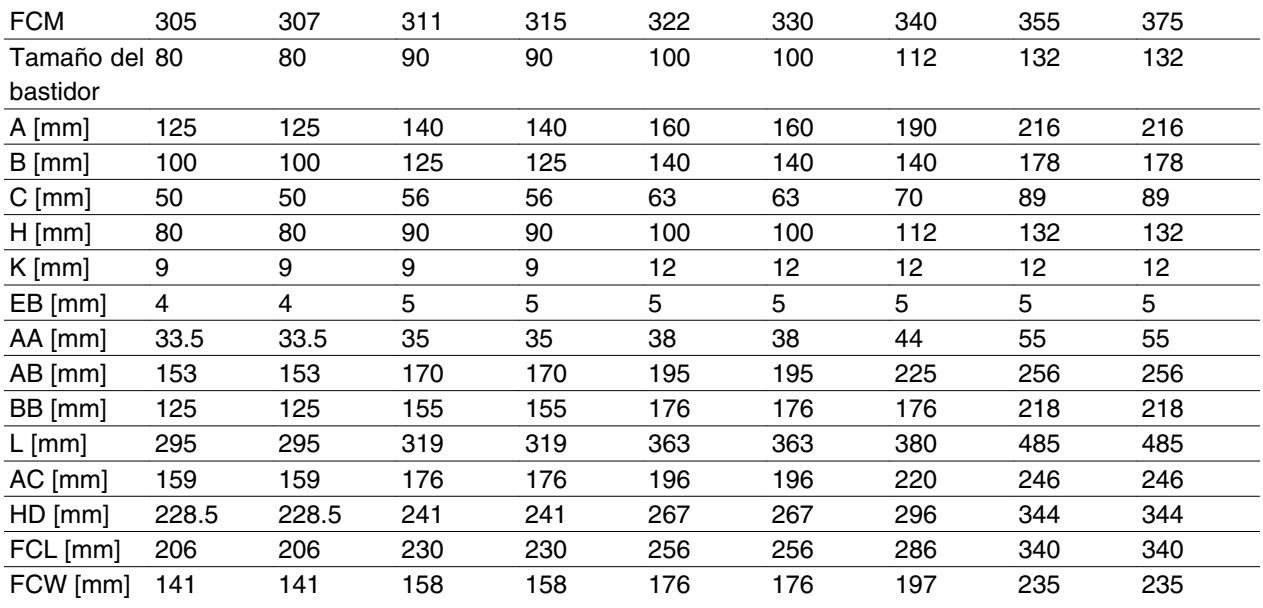

# Danfoss

# **Serie VLT® FCM**

Montaje de brida - B5, B35 (B3+B5)

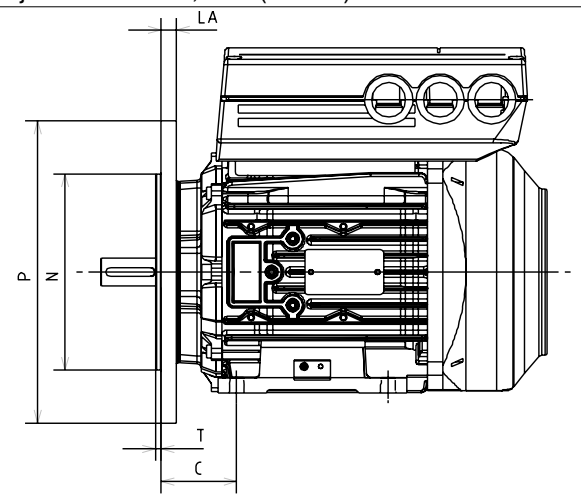

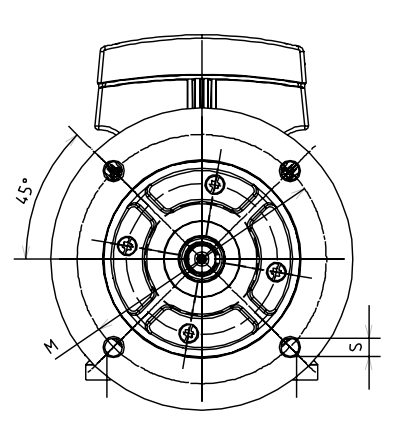

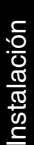

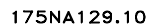

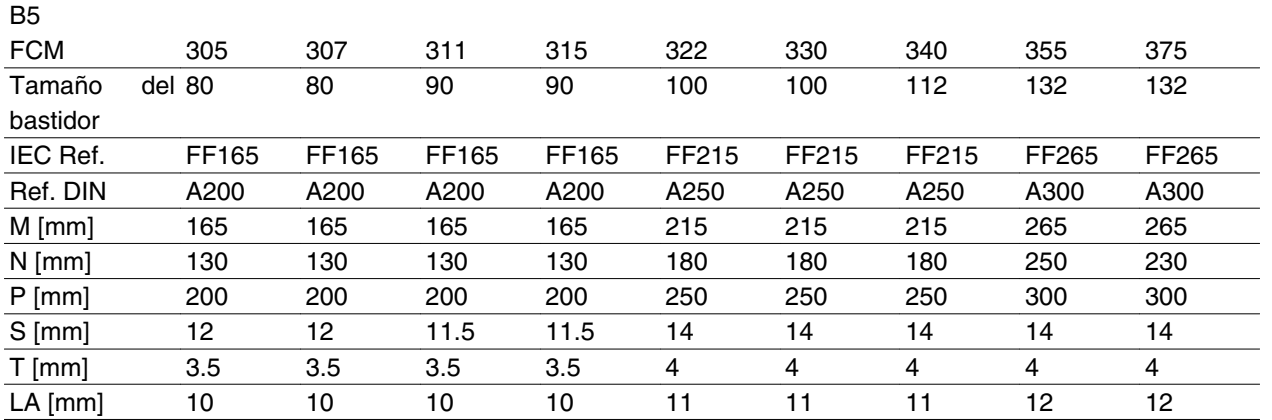

# Montaje de cara - B14, B34 (B3+B14)

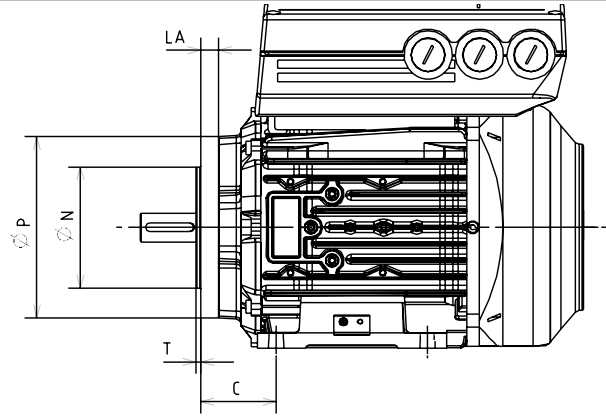

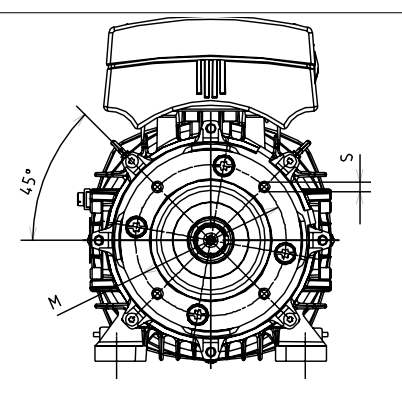

175NA127.11

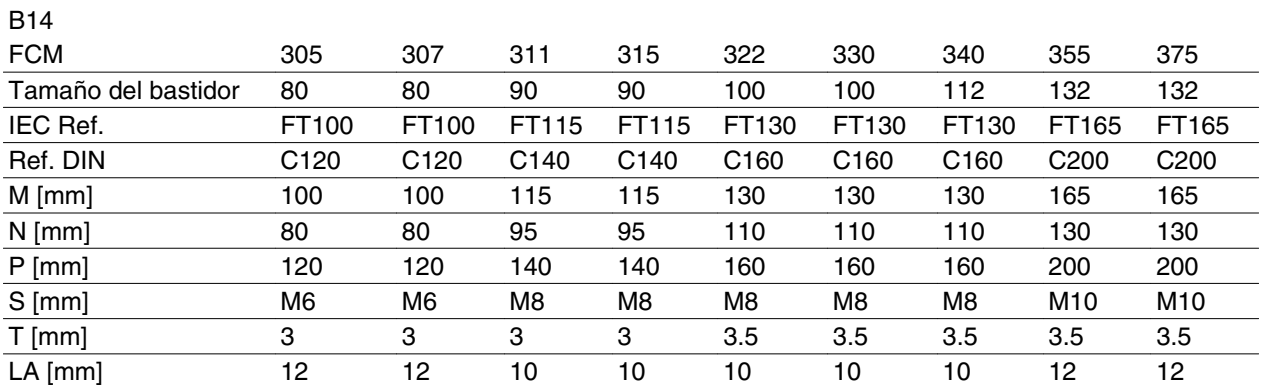

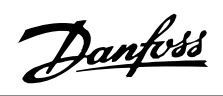

Extremo de accionamiento del eje

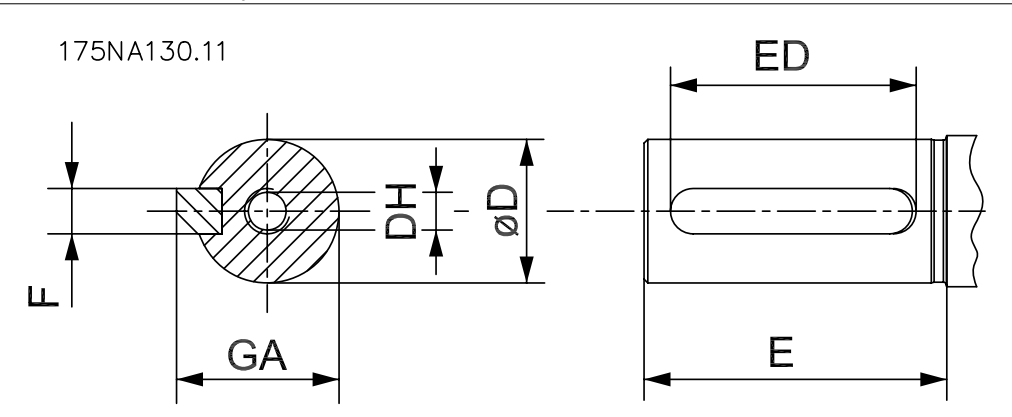

 Eje roscado DH x profundidad a DIN 332 Form DR Chaveta perfil cerrado

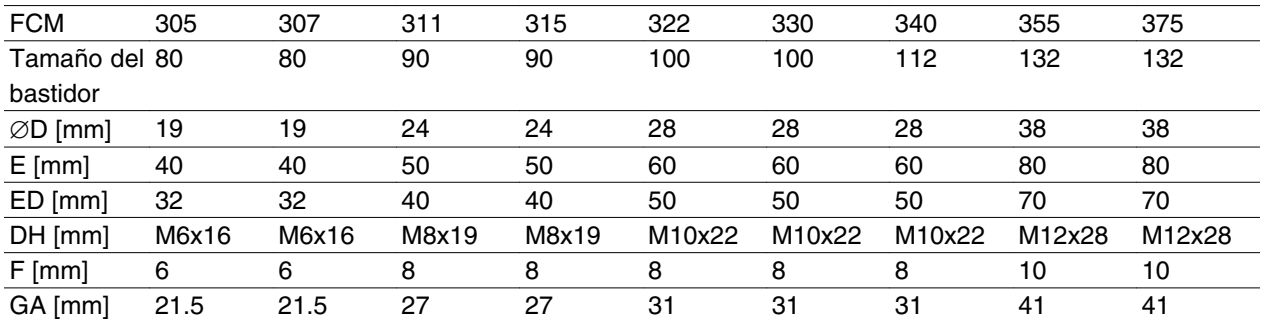

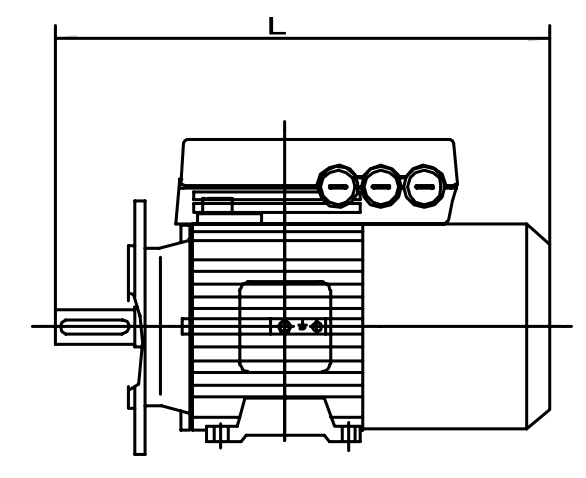

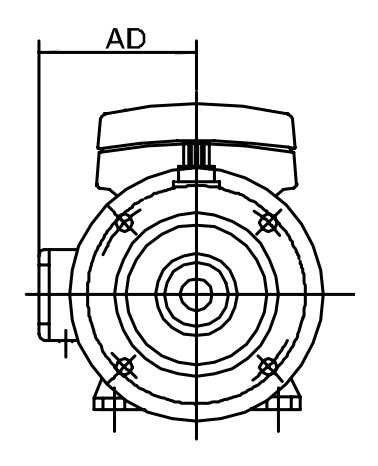

175NA136.10

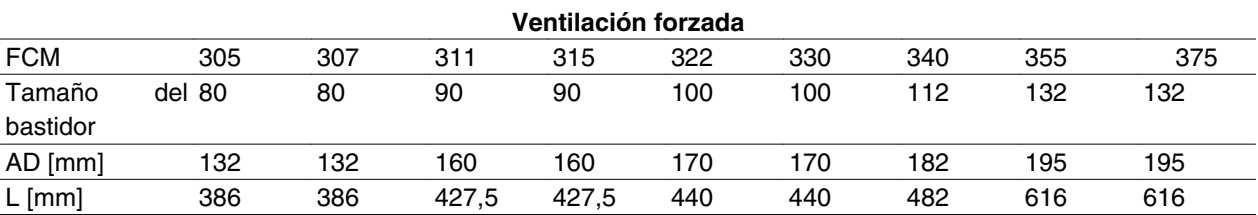

**Instalación del motor FC**

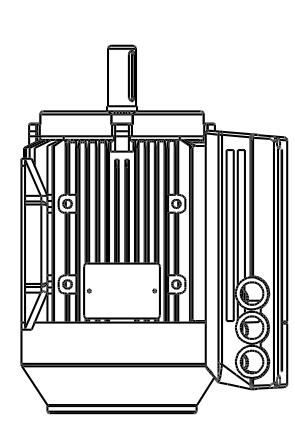

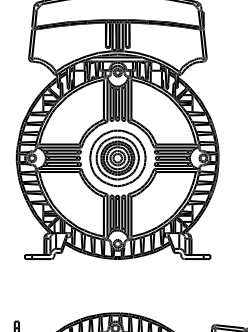

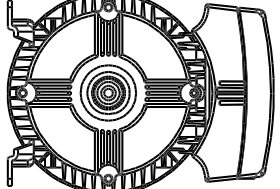

# **DANFOSS**<br>175NA036.11

Los motores FC se deben instalar con el acceso adecuado para realizar su mantenimiento de rutina. Se recomienda un mínimo de 0,75 m de espacio de trabajo alrededor del motor. También se necesita espacio alrededor de la entrada del ventilador (50 mm), con el fin de facilitar la circulación de aire.

Cuando se instalen varios motores FC muy próximos, debe tenerse cuidado de que no haya recirculación del aire caliente de salida. La base de instalación deberá ser sólida, rígida y nivelada.

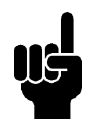

# **¡NOTA!**

Instalación eléctrica

No retire la película superior situada dentro del inversor ya que es una medida de protección.

Instalación

Instalación

# *Instalación de piñones, poleas y acoplamientos* Los taladros de estos componentes deberán realizar-

se según nuestros límites estándar, y se deberán montar en el eje con un movimiento de roscado. Debe prestarse atención a la adecuada protección de todas las partes móviles.

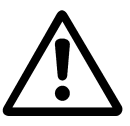

La instalación de componentes en el eje del motor FC golpeando con un martillo o mazo causará daños a los rodamientos. Esto se notará por más ruido proveniente de los rodamientos y la reducción de su duración.

#### **¡NOTA!**

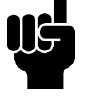

Longitud máx. de los pernos de montaje que penetran en la brida B14, consulte la sección *Dimensiones* en este capítulo.

#### **Alineación**

Cuando la aplicación requiera un acoplamiento directo, los ejes se deberán alinear correctamente en los tres planos. Su alineación incorrecta puede causar ruido y vibración significativos.

Deben tomarse precauciones para la suspensión del extremo del eje y la expansión térmica en el plano axial y vertical. Por ello, es preferible utilizar acoplamientos flexibles para ejes.

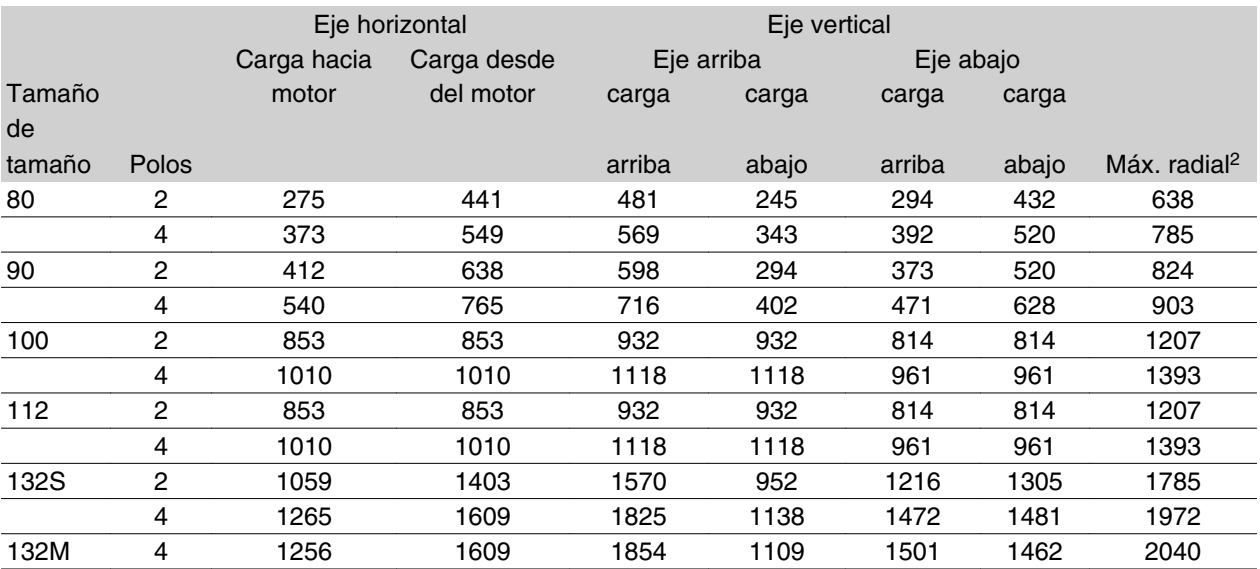

Cargas axiales y radiales externas máximas permitidas en N<sup>1</sup> - rodamientos de contacto estándar

1 Todas las cifras se basan en una vida Lna del rodamiento de 20.000 horas.

Lna = tasa de vida L10 ajustada teniendo en cuenta: -Fiabilidad -Mejora de materiales -Condiciones de lubricación <sup>2</sup> Carga radial máxima admisible en el extremo del eje (montaje horizontal).

Cargas axiales y radiales externas máximas permitidas en  $N<sup>1</sup>$  - rodamientos reforzados

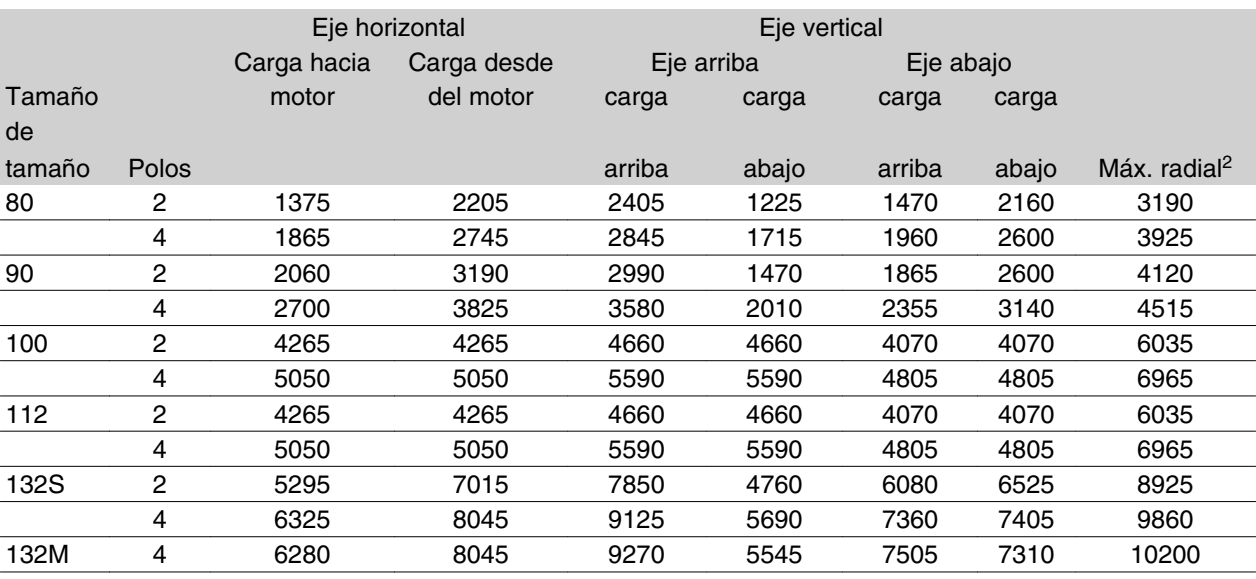

1 Todas las cifras se basan en una vida Lna del rodamiento de 20.000 horas.

Lna = tasa de vida L10 ajustada teniendo en cuenta: -Fiabilidad -Mejora de materiales -Condiciones de lubricación 2 Carga radial máxima admisible en el extremo del eje (montaje horizontal).

#### **Par de apriete en pernos**

Los extremos de la protección y la tapa deben asegurarse con los pernos y según el par de apriete y el tamaño detallado en la siguiente tabla.

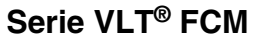

SION EXCESIVA.

d. El motor FC se deberá volver a montar en

e. Antes de empezar, compruebe que el motor gira libremente. Compruebe que las cone-

f. Vuelva a instalar las poleas, acoplamientos, ruedas de polea, etc., que haya desmontado, con especial cuidado de alinearlos correctamente con las partes accionadas, ya que si están desalineados habrá problemas en los rodamientos y puede romperse el eje. g. Al volver a colocar los tornillos y pernos, deben utilizarse sólo aquellos con los requisitos de calidad y resistencia que recomienda el fabricante. Deberán tener el mismo tipo de rosca y la misma longitud (consulte la tabla

xiones eléctricas son correctas.

orden inverso a su desmontaje, acordándose de instalar la tapa frontal sobre sus rodamientos y espigas. NO HAGA UNA PRE-

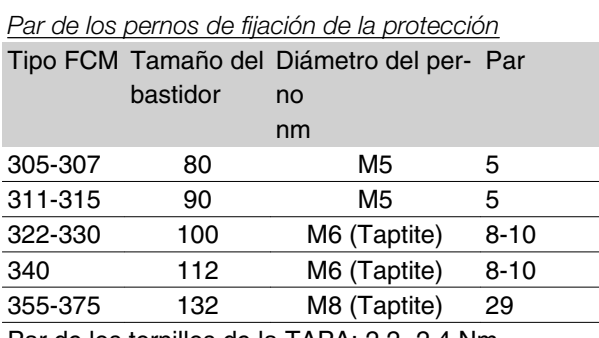

Par de los tornillos de la TAPA: 2,2 -2,4 Nm

#### **Mantenimiento**

#### *Limpieza de rutina del motor FC*

Retire la tapa del ventilador y asegúrese de que todos los orificios de entrada de aire estén abiertos. Limpie la suciedad y obstrucciones detrás del ventilador y a lo largo de los nervios del bastidor, y entre el motor y el inversor.

#### *Mantenimiento periódico de la parte del motor*

- a. Retire la parte del inversor, la tapa del ventilador y el ventilador, fijado a la extensión del eje. Suelte y retire los tornillos de tapas de rodamiento y los pernos/pasadores de la tapa frontal. La tapa se deberá retirar fácilmente desde sus espigas.
- b. Ahora el rotor se podrá desmontar fácilmente del estátor, con cuidado de no dañar el orificio del estátor o los bobinados del rotor.
- c. Una vez desmontado el motor, puede realizarse su mantenimiento y limpiarse. A estos efectos, utilice una línea de aire comprimido seco con una presión relativamente baja para el mejor resultado, ya que un caudal de aire muy potente introducirá suciedad en los espacios entre los bobinados y el aislante, y otras partes. Los disolventes para limpiar grasa pueden dañar el barniz impregnado o el aislante.

#### ■ Rango de tensión para unidad de ventilación for**zada (FV)**

La unidad de ventilación forzada puede recibir alimentación de diferentes tensiones dependiendo del modo en el que se conecten los terminales. La estándar es la trifásica a 380-500 V (50 Hz), 380-575 V (60 Hz) con la posibilidad de conexión trifásica a 220-290 V (50 Hz), 220-332 V (60 Hz) o monofásica a 230-277 V (50/60 Hz). El condensador para monofásica está montado dentro de la caja de cables.

#### **Protección térmica de FCM 300**

La protección térmica de FC y del motor se lleva a cabo del siguiente modo:

1. Las situaciones de sobrecarga se controlan mediante la carga eléctrica calculada (I 2X t).

# **Unidades (FV) de ventilación forzada**

anterior).

En algunas aplicaciones, el ventilador incorporado en el motor no refrigerará lo suficiente para su funcionamiento a velocidad baja. Este problema se puede solucionar montando una unidad FV.

Las aplicaciones típicas son, por ejemplo, los transportadores, los husillos y otras aplicaciones de par (CT) en las que el cliente desea un amplio intervalo de control sin reducir el par a velocidades bajas.

El motor-variador VLT proporciona un par continuo completo a bajas velocidades con la unidad FV incorporada. El alojamiento del orificio de ventilación forzada es IP 66. Aprobado según el UL.

Instalación

Instalación

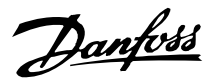

2. La falta de ventilación y las temperaturas ambiente altas se controlan mediante la medición de temperatura.La reducción de potencia por velocidad baja (debido a la falta de ventilación) no se incorpora en el cálculo de carga eléctrica sino en la medición de temperatura. De esta forma se abarca automáticamente la ventilación forzada.

#### Carga eléctrica

La intensidad se mide en el enlace de CC y se calcula la carga estimada El nivel de la carga eléctrica se establece a un par de salida de 105%. Por encima de ese nivel aumenta un contador; por deba de él disminuye. El contador empieza a cero. Cuando alcanza el valor 100, la unidad se desconecta. A 98, se activa la indicación de advertencia (LED y código de estado).

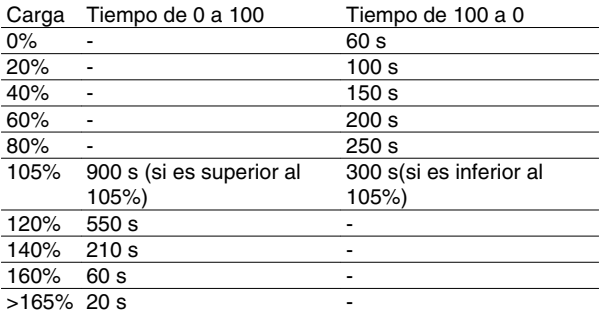

Con freno de CA completo (parámetro 400) se simula una carga > 165% => 20 s para desconexión.

El valor puede leerse en el parámetro 527. (LCP:FC thermal).

#### Medición de temperatura

La medición de temperatura detecta la temperatura dentro de la caja de componentes electrónicos.'

A nivel de advertencia => se activa la indicación de advertencia (LED y código de estado) y la unidad podría desconectarse si la temperatura no baja a un valor inferior al nivel de alarma en un periodo de 15 minutos. Si se activa la función TEMP.DEP.SW en el parámetro 412, la frecuencia de conmutación se reduce gradualmente hasta 2 kHz en un intento de bajar la temperatura.

Nivel de desconexión => Desconexión inmediata e indicación de alarma (LED y código de estado).

El valor puede leerse en el parámetro 537. (LCP: Heat sink temp.).

Los niveles de temperatura parecen altos pero debido a un calentamiento local del sensor, los niveles prácticos de la temperatura del aire interior son 10 C más bajos.

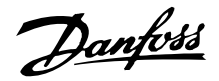

#### **Panel de control (175NO131)**

El motor FC dispone opcionalmente de un Panel de control local (LCP 2) que proporciona un interface completo para el funcionamiento y control del motor FC.

IP 65 delantero.

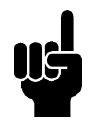

#### **¡NOTA!**

No es posible utilizar el LCP del VLT Serie 5000 (número de código 175Z0401) con el motor FC. Sin embargo, se puede utilizar el LCP 2 general (número de código 175N0131), tanto en los FCM 300, VLT 2800 como en los VLT 5000.

#### **Instalación de LCP**

El LCP 2 está conectado al terminal X100, 1-4 (véase la instrucción separada MI.03.AX.YY).

- 1. Kit del conector de servicio (175N2546) (véase la sección *Kit del conector de servicio*) y cable 175N0162
- 2. Kit del conector (175N2545) (véase la sección *Kit del conector*) y cable 175N0162
- 3. Kit para montaje remoto (175N0160) (véase la sección *Kit para montaje remoto*)

#### **Funciones del LCP**

Las funciones del panel de control pueden dividirse en tres grupos:

- display
- teclas para cambiar parámetros de programación
- teclas para el funcionamiento local

Todos los datos se indican en un display alfanumérico de 4 líneas, que puede mostrar continuamente en el funcionamiento normal hasta 4 variables de operación

y 3 condiciones operativas. Durante la programación, se presenta toda la información requerida para una rápida y efectiva configuración de parámetros el motor FC.

Como suplemento del display, hay tres luces indicadoras para la tensión, advertencias y alarmas. Todos los parámetros de programación del motor FC se pueden modificar inmediatamente desde el panel de control, a menos que se haya bloqueado esta función con el parámetro 018.

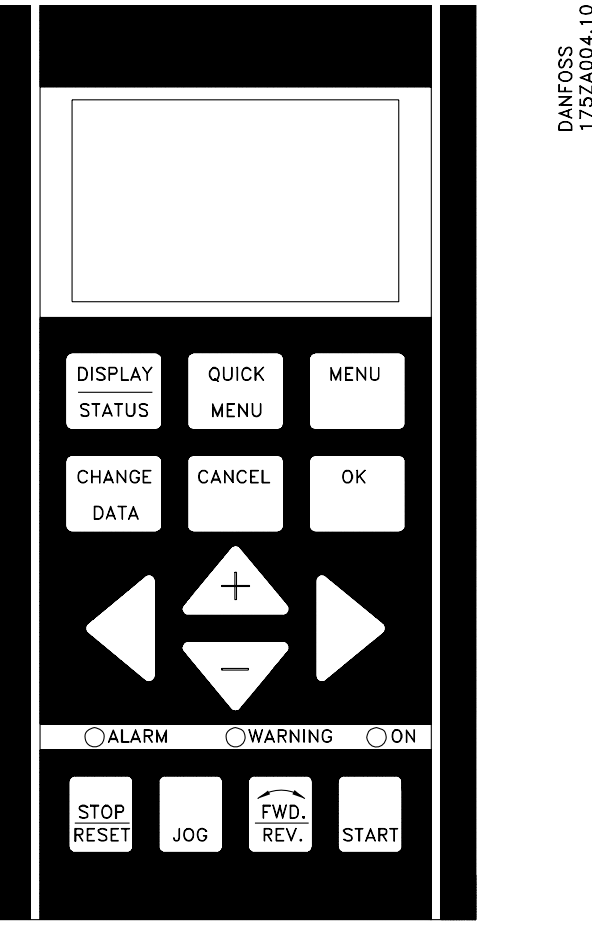

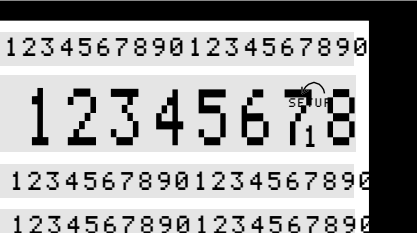

175ZA443.10

175ZA443.1C

**La 1 línea** muestra hasta 3 variables de operación continuamente en el estado de funcionamiento normal, o texto que explica la 2 línea.

 $1<sup>a</sup>$  líne

 $2<sup>a</sup>$  líne

 $3<sup>a</sup>$  líne  $4^a$  líne

#### **Display**

El display del panel LCD tiene iluminación propia y un total de 4 líneas alfanuméricas junto con un cuadro que muestra el sentido de giro (flecha) y el ajuste elegido, así como el ajuste en que tiene lugar la programación si tal es el caso.

Instalación

Instalación

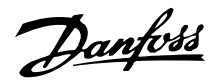

**La 2 línea** muestra continuamente una lectura con la unidad correspondiente, independientemente del estado (excepto en caso de advertencia o alarma).

**La 3 línea** está en blanco, normalmente, y se utiliza en el modo de Menú para mostrar el número de parámetro seleccionado, o el número de grupo de parámetros y su nombre.

**La 4 línea** se utiliza en el estado de funcionamiento para mostrar un texto de estado, o en el modo de cambio de datos para mostrar el valor del parámetro seleccionado.

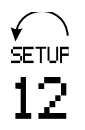

Una flecha indica el sentido de rotación del motor. Además, se muestra el ajuste seleccionado como Ajuste activo en el parámetro 004. Al programar otro ajuste distinto al Ajuste activo, el número correspondiente al que se está programando aparece a la derecha. El número del segundo ajuste parpadeará.

#### **Luces indicadoras**

En la parte inferior del panel de control hay una luz de alarma roja y una luz de advertencia amarilla, además de una luz indicadora verde de tensión.

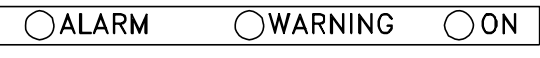

Si se sobrepasan determinados valores de umbral, se activan las luces de alarma y/o advertencia, junto con un texto de estado y de alarma en el panel de control. La luz indicadora de tensión se activa cuando el motor FC recibe tensión eléctrica; al mismo tiempo se enciende la iluminación propia del display.

#### **Teclas de control**

Las teclas de control se dividen en funciones. Esto significa que las teclas entre el display y las luces indicadoras se utilizan para ajustar parámetros, incluyendo la opción de lectura del display durante el funcionamiento normal.

175ZA020.10 **DISPLAY OUICK MENU STATUS MENU CHANGE CANCEL** OK **DATA** 

Las teclas de control local están debajo de las luces indicadoras.

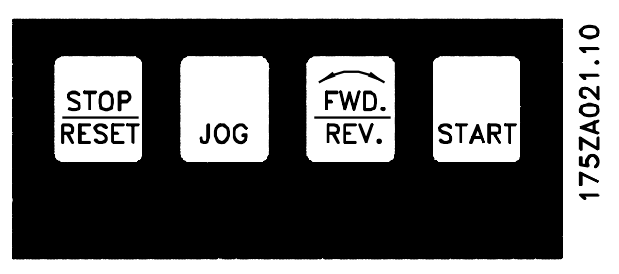

#### **Funciones de las teclas de control**

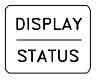

[DISPLAY / STATUS] se utiliza para seleccionar el modo de Display o cambiar al modo de Display desde el modo de Menú rápido o el modo de Menú.

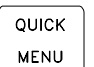

**MENU** 

[QUICK MENU] se utiliza para programar los parámetros pertenecientes al modo de Menú rápido. Es posible conmutar directamente entre el modo de Menú rápido y el modo de Menú.

[MENU] se utiliza para programar todos los parámetros. Es posible conmutar directamente entre el modo de Menú y el modo de Menú rápido.

Danfoss

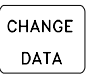

CANCEL

ok

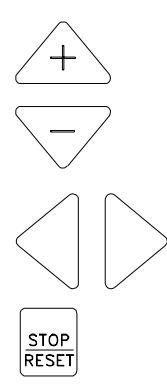

[CHANGE DATA] se utiliza para cambiar el parámetro seleccionado en el modo de Menú o de Menú rápido.

[CANCEL] se utiliza para cancelar un cambio en el parámetro seleccionado.

[OK] se utiliza para confirmar un cambio en el parámetro seleccionado.

[+/-] se utiliza para seleccionar un parámetro y para cambiar el parámetro seleccionado, o para cambiar la lectura de la línea 2.

<>) se utiliza para seleccionar un grupo, y cuando se modifican parámetros numéricos.

[STOP / RESET] se utiliza para parar o reiniciar el motor FC después de un corte de electricidad (desconexión). Puede seleccionarse mediante el parámetro 014. Si se activa la parada, la línea 2 parpadea y debe activarse [START].

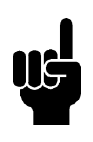

# **¡NOTA!**

Si presiona la tecla [STOP/RESET] impedirá que funcione el motor, también con el panel LCP 2 desconectado. Su arranque sólo se podrá realizar con la tecla [START] del LCP 2.

**JOG** 

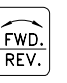

START

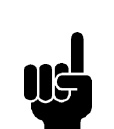

# **¡NOTA!**

en [1]).

Si se han activado las teclas para control local, permanecerán activas tanto cuando se haya ajustado la frecuencia en *Control remoto* como en *Control local* en el parámetro 002, aunque con la excepción de [Fwd/rev], que sólo se activa en funcionamiento local.

diante orden externa.

[JOG] sustituye la frecuencia de salida por una frecuencia fija mientras se mantiene presionada. Puede activarse o desactivarse

[FWD / REV] cambia el sentido de rotación del motor, que se indica por medio de una flecha en el display, aunque sólo en modo Local. Consulte la página 43. Puede seleccionarse en el parámetro 016 para que se active o esté inactiva (el parámetro 013 deberá ajustarse en [1] o [3] y el parámetro 200

[START] se utiliza para arrancar el motor FC después de pararlo con la tecla [STOP]. Siempre está activada, pero no puede cancelar un comando de parada emitido me-

con el parámetro 015.

**Serie VLT® FCM**

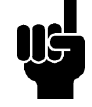

#### **¡NOTA!**

Si no se ha seleccionado una función de parada externa y la tecla [STOP] se ha ajustado como inactiva en el parámetro 014, el motor FC sólo se podrá arrancar y parar desconectando la tensión del mismo.

#### **Estado de lectura del display**

Es posible cambiar el estado de lectura del display, consulte la lista de la página 32, dependiendo de si el motor FC está en funcionamiento normal o se está programando.

#### ■ Modo de Display

En funcionamiento normal, pueden indicarse continuamente hasta 4 variables de operación distintas: 1,1, 1,2, 1,3 y 2, y en la línea 4, el estado de funcionamiento actual o las alarmas y advertencias que surjan.

Danfoss

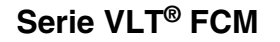

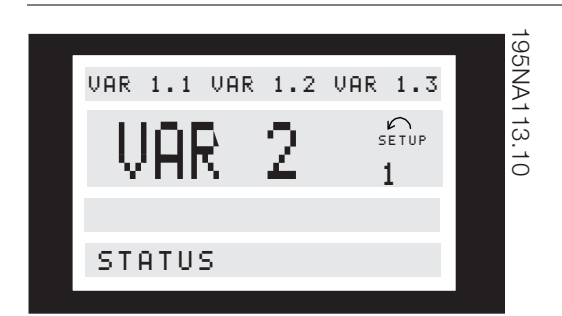

# **Modo de Display: selección del estado de lectura**

Hay tres opciones en relación con la selección del estado de lectura del modo de Display: I, II y III. La opción del estado de lectura determina el número de variables operativas que pueden leerse.

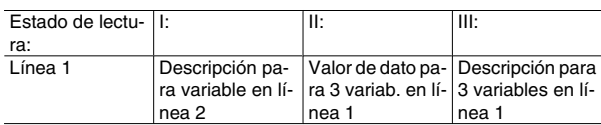

La siguiente tabla da los parámetros vinculados opcionalmente a las variables en la primera y segunda línea (consulte el parámetro 009).

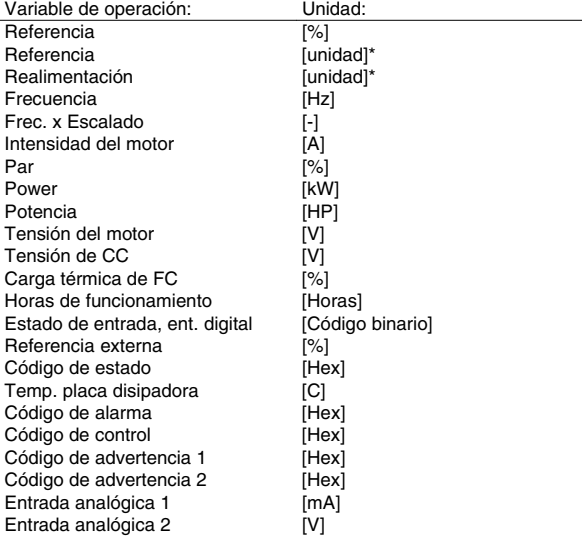

\*) Se selecciona en el parámetro 416. La unidad de medida aparece en el estado de lectura 1, línea 1, o se muestra 'U'.

Las variables 1,1; 1,2 y 1,3 en la primera línea y la variable en la segunda línea 2 se seleccionan mediante los parámetros 009, 010, 011 y 012.

• Estado de lectura I:

Este estado de lectura es estándar después del arranque o de una inicialización.

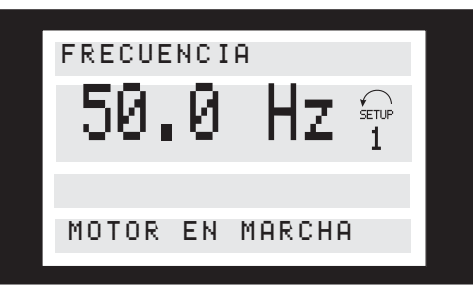

La línea 2 da los valores de datos de una variable de operación en sus unidades relacionadas, y la línea 1 proporciona un texto que explica la línea 2; vea la tabla. En el ejemplo, la frecuencia se seleccionó como variable mediante el parámetro 009. Durante el funcionamiento normal, puede leerse inmediatamente otra variable utilizando las teclas + y -.

• Estado de lectura II:

La conmutación entre los estados de lectura I y II se efectúa presionando la tecla [DISPLAY / STATUS].

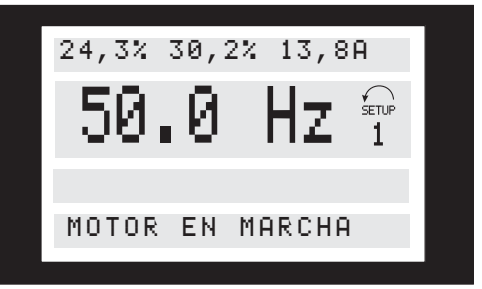

En este estado, se muestran simultáneamente las cuatro variables con sus valores de datos asociados; consulte la tabla. En el ejemplo, la frecuencia, referencia, par e intensidad, se seleccionaron como variables en la primera y segunda línea.

• Estado de lectura III:

Este estado de lectura puede activarse siempre que se mantenga presionada la tecla [DISPLAY/STATUS]. Al soltar esta tecla, el sistema conmuta al estado de lectura II, a menos que se presione menos de aprox. 1 seg.

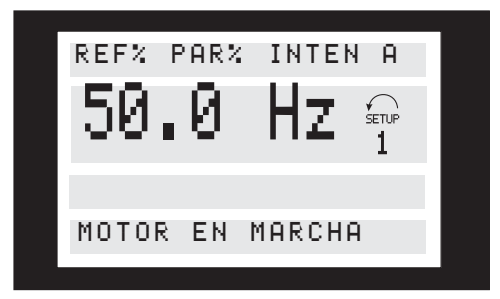

Aquí se visualizan los nombres y unidades de las variables de la primera y segunda línea, la variable 2 no cambia.

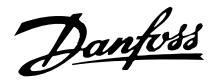

#### ■ Modo de Menú rápido comparado con el modo de **Menú**

La serie de motores FC puede utilizarse prácticamente para cualquier asignación de tareas, motivo por el cual el número de parámetros es bastante amplio. Además, esta serie ofrece una opción de dos modos de programación: un modo de Menú y un modo de Menú rápido.

- El Menú rápido lleva al usuario por un conjunto de parámetros que serán suficientes para hacer que el motor funcione casi óptimamente, mientras que los ajustes de fábrica de los demás parámetros toman en cuenta las funciones de control deseadas, además de la configuración de las entradas/ salidas de señal (terminales de control).
- El modo de Menú hace posible seleccionar y cambiar todos los parámetros a elección del usuario. Sin embargo, algunos parámetros estarán "bloqueados", dependiendo de la opción de configuración (parámetro 100).

Además de tener un nombre, cada parámetro se vincula con un número, que es el mismo independientemente de los modos de programación. En el modo de Menú, los parámetros se dividen en grupos, indicando el primer dígito del número de parámetro (a la izquierda), el grupo de parámetros al que corresponde.

Con independencia del modo de programación, el cambio en un parámetro tendrá efecto y se mostrará tanto en el modo de Menú como en el de Menú rápido.

#### **Configuración rápida con el Menú rápido**

La configuración rápida se inicia presionando la tecla [QUICK MENU], que da como resultado la siguiente lectura en el display:

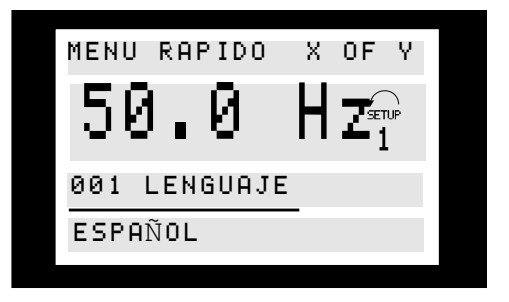

En la parte inferior del display, se dan el número y nombre del parámetro, junto con el estado y valor del primer parámetro de la configuración rápida. La primera vez que se presiona la tecla de Menú rápidodespués de encender la unidad, las lecturas empiezan en la posición 1; consulte la siguiente tabla.

#### **Selección de parámetros**

La selección de parámetros se realiza por medio de las teclas [+/-]. Puede accederse a los siguientes parámetros:

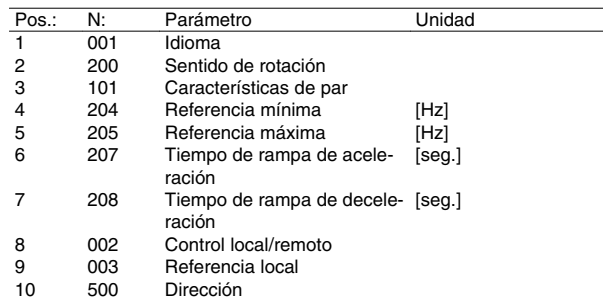

#### **Modo de Menú**

El modo de Menú se inicia presionando la tecla [ME-NU], lo que produce la siguiente lectura en el display:

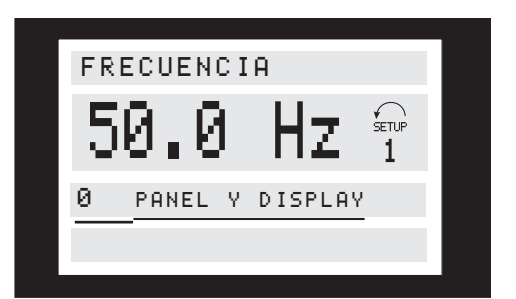

La línea 3 del display muestra el número y el nombre del grupo de parámetros.

#### **Grupos de parámetros**

En el modo de Menú, los parámetros se dividen en grupos. La selección de un grupo de parámetros se realiza por medio de las teclas [<>].

Puede accederse a los siguientes grupos de parámetros:

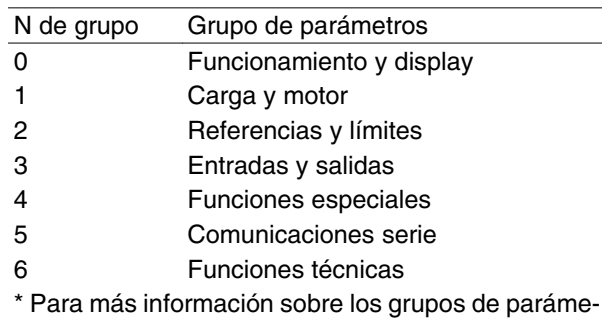

tros 800 y 900, consulte el manual de la Serie FCM Profibus, MG.03.EX.YY.

Cuando se haya seleccionado el grupo de parámetros deseado, puede elegirse cada parámetro con las teclas [+/-]:

La tercera línea del display muestra el número y el nombre del parámetro, mientras que la cuarta línea muestra el estado/valor del parámetro seleccionado.

Danfoss

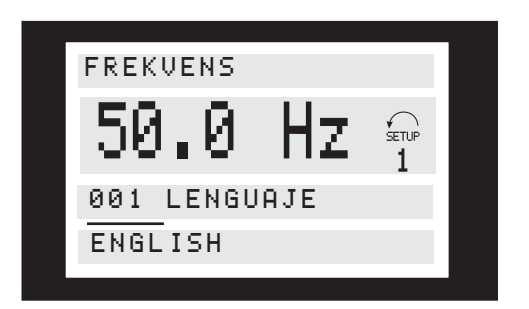

#### ■ Cambio de datos

Independientemente de si se ha seleccionado un parámetro en el modo de Menú rápido o en el modo de Menú, el procedimiento para cambiar los datos es el mismo.

Al presionar la tecla [CHANGE DATA], tiene acceso a cambiar el parámetro seleccionado, después de lo cual destellará el subrayado en la línea 4 del display. El procedimiento para cambiar los datos depende de si el parámetro seleccionado representa un valor de dato o un valor de texto.

#### **Cambio de un valor de texto**

Si el parámetro seleccionado es un valor de texto, este valor deberá cambiarse con las teclas [+/-].

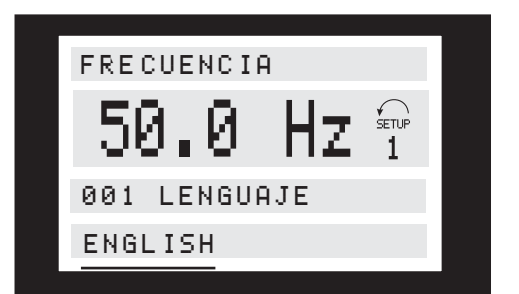

La línea inferior del display muestra el valor de texto que se introducirá (almacenará) al confirmar dicho valor con [OK].

#### **Cambio de valores de datos numéricos**

Si el parámetro elegido representa un valor de dato numérico, primero se selecciona un dígito con las tec- $\text{las } \left[ \texttt{&} \texttt{&} \right]$ .

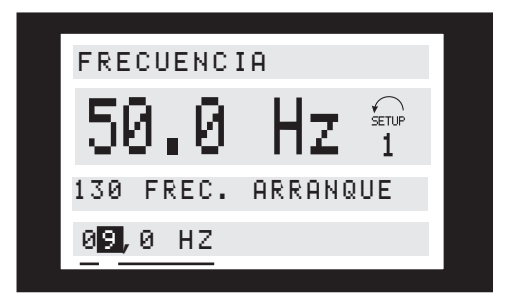

A continuación el dígito elegido se cambia de forma variable mediante las teclas [+/-]:

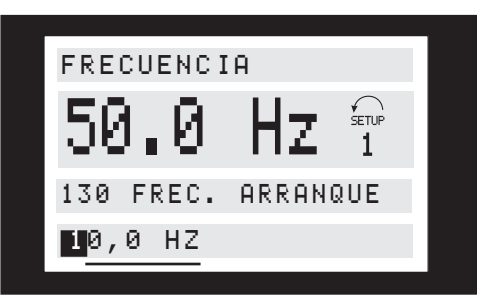

El dígito elegido se indica mediante el dígito intermitente.

La línea inferior del display muestra el valor de dato que se introducirá (almacenará) cuando lo confirme con [OK].

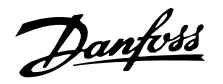

**Estructura de menú**

**MODO DE DISPLAY**

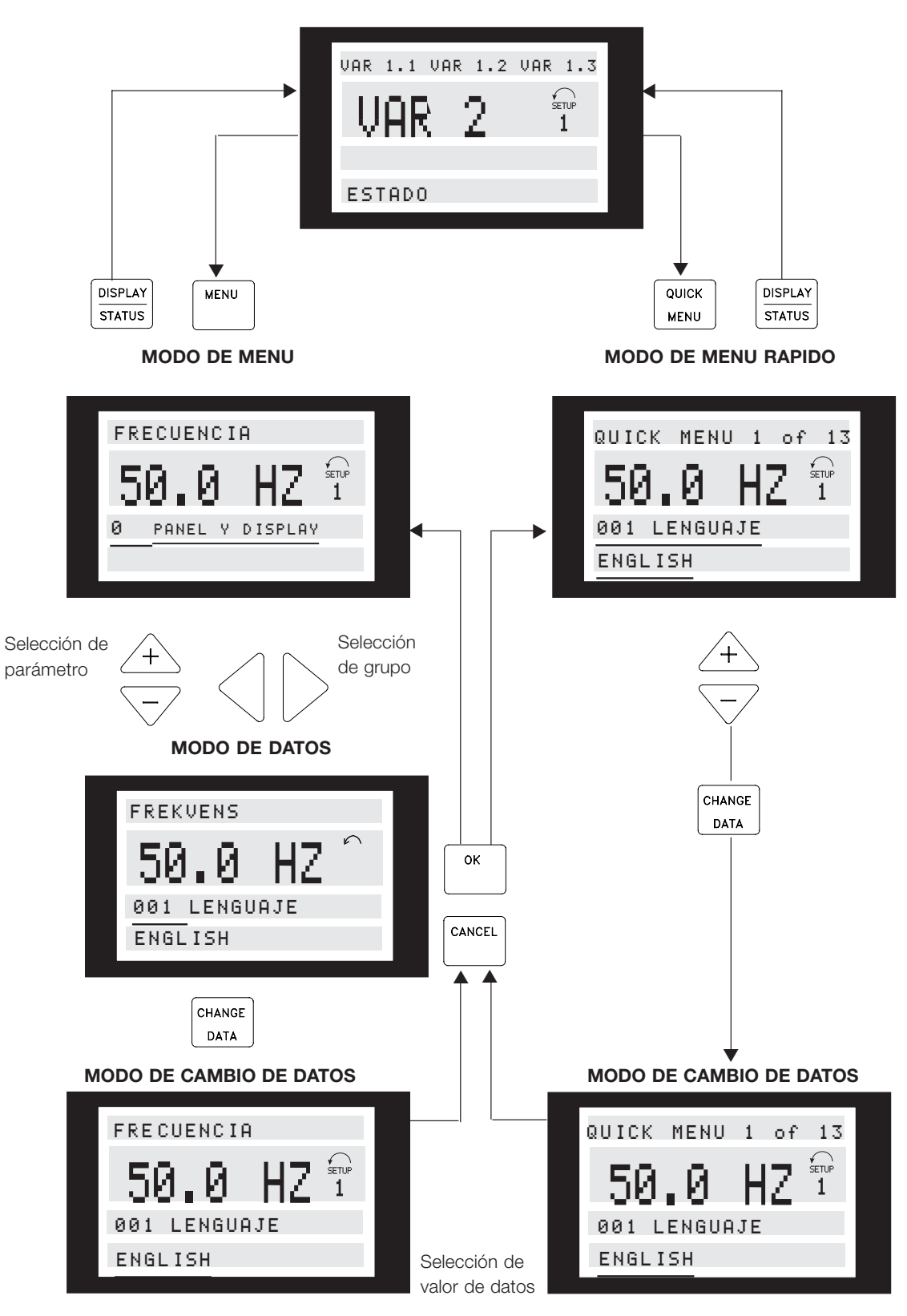

<sup>175</sup>ZA446.11

Danfoss

**Serie VLT® FCM**

# **Kit del conector de servicio (175N2546) Propósito:**

Accionar el LCP2 y el PROFIBUS al mismo tiempo. Se puede utilizar el conector de servicio con el FCM 300 de número de serie 03Gxxx y la versión de software a partir de 2.03. Utilizado junto con el cable para el kit del conector 175N0162.

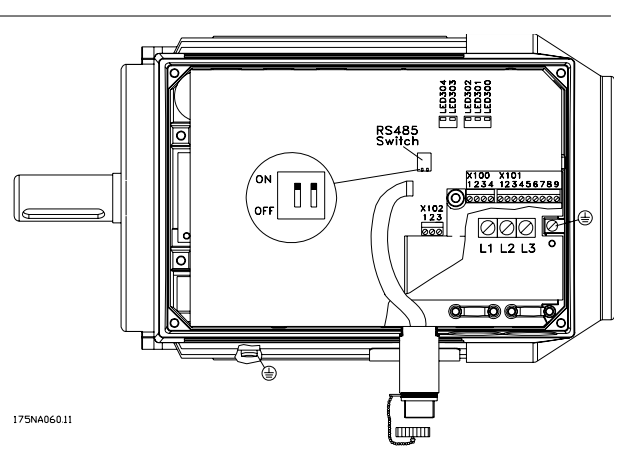
Danfoss

**Serie VLT® FCM**

# **Kit del conector (175N2545)**

# **Propósito**

Realizar una conexión que se pueda conectar entre el LCP 2 y el FCM 300.

Utilizado junto con el cable para el kit del conector 175N0162.

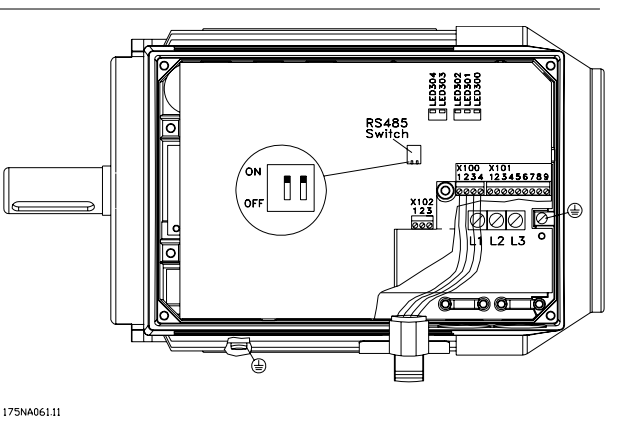

### Kit de montaje remoto (175N0160)

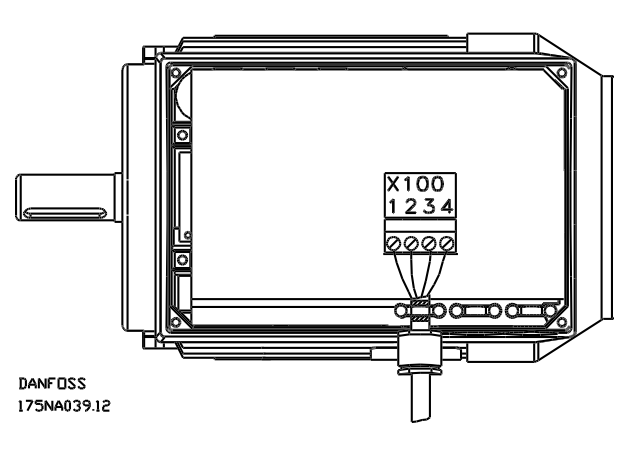

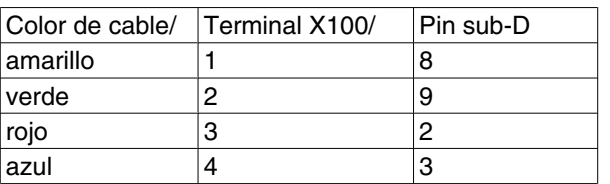

Instalación Instalación

### **Kit de montaje remoto (cont.)**

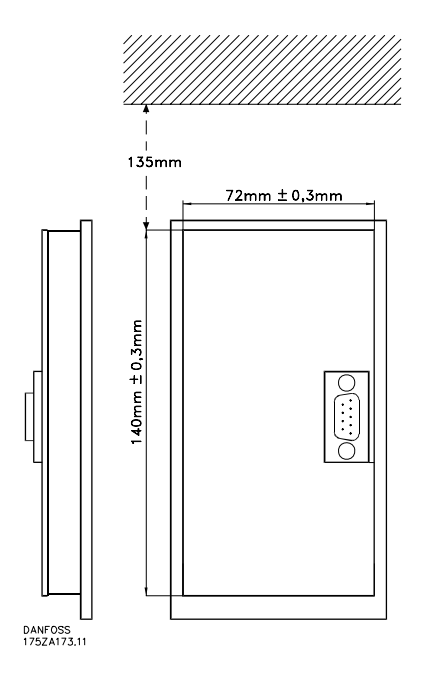

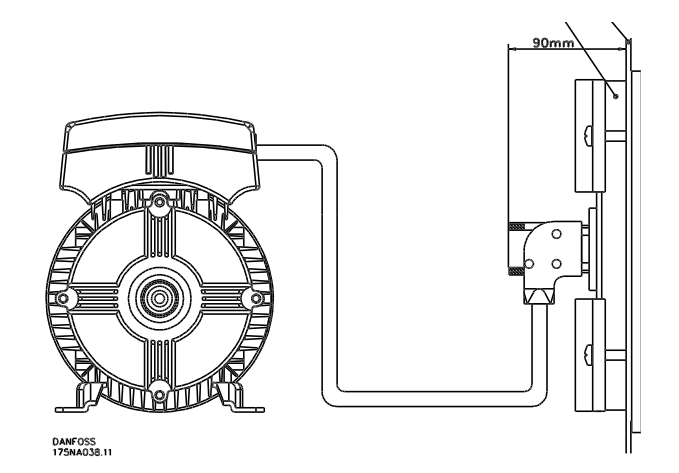

**Serie VLT® FCM**

# **Opción de potenciómetro (177N0011)**

Opción para controlar la referencia por medio de un potenciómetro. Se monta esta opción en lugar de un soporte de cable. El potenciómetro se utiliza quitando el conector ciego para poner la referencia deseada y volviendo a montar el conector ciego.

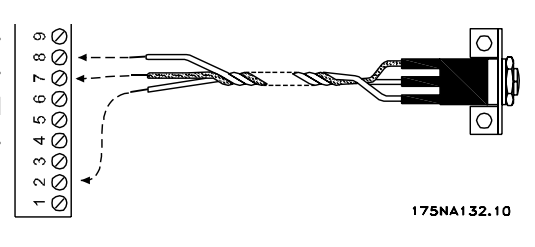

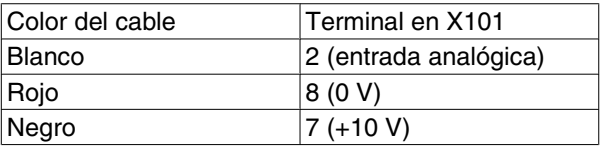

## ■ Panel de control local (LOP) (175N0128) IP65 Cableado

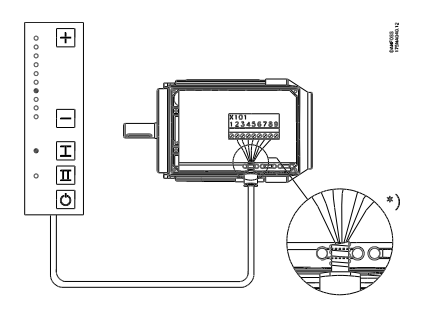

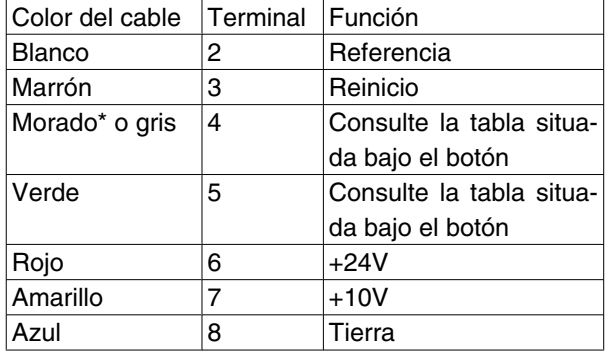

\* Puede ser naranja en algunos cables **Panel de operación local (LOP) 175N0128 IP 65 Dispositivo para LOP 175N2717 (incluido en**

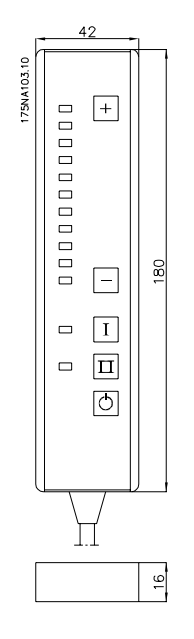

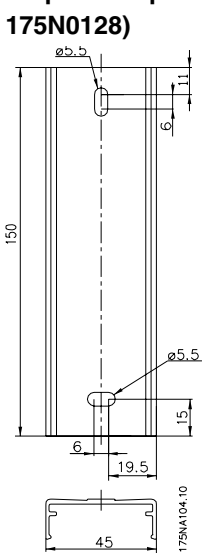

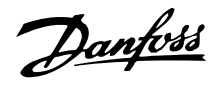

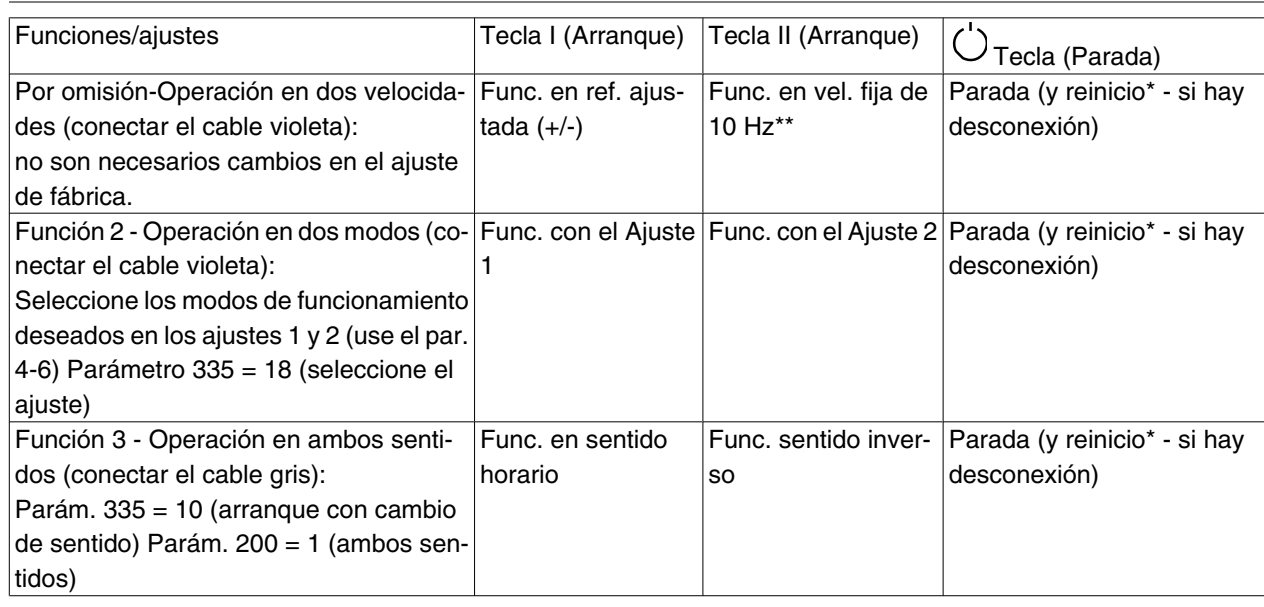

\*Si no se necesita un reinicio, no conecte el cable marrón\*\*También se puede ajustar el parámetro 213 Utilice las teclas +/- para ajustar la referencia

En la puesta en marcha, la unidad siempre estará en el modo de parada. La referencia ajustada se almacena durante la desconexión. Si se desea un modo de arranque permanente, es necesario conectar el terminal 6 al 4 y no conectar el cable morado/gris al terminal 4. Así se desactivará la función de parada del panel LOP.

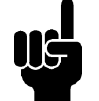

# **¡NOTA!**

Después de montar los cables, corte o aísle la parte sobrante de los mismos.

Danfoss

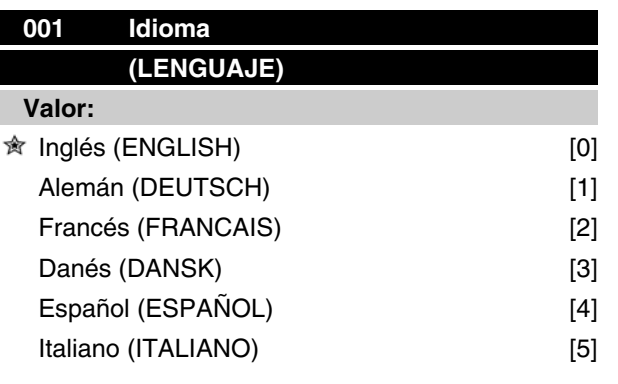

*El estado en la entrega puede ser distinto del ajuste de fábrica.*

### **Función:**

Las opciones de este parámetro definen el idioma que se utiliza en el display.

### **Descripción de opciones:**

Pueden elegirse los idiomas *Inglés* [0], *Alemán*[1], *Francés* [2], *Danés* [3], *Español* [4] o *Italiano* [5].

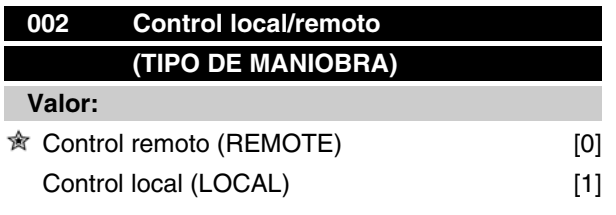

### **Función:**

Existe la opción de dos métodos para controlar el motor FC:*Control remoto* [0] y*Control local* [1].

#### **Descripción de opciones:**

Si se selecciona *Control remoto* [0], el motor FC puede controlarse mediante:

- 1. Los terminales de control o el puerto de comunicación serie.
- 2. La tecla [Start]. Sin embargo, no puede cancelar los comandos de parada (también desactivación de arranque) introducidos mediante las entradas digitales o el puerto de comunicación serie.
- 3. Las teclas [Stop], [Jog] y [Reset], siempre que estén activadas (consulte los parámetros 014, 015 y 017).

Si se selecciona*Control local* [1], el motor FC puede controlarse mediante:

# **Serie VLT® FCM**

- 1. La tecla [Start]. Sin embargo, no puede cancelar los comandos de parada del terminal digital (si se ha seleccionado [2] o [4] en el parámetro 013).
- 2. Las teclas [Stop], [Jog] y [Reset], siempre que estén activadas (consulte los parámetros 014, 015 y 017).
- 3. La tecla [Fwd/Rev], cuando se haya activado en el parámetro 016, y en el parámetro 013 se haya seleccionado [1] o [3].
- 4. Teclas "Flecha arriba" y "Flecha abajo" para controlar la opción local del valor velocidad/ referencia mediante el parámetro 003.

# **003 Referencia local (REFERENCIA LOCAL) Valor:** Par. 013 = [1] o [2]: 0 - f<sub>Máx</sub> 000.000 Par. 013 = [3] o [4] y par. 203 = [0]:  $Ref_{MIN}$  - Ref<sub>Máx</sub>  $\hat{\mathcal{R}}$  000.000

### **Función:**

Este parámetro permite ajustar manualmente el valor de referencia deseado (velocidad o referencia de la configuración seleccionada según la opción elegida en el parámetro 013).

 $-$ Ref  $_{\text{Máx}}$  - + Ref $_{\text{Máx}}$  000.000

Par. 013 = [3] o [4] y par. 203 = [1]:

La unidad sigue la configuración seleccionada en el parámetro 100, siempre que se haya seleccionado *Proceso, modo de lazo cerrado* [3].

### **Descripción de opciones:**

*Local* [1] debe seleccionarse en el parámetro 002 para utilizar este parámetro.

El valor ajustado se almacena en caso de corte de electricidad, véase el parámetro 019.

En este parámetro no se sale automáticamente del modo de cambio de datos (tras el intervalo de desconexión).

Referencia local no puede ajustarse mediante el puerto de comunicación serie.

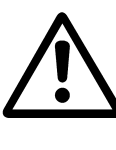

Advertencia: El valor ajustado se memoriza después de desconectar la alimentación, por lo que el motor puede arrancar sin advertirlo al restablecer la alimentación, si el parám. 019 se cambia a *Rearranque auto,* [0].

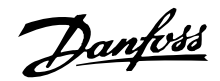

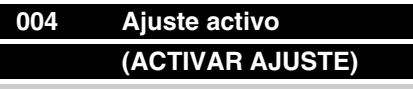

### **Valor:**

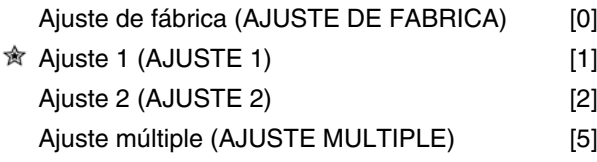

### **Función:**

Las opciones de este parámetro definen el número de ajuste que quiere utilizar para controlar las funciones del motor FC.

Todos los parámetros pueden programarse en dos ajustes individuales, Ajuste 1 y Ajuste 2. Además, hay un ajuste preprogramado, denominado Ajuste de fábrica, que no se puede modificar.

### **Descripción de opciones:**

*Ajuste de fábrica* [0] contiene los datos de fábrica. Puede emplearse como fuente de datos si los demás ajustes van a establecerse en una condición conocida.

En los parámetros 005 y 006 es posible copiar de un ajuste a otro.

*Ajustes 1* [1] y 2 [2] son dos ajustes individuales que pueden seleccionarse según se necesite.

*Ajuste múltiple* [5] se utiliza si se desea la conmutación controlada a distancia entre varios ajustes. Pueden emplearse los terminales 2, 3, 4 y 5, además del puerto de comunicación serie, para conmutar entre los ajustes.

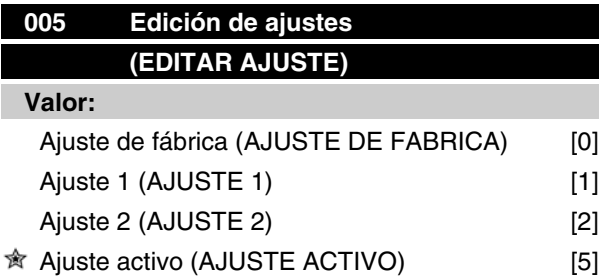

### **Función:**

Debe elegirse el ajuste en que va a tener lugar la programación (cambio de datos) durante el funcionamiento. Es posible programar los dos ajustes independientemente del que haya seleccionado como Ajuste activo (en el parámetro 004).

### **Descripción de opciones:**

*Ajuste de fábrica* [0] contiene los datos de fábrica y puede utilizarse como fuente de información si deben volver los demás ajustes a una condición ya sabida. *justes 1* [1] y 2 [2] son ajustes individuales que pueden utilizarse según se requieran. Es posible programarlos libremente, con independencia del ajuste que haya seleccionado como ajuste activo, que controla las funciones del motor FC.

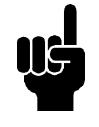

## **¡NOTA!**

Si se realiza un cambio general de datos o una copia al ajuste activo, esto tendrá un efecto inmediato en el funcionamiento de la unidad.

# **006 Copia de ajustes (COPIAR AJUSTE)**

#### **Valor:**

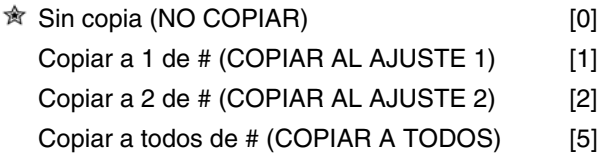

*# = Ajuste seleccionado en el parámetro 005*

#### **Función:**

Se realiza una copia del ajuste seleccionado en el parámetro 005 a otro de los ajustes, o a todos simultáneamente.

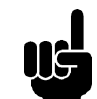

### **¡NOTA!**

La copia sólo es posible en el modo de parada (motor parado con un comando de parada). La copia llevará unos 3 seg. como máximo, y habrá terminado cuando el parámetro 006 haya vuelto a tener el valor  $\Omega$ .

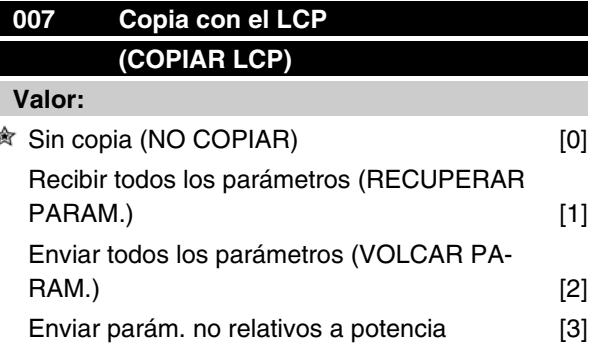

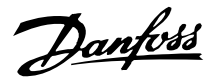

翁

# **Serie VLT® FCM**

### (VOLCAR PARTE PAR)

### **Función:**

El parámetro 007 se emplea si va a utilizarse la función de copia integrada del panel de control. De esta forma, pueden copiar fácilmente los valores de parámetros de un motor FC a otro.

### **Descripción de opciones:**

Seleccione*Recibir todos los parámetros* [1] si todos los valores de parámetros se van a transmitir al panel de control.

Seleccione *Enviar todos los parámetros* [2] si todos los valores de parámetros transmitidos van a copiarse en el motor FC en el que está montado el panel de control.

Seleccione *Enviar parám. no relativos a potencia* [3] si sólo es necesario recibir los parámetros independientes de la potencia. Esto se utiliza cuando se transfieren los parámetros a un motor FC que tiene una potencia nominal distinta que el motor utilizado como origen del ajuste de parámetros.

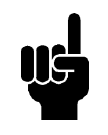

# **¡NOTA!**

La recepción y envío sólo se pueden efectuar en el modo de parada, entre unidades con la misma versión de base de datos principal (consulte el parámetro 626).

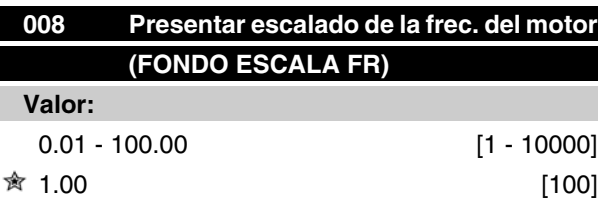

# **Función:**

Este parámetro selecciona el factor por el que se multiplica la frecuencia actual del motor,  $f_M$ , para la presentación del display, cuando los parámetros 009-012 se han ajustado como *Frecuencia x Escalado* [5].

### **Descripción de opciones:**

Ajuste el factor de escalado requerido.

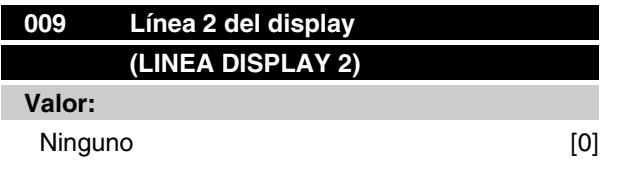

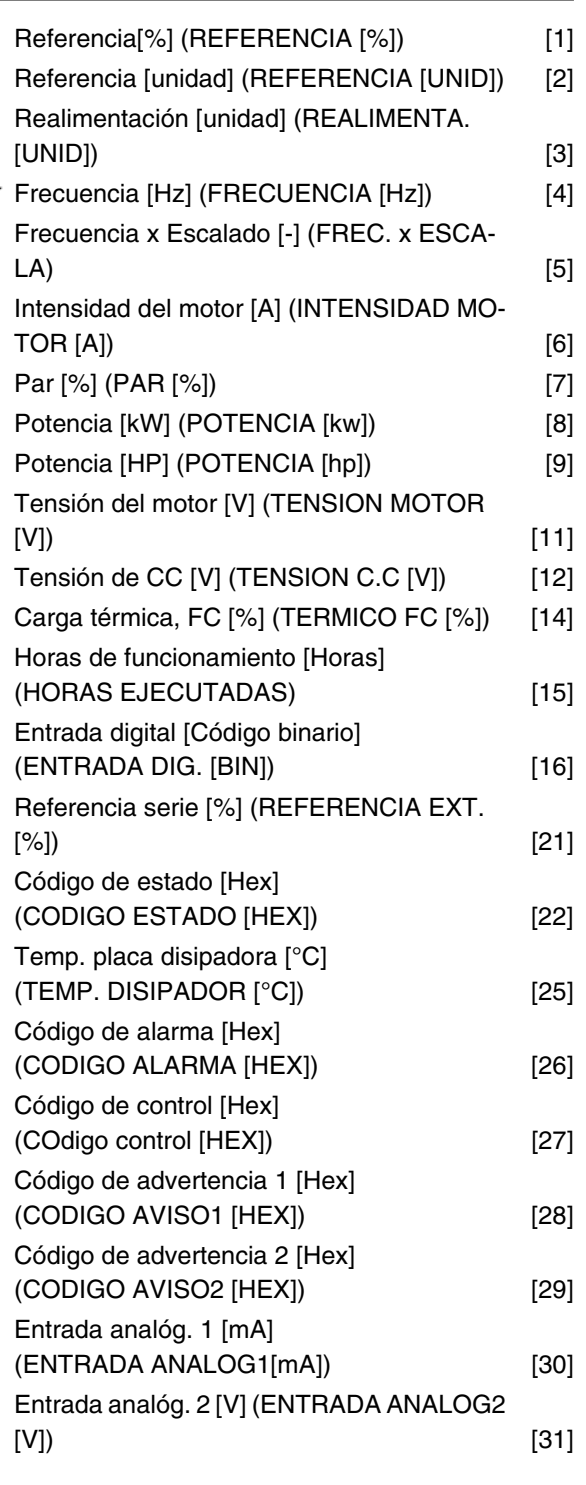

# **Función:**

Este parámetro permite presentar una opción de valores de datos en la línea 2 del display. Los parámetros 010 a 012 permiten utilizar tres valores de datos más que se presentan en la línea 1. Las lecturas del display se efectúan presionando el botón [DISPLAY/STATUS]; consulte además la página 31.

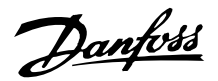

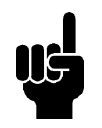

# **¡NOTA!**

En el parámetro 009, no es posible seleccionar Ninguno [0].

### **Descripción de opciones:**

*Referencia [%]* corresponde a la referencia total (suma de ref. digital/analógica/interna/de bus/de mantener/ enganche arriba y abajo).

*Referencia [unidad]* da la suma de las referencias utilizando la unidad definida partiendo de la configuración del parámetro 100 (Hz, Hz y rpm).

*Realimentación [unidad]* da el valor de estado de los terminales 1/2/3 utilizando las unidades/escala seleccionadas en los parámetros 414, 415 y 416.

*Frecuencia [Hz]* da la frecuencia del motor, es decir, la frecuencia de salida que recibe el motor.

*Frecuencia x Escalado [-]* corresponde a la frecuencia actual del motor  $f_M$  (sin amortiguación de resonancia) multiplicada por un factor (escalado) ajustado en el parámetro 008.

*Intensidad del motor* [A] indica la corriente de fase del motor medida como valor eficaz.

*Par* [%] indica la carga actual del motor. en relación con el par motor nominal.

*Potencia* [kW] indica la potencia actual que consume el motor en kW.

*Potencia* [HP] indica la potencia actual que consume el motor en HP.

*Tensión del motor* [V] indica la tensión de salida a motor.

*Tensión de CC* [V] indica la tensión del circuito intermedio del motor FC.

*Carga térmica, FC* [%] indica la carga térmica calculada/estimada del motor FC. El 100 % es el límite de desconexión.

*Horas de funcionamiento* [Horas] indica el número de horas que ha funcionado el motor desde la última inicialización (reset) en el parámetro 619.

*Entrada digital* [Código binario] indica los estados de señal de los 4 terminales digitales (2, 3, 4 y 5). La entrada 5 corresponde al bit del extremo izquierdo. '0'=sin señal, '1'=señal conectada.

*Referencia serie* [%] da la suma de la referencia serie como porcentaje (suma de analógica/pulso/bus).

*Código de estado* [Hex] da el código de estado enviado por el puerto de comunicación serie en código Hex desde el motor FC.

*Temp. placa disipadora* [C] indica la temperatura actual de la placa de refrigeración del motor FC. El límite de desconexión es 90 ± 5C, y el de reconexión es 60  $±$  5C.

*Código de alarma.* [Hex] indica una o varias alarmas en código hexadecimal. Consulte la página 74. *Código de control.* [Hex] indica el código de control para el motor FC. Consulte Comunicación serie. *Código de aviso 1.* [Hex] indica una o más advertencias en código hexadecimal. Consulte la página 74 para más información.

*Código de estado ampliado.* [Hex] indica una o más condiciones de estado en código hexadecimal. Consulte la página 74 para más información.

*Entrada analógica 1* [mA], indica el valor de la señal en el terminal 1.

*Entrada analógica 2*, indica el valor de la señal en el terminal 2.

# **010 Línea 1,1 del display (LINEA DISPL. 1,1)**

### **Valor:**

 $\hat{\mathbb{R}}$  Referencia [%] [1]

**Función:**

*Consulte el parám. 009*

Este parámetro permite la opción de presentar en la línea 1, posición 1, del display, el primero de tres valores de datos. Las lecturas del display se efectúan presionando el botón [Display/Status]; consulte además la página 28.

### **Descripción de opciones:**

Existe la opción de 24 valores de datos distintos, consulte el parámetro 009.

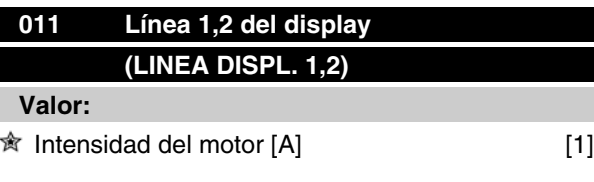

*Consulte el parám. 009*

### **Función:**

Este parámetro permite la opción de presentar en la línea 1, posición 2, del display, el segundo de tres valores de datos.

Las lecturas del display se efectúan presionando el botón [Display/Status]; consulte además la página 31.

### **Descripción de opciones:**

Existe la posibilidad de 24 valores de datos distintos, consulte el parámetro 009.

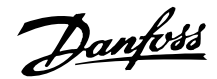

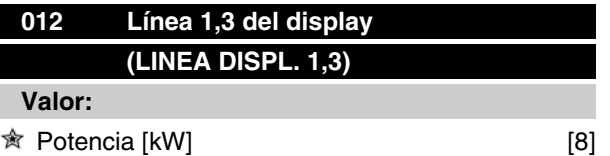

*Consulte el parám. 009*

### **Función:**

Este parámetro da la opción de presentar en la línea 1, posición 3, el tercero de los tres valores de datos. Las lecturas del display se realizan presionando la tecla [Display/Status], consulte la página 31.

### **Descripción de opciones:**

Hay la posibilidad de 24 valores de datos distintos, consulte el parám. 009.

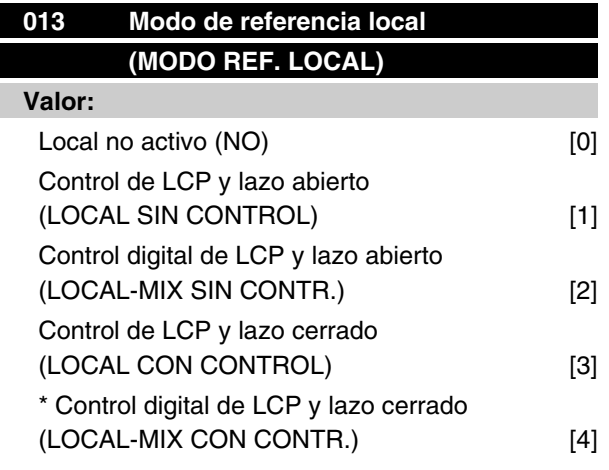

#### **Función:**

Aquí es donde se selecciona la función deseada si se ha elegido el control local en el parámetro 002. Consulte también la descripción del parámetro 100.

### **Descripción de opciones:**

Si *Local no activo* [0] está seleccionado, se bloquea un posible ajuste de *Referencia local* mediante el parámetro 003. Sólo se puede cambiar a *Local no activo* [0]desde alguna de las otras opciones de ajuste del parámetro 013, cuando el motor FC se haya ajustado en *Control remoto* [0] en el parámetro 002.

*Control de LCP y lazo abierto* [1] [1] se utiliza cuando se quiere ajustar la velocidad (en Hz) mediante el parámetro 003, cuando el motor FC se ha ajustado en *Control local* [1] en el parámetro 002.

Si el parámetro 100 no se ha ajustado en *Velocidad, modo de lazo abierto* [0], habrá una conmutación a *Velocidad, modo de lazo abierto* [0].

*Control digital de LCP y lazo abierto* [2] funciona igual que *Control de LCP y lazo abierto* [1], con la única diferencia de que cuando el parámetro 002 se ha ajustado en *Control local* [1], el motor se controla mediante las entradas digitales.

*Control de LCP y lazo cerrado* [3] debe seleccionarse si la referencia se va a ajustar en el parámetro 003.

*Control digital de LCP y lazo cerrado* [4] funciona igual que *Control de LCP y lazo cerrado* [3], aunque cuando el parámetro 002 se ha ajustado en *Control local* local [1], el motor puede controlarse mediante las entradas digitales.

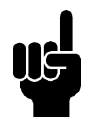

# **¡NOTA!**

Cambio de Control remoto a Control digital de LCP y lazo abierto:

La frecuencia del motor y el sentido de rotación actual se deben conservar. Si el sentido de rotación actual no se corresponde con la señal de inversión (referen $c$ ia negativa), la frecuencia del motor  $f_M$  se ajustará en  $0$  Hz.

Cambio de Control digital de LCP y lazo abierto a Control remoto:

La configuración seleccionada (parámetro 100) estará activada. La función asegura un cambio suave.

Cambio de *Control remoto* a *Control de LCP y lazo cerrado* o *Control digital de LCP y lazo cerrado:*

Es necesario mantener la referencia actual. Si la señal de referencia es negativa, la referencia local se ajustará en 0.

Cambio de *Control de LCP y lazo cerrado* o *Control digital de LCP y lazo cerrado* a *Control remoto:*

La referencia se sustituirá por la señal de referencia activa desde el control remoto.

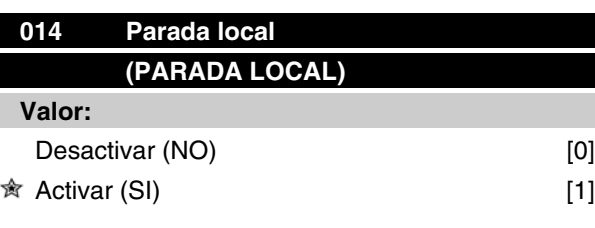

### **Función:**

Este parámetro desactiva o activa la función en cuestión desde el panel de control. La tecla se utiliza si se ha definido el parámetro 002 como*Control remoto* [0] o *Control local* [1].

Danfoss

### **Descripción de opciones:**

Si se selecciona *Desactivar* [0] en este parámetro, la tecla [Stop] estará desactivada.

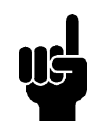

### **¡NOTA!**

Si se selecciona *Activar* , la tecla [Stop] anula todos los comandos de arranque.

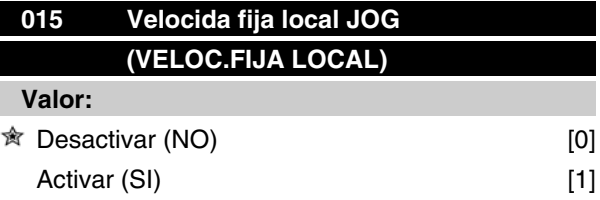

### **Función:**

En este parámetro, la función en cuestión puede seleccionarse o retirarse del panel de control.

### **Descripción de opciones:**

Si se selecciona *Desactivar* [0] en este parámetro, la tecla [Jog] estará desactivada.

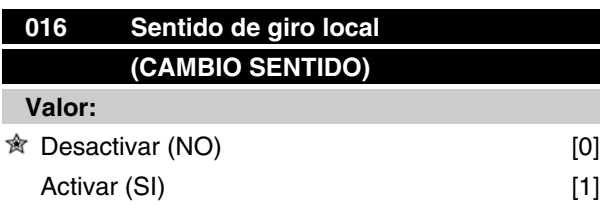

### **Función:**

En este parámetro, la función en cuestión puede seleccionarse o retirarse del panel de control. Esta función sólo se puede utilizar si el parámetro 002 se ha ajustado en *Control local* [1] y el parámetro 013 en *Control de LCP y lazo abierto* [1] o *Control de LCP y lazo cerrado* [3].

### **Descripción de opciones:**

Si se selecciona *Desactivar* [0] en este parámetro, la tecla [Fwd/Rev] estará desactivada. Véase también el parámetro 200.

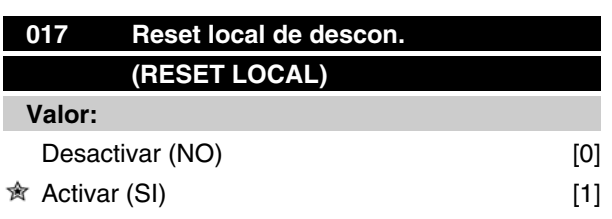

### **Función:**

En este parámetro, la función en cuestión puede seleccionarse o retirarse del conjunto de teclas. La tecla se utiliza si se ha definido el parámetro 002 como *Control remoto* [0] o *Control local* [1].

### **Descripción de opciones:**

Si se selecciona *Desactivar* [0] en este parámetro, la tecla [Reset] estará desactivada.

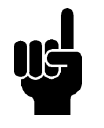

### **¡NOTA!**

Seleccione *Desactivar* [0] sólo si se ha conectado una señal de reset externa mediante las entradas digitales.

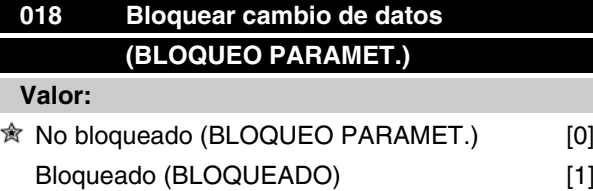

### **Función:**

En este parámetro, el software se puede "bloquear", es decir: no es posible realizar cambios de datos, mediante LCP 2 (sin embargo, esto sigue siendo posible mediante el puerto de comunicación serie).

### **Descripción de opciones:**

Si se ha seleccionado *Bloqueado* [1], no es posible realizar cambios de datos.

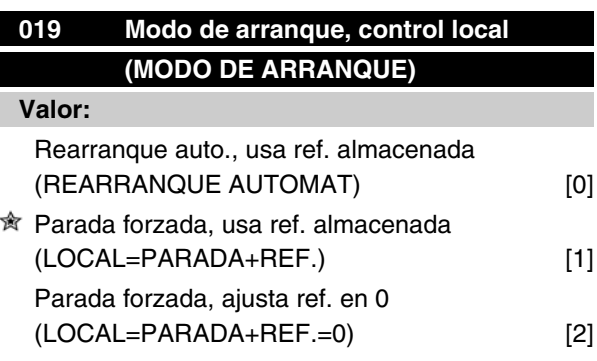

### **Función:**

Ajuste del modo de funcionamiento requerido cuando está conectada la alimentación eléctrica.

Está función sólo puede estar activada en correspondencia con *Control local* [1] en el parámetro 002.

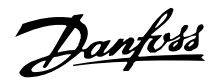

### **Descripción de opciones:**

*Rearranque auto., usa ref. almacenada* [0] se selecciona si es necesario que la unidad arranque con la referencia local (ajustada en el parámetro 003) y con las condiciones de arranque y parada dadas con las teclas [Start/Stop], justo antes de desconectar la alimentación eléctrica.

*Parada forzada, usa ref. almacenada* [1] se utiliza si es necesario que la unidad permanezca parada cuando regresa la alimentación eléctrica, hasta que se presione la tecla [Start]. Después del comando de arranque, la referencia local utilizada es la ajustada en el parámetro 003.

*Parada forzada, ajusta ref. en 0* [2] se selecciona si es necesario que la unidad permanezca parada cuando regresa la alimentación de red. La referencia local (parámetro 003) se inicializa.

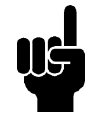

# **¡NOTA!**

En el caso de control remoto (parámetro 002), la condición de arranque y parada dependerá de los cambios externos. Si se selecciona *Arranque por pulsos* en los parámetros 332-335, el motor permanecerá parado en el encendido.

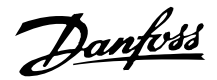

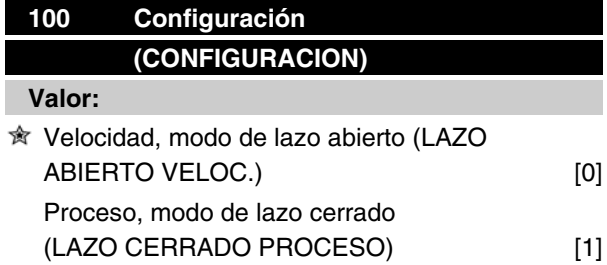

### **Función:**

Este parámetro se utiliza para seleccionar la configuración a la que se va a adaptar el motor FC.

### **Descripción de opciones:**

Si se selecciona *Velocidad, modo de lazo abierto* [0], se obtiene una regulación normal de la velocidad (sin señal de realimentación), con compensación automática del deslizamiento que asegura una velocidad constante en cargas variables. Las compensaciones están activadas, aunque puede desactivarlas de la forma requerida en los parámetros 133-136.

Si se selecciona *Proceso, modo de lazo cerrado* [3]se activará el controlador interno, permitiendo una regulación precisa de un proceso respecto a una señal determinada. Esta señal se puede ajustar utilizando las unidades de proceso actuales o en forma de un porcentaje. Es necesario que el proceso suministre una señal de realimentación, y debe ajustarse el valor de referencia. Si se utiliza un proceso en modo de lazo cerrado, no se podrá ajustar *Ambos sentidos* en el parámetro 200.

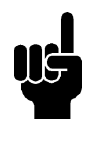

### **¡NOTA!**

Esto sólo es posible en el modo de parada (motor apagado con un comando de parada).

# **101 Características de par (TIPO DE PAR)**

### **Valor:**

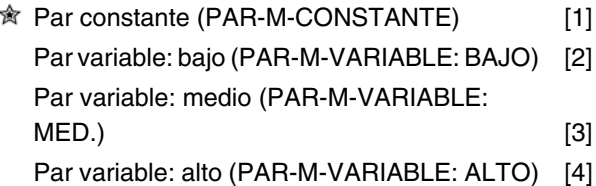

# **Función:**

En este parámetro, se selecciona el principio para ajustar la característica U/f del motor FC de acuerdo con las características de par de la carga.

#### **Descripción de opciones:**

Si se selecciona *Par constante* [1], se obtiene una característica U/f dependiente de la carga en que se incrementa la tensión de salida en el caso de un incremento de la carga (intensidad), de forma que se conserve una magnetización constante del motor. Seleccione *Par variable: bajo* [2], *Par variable: medio* [3] o*Par variable: alto* [4] si la carga es cuadrática (bombas y ventiladores centrífugos).

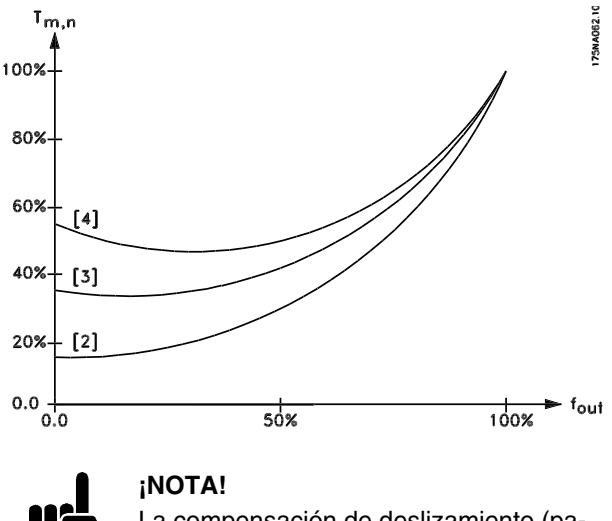

La compensación de deslizamiento (parámetro 136) y el arranque (parámetro 134) no se activan si se utiliza un par variable.

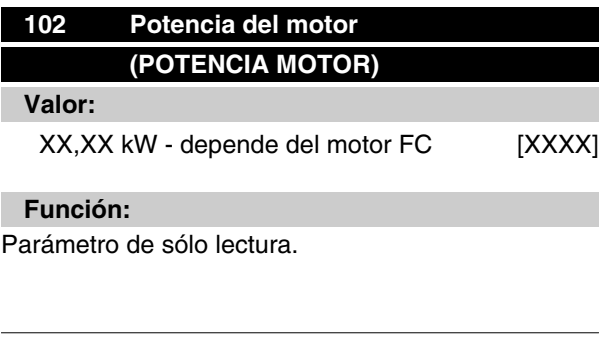

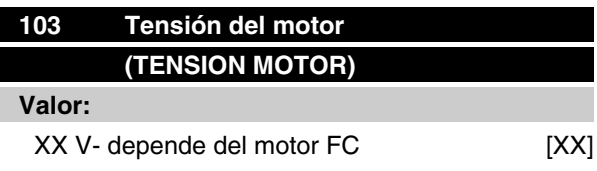

 $\hat{\pi}$  = Ajuste de fábrica, () = Texto del display, [] = Valor utilizado en comunicaciones mediante el puerto serie

Programación

Danfoss

### **Función:**

Parámetro de sólo lectura.

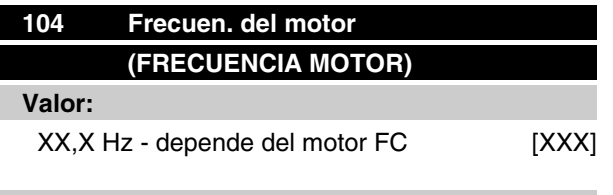

**Función:**

Parámetro de sólo lectura.

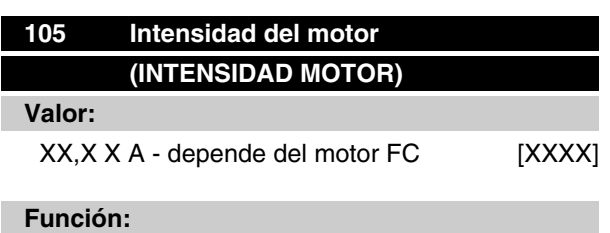

Parámetro de sólo lectura.

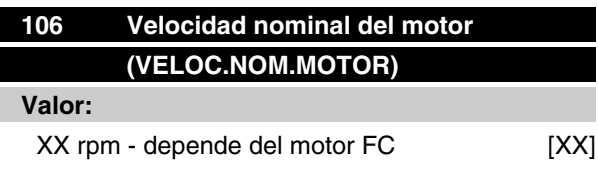

# **Función:**

Parámetro de sólo lectura.

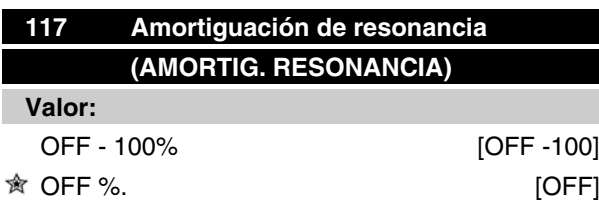

### **Función:**

Se puede optimizar la amortiguación de resonancia. El grado de la influencia se ajusta en este parámetro. El valor puede establecerse entre 0% (NO) y 100%. 100% se corresponde con la ganancia proporcional permitida dependiente de la unidad. El valor predeterminado es NO.

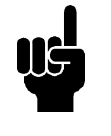

### **¡NOTA!**

No siempre se pueden eliminar las vibraciones en la función sin carga o con alta frecuencia de conmutación. Las vibraciones son dependientes del motor.

Descripción de la funcionalidad:

El par del sistema se estima basándose en el enlace CC y el realimentación de un controlador de ganancia proporcional.

El controlador se desactiva a un nivel dependiente de la unidad de corriente de motor activa.

### **Descripción de opciones:**

Ajuste el nivel de ganancia proporcional para la realimentación de par entre el 0% (OFF) y el 100%.

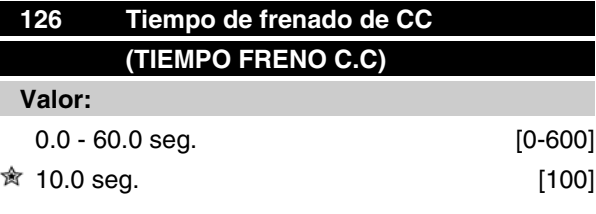

*Frenado de CC consulte P132*

### **Función:**

Este parámetro sirve para ajustar el tiempo de freno de CC durante el que debe activarse la tensión de freno de CC (parámetro 132).

 $0,0$  seg. = NO

### **Descripción de opciones:**

Ajuste el tiempo deseado.

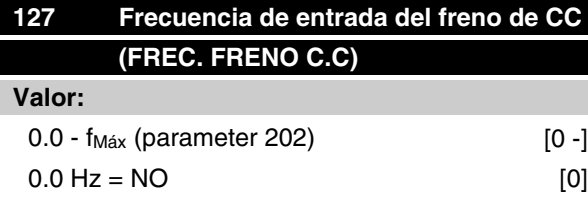

*Frenado de CC consulte P132*

### **Función:**

Este parámetro sirve para establecer la frecuencia de puesta en servicio del freno de CC en que se activará la intensidad de frenado de CC (parámetro 132), en relación con un comando de parada.

Danfoss

### **Descripción de opciones:**

Ajuste la frecuencia deseada.

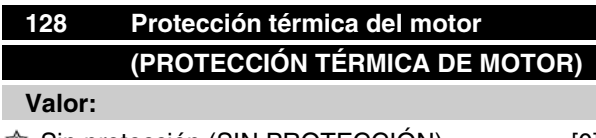

**★ Sin protección (SIN PROTECCION)** [0]

### **Función:**

Parámetro de sólo lectura

Consulte la sección *Protección térmica FCM 300.*

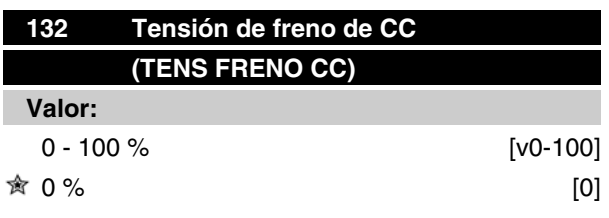

# **Función:**

## **Frenado de CC:**

Si se proporciona tensión CC al estátor en un motor asíncrono, se producirá un par de freno.

El par de freno depende de la tensión de frenado de CC seleccionada.

Para aplicar un par de freno por medio de frenado de CC, el campo giratorio (CA) del motor se sustituye por un campo fijo (CC).

El frenado de CC se activará cuando se encuentre por debajo de la frecuencia de reconexión y la parada se active al mismo tiempo. P126, R127 y P132 se utilizan para el control del frenado de CC.

El frenado de CC también puede activarse directamente mediante una entrada digital.

### **Función:**

Si el estátor de un motor asíncrono se alimenta con tensión de CC, surgirá un par de frenado. El par de frenado depende de la tensión de freno de CC seleccionada (%). La tensión de freno de CC se indica como porcentaje de la tensión de frenado máxima.

### **Descripción de opciones:**

Ajuste la tensión deseada como porcentaje especificado de la tensión de frenado máxima.

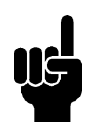

# **¡NOTA!**

La tensión de freno de CC no puede utilizarse como frenado de retención.

# **Serie VLT® FCM**

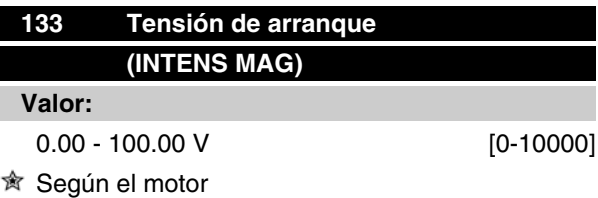

### **Función:**

Es posible ajustar la tensión del motor por debajo del punto de debilitamiento del campo independientemente de la intensidad del motor. Utilice este parámetro para compensar pares de arranque demasiado bajos.

La tensión de arranque es la tensión al 0 Hz.

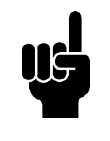

### **¡NOTA!**

Si la tensión de arranque se ajusta en un valor demasiado alto, puede llevar a la saturación magnética y el sobrecalentamiento del motor, y que se desconecte el motor FC. Por ello, debe tener precaución al utilizar la tensión de arranque.

### **Descripción de opciones:**

Ajuste la tensión de arranque que desee.

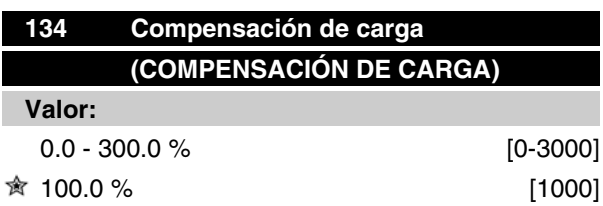

### **Función:**

En este parámetro, se ajusta la característica de la carga. Al incrementar esta compensación, el motor recibe una tensión adicional y una frecuencia suplementaria a medida que aumenta la carga. Esto se utiliza, por ejemplo, en motores y aplicaciones en que hay una gran diferencia entre la intensidad de carga máxima y la intensidad de carga en vacío del motor.

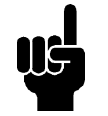

# **¡NOTA!**

Si el valor es demasiado alto, el motor de FC puede averiarse por sobrecorriente.

### **Descripción de opciones:**

Si el ajuste de fábrica no es el adecuado, debe compensarse la carga para que el motor arranque con la carga correspondiente.

Programación

Programación

 $\hat{\pi}$  = Ajuste de fábrica, () = Texto del display, [] = Valor utilizado en comunicaciones mediante el puerto serie

MG.03.H5.05 - VLT® es una marca registrada de Danfoss 49

Danfoss

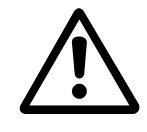

Se debería fijar al 0% en caso de cambios rápidos de carga. Una compensación excesiva de la carga puede producir inestabilidad.

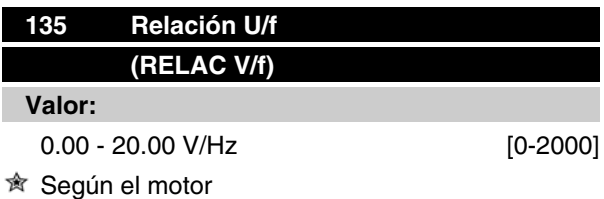

### **Función:**

La tensión de salida al motor puede ajustarse en una base lineal desde 0 a la frecuencia nominal.

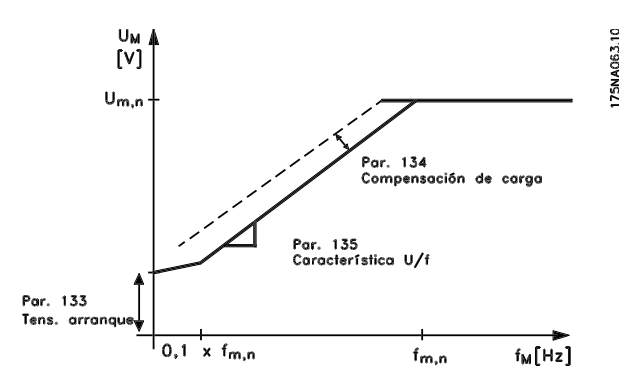

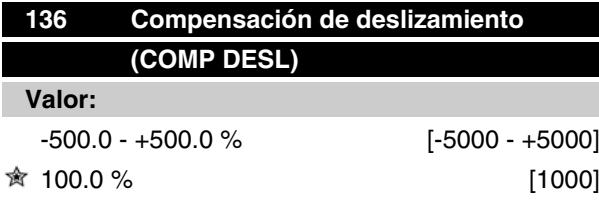

### **Función:**

La compensación de deslizamiento nominal (ajuste de fábrica) se calcula según los parámetros del motor.

En el parámetro 136, la compensación de deslizamiento puede ajustarse con detalle. Al optimizarse, la velocidad del motor depende menos de la carga. Esta función no se activa al mismo tiempo que el par variable (parámetro 101).

### **Descripción de opciones:**

Introduzca un valor en % de la compensación de deslizamiento nominal.

# **Serie VLT® FCM**

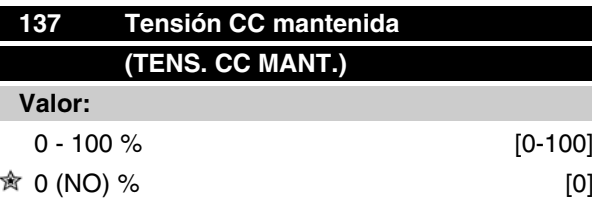

## **Función:**

Este parámetro se utiliza para mantener la función del motor (par mantenido) o para precalentarlo. La tensión de CC mantenida está activada con el motor parado cuando se ajusta en un valor distinto de 0. La parada por inercia desactiva esta función.

#### **Descripción de opciones:**

Introduzca el valor en %.

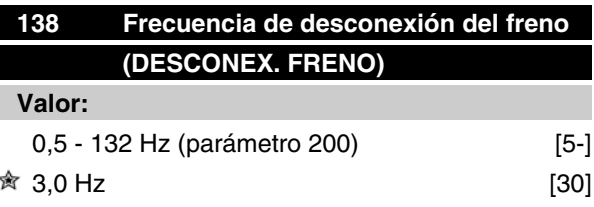

### **Función:**

Aquí se selecciona la frecuencia con la que se debe soltar el freno externo por medio de la salida establecida en el parámetro 323 ó 340 durante el funcionamiento.

#### **Descripción de opciones:**

Ajuste la frecuencia deseada.

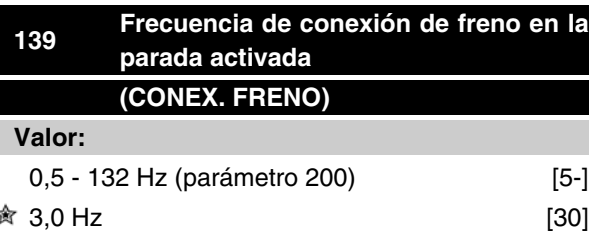

### **Función:**

Aquí se selecciona la frecuencia con la que se activará el freno externo por medio de la salida establecida en el parámetro 323 ó 340 cuando el motor decelera para detenerse.

#### **Descripción de opciones:**

Ajuste la frecuencia deseada.

Consulte el perfil de velocidad siguiente para la función del freno

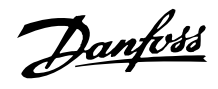

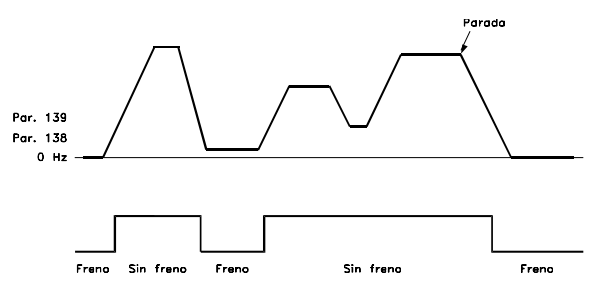

175NA059.11

# **147 Configuración del tipo de motor (CONFIGURACIÓN DEL TIPO DE MO-TOR)**

**Valor:**

Depende de la unidad

### **Función:**

Aquí es donde se selecciona el motor específico en el que se va a instalar la pieza de recambio.

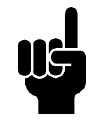

# **¡NOTA!**

Este parámetro sólo varía en las piezas de recambio. Compruebe el número de la versión de software en el parámetro 624 Si la versión de software es 2.61 Después de cambiar el parámetro 147, ajuste el parámetro 620 a inicialización [3] y apague y vuelva a encender Si la versión de software es > 2.61 Después de cambiar el parámetro 147, apague y vuelva a encender **Tenga en cuenta que las acciones anteriores devolverán la unidad a sus**

**ajustes de fábrica (excepto los parámetros 500 y 600-605).**

### **Descripción de opciones:**

Seleccione la opción de motor de acuerdo con la marca, el número de polos y la potencia. Ejemplo: ATB STD-4-075 significa motor ATB de 4 polos, 0,75 kW.

Danfoss

# **200 Sentido de rotación (RANGO SENT.GIRO)**

# **Valor:**

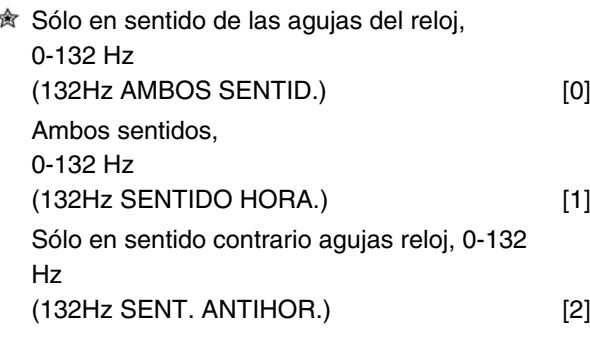

### **Función:**

Este parámetro garantiza la protección contra cambios de sentido de giro no deseados.

Si se utiliza *Proceso, modo de lazo cerrado* (parámetro 100), el parámetro 200 no se deberá cambiar a*Ambos sentidos* [1].

### **Descripción de opciones:**

Seleccione el sentido de giro deseado visualizado desde el extremo del eje del motor.

Tome en cuenta que si selecciona *Sólo en sentido de las agujas del reloj, 0-132 Hz* [0] */Sólo en sentido contrario agujas reloj, 0-132 Hz* la frecuencia de salida se limitará al rango f<sub>MIN</sub> - f<sub>Máx</sub>.

Si selecciona *Ambos sentidos, 0-132 Hz* [1], la frecuencia de salida se limitará al rango ± fmáx (la frecuencia mínima no es significativa).

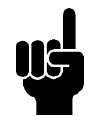

### **¡NOTA!**

Esto sólo es posible en el modo de parada (motor apagado con un comando de parada). Se seguirá la rampa si no cambia el ajuste.

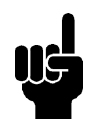

### **¡NOTA!**

Si el parámetro 200, selección de sentido, se configura con valores diferentes en los 2 ajustes, y el ajuste se cambia durante el funcionamiento, el sentido cambiará sin rampa.En estos casos se puede producir una desconexión que podría reducir la vida útil del módulo de potencia, así como resultar perjudicial para la aplicación.

Por lo tanto

Es aconsejable que no se asignen al parámetro 200 valores diferentes en los 2 ajustes. Si fuera necesario hacerlo, el usuario debe asegurarse de que los cambios de ajuste sólo se realizan con el motor parado.

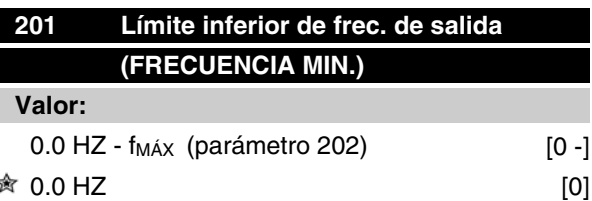

### **Función:**

En este parámetro, puede seleccionarse un límite mínimo de frecuencia del motor que corresponda a la frecuencia mínima a que puede funcionar el motor.

La frecuencia mínima nunca puede ser superior a la frecuencia máxima, f<sub>MÁX</sub>.

Si se ha seleccionado *Ambos sentidos* en el parámetro 200, la frecuencia mínima no es significativa.

### **Descripción de opciones:**

Es posible elegir una valor desde 0,0 Hz hasta la máxima frecuencia seleccionada en el parámetro 202  $(f_{MAX})$ .

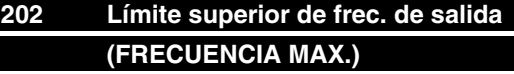

# **Valor:**

fMIN (parámetro 201) - fRANGE (132 Hz, par. 200) **贪** f<sub>RANGO</sub>

### **Función:**

En este parámetro, puede seleccionarse una frecuencia máxima del motor que corresponda a la frecuencia más alta a que puede funcionar el motor.

Véase también el parámetro 205.

### **Descripción de opciones:**

Puede seleccionarse un valor entre f<sub>MIN</sub> y 132 Hz.

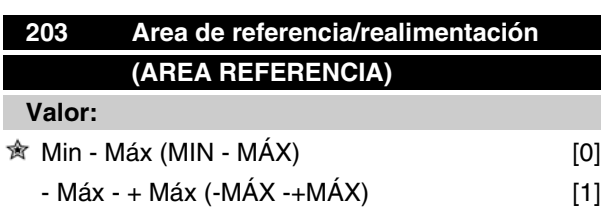

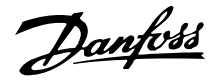

### **Función:**

Este parámetro decide si la señal de referencia va a ser positiva, o va a ser positiva y negativa.

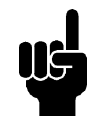

### **¡NOTA!**

La entrada analógica (referencia/realimentación) sólo puede ser positiva.

Elija *Min - Máx* [0] si en el parámetro 100 se ha seleccionado *Proceso, modo de lazo cerrado*.

### **Descripción de opciones:**

Elija el área deseada.

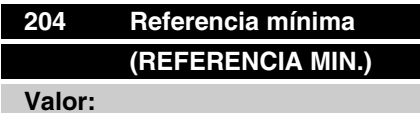

 $-100,000.000 - \text{RefMÁX}$  (par. 205) [-100000000 -] 0.000 [0]

*Depende del parámetro 100.*

### **Función:**

La *referencia mínima* proporciona el ajuste mínimo que puede suponerse sumando todas las referencias.

La *referencia mínima* sólo está activa si se ha ajustado *Min - Máx* [0] en el parámetro 203; sin embargo, siempre está activa en *Proceso, modo de lazo cerrado* (parámetro 100).

### **Descripción de opciones:**

Sólo está activada cuando el parámetro 203 se ha ajustado en *Mín - Máx* [0].

Ajuste el valor requerido.

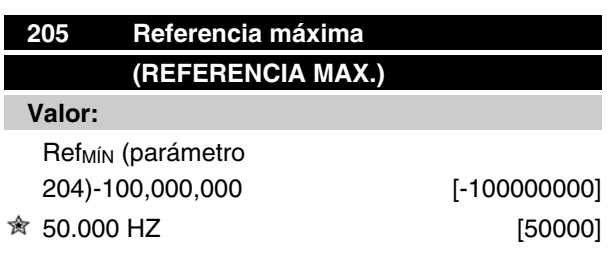

### **Función:**

La *Referencia máxima* proporciona el valor más alto que puede utilizarse por la suma de todas las referencias. Si en el parámetro 100 se ha seleccionado un lazo abierto, el ajuste máximo es 132 Hz.

Si se ha seleccionado un lazo cerrado, la referencia máxima no se puede ajustar en un valor superior al de la realimentación máxima (parámetro 415).

### **Descripción de opciones:**

Ajuste el valor deseado.

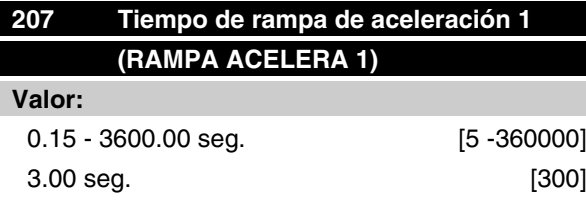

# **Función:**

El tiempo de aceleración es el transcurrido desde 0 Hz a la frecuencia de motor nominal f<sub>MÍN</sub> (parámetro 104). Esto presupone que no se alcanza el límite de intensidad (definible en el parámetro 221).

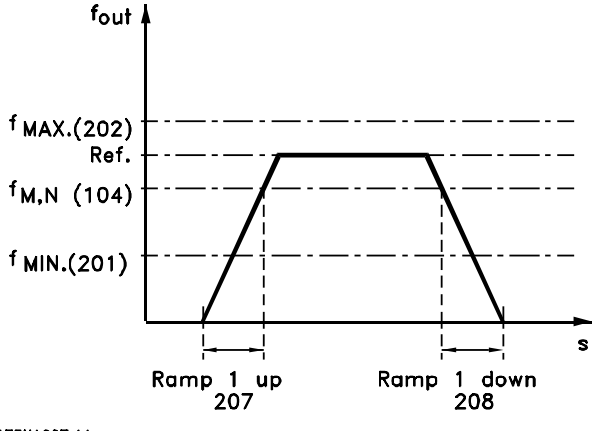

175NA007.11

### **Descripción de opciones:**

Programe el tiempo de aceleración deseado.

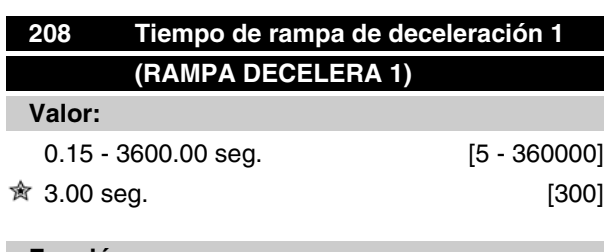

### **Función:**

El tiempo de deceleración es el transcurrido entre la frecuencia de motor nominal  $f_{M,N}$  (parámetro 104) a 0 Hz, siempre que no haya sobretensión en el inversor debido a la operación regenerativa del motor y que no

 $\hat{\pi}$  = Ajuste de fábrica, () = Texto del display, [] = Valor utilizado en comunicaciones mediante el puerto serie

Programación

Programación

se haya alcanzado el límite de intensidad (definible en el parámetro 221).

### **Descripción de opciones:**

Programe el tiempo de deceleración deseado.

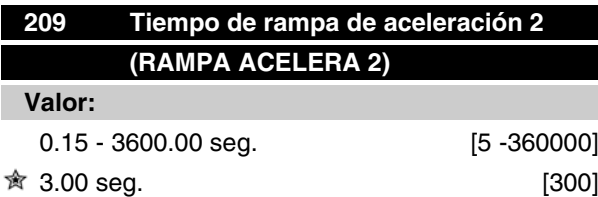

### **Función:**

Es el tiempo transcurrido desde 0 Hz hasta la frecuencia nominal del motor  $f_{M,N}$  (parámetro 104) Esto presupone que no se alcanza el límite de intensidad (que se ajusta en el parámetro 221).

### **Descripción de opciones:**

Programe el tiempo de aceleración deseado. Cambie de la rampa 1 a la rampa 2 activando la rampa 2 mediante una entrada digital.

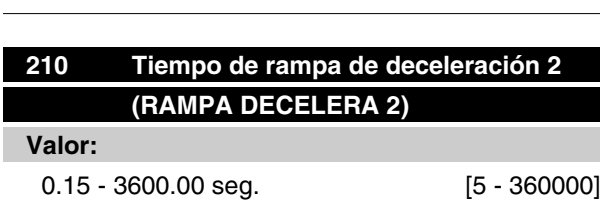

 $\hat{\mathbb{R}}$  3.00 seg.  $\qquad \qquad$  [300]

### **Función:**

El tiempo de deceleración es el tiempo que se tarda en decelerar desde la frecuencia nominal del motor f<sub>M,N</sub> (parámetro 104) hasta 0 Hz, siempre que no haya una sobretensión en el inversor por causa del funcionamiento regenerativo del motor, y que no se haya alcanzado el límite de intensidad (que se ajusta en el parámetro 222).

#### **Descripción de opciones:**

Programe el tiempo de deceleración deseado. Cambie de la rampa 1 a la rampa 2 activando la rampa 2 mediante una entrada digital.

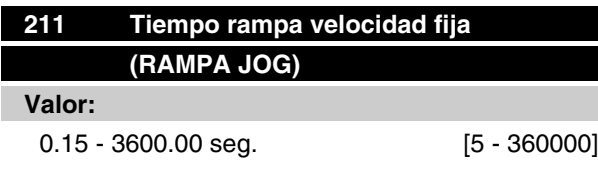

 $\hat{\mathbb{R}}$  3.00 seg. [300]

#### **Función:**

El tiempo de rampa fija es el tiempo de aceleración/ deceleración desde 0 Hz a la frecuencia nominal del motor f<sub>M,N</sub> (parámetro 104), siempre que no haya sobretensión en el inversor debido a la operación regenerativa del motor y que no se haya alcanzado el límite de intensidad (definible en el parámetro 221).

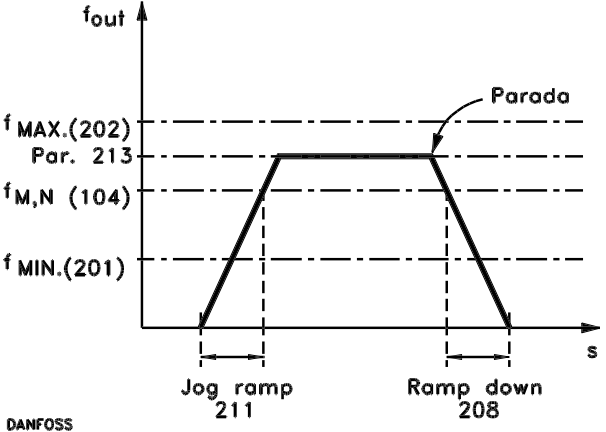

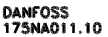

El tiempo de rampa prefijada empieza si se transmite una señal de velocidad fija mediante las entradas digitales o el puerto de comunicación serie.

### **Descripción de opciones:**

Ajuste el tiempo de rampa deseado.

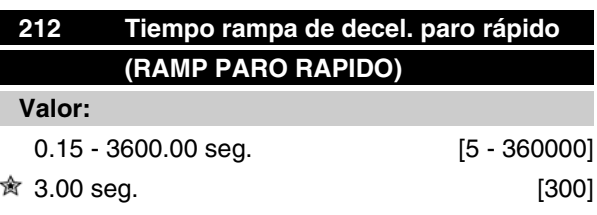

### **Función:**

El tiempo de rampa de deceleración es el tiempo que se tarda en decelerar desde la frecuencia nominal del motor hasta 0 Hz, siempre que no surja una sobretensión en el inversor por causa del funcionamiento regenerativo del motor, y la intensidad generada no se sobrepase el límite de intensidad (que se ajusta en el parámetro 221).

La parada rápida se activa mediante una señal en uno de los terminales de entrada digital (2-5) o mediante el puerto de comunicación serie.

#### **Descripción de opciones:**

Programe el tiempo de deceleración deseado.

Danfoss

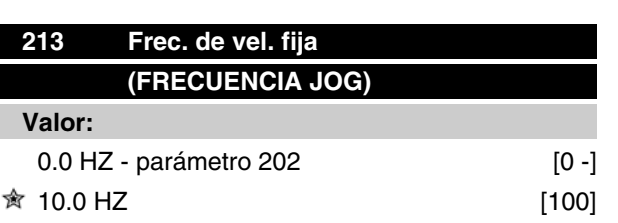

# **Función:**

La frecuencia de velocidad prefijada f<sub>JOG</sub> es la frecuencia de salida fija en que funciona el motor FC cuando se activa la función de velocidad fija.

### **Descripción de opciones:**

Ajuste la frecuencia deseada.

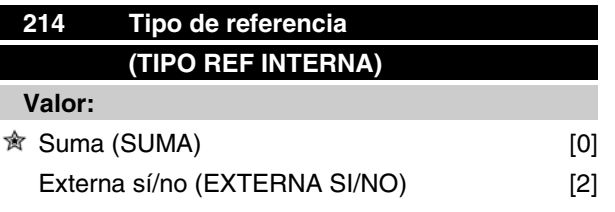

### **Función:**

Es posible definir cómo se suman las referencias internas a las demás referencias. Para este fin, se utiliza *Suma* También es posible, utilizando la función *Externa sí/no*, seleccionar si se requiere una conmutación entre referencias externas o internas.

### **Descripción de opciones:**

Si selecciona *Suma* [0], una de las referencias internas ajustadas (parámetros 215-216) se suma como valor porcentual de la máxima referencia posible.

Si selecciona *Externa sí/no* [2], es posible cambiar entre las referencias externas y las referencias internas por medio de los terminales 2, 3, 4 o 5 (parámetros 332, 333, 334 o 335). Las referencias internas serán un valor de porcentaje del rango de referencia.

Las referencias externas son la suma de las referencias analógicas, referencias de pulso y referencias de bus.

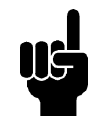

### **¡NOTA!**

Si se selecciona *Suma*, una de las referencias internas estará siempre activa. Si éstas no van a tener influencia, han de definirse como 0 % (como el ajuste de fábrica).

# **Serie VLT® FCM**

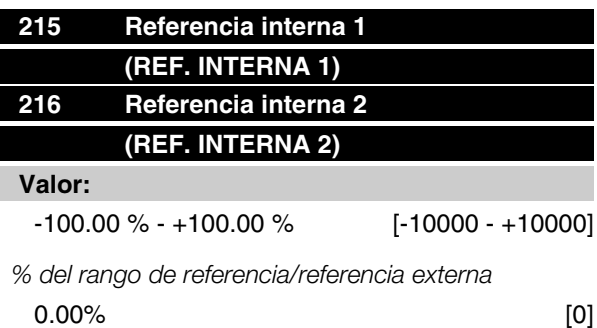

### **Función:**

Es posible programar dos referencias internas distintas en los parámetros 215 y 216.

La referencia interna se indica como un porcentaje del valor Ref MÁX o como porcentaje de otras referencias externas, dependiendo de la selección realizada en el parámetro 214. Si se ha programado un valor de Ref<sub>MÍN</sub> 0, la referencia interna como porcentaje se calcula sobre la base de la diferencia entre Ref<sub>MÁX V</sub> Ref<sub>MÍN</sub>, después de lo cual el valor se suma a Ref MÍN.

### **Descripción de opciones:**

Ajuste la(s) referencia(s) interna(s) que van a constituir las opciones.

Para emplear las referencias internas, es necesario haber seleccionado*Referencia interna, sí* en el terminal 2, 3, 4 o 5 (parámetros 332-335).

Las opciones entre referencias internas pueden seleccionarse activando los terminales 2, 3, 4 o 5 consulte la siguiente tabla.

Terminales 2/3/4/5

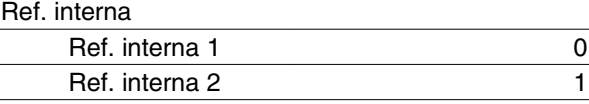

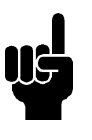

## **¡NOTA!**

Los parámetros 241-242 adoptarán automáticamente los valores de los parámetros 215-216. Los parámetros 241-247 pueden utilizarse para un máximo de 7 referencias internas.

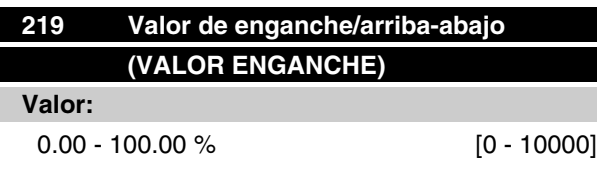

Danfoss

$$
\mathfrak{R} \hspace{.2cm} 0.00 \hspace{.05cm} \% \hspace{1.5cm} [0]
$$

### **Función:**

Este parámetro permite la introducción de un valor de porcentaje (relativo) que se sumará o restará de la referencia.

### **Descripción de opciones:**

Si se ha seleccionado *Enganche arriba*en uno de los terminales 2, 3, 4 o 5 (parámetros 332 - 335), el valor porcentual (relativo) seleccionado en el parámetro 219 se sumará a la referencia total.

Si se ha seleccionado Enganche abajo en uno de los terminales 2, 3, 4 o 5 (parámetros 332 - 335), el valor porcentual (relativo) seleccionado en el parámetro 219 se restará de la referencia total.

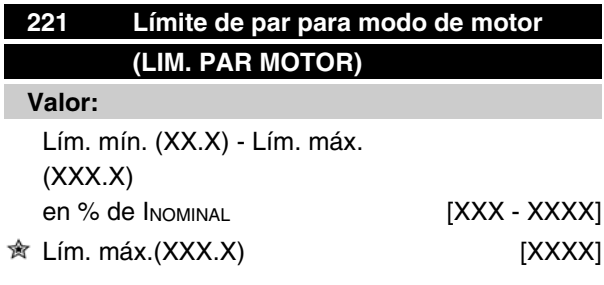

*INOMINAL= Intensidad nominal del motor*

Lím. mín. = Intensidad de magnetización en % de I<sub>NO-</sub> *MINAL*

*Lím. máx. = Límite dependiente de la unidad en % de INOMINAL*

### **Función:**

Esta función es importante para todas las configuraciones de la aplicación; la regulación de velocidad y proceso. Aquí se ajusta el límite de intensidad para el funcionamiento del motor.

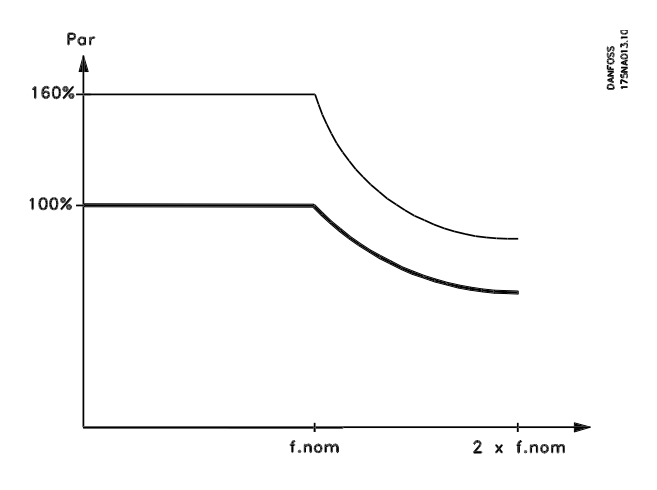

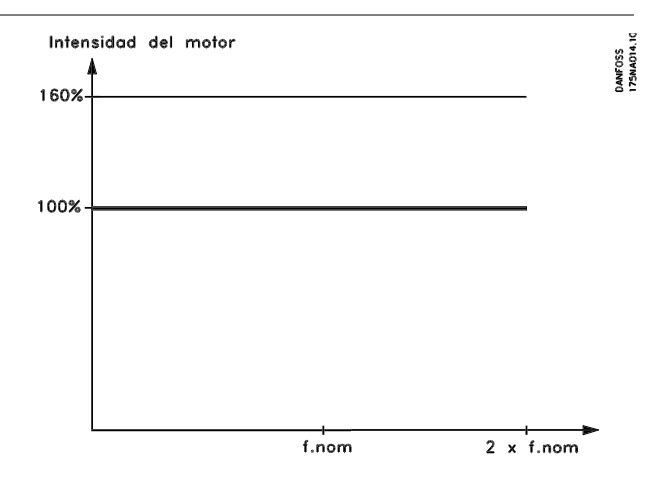

### **Descripción de opciones:**

Ajuste el % de intensidad deseado.

# **¡NOTA!**

El valor se limita a 160%, pero para motores con 2 polos  $(0.55 + 1.1 \text{ kW})$ , este ajuste se limita al 120 %, que corresponde a un par del 160 %, mientras que el ajuste del 73 % corresponde a un par del 100 %.

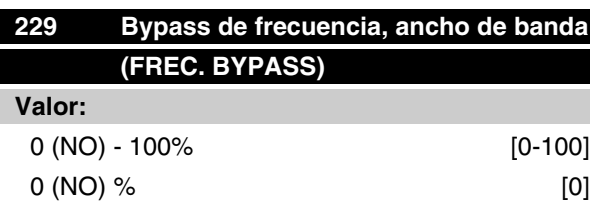

## **Función:**

Algunos sistemas requieren que se eviten algunas frecuencias de salida debido a los problemas de resonancia de los mismos.

En los parámetros 230 y 231, es posible programar dichas frecuencias de salida para desviación (bypass de frecuencia). En este parámetro (229), se puede definir un ancho de banda a ambos lados de estos bypass de frecuencia.

### **Descripción de opciones:**

La banda de bypass es la frecuencia de bypass +/- la mitad del ancho de banda ajustado.

Se selecciona un porcentaje del ajuste en los parámetros 230 y 231.

Danfoss

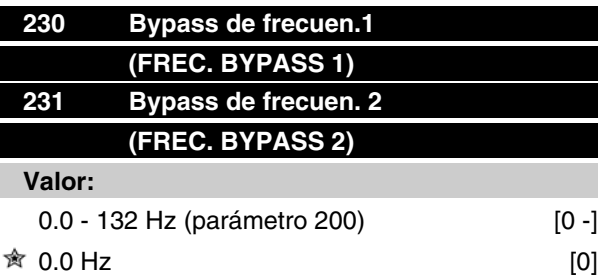

### **Función:**

Algunos sistemas requieren que se eviten algunas frecuencias de salida debido a la resonancia en los mismos.

### **Descripción de opciones:**

Introduzca las frecuencias que es necesario evitar.

Consulte además el parámetro 229.

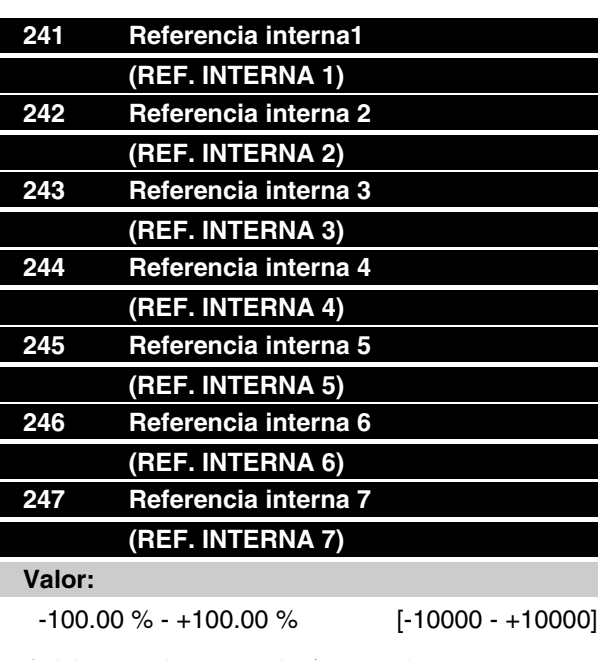

*% del rango de referencias/referencia externa*  $\hat{•}$  0.00% [0]

# **Función:**

En los parámetros 241 a 247 referencia interna, se pueden programar siete referencias internas diferentes. La referencia interna se indica como un porcentaje del valor Ref<sub>MAX</sub> o como porcentaje de otras referencias externas, dependiendo de la selección realizada en el parámetro 214. Si se ha programado un valor de Ref<sub>MIN</sub> 0 la referencia interna como porcentaje se calcula sobre la base de la diferencia entre Ref Máx y Ref<sub>MIN</sub> después el valor se añade a Ref<sub>MIN</sub>.

La selección entre las referencias internas puede realizarse mediante entradas digitales o la comunicación serie.

### **Descripción de opciones:**

Ajuste las referencias internas que deban utilizarse como opciones.

Consulte la Descripción de opciones de los P332, P333, P334 y P335 donde se incluye la descripción de la configuración de la entrada digital.

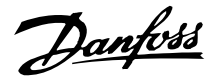

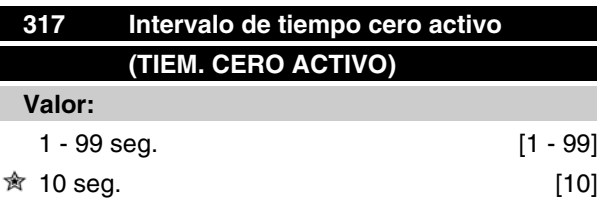

# **Función:**

Si el valor de la señal de referencia conectada a la entrada, terminal 1, desciende por debajo del 50 % del ajuste del parámetro 336 durante un período superior al tiempo ajustado en el parámetro 317, se activará la función seleccionada en el parámetro 318.

#### **Descripción de opciones:**

Ajuste el período de tiempo deseado.

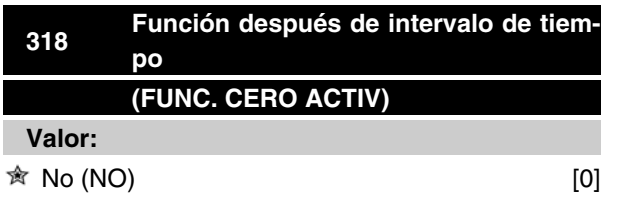

### 323 Terminal X102, función de relé (FUNC. DE RELÉ)

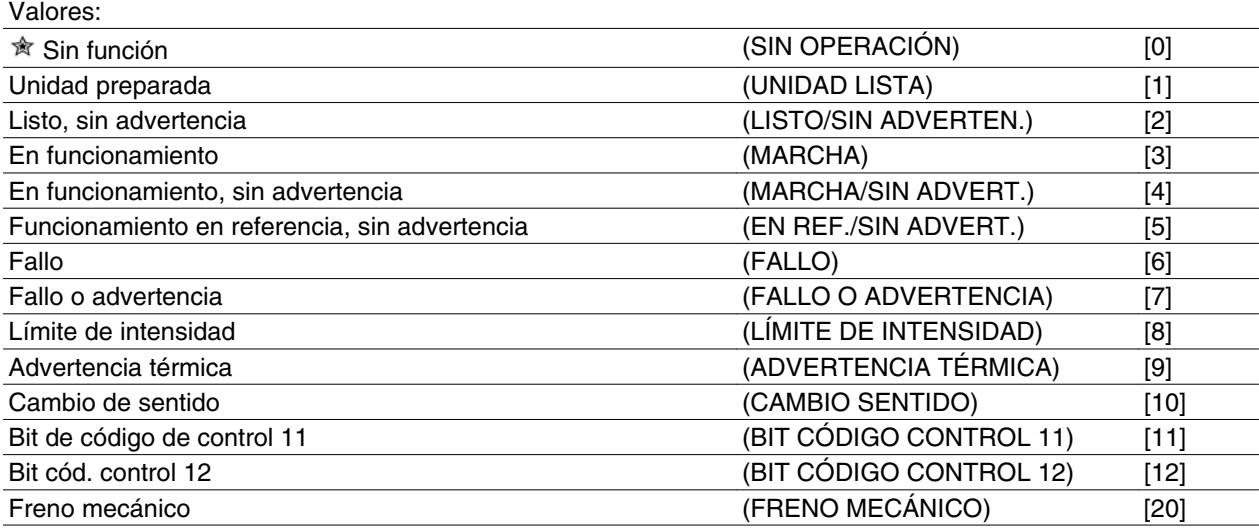

La salida de relé se puede utilizar para dar el estado actual o una señal de advertencia.

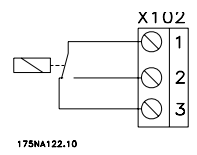

### Relé

1 - 3 desconexión, 1 - 2 conexión Máx. 250 V CA, 5 amp.

#### **Descripción de opciones:**

*Señal de unidad lista*, el motor FC ya está listo para ser utilizado.

Parada y desconexión (PARO Y DESCONE-XION) [5]

# **Función:**

Este parámetro permite activar una opción de la función si el valor de la señal de referencia conectada a la entrada, terminal 1, desciende por debajo del 50 % del ajuste del parámetro 336 durante un período superior al tiempo ajustado en el parámetro 317.

Si se efectúa la función de intervalo de tiempo (parámetro 318) al mismo tiempo que la función de intervalo de tiempo de bus (parámetro 514), se activará dicha función (parámetro 318).

*Listo / sin advert.*, el motor FC ya está listo para ser utilizado; no se ha dado orden de arranque o de parada (arrancar / desactivar). Sin advertencia.

*Motor en funcionamiento*: la frecuencia de salida es superior a 0,1 Hz. Se ha dado un comando de arranque.

*En marcha, sin advertencia*: la frecuencia de salida es superior a 0,1 Hz. Se ha dado un comando de arranque. Sin advertencia.

Danfoss

*Funcionamiento en referencia*, sin advertencia, significa que la frecuencia de salida es igual a la referencia. Sin advertencia.

*Fallo*, la salida se activa mediante una alarma.

*Fallo o advertencia*, la salida se activa mediante alarma o advertencia.

*Límite de par*: se ha sobrepasado el límite de par del parámetro 221.

*Advertencia térmica*, por encima del límite de temperatura en el convertidor de frecuencia.

*Inversión.* '1' lógico = relé activado, 24 V CC en salida cuando el sentido de giro del motor es hacia la derecha. '0' lógico = relé no activado: no hay señal en la salida, cuando el motor gira en el sentido contrario a las agujas del reloj.

*Bit 11 del código de control*; si el bit 11 = "1" en el código de control (tanto en el perfil Fieldbus como en el perfil FC) el relé se activara.

*Bit 12 del código de control*; si el bit 12 = "1" en el código de control (tanto en el perfil Fieldbus como en el perfil FC) el relé se activara.

*Freno mecánico*: permite el control de un freno mecánico externo opcional (véase también los parámetros 138 y 139).

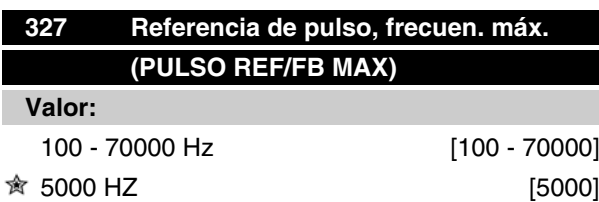

#### **Función:**

En este parámetro, se ajusta el valor de señal que corresponde al valor de referencia máximo ajustado en el parámetro 205/415.

### **Descripción de opciones:**

Ajuste la frecuencia de pulso deseada.

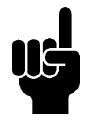

**¡NOTA!** Límite de frecuencia: Colector abierto 24 V: Contrafase 24 V:

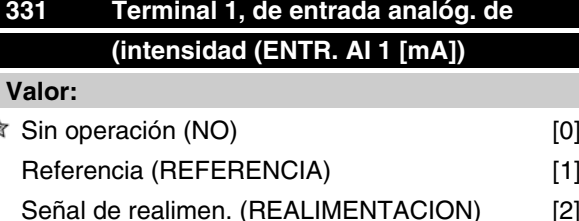

#### **Función:**

≼

Este parámetro elige entre las distintas funciones disponibles en la entrada, terminal 1.

El escalado de la señal de entrada se realiza en los parámetros 338 y 339.

#### **Descripción de opciones:**

*Sin operación* se selecciona para que el motor FC no reaccione a las señales conectadas al terminal.

*Referencia* se selecciona para activar el cambio de referencia mediante una señal de referencia analógica.

Si se conectan otras entradas, éstas se incorporan teniendo en cuenta su signo.

*Realimentación* se selecciona si se usa la regulación en lazo cerrado con una señal analógica.

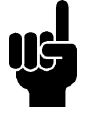

#### **¡NOTA!**

Si se ha seleccionado *Referencia* o *Realimentación* en más de un terminal, se sumarán estas señales.

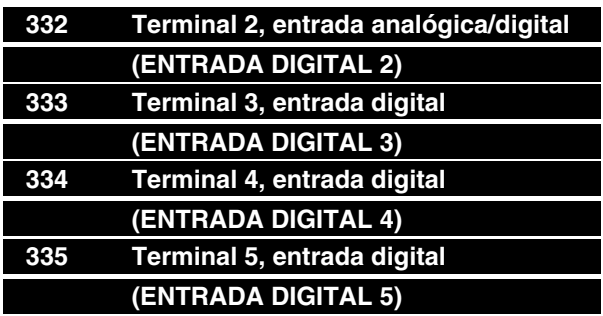

Programación Programación

 $\hat{\pi}$  = Ajuste de fábrica, () = Texto del display, [] = Valor utilizado en comunicaciones mediante el puerto serie

MG.03.H5.05 - VLT® es una marca registrada de Danfoss 59

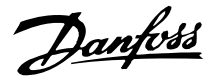

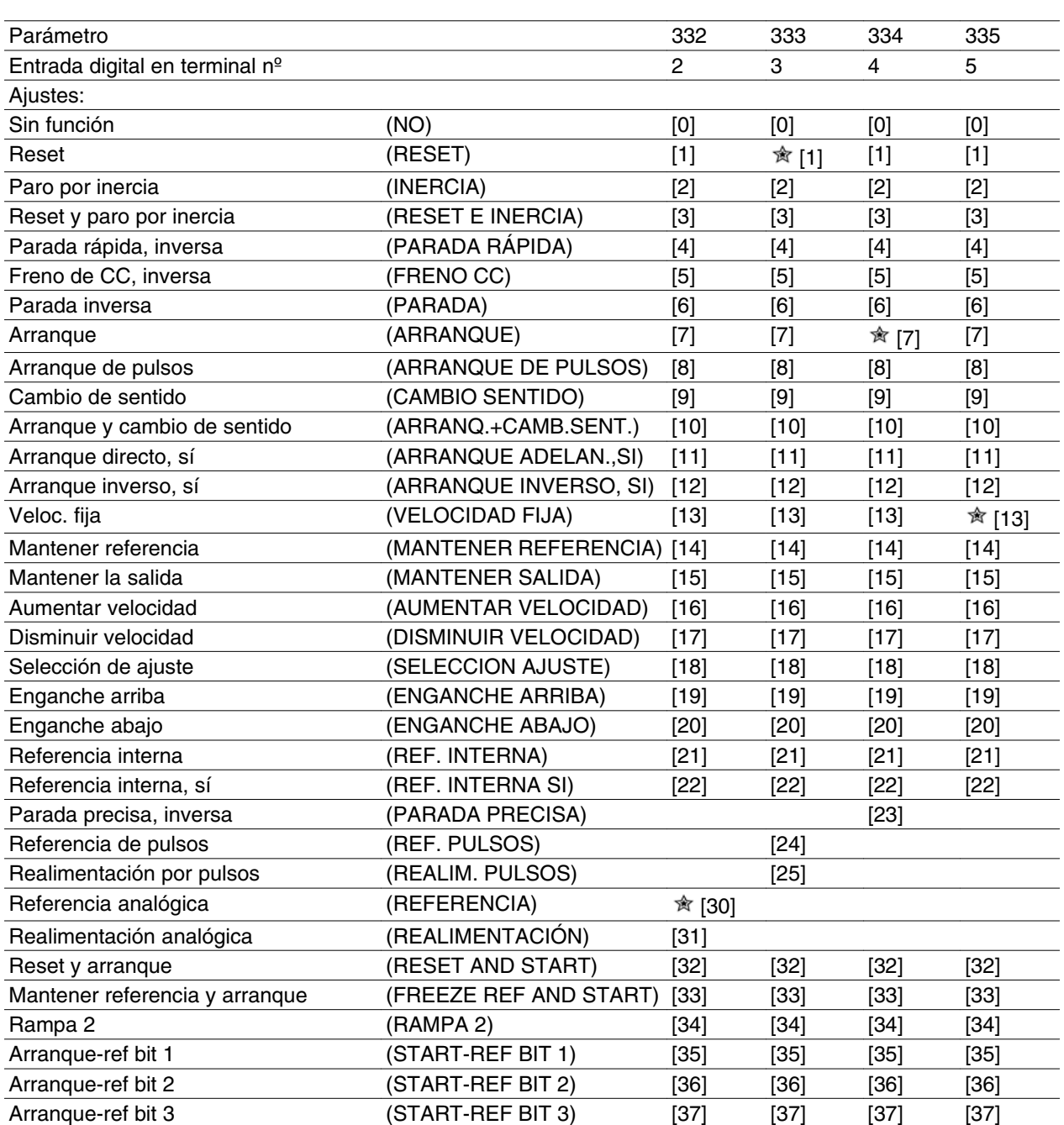

# **Función:**

En el parámetro 332-335 es posible elegir entre las distintas funciones relativas a las entradas en los terminales 2-5. Las opciones de la función se muestran en la tabla siguiente.

### **Descripción de opciones:**

*Sin función* se selecciona para que el motor de la unidad no reaccione ante las señales transmitidas al terminal.

*Reset* pone a cero el motor de la unidad después de una alarma; no obstante, no todas las alarmas pueden

reinicializarse sin desconectar el suministro eléctrico del motor.

*Paro por inercia* se usa para que el motor de la unidad gire libremente hasta parar. El "0" lógico lleva al paro por inercia.

*Reset y paro por inercia* se usa para activar la parada de inercia a la vez que el reset.

El "0" lógico origina un reset y un paro por inercia.

*Parada rápida, inversa* se usa para parar el motor según la rampa de parada rápida (definida en el parámetro 212).

El "0" lógico lleva a una parada rápida.

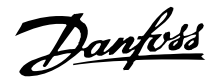

*Freno de CC, inversa* se utiliza para parar el motor suministrándole una tensión de CC durante un tiempo determinado; consulte los parámetros 126-132.

Observe que esta función sólo se activa si los ajustes de los parámetros 126-132 son diferentes de 0. El "0" lógico lleva al frenado de CC.

*Parada inversa* se activa interrumpiendo el suministro de tensión al terminal. Esto significa que si el terminal no tiene tensión, el motor no puede funcionar. La parada se efectuará de acuerdo con la rampa seleccionada (parámetros 207/208).

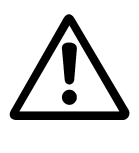

Ninguno de los comandos de parada antes mencionados deben emplearse como interruptores de desconexión en reparaciones. Desconecte la alimentación de red.

Seleccione *Arranque* si se requiere una función de  $arranque/parada.$  "1" lógico = arranque, "0" lógico = parada (en reposo).

*Arranque de pulsos*: si se aplica un pulso durante un mínimo de 20 ms, el motor arrancará, siempre que no haya ningún comando de parada. El motor se para si se activa brevemente Parada inversa.

*Cambio de sentido* se utiliza para cambiar el sentido de rotación del eje del motor. El "0" lógico no llevará al cambio de sentido. El "1" lógico llevará al cambio de sentido. La señal de cambio de sentido sólo cambia la dirección de rotación; no activa la función de arranque.

No debe utilizarse con *Proceso, modo de lazo cerrado*.

Arranque y cambio de sentido se utiliza para el arranque/parada y el cambio de sentido con la misma señal. No se permite ninguna señal de arranque al mismo tiempo. Actúa como inversión de arranque por pulsos, siempre que éste se haya elegido para otro terminal.

No debe utilizarse con *Proceso, modo de lazo cerrado*.

*Arranque adelante* se utiliza si se requiere que el eje del motor gire sólo en sentido de las agujas del reloj al arrancar.

No debe utilizarse con *Proceso, modo de lazo cerrado*.

*Arranque inverso*, sí, se utiliza para que el eje del motor gire en sentido contrario a las agujas del reloj al arrancar.

No debe utilizarse con *Proceso, modo de lazo cerrado*.

*Velocidad fija* se utiliza para cancelar la frecuencia de salida y emplear la frecuencia de velocidad fija determinada en el parámetro 213. El tiempo de rampa puede ajustarse en el parámetro 211. La velocidad fija no está activa si se ha dado un comando de parada (arranque desactivado).

La velocidad fija tiene prioridad sobre "en espera".

*Mantener referencia*: mantiene la referencia actual. La referencia mantenida es ahora el punto de partida o condición de *Aumentar velocidad* y *Disminuir velocidad* que se va a emplear.

Si se usa aumentar/disminuir velocidad, el cambio de velocidad siempre sigue la rampa normal (parámetros 207/208) en el rango 0 - Ref<sub>MAX</sub>.

*Mantener salida*: mantiene la frecuencia del motor actual (Hz). La frecuencia mantenida del motor es ahora el punto de partida o condición que se utilizará para *Aumentar velocidad* y *Disminuir velocidad*.

Mantener salida anula el ajuste de arranque/espera, la compensación de deslizamiento y el control de proceso de lazo cerrado.

Si se utiliza aumentar/disminuir velocidad, el cambio de velocidad sigue siempre la rampa normal (parámetros 207/208) en el intervalo  $0 - f_{M,N}$ .

*Aumentar velocidad* y *Disminuir velocidad* se seleccionan si se desea un control digital del aumento y disminución de la velocidad (potenciómetro del motor). Esta función sólo está activada si se ha seleccionado *Mantener referencia* o *Mantener salida*.

Siempre que haya un '1' lógico en el terminal seleccionado para el aumento de velocidad, se incrementará la referencia o la frecuencia de salida.

Siempre que haya un '1' lógico en el terminal seleccionado para la disminución de velocidad, se reducirá la referencia o la frecuencia de salida.

Los pulsos ('1' lógico mínimo alto para 20 ms y una pausa mínima de 20 ms) llevarán a un cambio de la velocidad de 0,1% (referencia) o 0,1 Hz (frecuencia de salida).

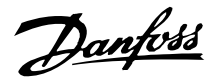

#### Ejemplo:

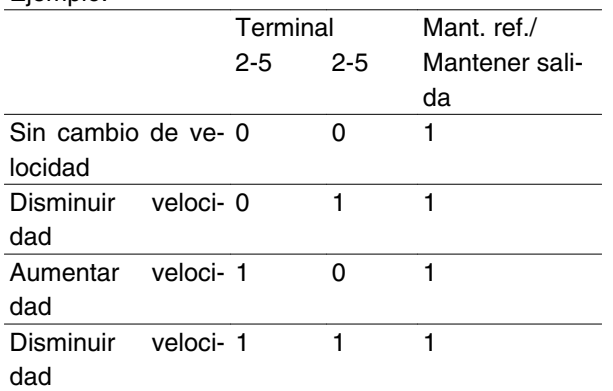

*Selección de ajuste* permite elegir uno de los dos ajustes; sin embargo, para ello ha de haberse ajustado el parámetro 004 en *Ajuste múltiple*.

*Enganche arriba/abajo* se selecciona si el valor de referencia se va a incrementar o reducir en un valor de porcentaje programable ajustado en el parámetro 219.

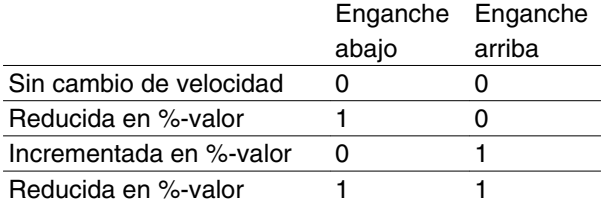

*Referencia interna* permite elegir una de las dos referencias internas, según la tabla de los parámetros 215 y 216. Para activarla, ha de seleccionarse *Referencia interna, sí*.

*Referencia interna* se usa para cambiar entre referencia externa y referencia interna. Se asume que está seleccionada *Externa sí/no* [2] en el parámetro 214. '0' lógico = referencias externas activas; '1' lógico = una de las dos referencias internas está activa.

*Parada precisa* corrige el tiempo de rampa de deceleración para obtener una alta precisión de repetición del punto de parada.

*Referencia pulsos* se selecciona si se selecciona una secuencia de pulsos (frecuencia) de 0 Hz, correspondiente a Ref<sub>MIN</sub>, parámetro 204. La frecuencia se ajusta en el parámetro 327, correspondiente a Ref<sub>MAX</sub>.

*Realimentación pulsos* se selecciona si se usa una secuencia de pulsos (frecuencia) como señal de realimentación. Consulte también el parámetro 327.

*Referencia analógica* se selecciona para permitir el cambio de referencia mediante una señal de referencia analógica.

Si se conectan otras entradas, se añaden teniendo en cuenta su signo.

*Realimentación analógica* se selecciona si se usa regulación en lazo cerrado con una señal analógica.

*Reset y arranque* se utiliza para activar el arranque al mismo tiempo que el reset.

*Mantener referencia y arranque*: se iniciarán los comandos ARRANQUE Y MANTENER REFERENCIA. Si se utiliza AUMENTO/DISMINUCIÓN DE VELOCI-DAD, tanto MANTENER REFERENCIA como ARRANQUE tienen que estar activados. Con la implementación de esta función, se puede ahorrar una entrada digital.

*Rampa 2* se selecciona si se requiere el cambio entre la rampa 1 (parámetros 207-208) y la rampa 2 (parámetros 209-210). El "0" lógico lleva a la rampa 1 y el "1" lógico lleva a la rampa 2.

*Arranque-ref bit 1,2 y 3* permite seleccionar la REF. INTERNA (1-7) que se va a utilizar. Las REF. INTER-NAS (1-7) se definen en los parámetros 241 a 247.

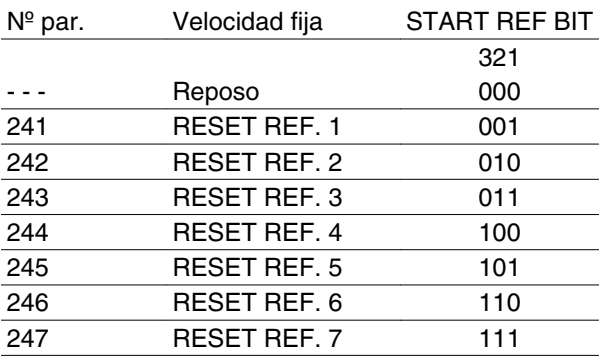

Si al menos una de las 3 entradas digitales está activada, el FCM tiene la señal de arranque. Las 7 posibles combinaciones de entrada decidirán entonces qué velocidad preajustada debe utilizarse.

Si sólo se utilizan 1 o 2 entradas digitales, se pueden elegir respectivamente 1 o 3 velocidades según el criterio anterior.

Si se utilizan 2 ajustes, se pueden elegir hasta 14 velocidades preajustadas por medio de 4 entradas digitales. Los valores P241 y P242 se reflejarán en P215 y P216.

#### **Ej.**

Entradas digitales 2, 3 y 4: P332 [seleccionada la opción 35], P333 [seleccionada la opción 36] y P334 [seleccionada la opción 37]

Combinación de entrada en las entradas digitales 2, 3 y 4: "010".

Esto significa que REF. INTERNA 2 será la velocidad preajustada.

El escalado de la señal de entrada se realiza en los parámetros 338 y 339.

Danfoss

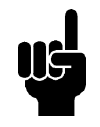

### **¡NOTA!**

Si se ha seleccionado *Referencia* o *Realimentación* en más de un terminal, se sumarán estas señales con su signo.

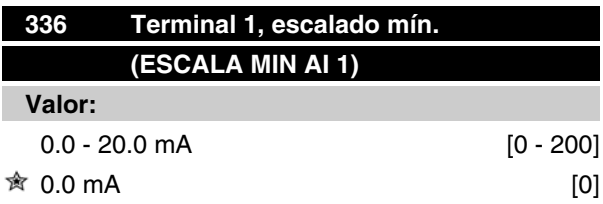

### **Función:**

Este parámetro define el valor de la señal de referencia que debe corresponder al valor de referencia mínima ajustado en el parámetro 204.

Si va a utilizarse la función de *Intervalo de tiempo* del parámetro 317, el ajuste debe ser > 2 mA.

### **Descripción de opciones:**

Ajuste el valor de intensidad que desee.

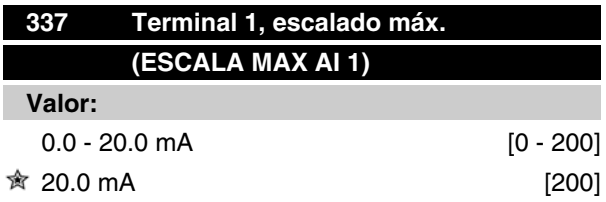

### **Función:**

Este parámetro define el valor de la señal de referencia que debe corresponder al valor de referencia máxima ajustado en el parámetro 205.

#### **Descripción de opciones:**

Ajuste el valor de intensidad que desee.

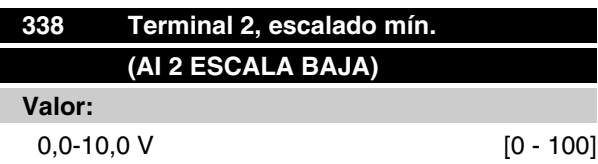

#### $0,0 \,V$  [0]

### **Función:**

Este parámetro se utiliza para ajustar el valor de señal que debe corresponder a la referencia mínima o la realimentación mínima, parámetro 204 *Referencia mínima, RefMIN* / 414 *Realimentación mínima, FBMIN.*

### **Descripción de opciones:**

Ajuste el valor de tensión requerido. Por motivos de precisión, debe realizarse la compensación para pérdidas de tensión en cables de señal largos. Si va a utilizarse la función de intervalo de tiempo (parámetros 317 *Intervalo de tiempo y* 318 *Función después de intervalo de tiempo*), el valor ajustado debe ser mayor de 1 Voltio.

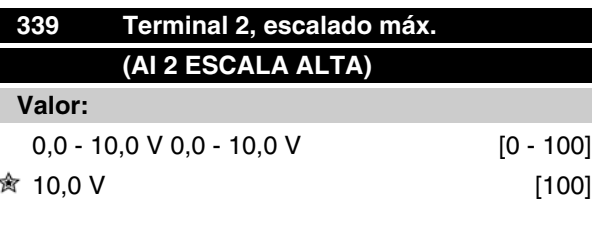

# **Función:**

Este parámetro se utiliza para ajustar el valor de señal que debe corresponder al valor de referencia máxima o de realimentación máxima, parámetro 205 *Referencia máxima, RefMAX* / 415 *Realimentación máxima, FBMAX* .

#### **Descripción de opciones:**

Ajuste el valor de tensión requerido. Por motivos de precisión, debe realizarse la compensación para pérdidas de tensión en cables de señal largos.

Danfoss

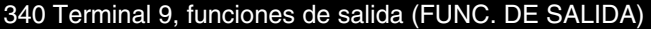

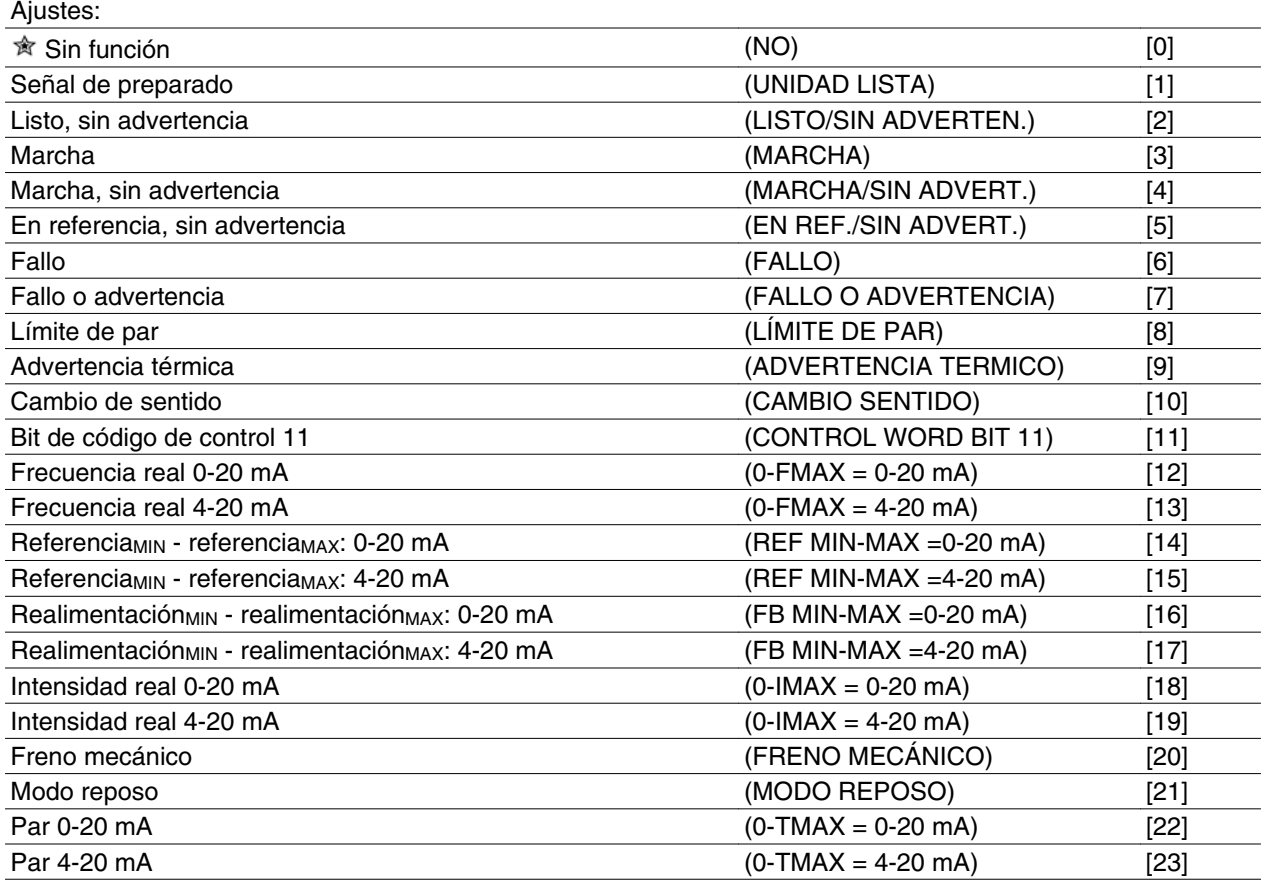

### **Función:**

Esta salida puede actuar tanto como salida digital como analógica. Si se utiliza como salida digital (valor de dato [0] - [23]), se transmite una señal de 24 V CC; si se utiliza como salida analógica, se transmite una señal de 0-20 mA, una señal de 4-20 mA, o una de pulso.

### **Descripción de opciones:**

*Señal de unidad lista*: el motor de la unidad ya está listo para ser utilizado.

*Listo / sin advert.*: el motor de la unidad ya está listo para ser utilizado; no se ha dado orden de arranque o de parada (arrancar / desactivar). Sin advertencia.

*Marcha*: la frecuencia de salida es superior a 0,1 Hz o se ha dado un comando de arranque.

*Marcha, sin advertencia*: la frecuencia de salida es superior a 0,1 Hz. Se ha dado un comando de arranque. Sin advertencia.

*En referencia, sin advertencia:* la frecuencia de salida es igual a la referencia. Sin advertencia.

*Fallo*: la salida se activa mediante una alarma.

*Fallo o advertencia*: la salida se activa mediante alarma o advertencia.

*Límite de par*: se ha sobrepasado el límite de par del parámetro 221.

*Advertencia térmica*, por encima del límite de temperatura en el convertidor de frecuencia.

*Cambio sentido.* '1' lógico = relé activado, 24 V CC en salida cuando el sentido de giro del motor es hacia la derecha. '0' lógico = relé no activado: no hay señal en la salida, cuando el motor gira en el sentido contrario a las agujas del reloj.

*Bit de código de control 11*: si el bit 11 = "1" en el código de control (tanto en perfil Fieldbus como FC), la salida digital se activará.

*0-fMAX (parámetro 202)* ⇒ *0-20 mA* y *0-fMAX (parámetro 202)* ⇒ *4-20 mA*

*Referencia MIN - ReferenciaMAX: 0-20 mA* y *Referencia MIN - ReferenciaMAX: 4-20 mA*

*RealimentaciónLOW - RealimentaciónHIGH : 0-20 mA* y *Realimentación ow - Realimentación ни за 1-20 mA* 

*0-IVLT, MAX* ⇒ *0-20 mA y 0-IVLT, MAX* ⇒ *4-20 mA*

*Freno mecánico*: permite el control de un freno mecánico externo opcional (véase también los parámetros 138 y 139).

Danfoss

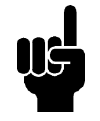

**¡NOTA!** Señal analógica 4 mA: Freno cerrado 20 mA: Freno abierto 0 mA: Fallo Inadecuado para la activación de un relé

*Modo reposo*: se activa cuando la unidad está en modo de reposo. Consulte la sección *Modo reposo.*

*0-TMAX* <sup>⇒</sup> *0-20 mA y*

*0-TMAX* <sup>⇒</sup> *4-20 mA y*

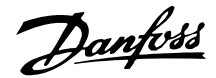

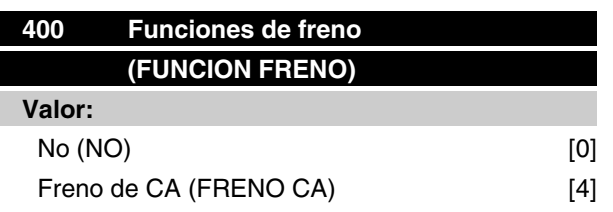

### **Función:**

*Freno de CA* [4] se puede seleccionar para mejorar el frenado.

Con la nueva función de freno de CA, se puede controlar el tiempo de pérdidas de motor en incremento sin dejar de proteger térmicamente el motor. Esta función generará un par de frenado entre 80 y 20% en la gama de velocidades hasta la velocidad base (50 Hz). Por encima de la velocidad base, el frenado adicional desaparecerá gradualmente.

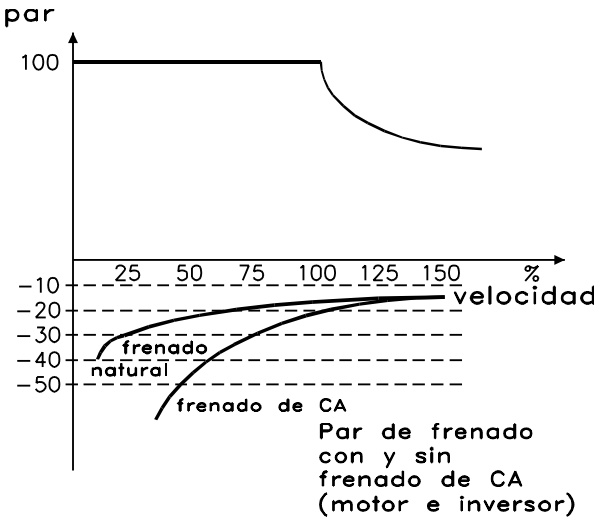

175NA106.10

#### **Descripción de opciones:**

Seleccione *Freno de CA* [4] si existen cargas regenerativas en períodos cortos.

### **Modo reposo**

Modo reposo permite detener el motor cuando funciona a baja velocidad, como ocurre en una situación sin carga. Si el sistema consume suministro de reserva, el convertidor de frecuencia arranca el motor y suministra la potencia necesaria.

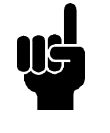

# **¡NOTA!**

Se puede ahorrar energía con esta función puesto que el motor sólo funciona cuando el sistema lo necesita.

El modo reposo no está activado si se ha seleccionado *Referencia local* o *Velocidad fija*.

 $\hat{\pi}$  = Ajuste de fábrica, () = Texto del display, [] = Valor utilizado en comunicaciones mediante el puerto serie

La función se activa en *Lazo abierto* y *Lazo cerrado (Open/Closed Loop)* .

En el parámetro 403 *Temporizador de modo reposo*, el modo reposo *(Sleep)* está activado. En el parámetro 403 *Temporizador de modo reposo*, se ajusta un temporizador que determine durante cuánto tiempo la frecuencia de salida puede ser inferior a la frecuencia ajustada en el parámetro 404 *Frecuencia de reposo*. Cuando finaliza el temporizador, el convertidor de frecuencia desacelera el motor para detenerlo mediante el parámetro 207 *Tiempo de rampa de deceleración*. Si la frecuencia de salida aumenta por encima de la frecuencia ajustada en el parámetro 404 *Frecuencia de reposo*, el temporizador se reinicia.

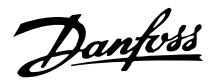

Mientras el convertidor de frecuencia detiene el motor en el modo reposo, se calcula una frecuencia de salida teórica basada en la señal de referencia. Cuando la frecuencia de salida teórica aumenta por encima de la frecuencia del parámetro 407 *Frecuencia de reinicio*, el convertidor de frecuencia reinicia el motor y la frecuencia de salida se eleva hasta el valor de referencia.

En los sistemas con regulación de presión constante, resulta beneficioso aplicar una presión adicional al sistema antes de que el convertidor de frecuencia detenga el motor. Con ello se amplía el tiempo durante el cual el convertidor de frecuencia detiene el motor y se ayuda a evitar el arranque y la parada frecuentes de motor, por ejemplo, en caso de fugas del sistema.

Si se necesita un 25% más de presión antes de que el convertidor de frecuencia detenga el motor, el parámetro 406 *Valor de referencia de refuerzo* se ajusta en el 125%.

El parámetro 406 *Valor de referencia de refuerzo* sólo se activa en *Lazo cerrado*.

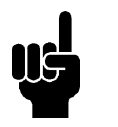

# **¡NOTA!**

En procesos de bombeo altamente dinámicos, se aconsejable desactivar la función de *Motor en* giro (parámetro 445).

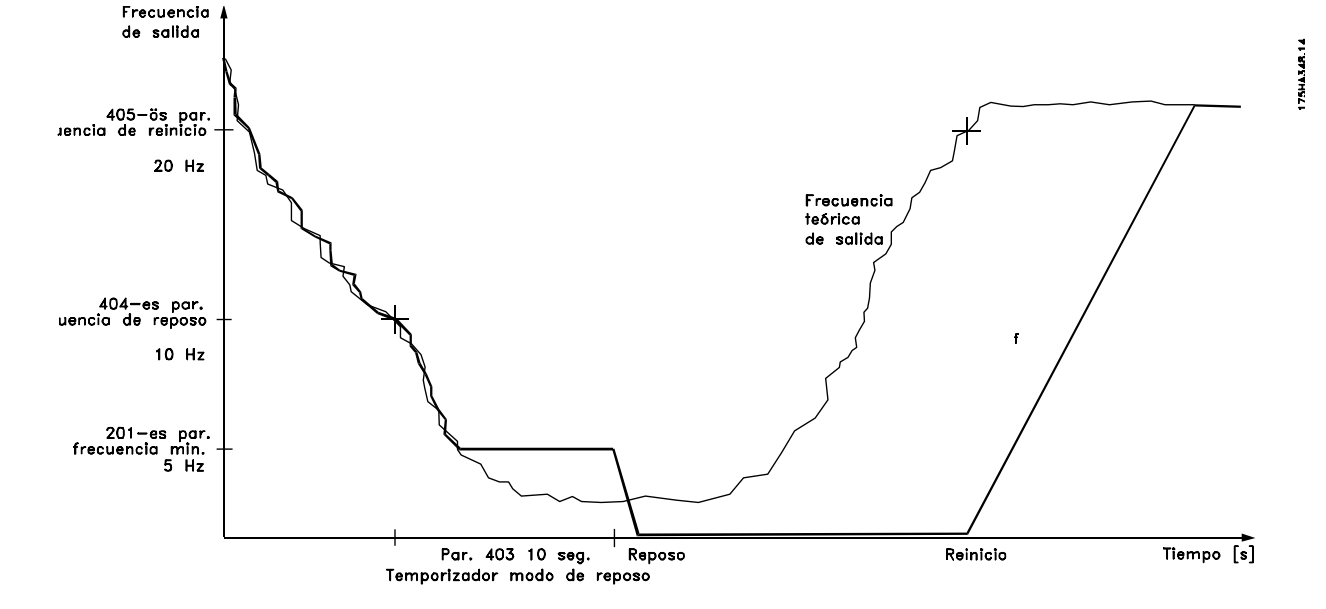

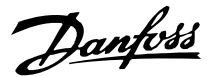

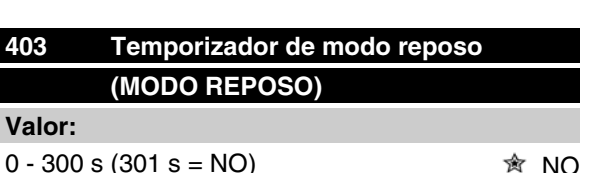

# **Función:**

Este parámetro permite que el convertidor de frecuencia detenga el motor cuando su carga sea mínima. El temporizador del parámetro 403 *Temporizador de modo reposo* se inicia cuando la frecuencia de salida

disminuye por debajo de la frecuencia ajustada en el parámetro 404 *Frecuencia de reposo*.

Cuando ha transcurrido el tiempo ajustado en el temporizador, el convertidor de frecuencia apaga el motor. El convertidor de frecuencia rearranca el motor cuando la frecuencia de salida teórica supera la frecuencia del parámetro 407 *Frecuencia de reinicio.*

#### **Descripción de opciones:**

Seleccione NO si no se requiere esta función. Ajuste el valor de umbral que va a activar el modo reposo después de que la frecuencia de salida haya disminuido por debajo del valor del parámetro 404 *Frecuencia de reposo*.

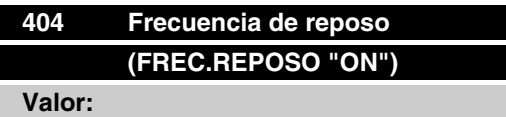

000,0 - parám. 407 *Frecuencia de reinicio* 0,0 Hz

#### **Función:**

Cuando la frecuencia de salida disminuye por debajo del valor ajustado, el temporizador inicia el recuento de tiempo definido en el parámetro 403 *Modo reposo*. La frecuencia de salida presente será igual a la frecuencia de salida teórica hasta que se llegue a f<sub>MIN</sub>.

#### **Descripción de opciones:**

Ajuste la frecuencia requerida.

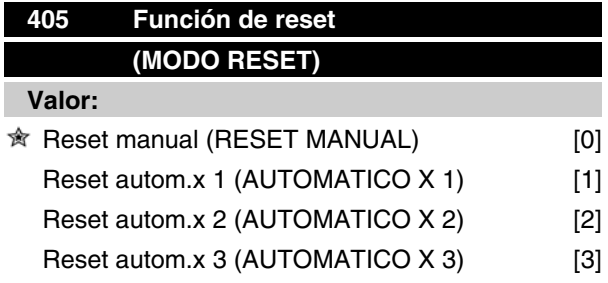

# **Serie VLT® FCM**

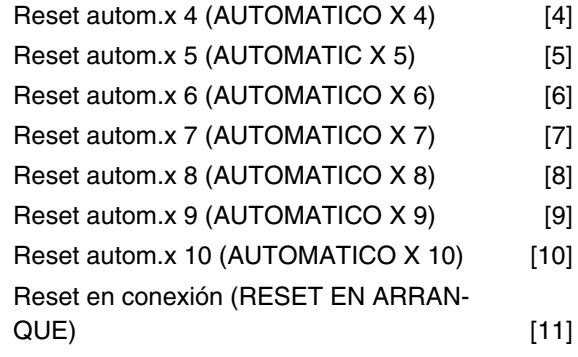

### **Función:**

Este parámetro hace posible seleccionar la función de reset deseada después de una desconexión.

Después de reset, el motor FC puede volver a arrancarse después de 1,5 seg.

#### **Descripción de opciones:**

Si se selecciona *Reset manual* [0], el reset debe efectuarse mediante las entradas digitales.

Para que el motor FC realice un reset automático (máx. 1-10 veces en 10 minutos) después de desconectarse, seleccione un valor de dato [1]-[10].

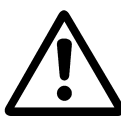

Advertencia: El motor puede arrancar sin advertencia hasta 10 x 5 seg después de una desconexión.

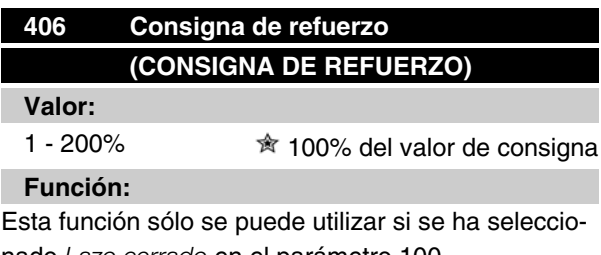

nado *Lazo cerrado* en el parámetro 100.

En los sistemas con regulación de presión constante, resulta beneficioso aumentar la presión en el sistema antes de que el convertidor de frecuencia detenga el motor. Con ello se amplía el tiempo durante el que el convertidor de frecuencia detiene el motor y se ayuda a evitar el arranque y la parada frecuentes de motor, por ejemplo en caso de fugas en el sistema de suministro de agua.

Use *Boost Time-Out*, par. 472, para ajustar el tiempo límite de refuerzo. Si la consigna de refuerzo no puede alcanzarse dentro del tiempo especificado, el convertidor de frecuencia seguirá en funcionamiento normal (sin entrar en reposo).

Danfoss

### **Descripción de opciones:**

Ajuste la consigna de refuerzo necesaria como porcentaje de la referencia resultante en condiciones de funcionamiento normal. El 100% corresponde a la referencia sin refuerzo (suplemento).

# **407 Frecuencia de reinicio (FREC. REPOSO"OFF")**

**Valor:**

Parám. 404 *Frecuencia de reposo* - parám. 202 f<sub>MAX</sub>  $\hat{\mathbb{R}}$  50 Hz

### **Función:**

Cuando la frecuencia de salida teórica supera el valor ajustado, el convertidor de frecuencia rearranca el motor.

### **Descripción de opciones:**

Ajuste la frecuencia deseada.

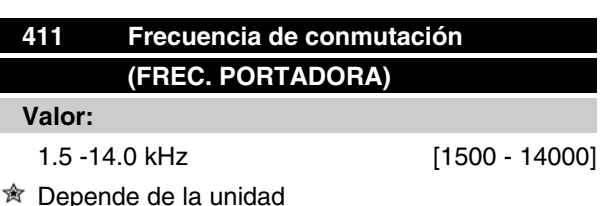

# **Función:**

El ajuste determina la frecuencia de conmutación del inversor. Si la frecuencia de conmutación se cambia, puede ayudar a minimizar el posible ruido acústico proveniente del motor.

### **Descripción de opciones:**

Cuando el motor está en funcionamiento, la frecuencia de conmutación se ajusta en el parámetro 411 hasta que se obtenga la frecuencia en que el motor emite el menor ruido posible.

Consulte además el parámetro 446, Patrón de conmutación. Consulte la reducción de potencia en el capítulo 10.

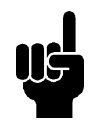

# **¡NOTA!**

Las frecuencias de conmutación superiores a 4 kHz pueden causar desconexión térmica según la temperatura ambiente.

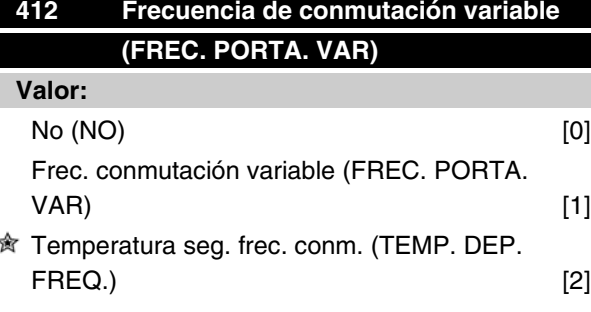

## **Función:**

Esta función permite cambiar la frecuencia de conmutación según la carga. Sin embargo, la frecuencia de conmutación máxima está determinada por el valor definido en el parámetro 411.

### **Descripción de opciones:**

Seleccione *No* [0] si se desea una frecuencia de conmutación permanente. Ajuste la frecuencia de conmutación en el parámetro 411.

Si se selecciona *Frecuencia de conmutación variable* [1], la frecuencia de conmutación se reducirá cuando aumente la frecuencia de salida. Se usa para aplicaciones con características de par cuadrático (bombas y ventiladores centrífugos) donde la carga disminuye según la frecuencia de salida.

Si se selecciona *Temperatura según frecuencia de conmutación* [2], la frecuencia de conmutación disminuirá cuando aumente la temperatura del inversor, consulte el siguiente dibujo.

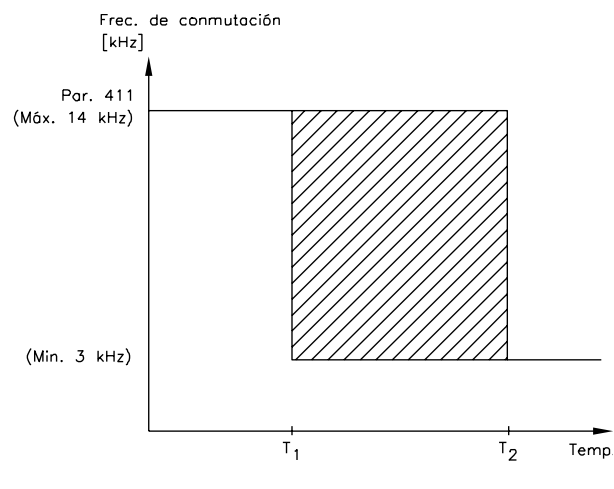

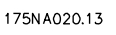

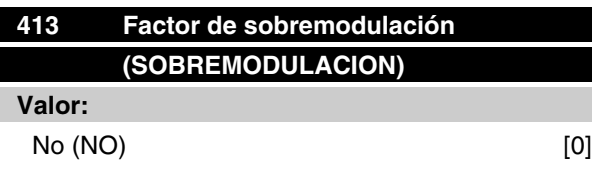

Programación Programación

Danfoss

### $\hat{\mathfrak{B}}$  Sí (SI) [1]

# **Función:**

Este parámetro permite conectar el factor de sobremodulación de la tensión de salida.

### **Descripción de opciones:**

*No*, significa que no hay sobremodulación de la tensión de salida, lo que quiere decir que se evita la ondulación o rizado del par en el eje motriz. Esto puede ser una función útil, por ejemplo, en máquinas rectificadoras.

*Sí,* significa que puede obtenerse una tensión de salida superior a la tensión de la alimentación de red (hasta el 5 %).

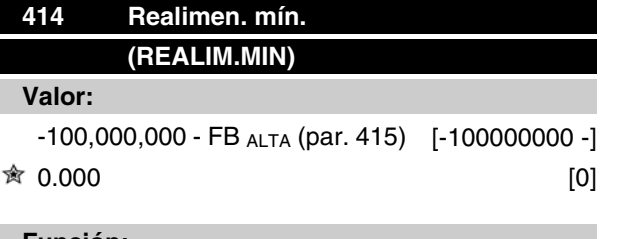

### **Función:**

Los parámetros 414 y 415 se usan para escalar el rango de realimentación a los valores físicos utilizados por el usuario. El ajuste también marcará los límites de la referencia (parámetros 204 y 205).

Se usan junto a *Proceso, modo de lazo cerrado* (parámetro 100).

### **Descripción de opciones:**

Esta opción sólo está activada cuando el parámetro 203 se ha ajustado en *Mín.-Máx.* [0].

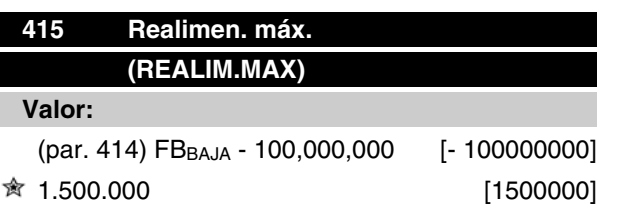

## **Función:**

Consulte la explicación del parámetro 414.

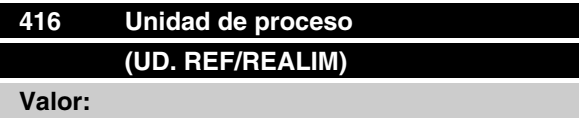

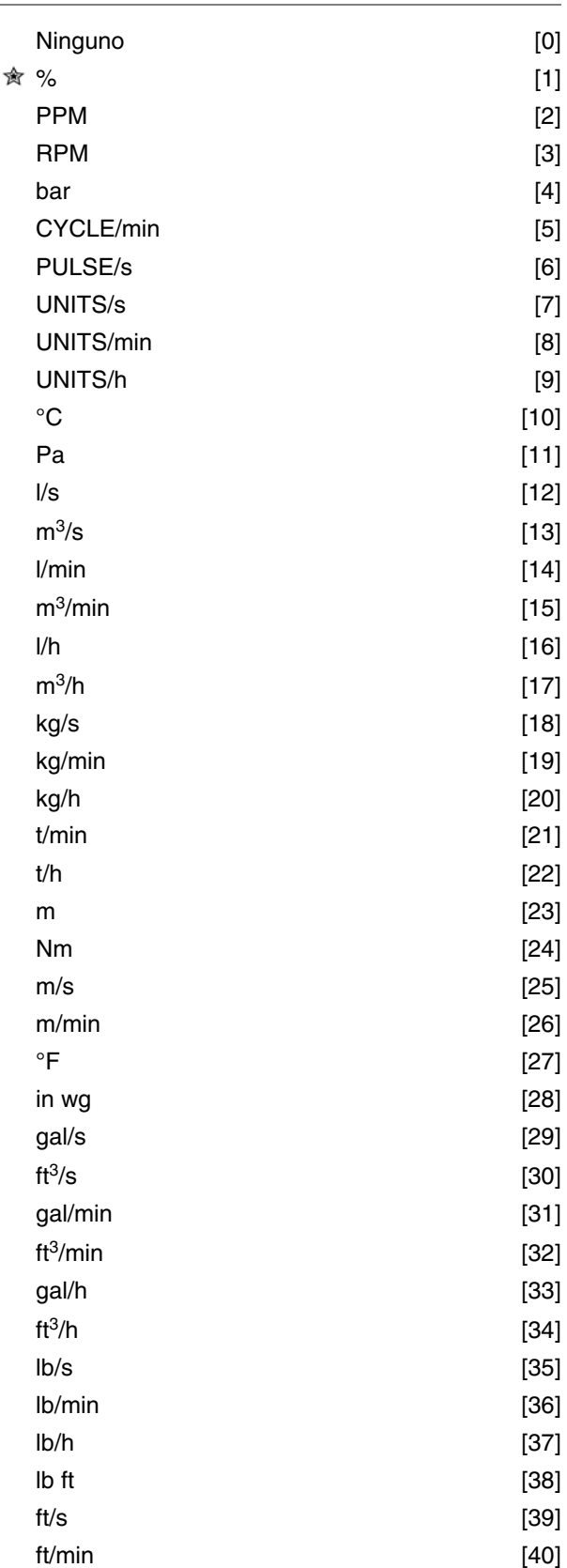

# **Función:**

Esta unidad de medida también se utiliza con *Proceso, modo de lazo cerrado* , en que actúa directamente

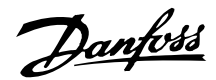

como unidad para *Referencia mínima/Referencia máxima* (parámetros 204/205) y *Realimentación mínima/ Realimentación máxima* (parámetros 414/415).

La posibilidad de elegir una unidad de medida en el parámetro 416 depende de las opciones seleccionadas en los siguientes parámetros:

### Par. 002 *Control local/remoto.*

Par. 013 *Modo de referencia local, ajuste según el par. 100.*

Par. 100 *Configuración.* .

#### Seleccione Control remoto en el parámetro 002

Si se ha seleccionado *Velocidad, modo de lazo abierto o Par, modo de lazo abierto*en el parámetro 100, las unidades de medida seleccionadas en el parámetro 416 pueden utilizarse en los displays (par. 009-12, opción *Realimentación [unidad]*), de los parámetros de proceso.

Nota: La referencia sólo puede mostrarse en Hz *(Velocidad, modo de lazo cerrado)* o Nm *(Par, modo de lazo abierto)*.

Si se selecciona *Velocidad, modo de lazo cerrado* , en el parámetro 100, el parámetro 416 no estará activado, ya que la referencia y la realimentación siempre se muestran como RPM.

### Seleccione Control local en el parámetro 002

Si se selecciona en el parámetro 013 *Control de LCP y lazo abierto* o *Control digital de LCP y lazo abierto*, la referencia se indicará en Hz, independientemente de la opción elegida en el parámetro 416. Si se selecciona en el parámetro 013 *Control de LCP y lazo cerrado* o *Control digital de LCP y lazo cerrado*, la unidad funcionará como se describe en el parámetro 002, ajuste Remoto.

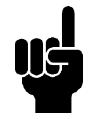

# **¡NOTA!**

Lo anterior es aplicable a la visualización en el display de *Referencia [unidad]* y *Realimentación [unidad]*. Si se ha seleccionado *Referencia [%]* o *Realimentación [%]*, el valor mostrado será un porcentaje del rango seleccionado.

### **Descripción de opciones:**

Seleccione la unidad que desee para la señal de referencia/realimentación.

### **Regulador FCM 300**

#### Regulación de proceso

El controlador PID mantiene un modo de proceso constante (presión, temperatura, flujo, etc.) y ajusta la

velocidad del motor a partir de la referencia/valor de referencia y la señal de retroalimentación.

Un transmisor proporciona al controlador PID una señal de retroalimentación como expresión del modo real del proceso. La señal de retroalimentación varía a medida que cambia la carga del proceso.

Esto significa que hay una diferencia entre la referencia/valor de referencia y el modo real del proceso. Dicha diferencia es compensada por el regulador PID mediante la frecuencia de salida que es regulada de manera ascendente o descendente en relación con la diferencia entre la referencia/valor de referencia y la señal de retroalimentación.

El regulador PID integrado en el convertidor de frecuencia se ha optimizado para utilizarlo en aplicaciones de procesos. Esto significa que el convertidor de frecuencia tiene disponible una serie de funciones especiales.

Antes era necesario obtener un sistema que manejara estas funciones especiales instalando módulos de E/ S adicionales, y programando el sistema. Con el convertidor de frecuencia, se evita la necesidad de instalar más módulos. Los parámetros específicos del controlador de proceso son del 437 al 444.

### **Funciones de PID**

Unidad de referencia/retroalimentación

Cuando se selecciona *Regulación del proceso, modo en lazo cerrado*, en el parámetro 100 *Configuración*, la unidad se define en el parámetro 416 *Unidad de referencia / realimentación.*

### Realimentación

A rango de realimentación debe estar predeterminado para el regulador. Al mismo tiempo, este rango de retroalimentación limita el posible rango de referencia, para que si la suma de todas las referencias cae fuera del mismo, la referencia quede limitada a dicho rango de retroalimentación.

La señal de retroalimentación se debe conectar a un terminal del convertidor de frecuencia. Si se selecciona la retroalimentación en dos terminales a la vez, las dos señales se sumarán.

Utilice la siguiente descripción para determinar los terminales a utilizar y qué parámetros se deben programar.

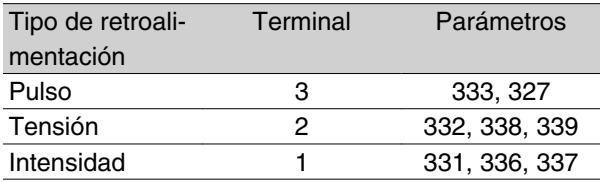

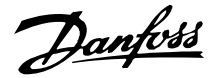

Puede realizarse una corrección de la pérdida de tensión en los cables de señal largos cuando se utilice un transmisor con una salida de tensión. Se hace esto en el *Escalado mín/máx* en los parámetros 338/339.

Los parámetros 414/415 Realimentación mín./máx. también se deben preajustar en unos valores en las unidades de proceso que correspondan a los valores de escalado mínimo y máximo que tengan las señales conectadas al terminal.

### Referencia

En el parámetro 205 *Referencia máxima, Ref<sub>MAX</sub>* se puede configurar un valor máximo de referencia que escale la suma de todas las referencias, es decir, la referencia resultante.

La referencia mínima del parámetro 204 es una expresión del valor mínimo que puede tener la referencia resultante.

Todas las referencias se sumarán, y la suma será la referencia en relación con la que se realizará la regulación. Es posible limitar el rango de referencia a otro rango más pequeño que el de retroalimentación. Esto es una ventaja si se desea evitar un cambio no intencionado en una referencia externa, al hacer que la suma de las referencias se aleje del valor óptimo. El rango de referencia no puede sobrepasar el rango de retroalimentación.

Si se desean referencias internas, pueden preajustarse en los parámetros 215 a 216 *Referencia interna*. Véase la descripcióm *Función de referencia* y *Manejo de las referencias* en el parámetro 214.

Si se utiliza una señal de intensidad como señal de retroalimentación, sólo se podrá utilizar la tensión como referencia analógica. Utilice la siguiente descripción para determinar los terminales a utilizar y qué parámetros se deben programar.

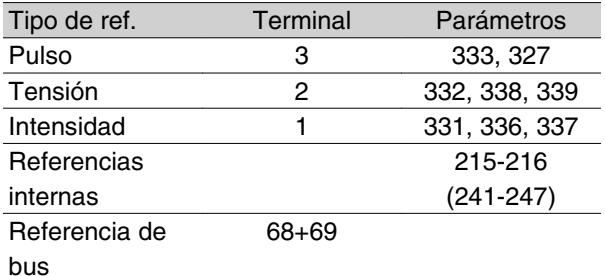

Tenga en cuenta que la referencia de bus sólo se puede preajustar mediante la comunicación serie.

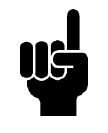

## **¡NOTA!**

Es recomendable preajustar los terminales que no se utilizan en Sin *función* [0].

Límite de ganancia diferencial

Si ocurren variaciones muy rápidas en la señal de referencia o de retroalimentación en una aplicación, la diferencia entre la referencia/ajuste y el modo real del proceso también cambiará rápidamente. El diferenciador puede llegar a ser demasiado importante. Esto se debe a que está reaccionando a la diferencia entre la referencia y el modo real del proceso, y cuanto más rápidamente cambia esta diferencia, más importante es la contribución de frecuencia del diferenciador. La frecuencia con que contribuye el diferenciador, por lo tanto, puede limitarse de manera que se preajuste un tiempo de diferenciación adecuado para cambios lentos y una contribución de frecuencia para cambios rápidos. Esto se efectúa en el parámetro 443*,* Límite de ganancia del diferenciador PID del proceso.

### Filtro de paso bajo

Si hay mucho ruido en la señal de retroalimentación, puede amortiguarse utilizando un filtro de paso bajo integrado.Se preajusta una constante de tiempo adecuada para el filtro de paso bajo.

Si se preajusta el filtro de paso bajo a 0,1 s, la frecuencia de incomunicación será de 10 RAD/seg., lo que corresponde a (10 / 2 x ) = 1,6 Hz. Esto significará que todas las corrientes / tensiones que varían más de 1,6 oscilaciones por segundo se perderán . Dicho de otra manera, habrá solamente regulación sobre la base de una señal de realimentación que varía por una frecuencia de menos de 1,6 Hz El tiempo constante apropiado seleccionado 444 *Proceso PID de tiempo de filtro de paso bajo*.
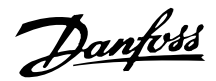

### Regulación inversa

En la regulación normal, la velocidad del motor aumenta cuando la referencia/ajuste es mayor que la señal de retroalimentación. Si es necesario realizar la regulación inversa, en que la velocidad se reduce cuando la referencia/ajuste es mayor que la señal de retroalimentación, el parámetro 437 *Control normal/inverso de PID* debe programarse en *Inversa*.

### Saturación

El controlador de proceso se preajusta en fábrica con una función de antisaturación activa. Esta función significa que cuando se alcance un límite de frecuencia, un límite de intensidad o un límite de tensión, el integrador se inicializará a la frecuencia que corresponda a la frecuencia de salida actual. Esto evita la integración de una diferencia entre la referencia y el modo real del proceso que no se puede desregular mediante un cambio en la velocidad. Esta función se puede desactivar en el parámetro 438 *Anti-saturación* de PID.

### Condiciones de arranque

En algunas aplicaciones, el ajuste óptimo del controlador de proceso requiere que transcurra un largo período de tiempo antes de que se alcance la condición deseada del proceso. En estas aplicaciones, es recomendable definir una frecuencia de salida a la que el convertidor deba hacer funcionar el motor antes de que se active el controlador de proceso. Esto se realiza programando una frecuencia de arranque en el parámetro 439 *Frecuencia de arranque de PID*.

### **Manejo de la realimentación**

El manejo de la realimentación se representa en este diagrama de flujo.

Este diagrama muestra los parámetros y la manera en que pueden afectar al manejo de la retroalimentación. Es posible elegir entre señales de retroalimentación de tensión, intensidad o pulsos.

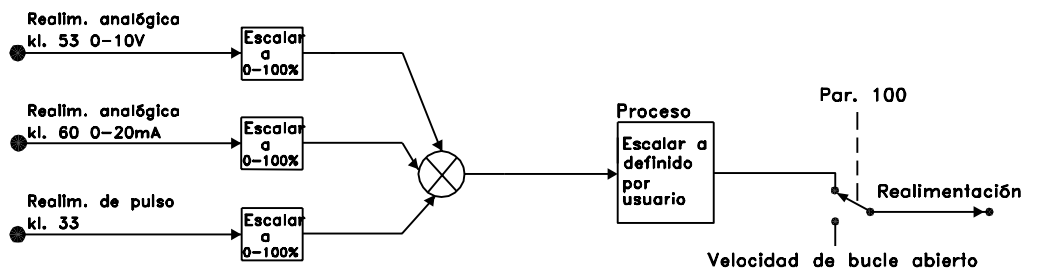

175NA123.10

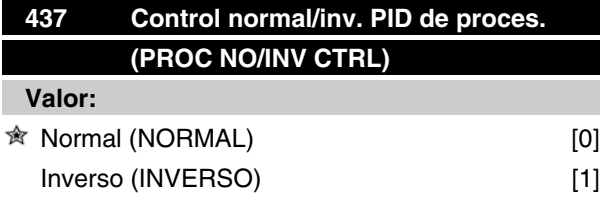

### **Función:**

Es posible elegir si el controlador del proceso debe aumentar/reducir la frecuencia de salida cuando la señal de referencia y la señal de realimentación difieren. Se usa junto a *Proceso, modo de lazo cerrado* (parámetro 100).

### **Descripción de opciones:**

Cuando el motor FC debe reducir la frecuencia de salida si se incrementa la señal de realimentación, seleccione *Normal* [0]. Cuando el motor FC debe incrementar la frecuencia de salida si se incrementa la señal de realimentación, seleccione*Inverso* [1].

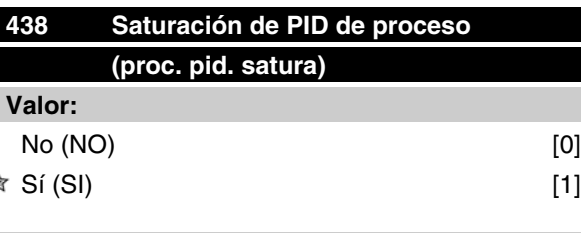

### **Función:**

 $\preccurlyeq$ 

Es posible seleccionar si el controlador de proceso va a continuar regulando en un error incluso si no es posible incrementar o reducir la frecuencia de salida. Se utiliza junto con *Proceso, modo de lazo cerrado* (parámetro 100).

### **Descripción de opciones:**

El ajuste de fábrica es *Sí* [1], que significa que el cálculo de integral se inicializa respecto a la frecuencia de salida si se ha alcanzado el límite de intensidad o la frecuencia máx./mín. El controlador de proceso no se volverá a activar hasta que el error sea cero o haya cambiado su signo.

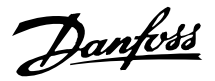

Seleccione *No* [0] si la integral debe continuar integrando en un error, aunque no sea posible suprimir dicho error con esta regulación.

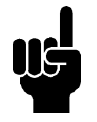

### **¡NOTA!**

Si se selecciona *No* [0], significará que cuando el error cambie de signo, la integral tendrá que integrar desde el nivel obtenido como resultado del error previo, antes de ocurrir cualquier cambio en la frecuencia de salida.

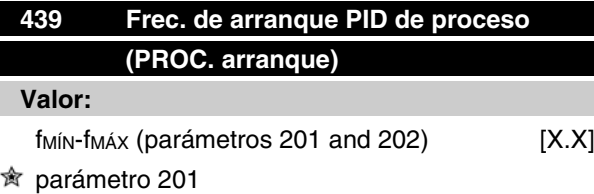

### **Función:**

Cuando se recibe la señal de arranque, el motor FC reaccionará utilizando*Velocidad, modo de lazo abierto.* Sólo cuando se haya obtenido la frecuencia de arranque programada, cambiará a *Proceso, modo de lazo cerrado*. Además, es posible ajustar una frecuencia que corresponda a la velocidad a la que se ejecuta normalmente el proceso, lo que permitirá alcanzar en menos tiempo las condiciones de proceso requeridas.

Se utiliza junto con *Proceso, modo de lazo cerrado* (parámetro 100).

### **Descripción de opciones:**

Ajuste la frecuencia de arranque requerida.

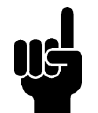

### **¡NOTA!**

Si el motor FC está funcionando en el límite de intensidad antes de obtenerse la frecuencia de arranque deseada, el controlador de proceso no se activará. Para que el regulador se active, la frecuencia de arranque deberá bajarse a la frecuencia de salida real. Esto puede hacerse durante el funcionamiento.

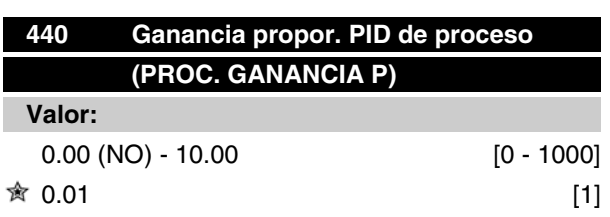

### **Función:**

La ganancia proporcional indica el número de veces que debe amplificarse el error entre el valor de referencia y la señal de realimentación.

Utilizado junto con*Proceso, modo de lazo cerrado* (parámetro 100).

### **Descripción de opciones:**

Se obtiene una regulación rápida con una ganancia alta, pero si la ganancia es demasiado elevada, el proceso puede volverse inestable en el caso de salida de límite.

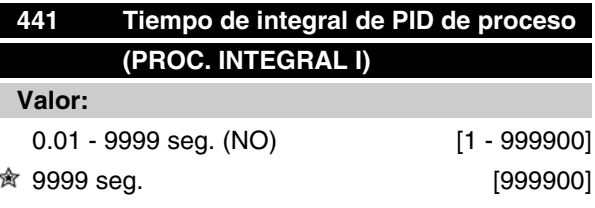

### **Función:**

La integral proporciona una ganancia que se incrementa en un error constante entre el valor de referencia y la señal de realimentación. Cuanto mayor es el error, más rápido se incrementa la ganancia. El tiempo de integrales el período que necesita la integral en alcanzar una ganancia igual a la ganancia proporcional.

Se utiliza junto con *Proceso, modo de lazo cerrado* (parámetro 100).

### **Descripción de opciones:**

Se obtiene una regulación rápida con un tiempo de integración corto. Sin embargo, este período puede ser demasiado corto, lo que puede hacer que el proceso sea inestable.

Si el tiempo de integral es largo, es posible que ocurran desviaciones importantes respecto al valor de referencia requerido, ya que el controlador de proceso tardará mucho tiempo en regular respecto a un determinado error.

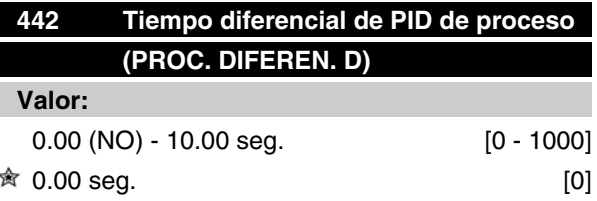

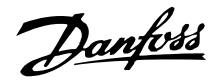

### **Función:**

El diferencial no reacciona a un error constante. Sólo proporciona una ganancia cuando cambia el error. Cuanto más rápido se modifica el error, más elevada es la ganancia del diferencial.

La ganancia es proporcional a la velocidad en que cambia el error.

Se utiliza junto con *Proceso, modo de lazo cerrado* (parámetro 100).

#### **Descripción de opciones:**

Se obtiene una regulación rápida con un tiempo diferenciallargo. Sin embargo, este tiempo puede ser demasiado largo, lo que puede hacer que el proceso sea inestable.

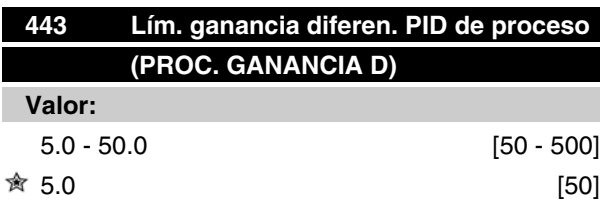

#### **Función:**

Es posible ajustar un límite para la ganancia diferencial.

La ganancia diferencial se incrementará si hay cambios rápidos, por lo que puede resultar beneficioso para limitarla, obteniéndose una ganancia diferencial regular en cambios lentos y una ganancia diferencial constante en cambios rápidos del error.

Se utiliza junto con *Proceso, modo de lazo cerrado* (parámetro 100).

#### **Descripción de opciones:**

Seleccione un límite de ganancia diferencial de la forma requerida.

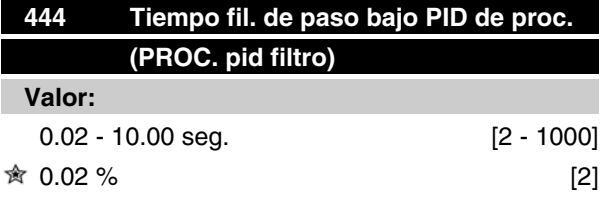

### **Función:**

El rizado en la señal de realimentación se amortigua por el filtro de paso bajo con el fin de reducir su impacto en la regulación de proceso. Esto puede ser una ventaja, por ejemplo, si hay mucho ruido en la señal.

Se utiliza junto con*Proceso, modo de lazo cerrado* (parámetro 100).

### **Descripción de opciones:**

Seleccione la constante de tiempo deseada (). Si se programa, por ejemplo, una constante de tiempo () de 100 ms, la frecuencia de apertura para el filtro de paso bajo será de 1/0,1 = 10 rad/seg., que corresponde a  $(10/2 x) = 1,6 Hz.$ 

Por tanto, el controlador de proceso sólo sólo regula señales de realimentacíon con variación de frecuencia inferior a 1,6 Hz. Si la señal de realimentación varía en una frecuencia superior a 1,6 Hz, el controlador de proceso no reacciona.

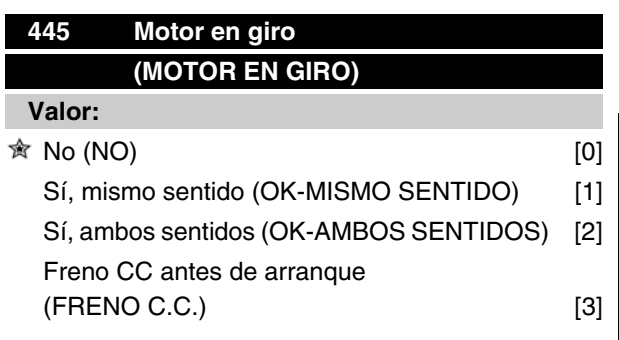

### **Función:**

Esta función hace posible "enganchar" un motor que está girando libremente debido a un corte de electricidad.

### **Descripción de opciones:**

Seleccione *No* si no necesita esta función.

*Sí, mismo sentido* sentido se usa cuando el motor sólo puede girar en un mismo sentido durante la conexión.

*Sí, ambos sentidos* se usa cuando el motor puede girar en ambos sentidos durante la conexión.

*Freno CC antes de arranque* se selecciona para que el motor se detenga con el freno de CC antes de acelerar a la velocidad deseada. El tiempo de freno de CC debe ajustarse en el parámetro 126.

Limitaciones::

1. Una inercia demasiado baja causará la aceleración de la carga, lo que puede ser peligroso o impedir el *Motor en giro* con éxito. Utilice el freno de CC, en este caso.

 $\hat{\pi}$  = Ajuste de fábrica, () = Texto del display, [] = Valor utilizado en comunicaciones mediante el puerto serie

Programación

Programación

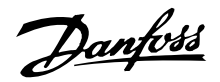

- 2. Si la carga se dirige mediante "autorrotación", por ejemplo, la unidad puede desconectarse debido a sobretensión.
- 3. Por debajo de 250 rpm, no funciona*Motor en giro*.

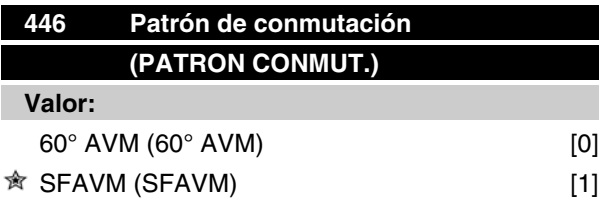

#### **Función:**

#### **Descripción de opciones:**

Normalmente, no será necesario que el cliente ajuste este parámetro.

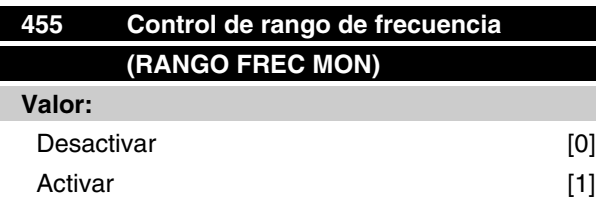

### **Función:**

Este parámetro se utiliza si se desea que la advertencia 35 *Fuera de rango de frecuencia* esté apagada en el display en el control de proceso en lazo cerrado. Este parámetro no tiene efecto en el código de estado ampliado.

#### **Descripción de opciones:**

Seleccione *Activar* [1] si desea que se lea en el display la advertencia 35 *Fuera de rango de frecuencia* si ocurre.

Seleccione *Desactivar* [0] si desea que no aparezca en el display la advertencia 35 *Fuera de rango de frecuencia* cuando ocurra.

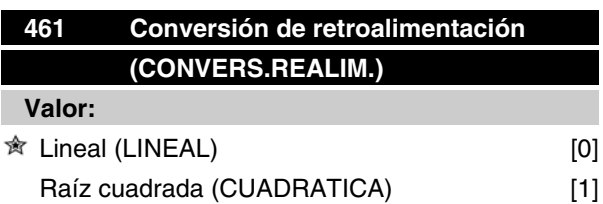

### **Función:**

En este parámetro, se selecciona una función que convierte una señal de retroalimentación conectada del proceso en un valor de retroalimentación que equivale a la raíz cuadrada de la señal conectada. Esto se usa, por ejemplo, cuando la regulación de un flujo (volumen) es necesaria basándose en la presión como señal de retroalimentación (flujo = constante x presión). Esta conversión permite ajustar la referencia de forma que haya una conexión lineal entre la referencia y el flujo necesario. Consulte el dibujo.

### **Descripción de opciones:**

Si se selecciona *Lineal* [0], la señal de retroalimentación y el valor de retroalimentación serán proporcionales.

Si se selecciona *Raíz cuadrada* [1], el convertidor de frecuencia convierte la señal de retroalimentación en un valor cuadrático.

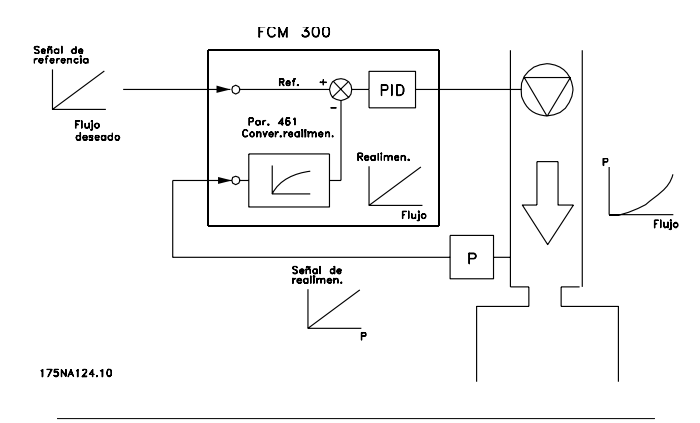

Danfoss

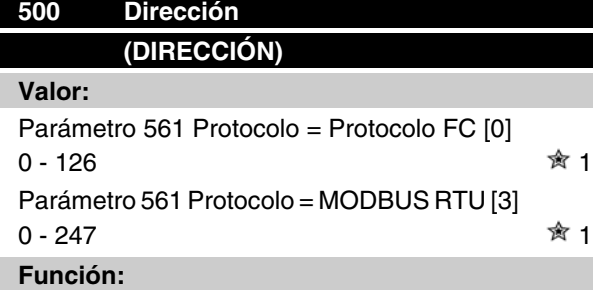

Este parámetro permite asignar una dirección en una red de comunicación serie a cada convertidor de frecuencia.

#### **Descripción de opciones:**

Cada convertidor de frecuencia debe recibir una dirección distinta. Si el número de unidades conectadas (convertidores de frecuencia + maestro) es mayor de 31, es necesario utilizar un repetidor. El parámetro 500 *Dirección* no se puede seleccionar mediante la comunicación serie, sino que debe ajustarse en la unidad de control.

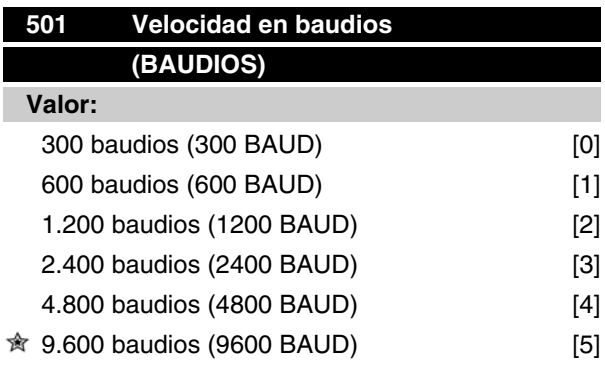

#### **Función:**

Este parámetro se utiliza para programar la velocidad a la que se transmiten los datos mediante la conexión serie. La velocidad en baudios se define como el número de bits transferidos por segundo.

#### **Descripción de opciones:**

La velocidad de transmisión del motor de la unidad se debe ajustar en un valor que corresponda a la velocidad del transmisión del PLC o PC.

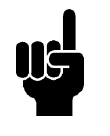

# **¡NOTA!**

No se puede modificar mediante LCP 2. LCP 2 sólo puede comunicarse a 9.600 baudios.

# **Serie VLT® FCM**

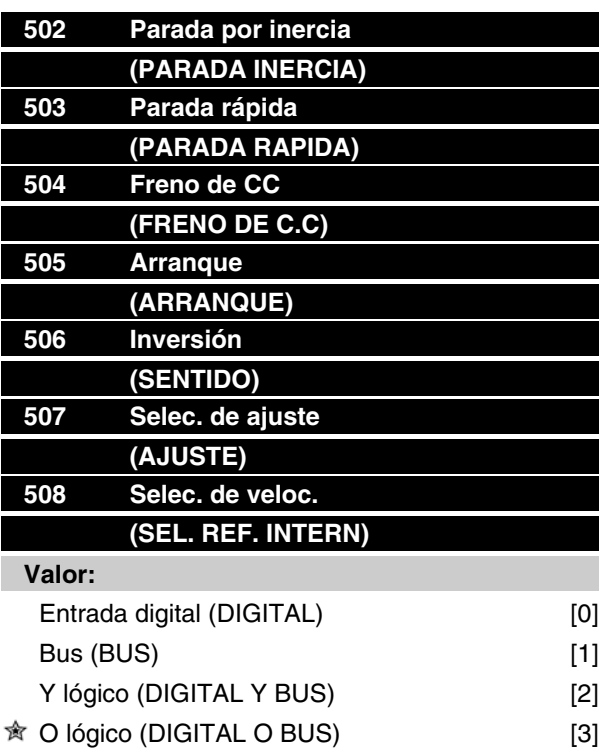

#### **Función:**

Los parámetros 502 a 508 permiten la opción de elegir si se controla el motor FC mediante los terminales (entradas digitales) y/o a través del bus.

Si se selecciona *Y logico* o *Bus*, el comando en cuestión sólo puede activarse si se transmite por el puerto de comunicación serie. En el caso de *Y lógico*, el comando debe activarse, además, también mediante una de las entradas digitales.

### **Descripción de opciones:**

Se selecciona *Entrada digital* [0] si el comando de control en cuestión sólo se va a activar mediante una entrada digital.

Se selecciona *Bus* [1] si el comando de control en cuestión sólo se va a activar mediante un bit en el código de control (comunicación serie).

Se selecciona *Y lógico* [2] si el comando de control en cuestión sólo se va a activar cuando se transmita una señal (señal activada = 1), mediante un código de control y una entrada digital.

Entrada digital 505-508 Bus Comando de cont. 0 0 0 0 1 0 1 0 0 1 1 1

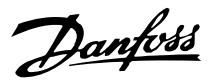

Se selecciona*O lógico* [3] si el comando de control en cuestión se va a activar cuando se dé una señal (señal activada = 1) mediante un código de control o mediante una entrada digital.

### Entrada digital

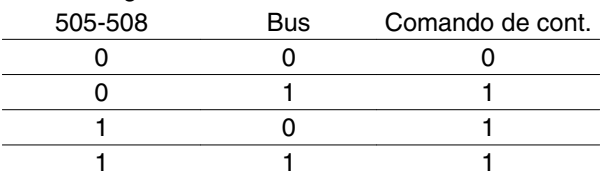

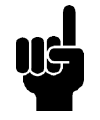

### **¡NOTA!**

Los parámetros 502 a 504 tratan funciones de parada; consulte los ejemplos relativos al parámetro 502 (parada por inercia), a continuación. Comando de parada activo, '0'.

Parámetro 502 = *Y lógico*

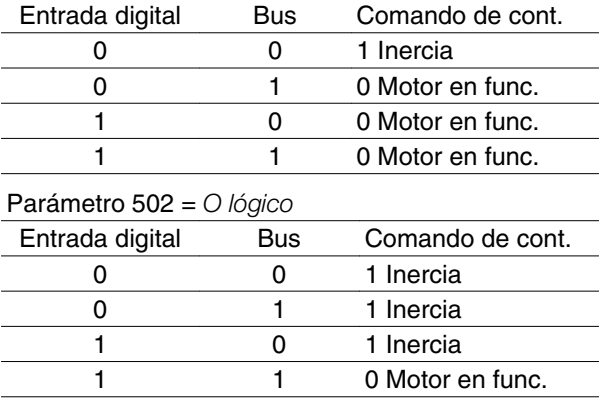

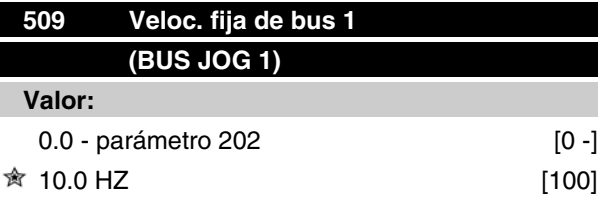

### **Función:**

Aquí se debe ajustar una velocidad fija (jog) que se activa mediante el puerto de comunicación serie.

Esta función es la misma que la del parámetro 213.

### **Descripción de opciones:**

La frecuencia de velocidad fija fJ<sub>OG</sub> puede seleccionarse en el intervalo entre f<sub>MÍN</sub> (parámetro 201) y f <sub>MÁX</sub> (parámetro 202).

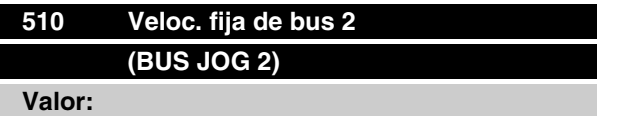

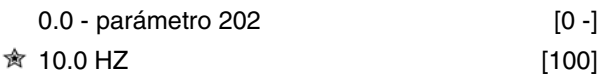

### **Función:**

Aquí se ajusta una velocidad fija (jog) que se activa mediante el puerto de comunicación serie.

Esta función es la misma que la del parámetro 213.

### **Descripción de opciones:**

La frecuencia de velocidad fija fJoG puede seleccionarse en el intervalo entre f<sub>MÍN</sub> (parámetro 201) and f MÁX (parámetro 202).

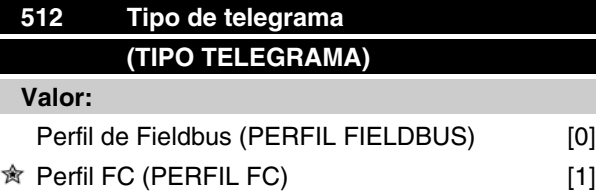

### **Función:**

Hay una opción de dos protocolos de código de control.

### **Descripción de opciones:**

Seleccione el protocolo de código de control apropiado.

Para más información sobre los protocolos de código de control, consulte el capítulo 9, Comunicación serie.

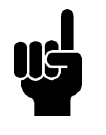

### **¡NOTA!**

Esto sólo es posible en el modo de parada (motor apagado con un comando de parada).

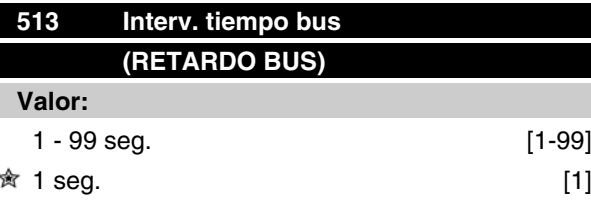

### **Función:**

Este parámetro establece el tiempo máximo que debe transcurrir entre la recepción de dos telegramas que han sido transmitidos consecutivamente. Si se sobrepasa este tiempo, se presupone que se ha parado la comunicación serie y se produce la reacción que se haya ajustado en el parámetro 514.

Danfoss

### **Descripción de opciones:**

Ajuste el tiempo deseado.

# **514 Función de interv. tiempo bus (FUNC.RETARDO BUS) Valor:**

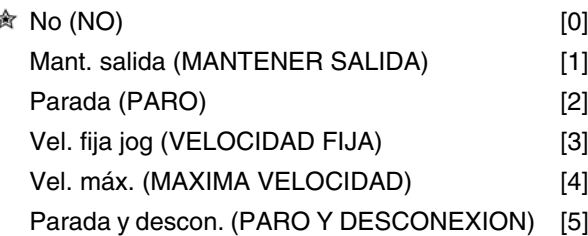

### **Función:**

Este parámetro selecciona la reacción deseada del motor FC cuando se ha sobrepasado el tiempo ajustado para el intervalo del bus (parámetro 513). Si se seleccionan las opciones [1] a [5], los relés 01 y 04 se desactivarán.

### **Descripción de opciones:**

La frecuencia de salida del motor FC se puede mantener en el estado actual de salida, ir a parada, ir a la frecuencia de velocidad fija (parámetro 213), ir a la frecuencia de salida máxima (parámetro 202), o pararse y activar una desconexión.

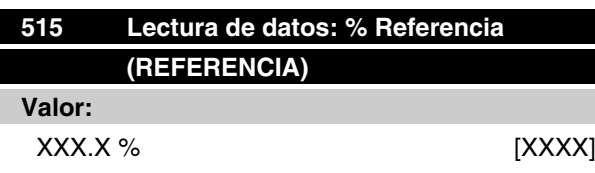

### **Función:**

Este parámetro se puede leer mediante el puerto de comunicación serie.

### **Descripción de opciones:**

El valor mostrado corresponde a la referencia total (suma de referencia digital/analógica/fija/de bus/ mantenida/de enganche arriba-abajo).

Este valor se actualiza cada 320 ms.

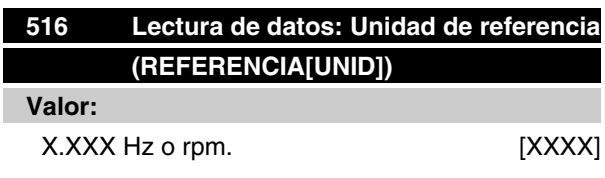

### **Función:**

Este parámetro se puede leer mediante el puerto de comunicación serie.

### **Descripción de opciones:**

Indica el valor de estado de la unidad dada según la suma de referencia elegida.

El valor se actualiza cada 320 ms.

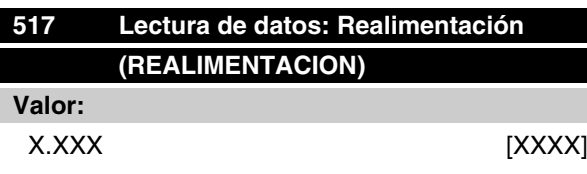

### **Función:**

Este parámetro se puede leer mediante el puerto de comunicación serie.

### **Descripción de opciones:**

Indica el valor de estado de los terminales 1/2 en las unidades/escala seleccionadas en los parámetros 414 y 415.

Este valor se actualiza cada 320 ms.

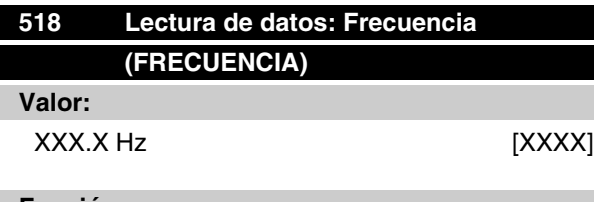

### **Función:**

Este parámetro se puede leer mediante el puerto de comunicación serie.

#### **Descripción de opciones:**

El valor mostrado corresponde a la frecuencia actual del motor f **M** (sin silenciamiento de la resonancia).

Este valor se actualiza cada 320 ms.

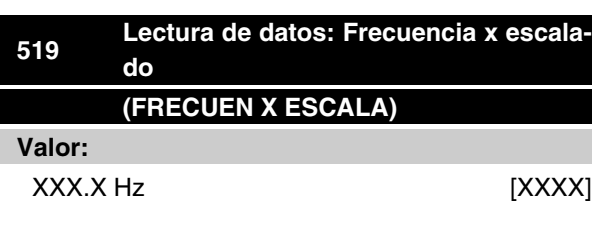

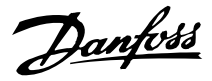

### **Función:**

Este parámetro se puede leer mediante el puerto de comunicación serie.

### **Descripción de opciones:**

El valor corresponde a la frecuencia de salida f<sub>M</sub>actual multiplicada por el factor preajustado en el parámetro 008 *Presentar escalado* de la frecuencia de salida.

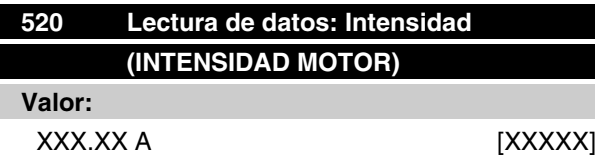

#### **Función:**

Este parámetro se puede leer mediante el puerto de comunicación serie.

#### **Descripción de opciones:**

El valor que aparece es un valor calculado de la intensidad de motor dada.

Este valor se actualiza cada 320 ms.

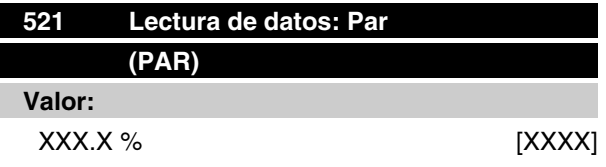

#### **Función:**

Este parámetro se puede leer mediante el puerto de comunicación serie.

#### **Descripción de opciones:**

El valor mostrado es el par, con signo, que se suministra al eje motriz. El valor se proporciona como porcentaje del par nominal.

No hay una concordancia total entre un 160 % de la intensidad del motor y el par, en relación con el par nominal.

Debido a las diferencias en temperaturas y tolerancias algunos motores suministran un par superior a esta proporción. En consecuencia, los valores mínimo y máximo dependerán de la intensidad máxima del motor y del motor que se utilice.

Este valor se actualiza cada 320 ms.

# **Serie VLT® FCM**

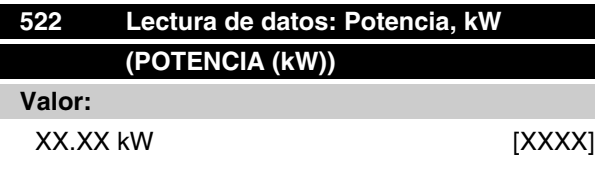

### **Función:**

Este parámetro se puede leer mediante el puerto de comunicación serie.

### **Descripción de opciones:**

El valor mostrado se calcula sobre la base de la tensión e intensidad actuales del motor.

Este valor se actualiza cada 320 ms.

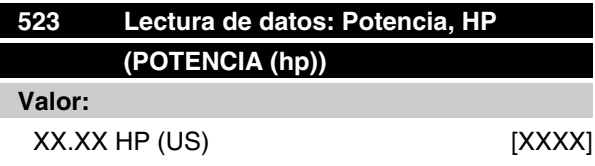

### **Función:**

Este parámetro se puede leer mediante el puerto de comunicación serie.

#### **Descripción de opciones:**

El valor mostrado se calcula sobre la base de la tensión e intensidad actuales del motor. El valor se indica en la forma de HP americanos.

Este valor se actualiza cada 320 ms.

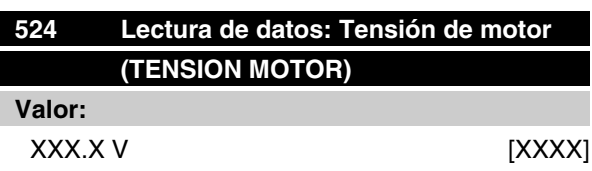

### **Función:**

Este parámetro se puede leer mediante el puerto de comunicación serie.

### **Descripción de opciones:**

El valor mostrado es un cálculo que se usa para controlar el motor.

Este valor se actualiza cada 320 ms.

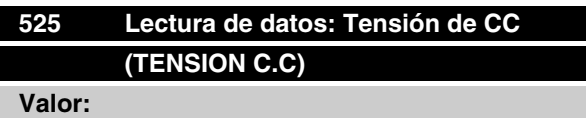

Danfoss

### XXXX V [XXXX]

#### **Función:**

Este parámetro se puede leer mediante el puerto de comunicación serie.

### **Descripción de opciones:**

El valor mostrado es una medición.

Este valor se filtra, por lo que puede transcurrir aproximadamente 1,3 segundo desde que cambia un valor de entrada hasta que el display pasa a dicho valor.

Este valor se actualiza cada 320 ms.

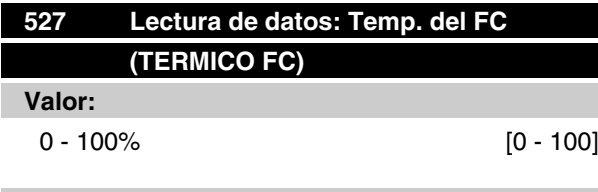

### **Función:**

Este parámetro se puede leer mediante el puerto de comunicación serie.

#### **Descripción de opciones:**

Sólo se muestran números enteros en el display.

Este valor se actualiza cada 160 ms.

## **528 Lectura de datos: Entrada digital (ENTRADA DIGITAL)**

**Valor:**

Unidad:

#### **Función:**

Este parámetro se puede leer mediante el puerto de comunicación serie.

#### **Descripción de opciones:**

El valor mostrado indica el estado de señal de los 4 terminales digitales (2, 3, 4 y 5).

Este valor se actualiza cada 20 ms.

# **533 Lectura de datos: % Ref. externa (REF. EXT.)**

**Valor:**

 $-200.0 - +200.0 %$ 

### **Función:**

Este parámetro se puede leer mediante el puerto de comunicación serie.

### **Descripción de opciones:**

El valor indicado proporciona, en forma de porcentaje, la suma de referencias externas (suma de analógica/ bus/pulso).

Este valor se actualiza cada 80 ms.

# **534 Lect. de datos: Cód. de estado, binario (COD.ESTADO)**

**Valor:**

Unidad:

#### **Función:**

Este parámetro se puede leer mediante el puerto de comunicación serie.

#### **Descripción de opciones:**

Indica el código de estado transmitido mediante el puerto de comunicación serie.

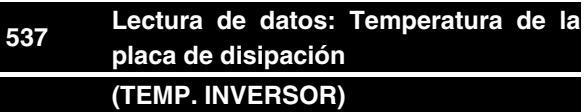

# **Valor:**

Unidad: C

### **Función:**

Este parámetro se puede leer mediante el puerto de comunicación serie.

#### **Descripción de opciones:**

Indica la temperatura del convertidor de frecuencia. Este valor se actualiza cada 10 seg.

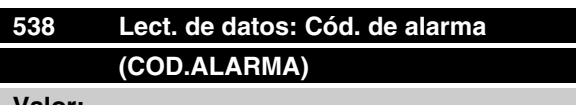

### **Valor:**

Unidad:

### **Función:**

Este parámetro se puede leer mediante el puerto de comunicación serie. Consulte el capítulo de "*Advertencias y alarmas*".

 $\hat{\pi}$  = Ajuste de fábrica, () = Texto del display, [] = Valor utilizado en comunicaciones mediante el puerto serie

Programación

Programación

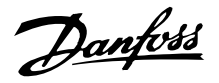

### **Descripción de opciones:**

Indica si hay una alarma en el motor FC.

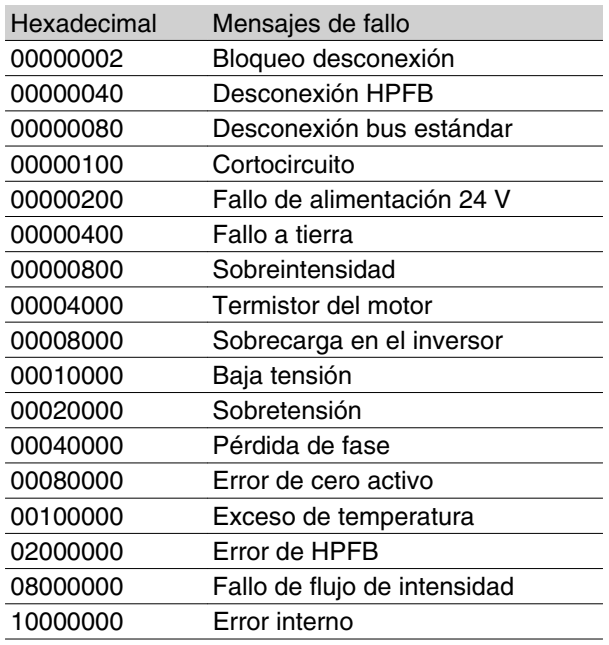

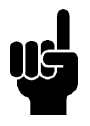

# **¡NOTA!**

Se actualizan cada 20 ms.

# **539 Lect. de datos: Cód. de control (COD.CONTROL)**

#### **Valor:**

Unidad:

### **Función:**

Este parámetro se puede leer mediante el puerto de comunicación serie.

#### **Descripción de opciones:**

Indica el código de control hexadecimal enviado mediante el puerto de comunicación serie desde el motor FC. Se actualiza cada 20 ms.

### **540 Lect. de datos: Cód. de advertencia, 1 (CODIGO AVISO 1)**

### **Valor:**

Unidad:

### **Función:**

Este parámetro se puede leer mediante el puerto de comunicación serie. Consulte el capítulo de *Advertencias y alarmas*".

### **Descripción de opciones:**

Indica en formato hexadecimal si hay una advertencia en el motor FC.

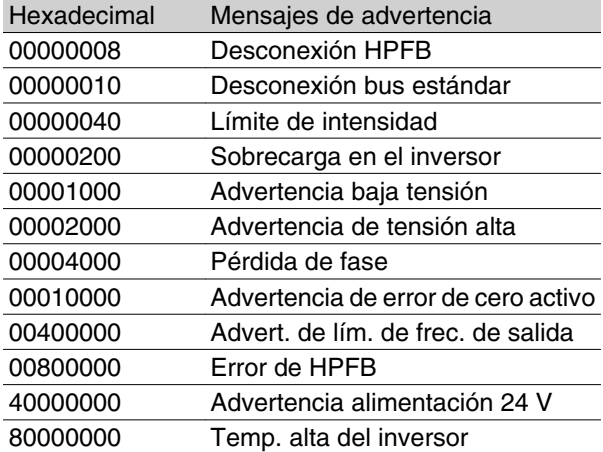

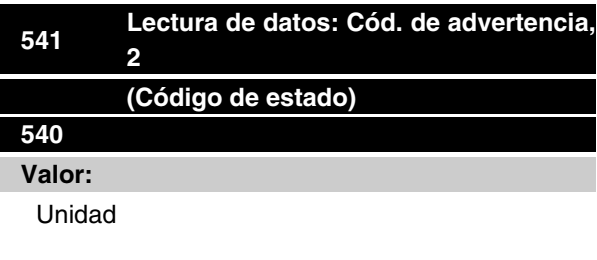

# **Función:**

Este parámetro se puede leer mediante el puerto de comunicación serie.

#### **Descripción de opciones:**

Indica en formato hexadecimal si hay una advertencia en el motor FC.

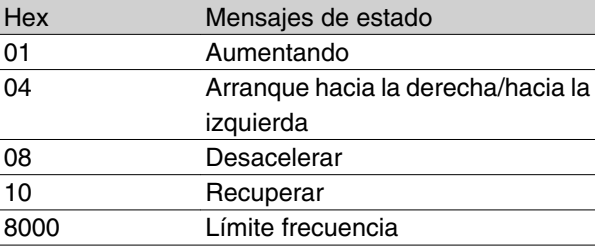

# **542 Lect. de datos: Terminal 1, entr. analóg. (ENTR. ANALOG 1)**

# **Valor:**

Unidad: mA

### **Función:**

Este parámetro se puede leer mediante el puerto de comunicación serie.

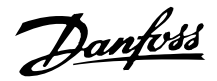

### **Descripción de opciones:**

El valor mostrado indica el valor de la señal del terminal 1.

El escalado (parámetros 336 y 337) no influye en la lectura. Los valores mínimo y máximo se determinan mediante el ajuste de compensación y ganancia del transformador analógico digital.

Este valor se actualiza cada 20 mseg.

### **543 Lect. de datos: Terminal 2, entr. analóg. (ENTR. ANALOG 2)**

**Valor:**

Unidad: X.X V

### **Función:**

Este parámetro se puede leer mediante el puerto de comunicación serie.

### **Descripción de opciones:**

El valor mostrado indica el valor de la señal del terminal 2.

El escalado (parámetros 338 y 339) no influye en la lectura. Los valores mínimo y máximo se determinan mediante el ajuste de compensación y ganancia del transformador analógico digital.

Este valor se actualiza cada 20 mseg.

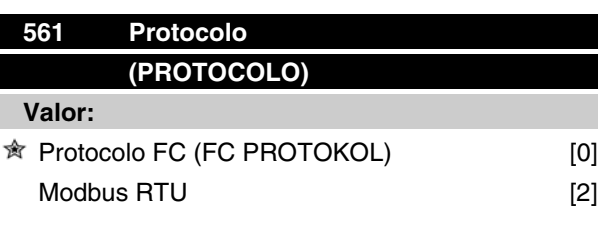

### **Función:**

Es posible elegir entre tres protocolos.

### **Descripción de opciones:**

Seleccione el protocolo de código de control necesario.

Para obtener más información acerca del uso del Modbus RTU, consulte MG10SX.

# **570 Paridad Modbus y ajuste de mensajes (PAR. M.BUS/AJUSTE)**

**Valor:**

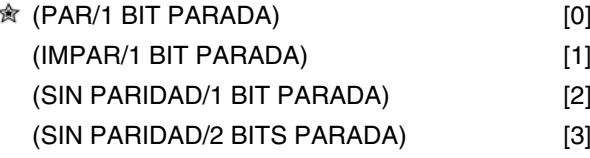

### **Función:**

Este parámetro configura la interfaz Modbus RTU del dispositivo para comunicarse adecuadamente con el controlador principal. La paridad (PAR, IMPAR o SIN PARIDAD) debe estar ajustada de forma que coincida con la del controlador principal.

### **Descripción de opciones:**

Seleccione la paridad que coincida con el ajuste del controlador maestro de Modbus. La paridad par o impar se utiliza en ocasiones para permitir la comprobación de errores de un código transmitido. Puesto que el Modbus RTU utiliza el más eficiente método CRC (comprobación cíclica de redundancia) para la comprobación de errores, la comprobación de paridad apenas se utiliza en las redes Modbus RTU.

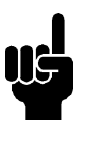

# **¡NOTA!**

Los cambios desactivarán el uso de la unidad de display (LCP2) y su programación futura también según el protocolo FC.

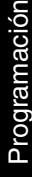

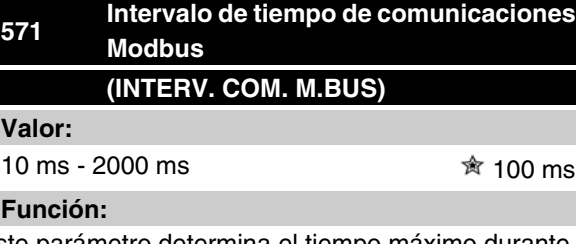

Este parámetro determina el tiempo máximo durante el que esperará el Modbus RTU del dispositivo entre caracteres enviados por el controlador principal. Cuando finalice este tiempo, la interfaz Modbus RTU del dispositivo asumirá que ha recibido el mensaje completo.

### **Descripción de opciones:**

Por lo general, el valor de 100 ms es suficiente para redes Modbus RTU, aunque algunas redes Modbus RTU pueden funcionar con un valor de intervalo de incluso 35 ms.

Si este valor es demasiado corto, la interfaz Modbus RTU del convertidor de frecuencia puede perder parte del mensaje. Puesto que la comprobación CRC no será válida, el convertidor ignorará el mensaje. Las

 $\hat{\pi}$  = Ajuste de fábrica, () = Texto del display, [] = Valor utilizado en comunicaciones mediante el puerto serie

MG.03.H5.05 - VLT® es una marca registrada de Danfoss and anno 1932 - San San San San San San San Sa

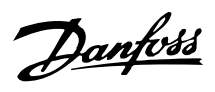

retransmisiones de mensajes resultantes ralentizarán las comunicaciones en la red.

Si este valor es demasiado largo, el dispositivo esperará más de lo necesario para determinar si el mensaje se ha completado. Esto retrasará la respuesta del dispositivo al mensaje y provocará posiblemente que expire el tiempo establecido en el controlador maestro. Las retransmisiones de mensajes resultantes ralentizarán las comunicaciones en la red.

Danfoss

### **600 Datos de func.: Horas de funcionam. (HORAS OPERAC.)**

### **Valor:**

Unidad: horas

0.0 - 130,000.0

### **Función:**

Este parámetro se puede leer en el display o mediante el puerto de comunicación serie. Su valor no puede reiniciarse.

### **Descripción de opciones:**

Indica el número de horas que el motor FC ha estado en funcionamiento.

El valor se almacena en el motor FC cada hora, y cuando se desconecta la unidad.

# **601 Datos de func.: Horas ejecutadas (HORAS EJECUTADAS)**

#### **Valor:**

Unidad: horas

0.0 - 130,000.0

### **Función:**

Este parámetro se puede leer en el display o mediante el puerto de comunicación serie. El valor se puede reiniciar mediante el parámetro 619.

#### **Descripción de opciones:**

Indica el número de horas que el motor FC ha funcionado desde el reajuste del parámetro 619.

El valor se almacena en el motor FC cada hora, y cuando se desconecta la unidad.

# **603 Datos de func.: N puestas en marcha (NO ARRANQUES)**

#### **Valor:**

Unidad: número

0 - 9999

### **Función:**

Este parámetro se puede leer en el display o mediante el puerto de comunicación serie.

#### **Descripción de opciones:**

Indica el número de conexiones de la tensión de suministro de red al motor FC.

### **604 Datos de func.: N de sobrecalentam. (SOBRETEMPERAT.)**

### **Valor:**

- Unidad: número
- 0 9999

### **Función:**

Este parámetro se puede leer en el display o mediante el puerto de comunicación serie.

#### **Descripción de opciones:**

Indica el número de fallos de temperatura producidos en el motor FC.

# **605 Datos de func.: N de sobretensiones (SOBRETENSION)**

### **Valor:**

Unidad: número

0 - 9999

### **Función:**

Este parámetro se puede leer en el display o mediante el puerto de comunicación serie.

### **Descripción de opciones:**

Indica el número de sobretensiones que ha habido en el motor FC.

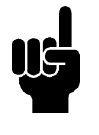

### **¡NOTA!**

Los parámetros 615-617 *Registro de fallos* no se pueden leer mediante el panel de control integrado.

# **615 Registro de fallos: Código de error (FALLO: COD.FALLO)**

### **Valor:**

[Indice 1 - 10] Código de fallo: 0 - 99

#### **Función:**

En este parámetro, se puede ver el motivo de una desconexión (interrupción de alimentación al convertidor) que haya ocurrido. Hay definidos 10 [1-10] valores de registro.

El número de registro más bajo [1] contiene el valor de dato guardado más reciente. El número de registro

MG.03.H5.05 - VLT® es una marca registrada de Danfoss 85

Danfoss

más alto [10] contiene el valor de dato más antiguo guardado. Si ocurre una desconexión, es posible ver la causa, la hora y un valor probable de la intensidad de salida o la tensión de salida.

#### **Descripción de opciones:**

Se indica un código de fallo en que el número hace referencia a una tabla. Consulte dicha tabla en *Mensajes de advertencia/alarma*.

# **616 Registro fallos: Tiempo (FALLO: TIEMPO)**

#### **Valor:**

Unidad: horas

[Intervalo de indicación: XX - XXX]

### **Función:**

Parámetro de grupo. Este parámetro hace posible ver el número total de horas de funcionamiento antes de producirse una desconexión. Se almacenan 10 (1-10) valores de registro.

El número de registro (1) más pequeño contiene el último o más reciente valor de dato almacenado, mientras que el número más alto (10) contiene el valor de dato más antiguo.

### **Descripción de opciones:**

Este parámetro se lee como una opción.

Intervalo de indicación: XX-XXX.

El registro de fallos se reinicia después de la reinicialización en el parámetro 620.

### **617 Registro fallos: Valor (FALLO: VALOR)**

#### **Valor:**

[Indice XX - XXX]

#### **Función:**

Parámetro de grupo. Este parámetro hace posible ver a qué intensidad o tensión se produjo una desconexión.

#### **Descripción de opciones:**

Este parámetro se lee como un valor.

Intervalo de indicación: 0,0 - 999,9.

El registro de fallos se reinicia después de la reinicialización en el parámetro 620.

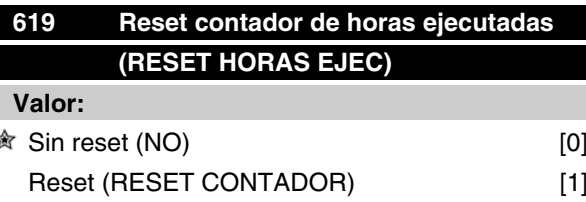

#### **Función:**

Puesta a cero del contador de horas de funcionamiento ejecutadas (Parámetro 601).

#### **Descripción de opciones:**

Si se ha seleccionado *Reset* [1], al salir del modo de datos se inicializa el contador de horas de funcionamiento del motor FC.

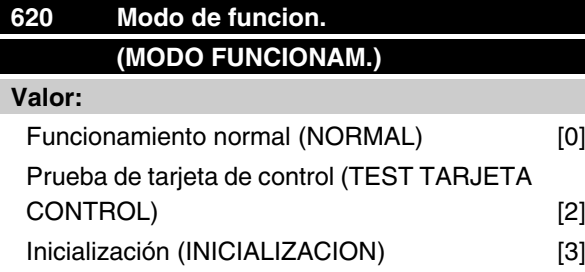

### **Función:**

Este parámetro se puede utilizar para dos pruebas distintas, además de para el funcionamiento normal.

Por otra parte, todos los parámetros (excepto los parámetros 603 al 605) se pueden inicializar.

#### **Descripción de opciones:**

*Funcionamiento normal* [0] se selecciona para el funcionamiento normal con el motor en la aplicación seleccionada.

Se selecciona*Prueba de tarjeta de control* [2] si se desea controlar las entradas analógicas y digitales, las salidas digitales y de relés, y la tensión de control de +10 V.

Se requiere un conector de prueba con conexiones internas para esta prueba. Ajuste: Salida analógica/ digital a las entradas digitales 3, 4 y 5, y suministro de 10 V a la entrada analógica/digital 2.

Se selecciona*Inicialización* [3] si se desea restablecer los ajustes de fábrica de la unidad sin inicializar los parámetros 500, 501 y 600-605. La inicialización se activa después de la puesta en marcha.

Danfoss

# **621 Placa caracter.: Tipo FC**

### **(TIPO FC)**

### **Valor:**

Depende de la unidad

### **Función:**

Los datos clave de la unidad se pueden leer mediante el puerto de comunicación serie.

### **Descripción de opciones:**

*Tipo* indica el tamaño de la unidad y la función básica relacionada.

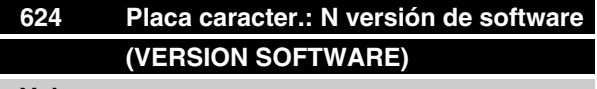

### **Valor:**

Depende de la unidad

### **Función:**

Los datos clave de la unidad se pueden leer mediante el puerto de comunicación serie.

### **Descripción de opciones:**

*La versión de software* es el número de versión.

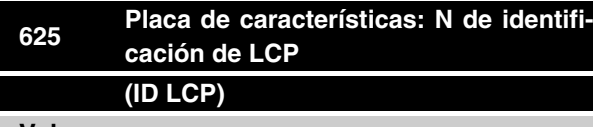

**Valor:**

Depende de la unidad

### **Función:**

Los datos clave de la unidad pueden leerse en el display o mediante el puerto de comunicación serie. Por ejemplo: ID 1.42 2 kB.

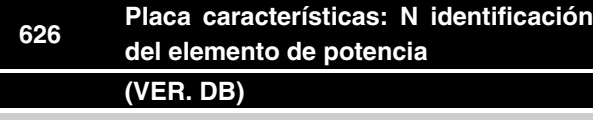

### **Valor:**

Depende de la unidad

### **Función:**

Los datos clave de la unidad pueden leerse en el display o mediante el puerto de comunicación serie.

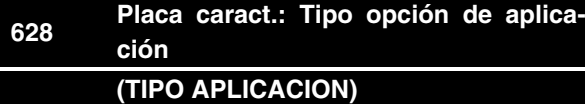

**Valor:**

### **Función:**

Los datos clave de la unidad pueden leerse en el display o mediante el puerto de comunicación serie.

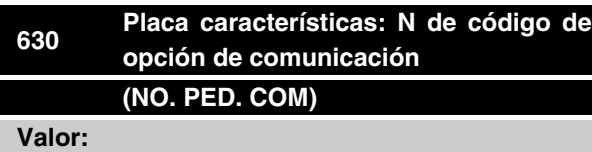

### **Función:**

Los datos clave de la unidad pueden leerse en el display o mediante el puerto de comunicación serie.

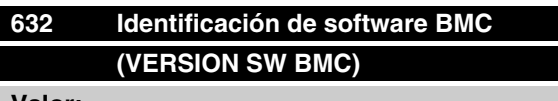

**Valor:**

### **Función:**

Los datos clave de la unidad pueden leerse en el display o mediante el puerto de comunicación serie.

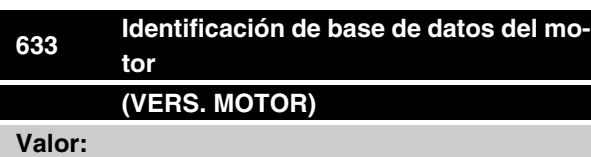

#### **Función:**

Los datos clave de la unidad pueden leerse en el display o mediante el puerto de comunicación serie.

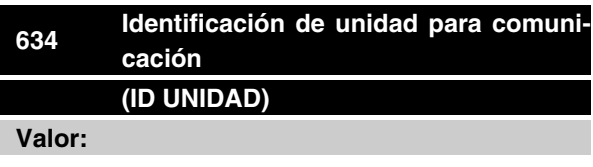

= Ajuste de fábrica, () = Texto del display, [] = Valor utilizado en comunicaciones mediante el puerto serie

MG.03.H5.05 - VLT<sup>®</sup> es una marca registrada de Danfoss **87** 

Danfoss

### **Función:**

Los datos clave de la unidad pueden leerse en el display o mediante el puerto de comunicación serie.

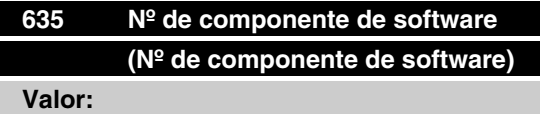

### **Función:**

Los datos clave de la unidad pueden leerse mediante la pantalla o el puerto de comunicaciones serie.

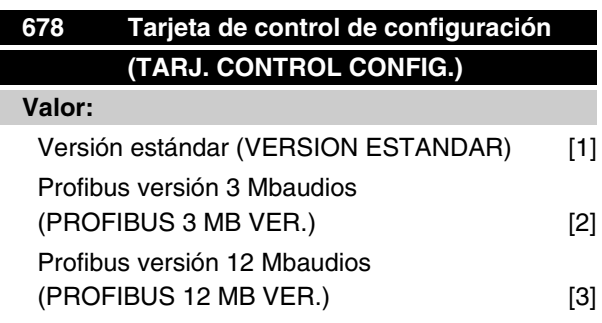

### **Función:**

Este parámetro permite realizar la configuración de una tarjeta de control Profibus. El valor predeterminado depende de la unidad producida, siendo también el valor máximo que se pueda conseguir. Esto significa que las tarjetas de control sólo pueden bajar de nivel a una versión de menor rendimiento.

# **Herramientas de software para PC Software para PC - MCT 10**

Todas las unidades están equipadas con un puerto de comunicaciones en serie. Se proporciona una herramienta para PC, que permite la comunicación entre un PC y un convertidor de frecuencia, un software de instalación del VLT Motion Control MCT 10.

### **Software de instalación del MCT 10**

MCT 10 ha sido diseñada como una herramienta interactiva fácil de usar, que permite establecer los parámetros de nuestros convertidores de frecuencia. El software de instalación MCT 10 es útil para:

- Planificar una red de comunicaciones fuera de línea. El MCT 10 contiene una base de datos de convertidores de frecuencia completa
- Convertidores de frecuencia oficiales en línea
- Guardar la configuración de todos los convertidores de frecuencia
- Sustituir una unidad en la red
- Expandir una red existente
- El desarrollo de futuras unidades estará soportado

# **Módulos del software de instalación del MCT 10**

El paquete de software incluye los siguientes módulos:

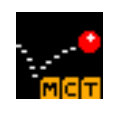

### **Software de instalación del MCT 10**

Parámetros de configuración Copiar a y desde convertidores de frecuencia

Documentación y listado de la configuración de parámetros incluyendo esquemas

### **SyncPos**

Creación de un programa SyncPos

### **Nº de código:**

Realice el pedido del CD que contiene el software de instalación MCT 10 utilizando el número de código 130B1000.

### **Software para PC - VLT Software Dialog:**

Para instalaciones de una o varias unidades se encuentra disponible un paquete de software básico, VLT SoftwareDialog,. Haga el pedido utilizando el número de código 175Z0967.

### **Bus serie**

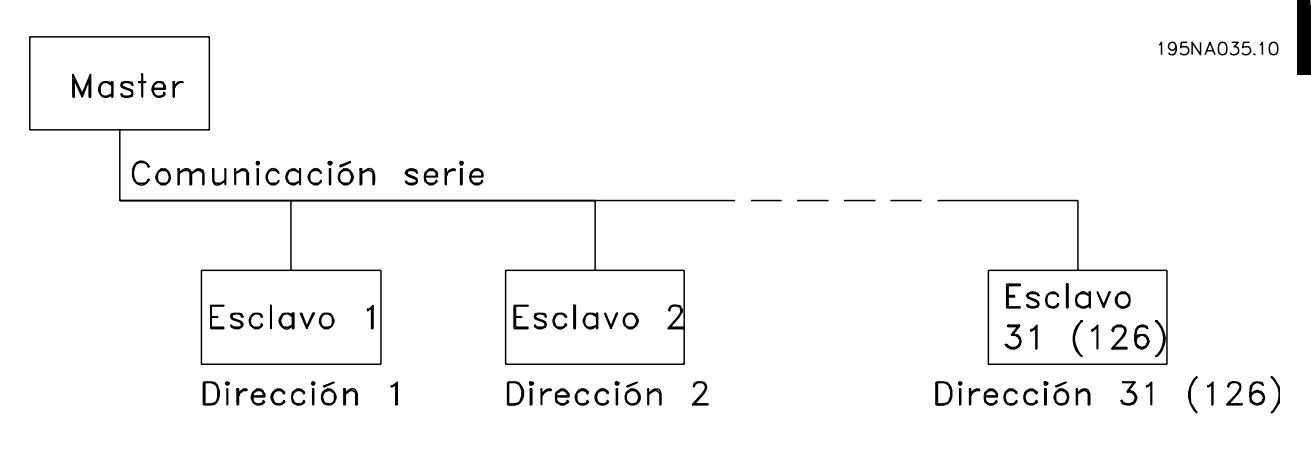

### **Comunicación de telegramas**

Telegramas de control y de respuesta

La comunicación de telegramas en un sistema de master/esclavo se controla mediante el master. Es posible conectar 31 esclavos (motores FC), como máximo, a un master, a menos que se utilice un repetidor, consulte la descripción del formato de dirección.

El master envía continuamente telegramas de control dirigidos a los esclavos, y espera a recibir telegramas de respuesta de éstos. El tiempo de respuesta de los esclavos es 50 ms, como máximo.

Sólo el esclavo que haya recibido un telegrama sin fallos dirigido a dicho esclavo enviará un telegrama de respuesta.

### Transmisión

Un master puede enviar el mismo telegrama a la vez a todos los esclavos conectados al bus. En cada comunicación *transmitida*, el bit de *transmitida* del bit de

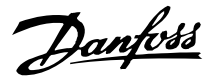

dirección en el telegrama de control tiene un valor igual a 1 (consulte el apartado sobre la dirección del VLT). Los bits de dirección 0-4 no se utilizan.

### Contenido de un byte

Cada señal transmitida comienza con un bit de inicio. Posteriormente, se transmiten 8 bits de datos. Cada señal recibe un bit de paridad ajustado en "1" cuando hay una paridad par (es decir, un número par de 1 binarios en los 8 bits de datos y los bits de paridad sumados). La señal termina con un bit de parada, por lo que consiste de 11 bits en total.

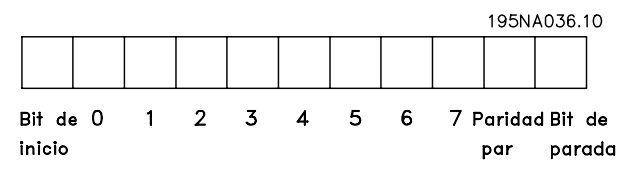

#### **Estructura de telegramas**

Cada telegrama comienza con un byte de inicio (STX) = 02 Hex, seguido de un byte que da la longitud del telegrama (LGE) y un byte que da la dirección (ADR). A esto sigue el número de bytes de datos (que varía según el tipo de telegrama). El telegrama termina con un byte de control de datos (BCC).

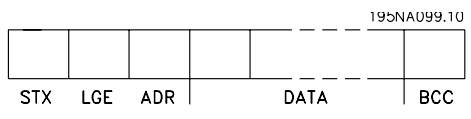

Longitud del telegrama (LGE)

La longitud del telegrama es el número de bytes de datos sumado al byte de dirección ADR y al byte de control de datos BCC.

Los telegramas con 4 bytes de datos tienen la siguiente longitud:

 $LGE = 4 + 1 + 1 = 6$  bytes

Los telegramas con 12 bytes de datos tienen la siguiente longitud:

 $LGE = 12 + 1 + 1 = 14$  bytes

Dirección del VLT (ADR)

Se emplean dos formatos de dirección distintos:

1. Formato de dirección del protocolo USS Siemens:

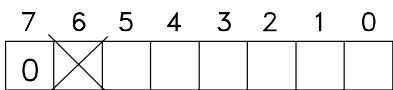

195NA040.10

Bit  $7 = 0$ Bit 6: no se utiliza Bit 5 = 1: Transmisión, los bits de dirección (0-4) no se utilizan Bit 5 = 0: Sin transmisión Bits 0-4 = Dirección del VLT, 1-31

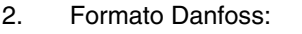

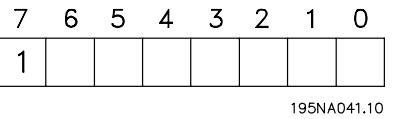

 $Bit 7 = 1$ Bits  $0-6$  = Dirección del VLT, 1-127 (0 = Transmisión)

Byte de control de datos (BCC)

El byte de control de datos se explica más fácilmente con un ejemplo: antes de recibirse la primera señal del telegrama,  $BCC = 0$ .

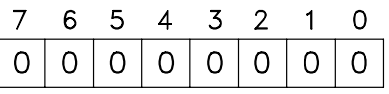

195NA04310

Después de recibirse la primera señal:

BCC<sub>NUEVO</sub> = BCC<sub>ANTIGUO</sub> EXOR "primer byte" (EXOR = puerta exclusiva)

 $BCC$  ANTIGUO = 0 0 0 0 0 0 0 0

EXOR

"primer byte" = 0 0 0 0 0 0 1 0 (02H)

 $BCC<sub>NUFVO</sub> = 0 0 0 0 0 0 1 0$ 

Cada byte adicional consecutivo se direcciona por BCC ANTIGUO Y da como resultado un nuevo NUEVO Por ejemplo:

BCCANTIGUO= 0 0 0 0 0 0 1 0 EXOR "segundo byte" =  $1 1 0 1 0 1 1 0$  (D6H) BCC NUEVO = 1 1 0 1 0 1 0 0

El resultado después de la última señal recibida es BCC.

### **Bytes de datos**

El bloque de bytes de datos se divide en dos bloques más pequeños:

- 1. Bytes de parámetros utilizados para la transferencia de parámetros entre el maestro y el esclavo
- 2. Bytes de proceso, incluyendo
	- **-** Código de control y valor de referencia (de maestro a esclavo)
	- **-** Código de estado y frecuencia de salida actual (de esclavo a maestro)

Esta estructura se aplica tanto al telegrama de control (maestro ⇒ esclavo) como al telegrama de respuesta (esclavo ⇒maestro).

Danfoss

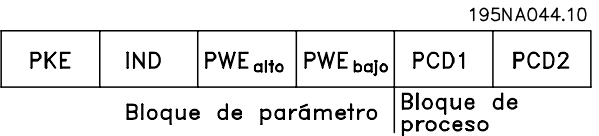

Hay dos tipos de telegramas:

- **-** con 12 bytes, estructurados como se muestra arriba, con un bloque de parámetro y de proceso.
- **-** con 4 bytes, que es el bloque de proceso del telegrama de 12 bytes.

### 1. Bytes de parámetro

195NA046.10 PKF  $|\mathsf{PWE}_{\mathsf{alto}}\hspace{0.1cm}|\mathsf{PWE}_{\mathsf{baid}}\hspace{0.1cm}|$ **IND** AK PNU  $15$  14 13 12 11 10 9 8 7 6 5 4 3 2 1 0 용 Ordenes y<br>respuestas o<br>parámetros N° de<br>parámetro uso  $sin$ 

Ordenes y respuestas (AK)

Los bits nº 12-15 se utilizan para transmitir órdenes del maestro al esclavo y la respuesta procesada del esclavo al maestro.

Comandos maestros ⇒esclavo: Bit nº

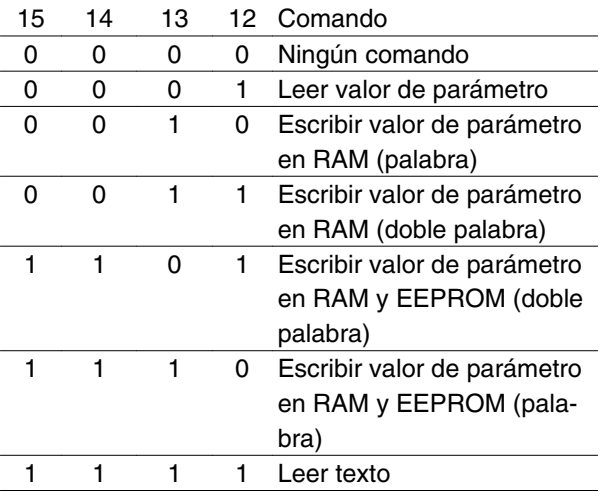

Respuesta esclavo • maestro: Bit nº

# **Serie VLT® FCM**

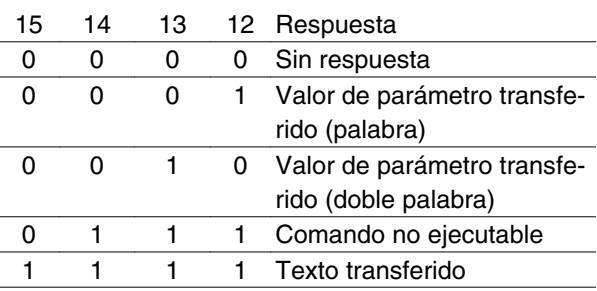

Si no puede ejecutarse la orden, el esclavo envía una respuesta (0111) y da el siguiente mensaje de error en el valor de parámetro:

#### Código de error

(respuesta Mensaje de error

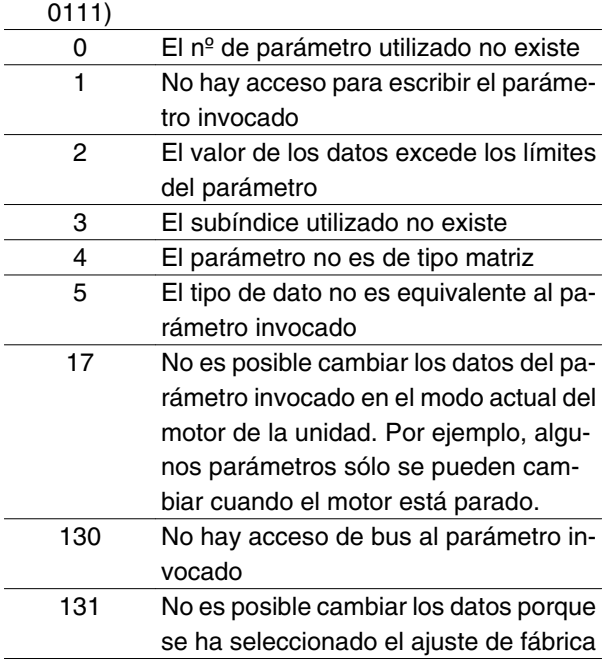

Número de parámetro (PNU)

Los bits nº 0-10 se utilizan para transmitir el número de los parámetros. La función de cada parámetro puede verse en la descripción de parámetros del capítulo 8.

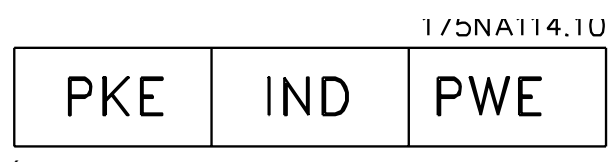

### Índice

El índice se utiliza con el número de parámetro para el acceso de lectura/escritura a los parámetros del tipo *matriz* (par. 615, 616 y 617).

#### Valor de parámetro (PWE)

1/5NA115.10

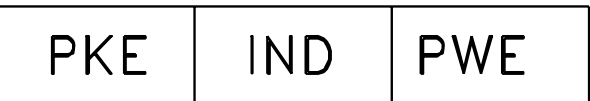

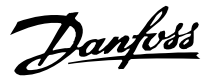

El valor de los parámetros depende del comando dado. Si el maestro solicita un parámetro (lectura), no importa el valor del bloque PWE. Si el maestro cambia un parámetro (escritura), el nuevo valor se transfiere en el bloque PWE. Si el esclavo responde a una solicitud de parámetro (comando de lectura), el valor del parámetro actual se transfiere al bloque PWE.

El valor transferido corresponde a las cifras indicadas en las descripciones de parámetros del capítulo 8. Por ejemplo, en el parámetro 101, [1] corresponde a *Par constante*, [2] corresponde a *Par variable*: *bajo*, etc. Sin embargo, se exceptúan los parámetros con el tipo de dato 9 (cadena de texto), ya que este texto se transfiere como una cadena de texto ASCII. Cuando se transfiere una cadena de texto (lectura), el telegrama tendrá longitud variable, debido a que el texto puede tener distintas longitudes. La longitud del telegrama se indica en el 2º byte de éste, denominado LGE, consulte la página 73. Los parámetros 621-634 (datos de la placa de características) tienen el tipo de dato 9 (cadena de texto).

### Tipos de datos admitidos por el convertidor VLT

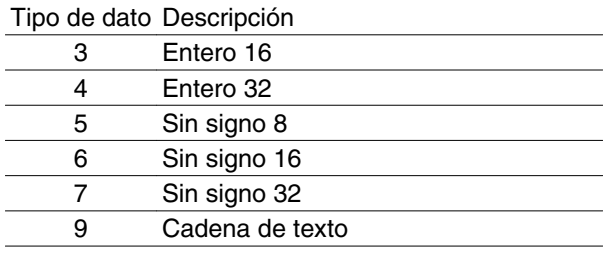

"Sin signo" significa que el telegrama no lleva un signo incluido.

Los distintos atributos de cada parámetro pueden verse en la sección de ajustes de fábrica. Dado que los valores de parámetros sólo pueden transferirse como enteros, debe usarse un factor de conversión para transferir decimales.

#### Ejemplo:

Parámetro 201: frecuencia mínima, factor de conversión de 0,1. Si el parámetro 201 se va a ajustar en 10 Hz, es necesario transferir el valor de 100, ya que un factor de conversión de 0.1 significa que el valor transferido se multiplica por 0,1. En este sentido, se tomará el valor de 100 para 10,0.

#### Dirección por ID de unidad

La ID de unidad está impresa en la etiqueta de la tapa plástica debajo de la cubierta de la caja de componentes electrónicos. Los tres grupos con tres dígitos de la ID de unidad deben convertirse a formato Hex. La dirección requerida se añade como el último byte. La serie se envía a los parámetros de dirección de bus 500 (y 918) mediante una transmisión.

PKE: Escritura al parámetro nº 500 o 918 IND: Sin uso

### 2. Bytes de proceso

El bloque de bytes de proceso se divide en dos bloques, cada uno de 16 bits, que siempre están en la secuencia indicada.

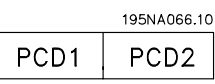

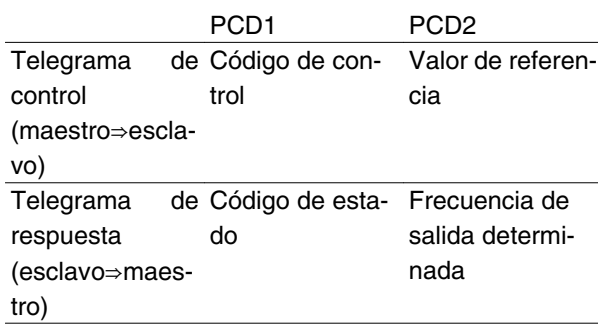

### **Código de control según el perfil estándar de Fieldbus**

(parámetro 512 = Perfil de Fieldbus) El código de control se usa para transmitir comandos desde un maestro (por ejemplo, un PC) a un esclavo (motor FC).

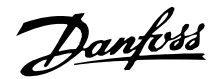

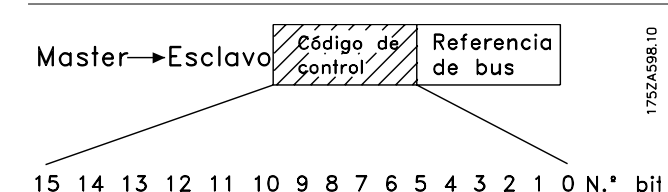

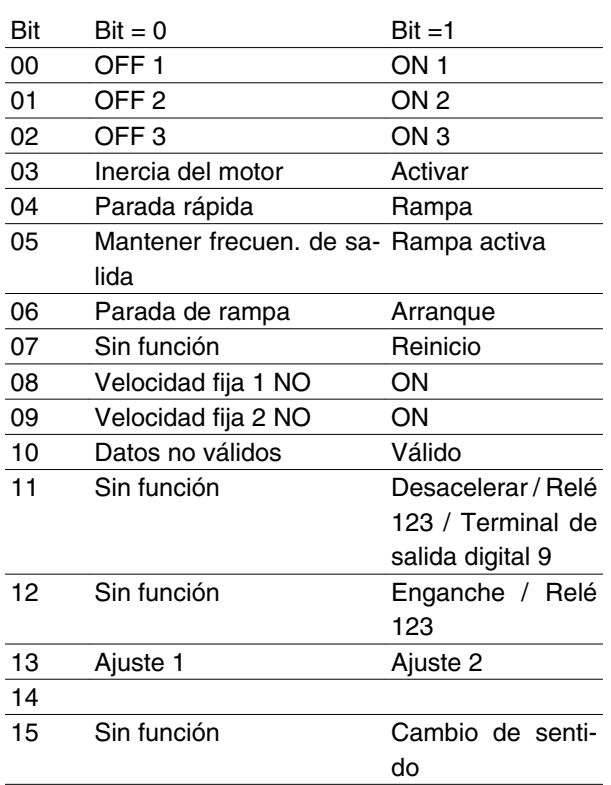

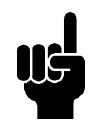

### **¡NOTA!**

El uso de bit 00, bit 01 y bit 02 para desconectar la fuente de alimentación (mediante relé) necesitará un encendido independiente. Esto se debe a que no existe una conexión externa de 24 V que alimente el control FCM 300, lo que resulta necesario para activar de nuevo el FCM 300 mediante señal de entrada.

### Bit 00, PARO 1/MARCHA 1:

Parada de rampa normal que utiliza el tiempo de rampa de los parámetros 207/208. El bit 00 = "0" lleva a una parada. El bit 00 = "1" significa que el convertidor de frecuencia podrá arrancar si se han cumplido las demás condiciones necesarias para el arranque.

### Bit 01, Paro 2/Marcha 2:

Parada por inercia. Bit  $01 = "0"$  produce una parada por inercia. Bit 03 = '1' significa que el convertidor de frecuencia puede arrancar si se cumplen las demás condiciones de arranque.

### Bit 02, Paro 3/Marcha 3:

# **Serie VLT® FCM**

Parada rápida, que utiliza el tiempo de rampa del parámetro 212. El bit 02 = "0" lleva a una parada rápida. Bit 02 = '1' significa que el convertidor de frecuencia puede arrancar si se cumplen las demás condiciones de arranque.

### Bit 03, Parada por inercia del motor/marcha:

Parada por inercia. El bit 03 = "0" lleva a una parada. Bit 03 = '1' significa que el convertidor de frecuencia puede arrancar si se cumplen las demás condiciones de arranque. Nota: En el parámetro 502 se selecciona de qué forma se combinará (direccionará) el Bit 03 con la función correspondiente en las entradas digitales.

### Bit 04, Parada rápida/rampa:

Parada rápida que utiliza el tiempo de rampa del parámetro 212. El bit 04 = "0" lleva a una parada rápida. El bit 04 = "1" significa que el convertidor de frecuencia puede arrancar, siempre que se cumplan las demás condiciones para el arranque. Nota: En el parámetro 503 se selecciona cómo se combinará (direccionará) el Bit 04 con la función correspondiente en las entradas digitales.

### Bit 05, Mantener frec. de salida/rampa activada:

El Bit 05 = "0" significa que se mantiene la frecuencia de salida aunque se cambie la referencia. El bit 05 = "1" significa que el convertidor de frecuencia puede volver a regularse, siguiéndose la referencia dada.

### Bit 06, Rampa de parada/arranque:

Parada de rampa normal que utiliza el tiempo de rampa de los parámetros 207/208. El bit 06 = "0" lleva a una parada. Bit 06 = "1" significa que el convertidor de frecuencia puede arrancar si se cumplen las demás condiciones de arranque. Nota: En el parámetro 505 se selecciona de qué forma se combinará (direccionará) el Bit 06 con la función correspondiente en las entradas digitales.

### Bit 07, Sin función/reset

Reset de una desconexión. El bit 07 = "0" significa que no se produce el reset. El bit 07 = "1" significa un reset después de la desconexión. Después del reset, la unidad tardará aproximadamente 1,5 s en estar preparada. El código de estado indicará que la unidad está preparada para funcionar.

### Bit 08, Velocidad prefijada Jog1 desactivada/activada:

Activación de una velocidad preprogramada en el parámetro 509 (VEL. PREFIJ. JOG 1). VEL. FIJA 1 sólo es posible cuando el bit  $04 = "0"$  y los bits  $00-03 = "1"$ .

### Bit 09, Velocidad prefijada Jog 2 desactivada/activada:

Activación de una velocidad preprogramada en el parámetro 510 (VEL. PREFIJ. JOG 2 de Bus). VEL. FIJA

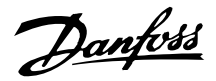

2 sólo es posible cuando el bit  $04 = "0"$  y los bits 00-03 = "1". Si tanto VEL. FIJA 1 como VEL. FIJA 2 están activadas (bits 08 y 09 = "1"), VEL. FIJA 1 tiene prioridad, por lo que se utilizará la velocidad programada en el parámetro 509.

### Bit 10, Dato no válido/válido:

Sirve para indicar al motor FC si debe usar u omitir el código de control. El bit 10 = "0" significa que se ignora el código de control. El bit 10 = "1" significa que se utiliza. Esta función es importante debido a que el código de control siempre está contenido en el telegrama, independientemente del tipo de telegrama que se emplee, es decir, se puede desconectar el código de control si no se va a utilizar en relación con la actualización o lectura de parámetros.

### Bit 11, Sin función/reducción de velocidad, relé 123, terminal de salida digital 9:

Se utiliza para reducir la referencia de velocidad según el valor del parámetro 219. El bit 11 = "0" significa que no se realiza ningún cambio en la referencia. El bit 11  $=$  "1" significa que se reduce la referencia. Bit 11 = "1" activará también el relé 123 (siempre que el parámetro 323 = "Control word bit 11") y ajustará como alto el terminal de salida digital 9 (siempre que el parámetro  $340 =$  "Control word bit 11").

Bit 12, Sin función / enganche arriba, relé 123:

Se utiliza para aumentar la referencia de velocidad con el valor del parámetro 219. El Bit 12 = "0" significa que no se realiza ningún cambio en la referencia. El Bit 12 = "1" significa que la referencia se incrementa. Si se activan tanto el enganche abajo como el enganche arriba (bits 11 y 12 = "1"), el enganche abajo tiene prioridad, por lo que se reduce la referencia de velocidad. Bit 12 = "1" activará también el relé 123 (siempre que el parámetro 323 = "Control word bit 12").

### Bit 13, Selección de ajuste:

El Bit 13 se utiliza para seleccionar entre los dos ajustes de menú, de acuerdo con la siguiente tabla:

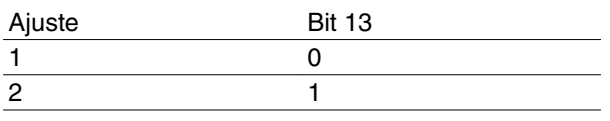

Esta función sólo se puede utilizar si se ha seleccionado *Ajuste múltiple* en el parámetro 004.

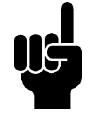

# **¡NOTA!**

El parámetro 507 se utiliza para elegir de qué forma se combinará (direccionará) el bit 13 con la función correspondiente en las entradas digitales.

Bit 15, Sin función/cambio del sentido de giro:

Cambio del sentido de giro del motor. El bit 15 = "0" lleva a que no haya cambios, y el bit 15 = "1" produce el cambio del sentido de giro.

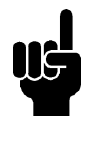

# **¡NOTA!**

A menos que se mencione otra cosa distinta, el bit del código de control se combina (direcciona) con la función correspondiente en las entradas digitales como una función "o" lógica.

### **Código de estado (según el estándar de perfil Fieldbus)**

El código de estado se utiliza para comunicar al maestro (por ejemplo, un PC) la condición de un esclavo (motor FC).

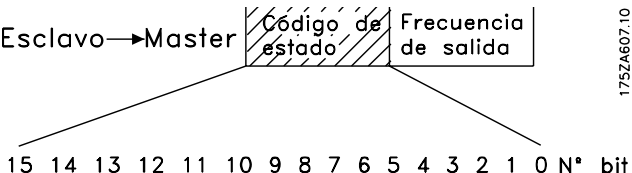

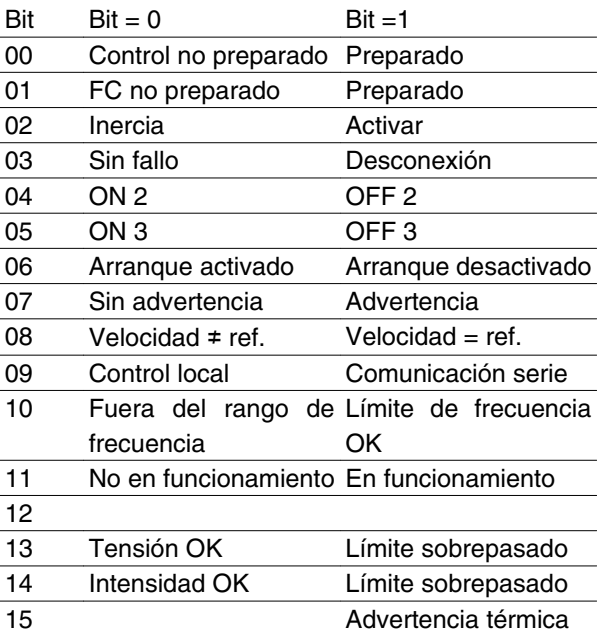

Bit 00, Control preparado/no preparado:

El Bit 00 = "0" significa que el Bit 00, 01 o 02 del código de control es "0" (Paro 1, Paro 2 u Paro 3), o que el convertidor de frecuencia se ha desconectado. El bit 00 = "1" significa que el control del convertidor de frecuencia está preparado.

### Bit 01, FC no preparado/preparado:

El mismo significado que el del bit 00; aunque en este caso también hay alimentación eléctrica al componente de potencia, y el convertidor está preparado para funcionar cuando recibe las señales de arranque necesarias.

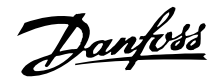

### Bit 02, Parada por' inercia/marcha:

El Bit 02 = "0" significa que el Bit 00, 01, 02 o 03 del código de control es "0" (Paro 1, Paro 2, Paro 3 o Inercia), o que la unidad de la Serie FCM 300 se ha desconectado. El bit  $02 = 1$ " significa que los bits 00. 01, 02 o 03 del código de control son "1" y que el motor FC no se ha desconectado.

### Bit 03, Sin fallos/desconexión:

El Bit 03 = "0" significa que la unidad de la Serie FCM 300 no tiene una condición de fallo. El bit 03 = "1" significa que la unidad de la Serie FCM 300 se ha desconectado y requiere una señal de reset para entrar en funcionamiento.

### Bit 04, Marcha 2/Paro 2:

El Bit 04 = "0" significa que el Bit 01 del código de control =  $"1"$ . El bit 04 =  $"1"$  significa que el bit 01 del código de control = "0".

### Bit 05, Marcha 3/Paro 3:

El Bit 05 = "0" significa que el Bit 02 del código de control =  $"1"$ . El bit  $05 = "1"$  significa que el bit 02 del código de control = "0".

### Bit 06, Arranque activado/desactivado:

El Bit 06 siempre es "0" si se ha seleccionado FC Drive en el parámetro 512. Si se seleccionó *Profidrive* en el parámetro 512, el bit 06 será "1" después del reset de una desconexión, después de activar Paro 2 o Paro 3, y después de conectarse la alimentación eléctrica. Se realiza el reset de Arranque desactiv. ajustando el bit 00 del código de control a "0" y los bits 01, 02 y 10 a "1".

### Bit 07, Sin advertencia/advertencia:

El Bit 07 = "0" significa que no existe una situación inusual. El bit 07 = "1" significa que ha surgido una condición anómala en el motor FC. Todas las advertencias descritas en la sección *Lista de advertencias y alarmas* ajustan el bit 07 a "1".

### Bit 08, Velocidad • ref./velocidad. = ref.:

El Bit 08 = "0" significa que la velocidad actual del motor es distinta a la referencia de velocidad ajustada.

### **Código de control según perfil FC (parámetro 512 = FC Drive)**

El código de control se utiliza para enviar órdenes desde un maestro (por ejemplo, un PC) a un esclavo (motor FC).

Esto puede ocurrir, por ejemplo, cuando se aumenta o reduce la velocidad durante el arranque o parada. El bit 08 = "1" significa que la velocidad actual del motor es igual a la referencia de velocidad ajustada.

#### Bit 09, Control local/control de comunicación serie:

El Bit 09 = '0' significa que la tecla [STOP/RESET] se ha activado en el panel de control, o que se ha seleccionado *Control local* en el parámetro 002 *Control local/remoto*. No es posible controlar el convertidor de frecuencia mediante la comunicación serie. El bit 09 = "1" significa que es posible controlar el convertidor de frecuencia mediante la comunicación serie.

### Bit 10, Fuera de rango de frecuencia:

El Bit 10 = '0', si la frecuencia de salida ha alcanzado el valor del parámetro 201 *Frecuencia mínima de salida* o del parámetro 202 *Frecuencia máxima de salida*. El bit 10 = "1" significa que la frecuencia de salida está dentro de los límites definidos.

### Bit 11, Funcionamiento sí/no:

El Bit 11 = "0" significa que el motor no está en funcionamiento. El bit 11 = "1" significa que el motor FC tiene una señal de arranque o que la frecuencia de salida es mayor que 0 Hz.

#### Bit 13, Tensión OK/sobre el límite:

El Bit  $13 = "0"$  significa que no se han excedido los límites de tensión del motor FC. El bit 13 = "1" significa que la tensión CC del circuito intermedio del motor FC es demasiado baja o demasiado alta.

### Bit 14, Intensidad OK / sobre el límite:

El Bit 14 = "0" significa que el par del motor es más bajo que el límite de intensidad seleccionado en el parámetro 221. El bit 14 = "1" significa que se ha sobrepasado el límite de par del parámetro.

### Bit 15, Advertencia térmica:

El Bit 15 = "0" significa que los temporizadores para la protección térmica del motor y la protección térmica del VLT, respectivamente, no han excedido el 100 %. El bit 15 = "1" significa que uno de los temporizadores ha excedido el 100%.

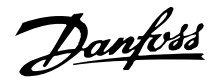

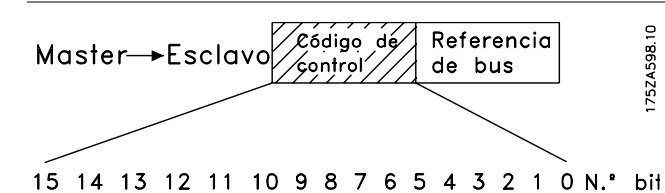

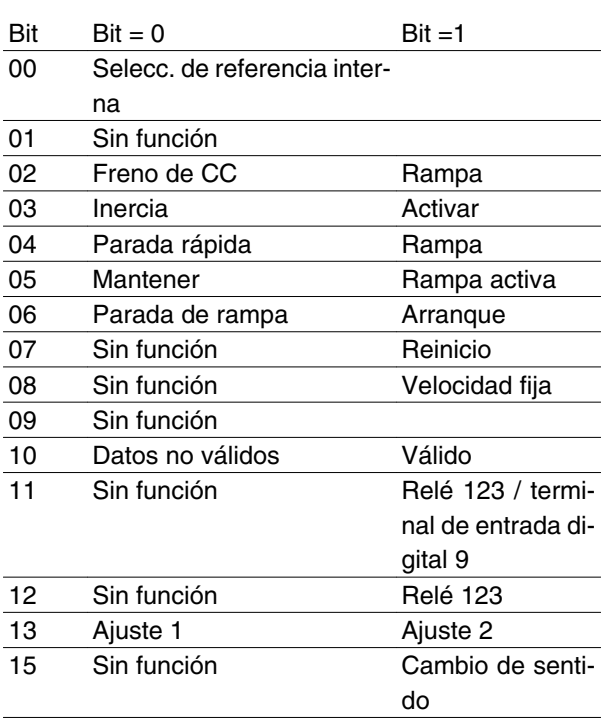

#### Bit 00:

El bit 00 se utiliza para seleccionar entre las dos referencias preprogramadas (parámetros 215-216), de acuerdo con la siguiente tabla:

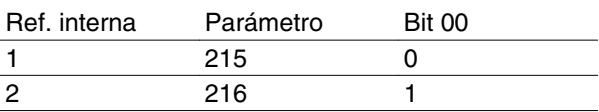

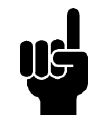

### **¡NOTA!**

En el parámetro 508 se selecciona la manera en que se combinan (direccionan) los bits 1/12 con la función correspondiente en las entradas digitales.

### Bit 02, Freno de CC:

El Bit 02 = "0" lleva al frenado de CC y la parada. La intensidad y duración de frenado se ajustan en los parámetros 132 y 133. El Bit 02 = 1 lleva al empleo de la *rampa*.

### Bit 03, Parada por inercia del motor/marcha:

Parada por inercia. El bit 03 = "0" lleva a una parada. El bit 04 = "1" significa que el convertidor de frecuencia puede arrancar, siempre que se cumplan las demás condiciones para el arranque. Nota: En el parámetro 502 se selecciona de qué forma se combinará (direc-

# **Serie VLT® FCM**

cionará) el Bit 03 con la función correspondiente en las entradas digitales.

### Bit 04, Parada rápida/rampa:

Parada rápida que utiliza el tiempo de rampa del parámetro 212. El bit 04 = "0" lleva a una parada rápida. Bit 04 = "1" significa que el convertidor de frecuencia puede arrancar si se han cumplido las demás condiciones de arranque. Nota: En el parámetro 503 se selecciona cómo se combinará (direccionará) el Bit 04 con la función correspondiente en las entradas digitales.

### Bit 05, Mantener / activar rampa:

El Bit 05 = "0" significa que se mantiene la frecuencia de salida aunque se cambie la referencia. El bit 05 = "1" significa que el convertidor de frecuencia puede volver a regularse, siguiéndose la referencia dada.

### Bit 06, Rampa de parada / arranque:

Parada de rampa normal que utiliza el tiempo de rampa de los parámetros 207/208. El bit 06 = "0" lleva a una parada. Bit 06 = "1" significa que el convertidor de frecuencia puede arrancar si se cumplen las demás condiciones de arranque. Nota: En el parámetro 505 se selecciona de qué forma se combinará (direccionará) el Bit 06 con la función correspondiente en las entradas digitales.

### Bit 07, Sin función / Reinicio

Reset de una desconexión. El bit 07 = "0" significa que no se produce el reset. El bit 07 = "1" significa un reset después de una desconexión. Después del reset, la unidad tardará aproximadamente 1,5 s en estar preparada. El código de estado indicará que la unidad está preparada para funcionar.

### Bit 08, Activ. de la vel. prefijada en el parám.213:

Bit 08 = '0': La velocidad prefijada no está activada. El bit 08 = "1" significa que el motor está funcionando a la velocidad prefijada.

### Bit 10, Dato no válido / válido:

Sirve para indicar al motor FC si debe usar u omitir el código de control. El bit 10 = "0" significa que se ignora el código de control. El bit 10 = "1" significa que se utiliza. Esta función es importante debido a que el código de control siempre está contenido en el telegrama, independientemente del tipo de telegrama que se emplee, es decir, se puede desconectar el código de control si no se va a utilizar en relación con la actualización o lectura de parámetros.

### Bit 11, Sin función / relé 123, terminal de salida digital 9:

Bit 11 = "1" activará el relé 123, siempre que el parámetro 323 = "Control word bit 11" (Bit de código de

control 11), y ajustará como alto el terminal de salida digital 9, siempre que el parámetro 340 = "Control word bit 11" (Bit de código de control 11).

### Bit 12, Sin función / relé 123:

Bit 12 = "1" activará el relé 123, siempre que el parámetro 323 = "Control word bit 12" (Bit de código de control 12).

#### Bit 13, Selección de ajuste

El bit 13 se utiliza para seleccionar entre los dos ajustes de menú, de acuerdo con la siguiente tabla:

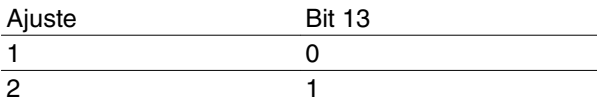

Esta función sólo se puede utilizar si se ha seleccionado *Ajuste múltiple* en el parámetro 004.

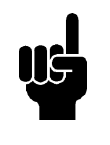

### **¡NOTA!**

El parámetro 507 se utiliza para elegir de qué forma se combinará (direccionará) el bit 13 con la función correspondiente en las entradas digitales.

Bit 15, Sin función / cambio del sentido de giro: :

Cambio del sentido de giro del motor. El Bit 15 = "0" lleva a que no haya cambios. El Bit 15 = "1" produce el cambio del sentido de giro.

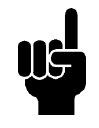

### **¡NOTA!**

A menos que se mencione otra cosa distinta, el bit del código de control se combina (direcciona) con la función correspondiente en las entradas digitales como una función "o" lógica.

### **Código de estado según perfil de FC**

El código de estado se utiliza para comunicar al maestro (por ejemplo, un PC) la condición de un esclavo (motor FC).

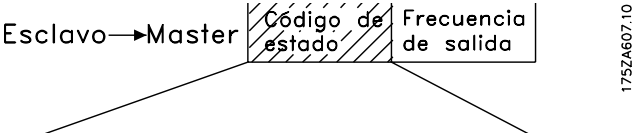

# 15 14 13 12 11 10 9 8 7 6 5 4 3 2 1 0 N° bit

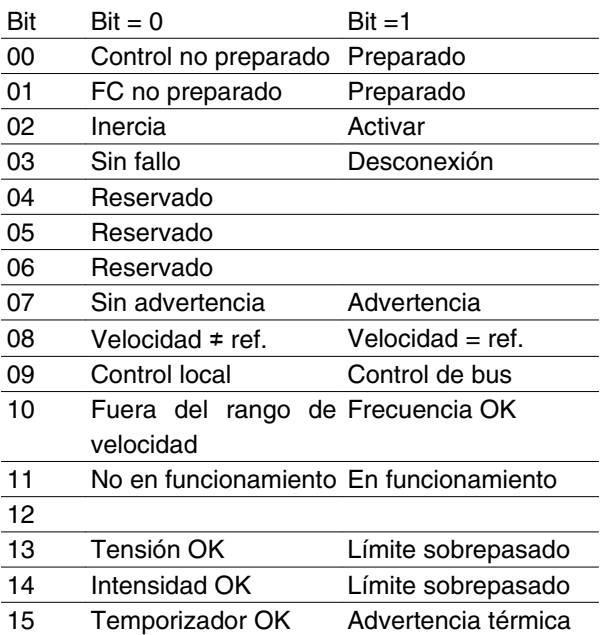

#### Bit 01, FC no preparado/preparado:

El Bit 01 = "0" significa que el convertidor de frecuencia se ha desconectado.

Bit 01 = '1' significa que el convertidor de frecuencia está preparado.

### Bit 02, Parada por' inercia/marcha:

El Bit 02 = "0" significa que el Bit 03 del código de control es "0" (Parada por inercia) o que se ha desconectado el motor FC.

El Bit 02 = "1" significa que el Bit 03 del código de control es "1" y que el motor FC no se ha desconectado.

#### Bit 03, Sin fallos / desconexión:

El Bit 03 = "0" significa que la unidad de la Serie FCM 300 no tiene una condición de fallo. El bit 03 = "1" significa que la unidad de la Serie FCM 300 se ha desconectado y requiere una señal de reset para entrar en funcionamiento.

#### Bit 07, Sin advertencia / advertencia:

El Bit 07 = "0" significa que no existe una situación inusual. El bit  $07 = 1$ " significa que ha surgido una condición anómala en el motor FC. Todas las adver-

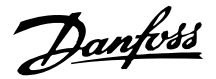

tencias que se explican en la *Lista de advertencias y alarmas* se ajustan el bit 07 en "1".

### Bit 08, Velocidad • ref./velocidad. = ref.:

El Bit 08 = "0" significa que la velocidad actual del motor es distinta a la referencia de velocidad ajustada. Esto puede ocurrir, por ejemplo, cuando se aumenta o reduce la velocidad durante el arranque o parada. El bit 08 = "1" significa que la velocidad actual del motor es igual a la referencia de velocidad ajustada.

### Bit 09, Funcionamiento local / control de bus:

El Bit 09 = '0' significa que la tecla [STOP/RESET] se ha activado en el panel de control, o que se ha seleccionado *Control local* en el parámetro 002 *Control local/remoto*. No es posible controlar el convertidor de frecuencia mediante la comunicación serie. El bit 09 = "1" significa que es posible controlar el convertidor de frecuencia mediante la comunicación serie.

### Bit 10, Fuera de rango / frecuencia:

El Bit 10 = "0", si la frecuencia de salida ha alcanzado el valor del parámetro 201 *Frecuencia mínima de salida* o del parámetro 202 *Frecuencia máxima de salida*. El bit 10 = "1" significa que la frecuencia de salida está dentro de los límites definidos.

### Bit 11, Funcionamiento sí / no:

El Bit 11 = "0" significa que el motor no está en funcionamiento. El bit 11 = "1" significa que el motor FC tiene una señal de arranque o que la frecuencia de salida es mayor que 0 Hz.

### Bit 13, Tensión OK / sobre el límite:

El Bit  $13 = "0"$  significa que no se han excedido los límites de tensión del motor FC. El bit 13 = "1" significa que la tensión CC del circuito intermedio del motor FC es demasiado baja o demasiado alta.

### Bit 14, Intensidad OK / sobre el límite:

El Bit 14 = "0" significa que el par del motor es más bajo que el límite de par seleccionado en el parámetro 221. El bit 14 = "1" significa que se ha sobrepasado el límite de par del parámetro.

### Bit 15, Advertencia térmica:

El Bit 15 = "0" significa que los temporizadores para la protección térmica del motor y la protección térmica del VLT, respectivamente, no han excedido el 100 %. El bit 15 = "1" significa que uno de los temporizadores ha excedido el 100%.

Valor de referencia de bus:

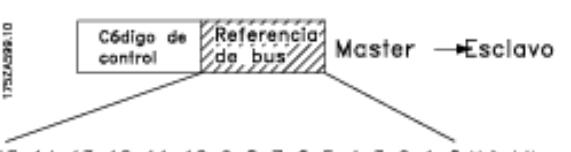

15 14 13 12 11 10 9 8 7 6 5 4 3 2 1 0 N.\* bit El valor de la referencia de frecuencia se transmite al convertidor en la forma de un código de 16 bits. Se transmite el valor como un número entero (0-32767). 16384 (4000 Hexadecimal) corresponde a 100%. (Las cifras negativas se forman por medio del complementario de 2.)

La referencia de bus tiene el siguiente formato: Parámetro 203 = "0" "ref<sub>MIN-refMAX</sub>"

0-16384 (4000 Hex) ~ 0-100% ~ ref<sub>MIN</sub> - ref<sub>MAX</sub>

Parámetro 203 = "1"  $-ref_{MAX} - ref_{MAX}$ 

 $-16384$  (... Hex) -  $+16384$  (4000 Hex) ~

 $-100-+100\% \sim -ref_{MAX-} +ref_{MAX}$ 

Frecuencia de salida real

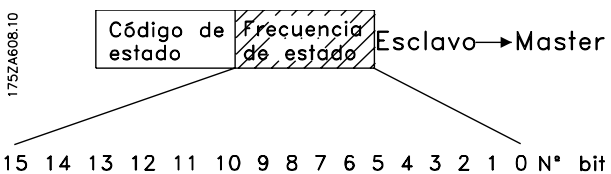

El valor de la frecuencia de salida real del convertidor se transmite en la forma de un código de 16 bits. Se transmite el valor como un número entero (0-32767). 16384 (4000 Hexadecimal) corresponde a 100%. (Las cifras negativas se forman por medio del complementario de 2).

### **Aislamiento galvánico (PELV)**

PELV ofrece protección por medio de una tensión extremadamente baja. Se considera garantizada la protección contra descargas eléctricas cuando todos los dispositivos conectados son del tipo PELV y se ha realizado la instalación como se describe en los reglamentos locales y nacionales sobre equipos PELV suministrados.

En la Serie FCM 300 todos los terminales de control se suministran para conectarlos a una tensiones bajas (PELV).

El aislamiento galvánico (garantizado) se consigue cumpliendo los requisitos relativos a un mayor aislamiento, y proporcionando las distancias necesarias en los circuitos. Estos requisitos se describen en el estándar EN 50178.

Los componentes que forman el aislamiento eléctrico, según se explica a continuación, también cumplen todos los requisitos relativos al aislamiento y a la prueba correspondiente descrita en EN 50178.

El aislamiento galvánico puede mostrarse en los 3 lugares indicados (consulte la siguiente figura).

- 1. Alimentación eléctrica (SMPS), incluyendo el aislamiento de la señal U<sub>CC</sub> que indica la tensión del circuito intermedio.
- 2. Tarjeta de potencia que activa los IGBT (optoacopladores).
- 3. Transductores de corriente (optoacopladores).

### **Corriente de fuga a tierra**

La corriente de fuga a tierra está causada principalmente por la capacitancia entre las fases del motor y el bastidor del mismo. El filtro RFI contribuye a una corriente de fuga adicional, ya que el circuito del filtro se conecta a tierra mediante condensadores.

El tamaño de la corriente de fuga a tierra depende de los siguientes factores, en este orden de prioridad:

1. Frecuencia de conmutación

2. Conexión a tierra del motor o no en su instalación

La corriente de fuga es importante para la seguridad durante el manejo y funcionamiento del convertidor de frecuencia si no se ha establecido una conexión a tierra del mismo (por error).

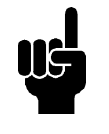

### **¡NOTA!**

Los FCM 305-375 tienen todos corrientes de fuga > 3,5 mA, aproximadamente 4 a 20 mA. Varía con las frecuencias de conmutación dentro del intervalo dado.

Esto significa que debe establecerse una conexión a tierra reforzada (consulte la Guía Rápida MG. 03.A1.02), si hay que cumplir con EN50178. No deben utilizarse nunca relés ELCB (Ruptor de circuito para corriente de fuga a tierra) también denominados RCD (Dispositivo de corriente residual) que no son adecuados para corrientes de CC con defecto (tipo A).

Si hay que utilizar RCD, deben ser:

- **-** Adecuados para la protección de equipos con corriente continua (CC) en la intensidad con defecto (rectificador trifásico).
- **-** Adecuados para el arranque con una reducida intensidad de carga a tierra.
- **-** Adecuados para una alta corriente de fuga.

Esto significa que se puede utilizar el FCM 300 en RCD tipo B:

Los dispositivos de corriente residual (RCD) tipo B tiene una tolerancia de nivel de desconexión. Por lo tanto es aconsejable utilizar un RCD cuya corriente de fuga máxima para el FCM (ver arriba, 20 mA) sea inferior a 1/3 del nivel de desconexión para el RCD. Esto significa que el nivel de desconexión para el RCD tendrá que ser 60 mA o superior; es decir, se puede utilizar un RCD tipo B con un nivel de desconexión de 100 mA para protección.

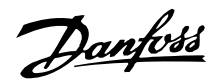

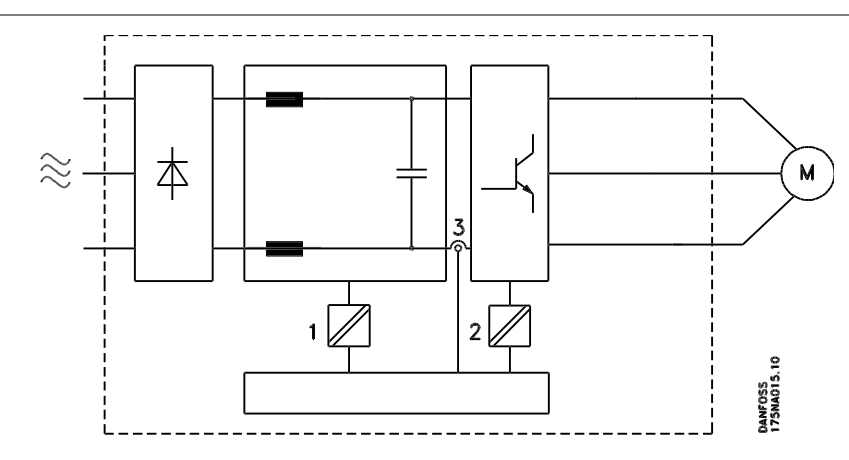

### Aislamiento galvánico

### **Condiciones de funcionamiento extremas** Sobretensión generada por el motor

La tensión del circuito intermedio aumenta cuando el motor funciona como un generador. Esto ocurre en dos casos:

- 1. Si la carga arrastra el motor (a una frecuencia de salida constante del convertidor de frecuencia), es decir, la carga genera energía.
- 2. Si el momento de inercia es alto durante la deceleración ("rampa de deceleración"), la carga es baja y/o el tiempo de deceleración es demasiado corto para que la energía se disipe en el convertidor VLT, el motor y la instalación.

La unidad de control intenta corregir la rampa, si es posible.

El inversor se apaga para proteger los transistores y los condensadores del circuito intermedio cuando se alcanza determinado nivel de tensión.

### Corte en la alimentación

Durante un corte en la alimentación, la Serie FCM 300 sigue funcionando hasta que la tensión del circuito intermedio desciende por debajo del nivel de parada mínimo. Generalmente, este nivel es un 15 % menos que la tensión de alimentación nominal más baja de la Serie FCM 300.

El tiempo que transcurre antes de que se pare el inversor depende de la tensión de red antes del corte de alimentación y de la carga del motor.

#### Sobrecarga estática

Cuando la Serie FCM 300 se sobrecarga (se alcanza el límite de intensidad en los parámetros 221), los controles reducen la frecuencia de salida en un intento de reducir la carga.

Si la sobrecarga es excesiva, puede darse una intensidad que desconecte el motor del convertidor de motor FC después de aproximadamente 1,5 seg. 1.5 sec.

### ■ Ruido acústico

A continuación se muestran los valores característicos medidos a la distancia de 1 m de la unidad a carga completa:

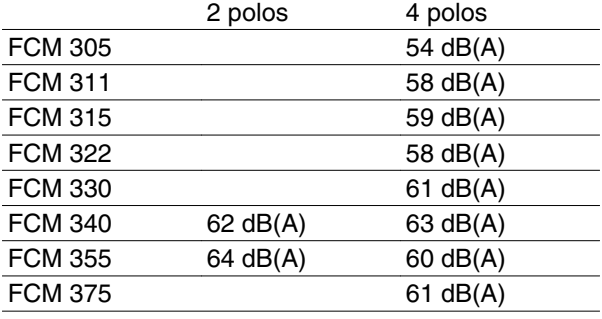

### **Equilibrio**

La unidad FCM 300 posee un equilibrado de clase R, según lo especificado en la norma ISO8821 (equilibrado reducido). Para aplicaciones críticas, especialmente a alta velocidad (>4.000 RPM), puede que sea necesario un equilibrado especial (clase S).

### **Protección térmica y Derating**

Los motores de la Serie FCM 300 están protegidos térmicamente si se sobrepasan sus límites. A altas temperaturas, la frecuencia de conmutación se puede reducir gradualmente hasta 2 kHz y eventualmente, el motor se desconectará.

### **Reducción de potencia debido a la temperatura ambiente**

La temperatura ambiente (TAMB, MÁX) es la máxima permitida. El promedio de esta temperatura (TAMB,AVG) medida durante 24 horas debe ser por lo menos 5C más baja.

Si la Serie FCM 300 se maneja a temperaturas superiores a 40C, es necesario reducir la intensidad de salida constante.

### ■ Reducción de potencia debido a la presión at**mosférica.**

Para altitudes superiores a 2 km, póngase en contacto con Danfoss Drives en relación con PELV.

A una altitud inferior a 1.000 m, no es necesario reducir la potencia.

A una altitud superior a 1000 m es necesario reducir la temperatura ambiente (T<sub>AMB</sub>) o la intensidad de salida máxima (IVLT,MAX) de acuerdo con el siguiente gráfico:

1. Reducción de la intensidad de salida en relación con la altitud a  $T_{AMB}$  = máx. 40 $^{\circ}$ C.

### **Reducción de potencia debido a funcionamiento a velocidad lenta**

Cuando una bomba o un ventilador centrífugo se controlan con un motor FC, no es necesario reducir la salida a baja velocidad porque la característica de carga de las bombas y ventiladores centrífugos garantiza automáticamente la reducción necesaria.

Debe reducirse la potencia de los motores FC que ejecutan aplicaciones de par de carga constante a baja velocidad continuamente (consulte el diagrama), o utilizar un ventilador separado (opción de enfriamiento del motor 2).

2. Reducción de la TAMB máx. frente a la altitud al 100% de la intensidad de salida.

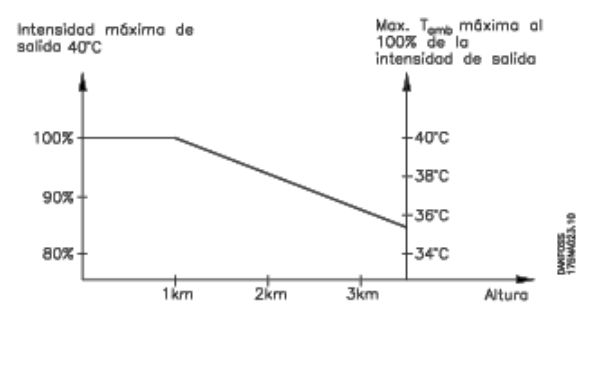

El par nominal (100 %) puede conseguirse durante 15 minutos, como máximo, en un ciclo útil de trabajo de hasta el 25 % a baja velocidad.

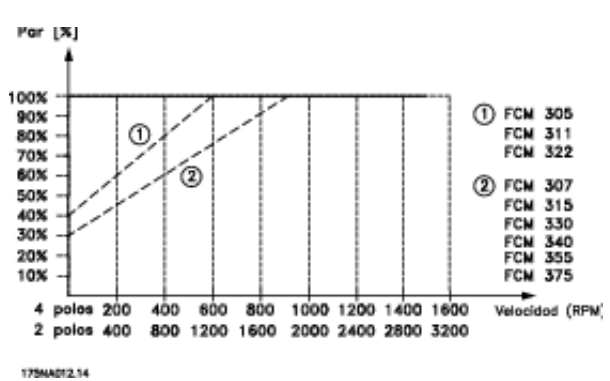

### **¡NOTA!** La combinación de una frecuencia de conmutación alta y la falta de refrigeración por ventilador podría causar daños en la unidad.

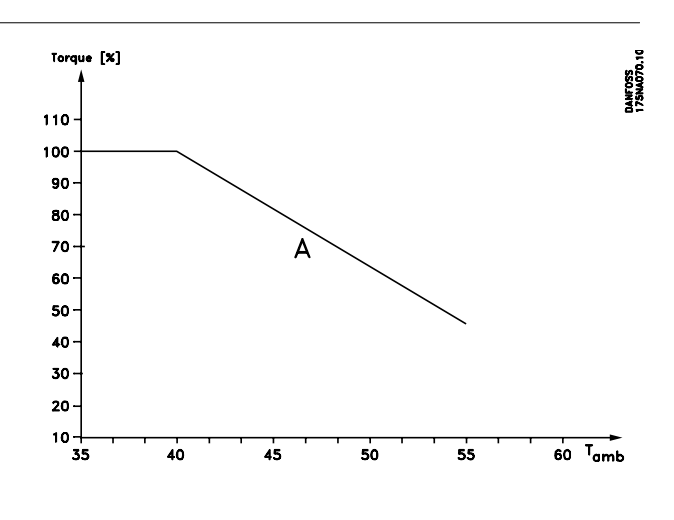

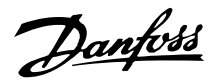

### **Reducción de potencia para alta frecuencia de conmutación**

El motor de la Serie FCM 300 puede utilizar dos esquemas PWM distintos: SFAVM y 60 AVM. El ajuste de fábrica es SFAVM. El esquema PWM puede modificarse en el parámetro 446. Con una velocidad inferior a 25 Hz, el motor de la Serie FCM 300 cambia automáticamente a SFAVM.

El ajuste de fábrica de la frecuencia de conmutación es 4000 Hz. Puede cambiarse entre 2 y 14 kHz en el parámetro 411.

Una frecuencia de conmutación más alta produce un funcionamiento más silencioso, aunque también pérdidas mayores en los componentes electrónicos del motor FC, por lo que puede ser necesaria la reducción de potencia correspondiente.

Consulte a continuación las características de par

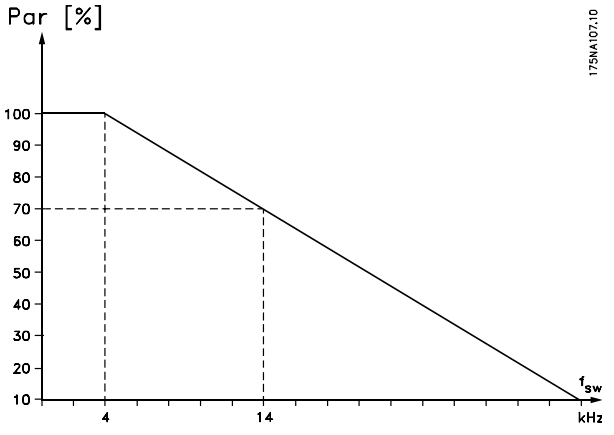

### **Vibración y choque**

La Serie FCM 300 se ha probado según procedimiento basado en los siguientes estándares:

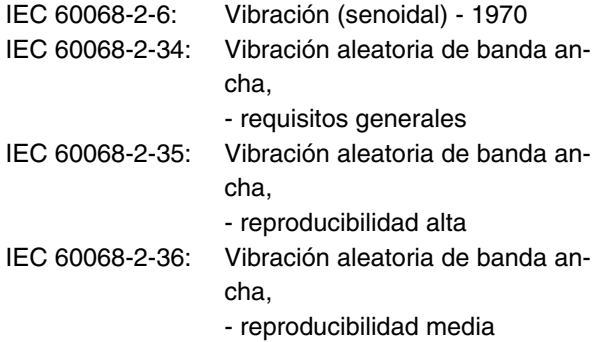

La Serie 300 FCM cumple con requisitos que corresponden a las condiciones en las normas mencionadas arriba.

### **Humedad atmosférica**

La Serie 300 FCM ha sido diseñada para satisfacer las normas IEC 60068-2 3, EN 50178 artículo 9.4.2.2/DIN 40040, clase E, a 40°C.

Calor humidificado cíclico de acuerdo con el IEC 60068-2-30, 40°C.

### **Estándar UL**

La Serie FCM 300 está aprobada por el UL.

Consulte *Datos técnicos* para el uso correcto de los fusibles previos.

### **Rendimiento**

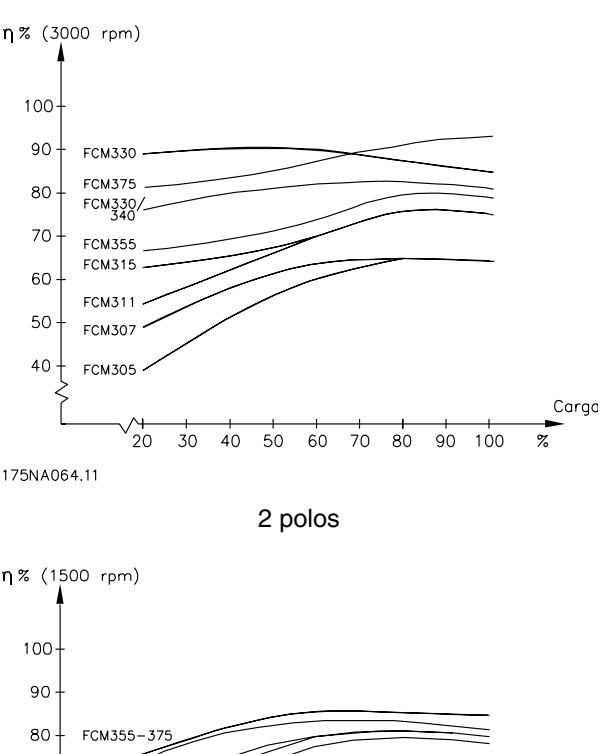

FCM330-340 70 **FCM322** FCM315<br>FCM311 60 50 **FCM30**<br>FCM30  $40$ Corgo  $20^{\circ}$  $\overline{30}$  $40$  $50$ 60  $70$ 80  $90$  $100$  $\overline{z}$ 175NA016.14

4 polos

**Interferencia/armónicos de la red de alimentación** Un convertidor de frecuencia acepta una intensidad no senoidal de la red eléctrica que aumenta la intensidad de entrada I RMS. Una intensidad no senoidal se transforma mediante un análisis Fourier y se divide en corrientes senoidales con diferentes frecuencias, es decir, corrientes armónicas diferentes  $I<sub>N</sub>$  con 50 Hz como frecuencia básica:

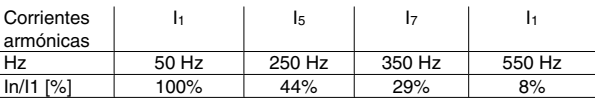

Los armónicos no afectan directamente al consumo eléctrico, aunque aumentan las pérdidas de calor en la instalación (transformador, cables). Por ello, en instalaciones con un porcentaje alto de carga rectificada, es importante mantener los armónicos en un nivel bajo para evitar la sobrecarga del transformador y una alta temperatura de los cables.

Algunas corrientes armónicas pueden perturbar el equipo de comunicación conectado al mismo trans-

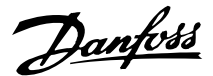

formador o causar resonancias si se utilizan baterías para la corrección del factor de potencia.

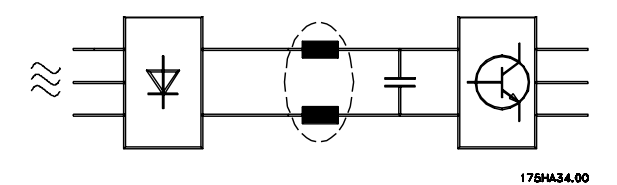

Para asegurar corrientes armónicas bajas, el motor FCM 300 tiene bobinas en el circuito intermedio de forma estándar. THD (intensidad) ≤ 54%

La distorsión de la tensión en la alimentación de la red depende del tamaño de las corrientes armónicas multiplicado por la impedancia interna de la red para la frecuencia dada. La distorsión de tensión total THD se calcula según los distintos armónicos de tensión usando la siguiente fórmula:

$$
\text{THD} = \frac{U_1}{\sqrt{U_2^2 + \dots + U_n^2}} \text{(*)}
$$

#### **Factor de potencia**

El factor de potencia es la relación entre  $I_1$  e  $I$ <sub>RMS</sub>.

El factor de potencia para el control trifásico es

$$
= \frac{\sqrt{3 \times U \times I_1 \times \cos_{\varphi_1}}}{\sqrt{3 \times U \times I_{\text{RMS}}}}
$$
  
Power factor  $= \frac{I_1 \times \cos_{\varphi_1}}{I_{\text{RMS}}} = \frac{I_1}{I_{\text{RMS}}} \approx 0.9 \text{ since } \cos \varphi$ 

El factor de potencia indica hasta qué punto impone el motor-variador FCM una carga en el suministro de la red de alimentación.

Cuanto menor sea el factor de potencia, mayor será ( IRMS )para el mismo rendimiento en kW. (IRMS) para el mismo rendimiento en kW.

Además, un factor de potencia elevado indica que los distintos armónicos son bajos.

$$
I_{RMS} = \sqrt{I_{1^2} + I_{5^2} + I_{7^2} + \ldots + I_{n^2}}
$$

#### **Qué es la marca CE?**

El propósito de la marca CE es evitar los obstáculos técnicos para la comercialización en la EFTA y la UE. La UE ha introducido la marca CE como un modo sencillo de demostrar si un producto cumple con las directivas correspondientes de la UE. La marca CE no es indicativa de la calidad o las especificaciones de un producto. Los convertidores de frecuencia se tratan en tres directivas de la UE, que son las siguientes.

#### **Directiva sobre máquinas(98/37/CEE)**

Toda la maquinaria con piezas móviles críticas está cubierta por la directiva sobre máquinas, vigente desde el 1 de enero de 1995. Un convertidor de frecuencia funciona primordialmente con electricidad y el motor siempre se conecta a otras máquinas, por lo que no le afecta esta directiva. Sin embargo, si se suministra un motor FC para usarlo en una máquina, proporcionamos información sobre los aspectos de seguridad relativos al motor FC. Lo hacemos mediante una declaración del fabricante.

### **Directiva sobre baja tensión (73/23/CEE )**

Los convertidores de frecuencia deben contar con la marca CE según la directiva sobre baja tensión. Esta directiva es aplicable a todos los equipos y aparatos eléctricos utilizados en el rango de tensión de 50-1000 V CA y 75-1500 V CC.

#### **Directiva sobre EMC (89/336/CEE)**

EMC es la abreviatura de compatibilidad electromagnética en inglés. La presencia de compatibilidad electromagnética significa que las interferencias mutuas entre los diferentes componentes/aparatos es tan pequeña que el funcionamiento de los mismos no se ve afectado. La directiva sobre EMC entró en vigor el 1 de enero de 1996. Distingue entre componentes, aparatos, sistemas e instalaciones.

### ■ Qué situaciones están cubiertas?

La directriz de la UE "Guidelines on the Application of Council Directive 89/336/EEC" (directrices para la aplicación de la Directiva del Consejo 89/336/CEE)  $\bar{d}$ escribe tres situaciones típicas de utilización del motor-variador FCM. En cada una de ellas se explica si la situación en cuestión está sujeta a la directiva sobre EMC y debe contar con la marca CE.

- 1. El motor FC se vende directamente al usuario final. Por ejemplo, el motor FC se vende en el mercado nacional. El usuario es un ciudadano medio. Instala el motor FC personalmente, por ejemplo, en una máquina que usa como pasatiempo o en un electrodoméstico. En este caso, el motor FC debe contar con la marca CE según la directiva sobre EMC.
- 2. El motor FC se vende para instalarlo en una planta construida por profesionales del sector respectivo. Por ejemplo, puede tratarse de una instalación de producción o de calefacción/ventilación, diseñada e instalada por profesionales. En este caso, ni el motor FC ni la instalación terminada necesitan contar con la marca CE según la directiva sobre EMC. Sin embargo, la unidad debe cumplir con los requisitos básicos de compatibilidad electromagnética establecidos en la directiva. El instalador puede garantizar este as-

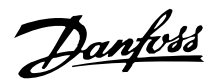

pecto utilizando componentes, aparatos y sistemas con la marca CE, según la directiva sobre EMC.

3. El motor FC se vende como parte de un sistema completo que se comercializa como una sola unidad. Podría tratarse, por ejemplo, de un sistema de aire acondicionado. El sistema completo debe contar con la marca CE según la directiva sobre EMC. El fabricante del sistema puede garantizar la marca CE según la directiva sobre EMC, ya sea utilizando componentes con la marca CE o bien realizando pruebas de EMC del sistema. Si decide utilizar sólo componentes con la marca CE, no está obligado a probar todo el sistema.

■ Motores de la serie FCM 300 Danfoss v marca CE

La marca CE es una característica positiva cuando se emplea para su propósito original, es decir, facilitar la comercialización en la UE y la EFTA.

Sin embargo, la marca CE puede abarcar muchas especificaciones diferentes, lo que significa que hay que comprobar lo que cubre una determinada marca CE.

Las especificaciones abarcadas pueden de hecho ser ampliamente diferentes. Esta es la razón de que la marca CE pueda dar a los instaladores una falsa impresión de seguridad cuando utilizan un motor FC como componente de un sistema o un aparato.

Nosotros asignamos la marca CE a nuestros motores de convertidores VLT según la directiva sobre baja tensión. Esto significa que siempre que el motor FC se instale correctamente, queda garantizado que cumple con ambas directivas. Emitimos una declaración de conformidad para hacer constar que nuestra marca CE cumple la directiva sobre baja tensión.

La marca CE es aplicable a la directiva sobre EMC, con la condición de que se sigan las instrucciones del Manual de Funcionamiento para la instalación y filtrado correctos en cuanto a EMC. Sobre esta base, se emite una declaración de conformidad con la directiva sobre EMC.

La Guía Rápida proporciona instrucciones detalladas de instalación para asegurar que su instalación es correcta en cuanto a compatibilidad electromagnética. Además, especificamos las normas que cumple el producto de que se trate.

Ofrecemos los filtros que se mencionan en las especificaciones y estamos a su disposición para proporcionar otros tipos de asistencia que le ayuden a obtener el mejor resultado posible en cuanto a compatibilidad electromagnética.

### ■ Conformidad con la directiva sobre EMC 89/336/ **CEE**

En la mayoría de los casos, los profesionales del sector utilizan el motor de convertidor VLT como un complejo componente que forma parte de un aparato, sistema o instalación más amplios. Debe señalarse que la responsabilidad sobre las propiedades finales en cuanto a EMC del aparato, sistema o instalación, corresponde al instalador. Para ayudar a este último, Danfoss ha preparado unas directrices de instalación en cuanto a compatibilidad electromagnética para el sistema de control de potencia (PDS) Power Drive System. Las normas y niveles de prueba establecidos para sistemas de accionamiento se cumplirán siempre que se hayan seguido las instrucciones para la instalación correcta en cuanto a EMC. Consulte la sección de Instalación eléctrica.

### **Normas EMC**

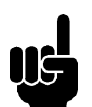

### **¡NOTA!**

- **-** Todas las especificación de EMC se establecen en las configuraciones de fábrica.
- **-** Frecuencia portadora máxima de 4 KHz.
- **-** Los datos de apantallado / cables de control se deben utilizar para la protección contra sobretensiones puntuales .
- **-** El motor FC debe estar conectado a tierra.
- **-** Línea de impedancia máxima / mínima  $Z_{\text{max}} = 0.24 + j0.15$  ohmios:  $Z_{min} = 0 + i0$  ohmios. (Cortes de conmutación EN 61800-3)

### Estándares generales

Los estándares generales se encuentran estipulados en la directriz EMC (89/336/EEC).

El motor FC cumple con:

*EN 61000-6-3 1), EN 61000-6-1.*

Entorno residencial, comercial y de industria ligera.

*EN 61000-6-2, EN 61000-6-4.* Entorno industrial.

Danfoss

1)Los niveles de emisiones estipulados en el EN 61000-6-3 sólo los cumplen los motores FC con filtro opcional clase B-1.

Además, el motor FC cumple con: DIN VDE 0160/1990 2)

2)"Protección contra la sobretensión 7.3.1. clase 1'

### Estándares del producto

Los estándares del producto se encuentran estipulados en el EN 61800-3 (IEC 61800-3).

El motor FC cumple con: *EN 61800-3, distribución sin restricción3)* . *EN 61800-3, distribución limitada.*

3) Los niveles de emisión estipulados en el EN 61800-3 de distribución sin restricción, sólo los cumplen los motores FC con filtro de clase B-1.

### Estándares básicos, emisiones

- **-** *EN 55011:* Límites y métodos de medición de características en alteraciones de radio en equipos de radiofrecuencia industriales, científicos y médicos (ISM).
- **-** *EN 55022:* Límites y métodos de las mediciones de características de alteraciones de radio del equipo de tecnología de la información.
- **-** *EN 61000-3-2:* Límites para las emisiones de corriente armónica (corriente de entrada del equipo 16 A)
- **-** *EN 61000-3-4:* Límites para las emisiones de corriente armónica (corriente de entrada del equipo 16 A)

### Estándares básicos, inmunidad

- **-** *EN 61000-2-4 (IEC 61000-2-4):* Niveles de compatibilidad Simulación de fluctuaciones de tensión y de frecuencia, cortes de armonía y commutación en la línea de alimentación.
- **-** *EN 61000-4-2 (IEC 61000-4-2):* Descarga electrostática (ESD) Simulación de descarga electrostática.
- **-** *EN 61000-4-4 (IEC 61000-4-4):* Transitorios rápidos, descarga 5/ 50 nS Simulación de transitorios provocados por la conexión de interruptores automáticos, relés o dispositivos similares.
- **-** *EN 61000-4-5 (IEC 61000-4-5):* Sobretensiones transitorias 1,2/ 50 S.

Simulación de transitorios introducidos, por ejemplo, al caer rayos cerca de las instalaciones.

- **-** *EN 61000-4-3: (IEC 61000-4-3):* Campo electromagnético de radiofrecuencia. Amplitud modulada. Simulación de interferencia producida por el equipo de transmisión de radio.
- **-** *EN 61000-4-6: (IEC 61000-4-6):* RF modo común. Simulación del efecto del equipo transmisor de radio conectada a cables de conexión.
	- **-** *ENV 50204:* Campo electromagnético de radiofrecuencia. Pulso modulado. Simulación de interferencia producida por teléfonos móviles GSM.

### Aspectos generales de las emisiones con EMC

Para el blindaje de los cables de alta frecuencia, apantallados, utilizados para Profibus, el bus estándar, los cables de control y la interfaz de señales deben, en general, estar conectados al alojamiento por ambos extremos.

### Aspectos generales de la inmunidad con EMC

Si hay problemas con los cables apantallados de interferencia de frecuencia baja (lazos a tierra), utilizados para Profibus, el bus estándar, los cables de control y la interfaz de señales se pueden dejar abiertos en un extremo.

### **Entornos agresivos**

En común con todos los equipos electrónicos, un convertidor de frecuencia VLT contiene un gran número de componentes mecánicos y electrónicos, todos los cuales son vulnerables a los efectos ambientales en algún grado.

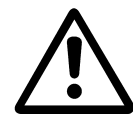

Por lo tanto, el convertidor de frecuencia VLT no se debe instalar en lugares en los que haya líquidos, partículas o gases en suspensión capaces de afectar y dañar los componentes electrónicos. Si no se toman las medidas de protección necesarias, aumenta el riesgo de que se produzcan obturaciones, lo que reduciría la vida útil del convertidor.

Los líquidos puede ser transportados en el aire y condensarse en el convertidor de frecuencia VLT. Además, los líquidos pueden provocar la corrosión de componentes y de piezas metálicas.

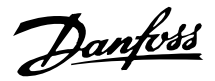

El vapor, la grasa y el agua salada pueden ocasionar la corrosión de componentes y de piezas metálicas. En dichos ambientes, se recomienda instalar un equipo con alojamiento de clase ≥ IP 54.

En ambientes con altos niveles de temperatura y humedad, los gases corrosivos, como los compuestos de azufre, nitrógeno y cloro, originarán procesos químicos en los componentes del convertidor de frecuencia VLT. Dichas reacciones químicas afectarán a los componentes electrónicos y los dañarán con rapidez.

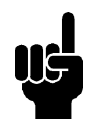

#### **¡NOTA!**

La instalación de los convertidores de frecuencia VLT en entornos agresivos aumentará el riesgo de parada del sistema y además reducirá considerablemente la vida del convertidor.

Antes de instalar el convertidor de frecuencia VLT, se debe comprobar si el aire del lugar en que se va a montar contiene líquidos, partículas o gases en suspensión. Para ello, es necesario observar las instalaciones existentes en este entorno. Signos habituales de líquidos dañinos en el aire son la existencia de agua o aceite en las piezas metálicas o su corrosión.

Los niveles excesivos de partículas de polvo suelen encontrarse en los armarios de instalación y en las instalaciones eléctricas existentes.

Un indicador de la presencia de gases corrosivos es el ennegrecimiento de los conductos de cobre y los extremos de los cables de las instalaciones existentes.

### **Lista de advertencias y alarmas**

La tabla indica las distintas advertenciasy alarmas, y también si el fallo bloquea el motor FC. Después de una desconexión bloqueada, es necesario desconectar la alimentación de red y reiniciar el motor FC antes de que pueda ponerse en funcionamiento.

Cuando se indica una cruz debajo de Advertencia y Alarma, significa que una advertencia precede a la alarma. También permite programar si un determinado fallo debe producir una advertencia o una alarma. Después de una desconexión, parpadearán una alarma y una advertencia, y cuando se suprima el fallo, sólo parpadeará la alarma. Después del reinicio, el motor FC estará preparado para su funcionamiento.

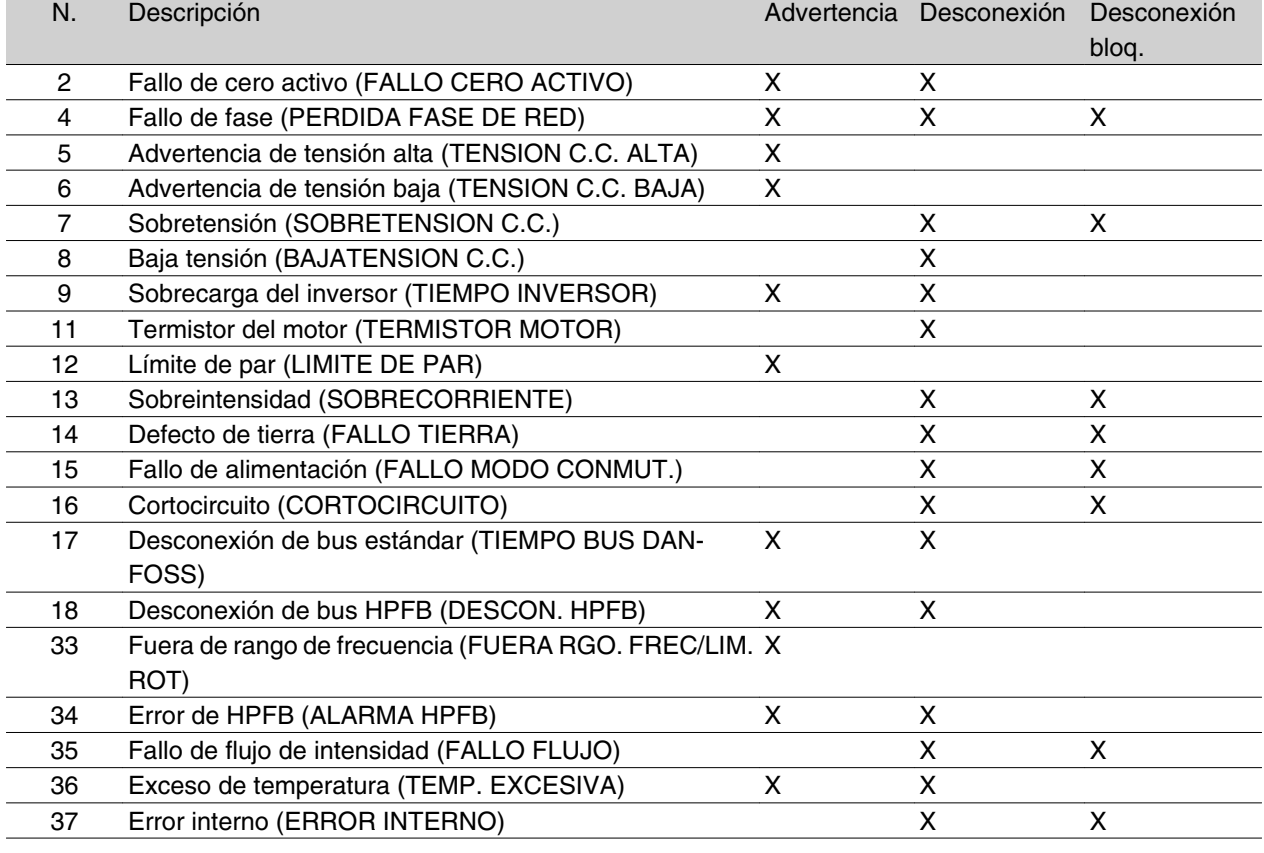

### **Si el motor no arranca?**

Es posible que el LCP se haya configurado para parada local. Si es así, el motor no arranca cuando se desconecta el LCP. Para que el motor arranque, hay que conectar un LCP, no hay otra forma de hacerlo, y el MCT 10 Setup Software no le indicará qué es lo que no funciona bien ni tampoco le dirá lo que debe hacer.

Así pues, si tiene problemas, siga el procedimiento siguiente:

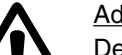

### Advertencia:

Debe tener especial precaución al utilizar la unidad con la tapa abierta.

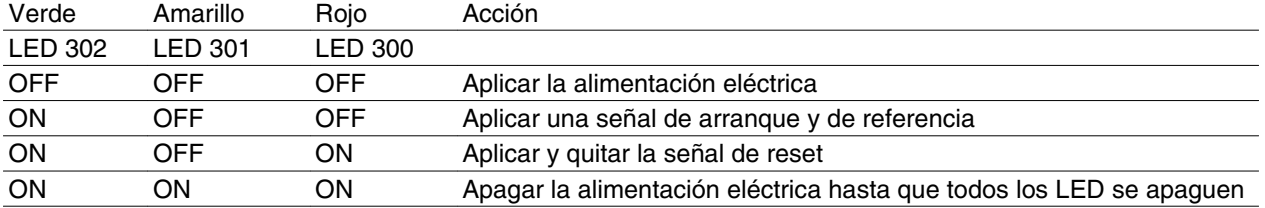

Para más información, consulte la Configuración Rápida, MG.03.Fx.xx.

1. Asegúrese de que no se ha cambiado ningún parámetro desde el estado inicial de entrega (ajustes de fábrica). Utilice el panel de control local o el puerto serie para reiniciar los ajustes de fábrica. Compruebe que el parámetro

002 está configurado para uso remoto (si no es así, el LED amarillo 301 parpadeará lentamente).
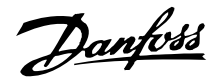

- 2. Asegúrese de que no se ha emitido ninguna orden STOP mediante el teclado del panel de control opcional (parada local, LED 301 amarillo parpadea lentamente). La orden STOP emitida desde el panel de control sólo se puede reiniciar mediante el botón START de este panel.
- 3. Compruebe los diodos que emiten luz y que se pueden ver por un orificio dentro de la cubierta aislante (consulte el dibujo de la página 16) siga la tabla.

#### \*) según el software versión 2.12

Problemas de comunicación serie Si la dirección de bus se define en un valor alto, quizás la comunicación parezca imposible, si el maestro no explora esta dirección. La función de ajuste de fábrica no sirve para reiniciar el ajuste de fábrica de la dirección.

#### **Advertencias**

El display destella entre el estado normal y el de advertencia. Las advertencias se muestran en la primera y segunda línea del display. Consulte estos ejemplos:

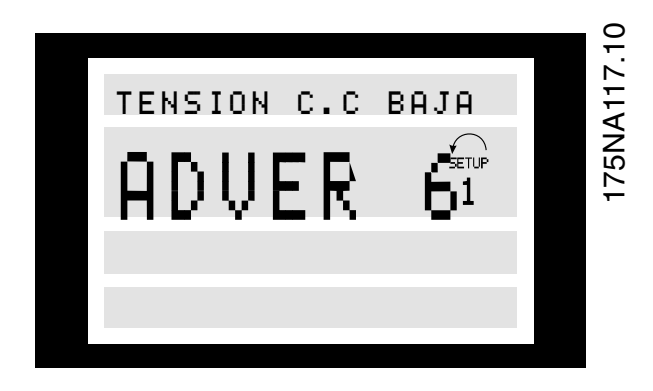

#### **ADVER./ALARMA: 2**

#### **Fallo de cero activo (FALLO CERO ACTIVO):**

La señal de intensidad del terminal 1 es menor del 50 % del valor ajustado en el parámetro 336 *Terminal 1, escalado mín* .

#### **ADVER./ALARMA: 4**

#### **Fallo de fase (PERDIDA FASE DE RED):**

Falta una fase en el lado de alimentación de red. Revise la tensión de alimentación eléctrica al motor FC.

#### **ADVER. 5**

#### **Advertencia de tensión alta (TENSION C.C. ALTA):**

La tensión del circuito intermedio (CC) es superior al límite de sobretensión del sistema de control; consulte la tabla de esta página. El motor FC aún está activado.

#### **ADVER. 6**

**Advertencia de tensión baja (TENSION C.C. baja):**

#### **Alarm messages**

La alarma aparece en la segunda y tercera línea del display, consulte el siguiente ejemplo:

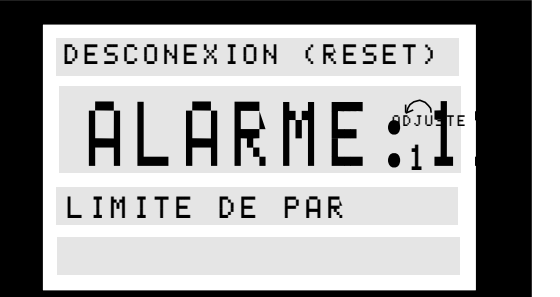

#### La tensión del circuito intermedio (CC) está por debajo del límite del sistema de control, consulte la siguiente tabla. El motor FC aún está activado.

#### **ALARMA 7**

#### **Sobretensión (SOBRETENSION C.C.):**

Si la tensión del circuito intermedio (CC) excede el límite de sobretensión del inversor (consulte la tabla), el motor FC se desconectará. Además, el display indicará la tensión.

#### **ALARMA 8**

#### **Baja tensión (BAJATENSION C.C.):**

Si la tensión del circuito intermedio (CC) disminuye por debajo del límite de tensión mínima del inversor (consulte la tabla en esta página), el motor FC se desconectará después de 3-28 seg., dependiendo de la unidad. Además, el display indicará la tensión. Com-

Danfoss

pruebe si la tensión de alimentación es la del motor FC, y consulte los datos técnicos.

#### **ADVER./ALARMA 9**

#### **Sobrecarga inversor (TERMICO VLT):**

La protección térmica electrónica del inversor indica que el motor FC está a punto de desconectarse debido

Límites de desconexión/alarma/advertencia:

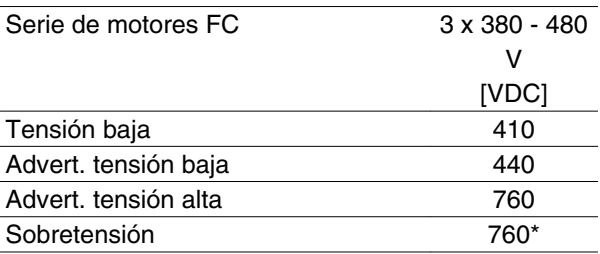

\* 760 V en 5 segundos y 800 V inmediatamente. Las tensiones indicadas son las del circuito intermedio del motor FC.

#### **ALARMA 11**

#### **Termistor del motor (TERMISTOR MOTOR):**

Si hay un termistor instalado y el parámetro 128 está ajustado en *Sí* [1], el motor FC se desconectará si alcanza una temperatura excesiva.

#### **ADVERTENCIA 12**

#### **Límite de intensidad (LIMITE INTENSIDAD):**

La intensidad es superior al valor del parámetro 221 (con el motor en funcionamiento).

#### **ALARMA 13**

#### **Sobreintensidad (SOBRECORRIENTE):**

Se ha sobrepasado el límite de intensidad pico del inversor (aprox. el 230 % de la intensidad nominal). El motor FC se desconectará y dará una alarma. Desconecte el motor FC y compruebe si puede girarse el eje del mismo.

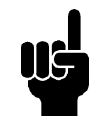

#### **¡NOTA!**

Esta alarma podría aparecer si se producen cambios de carga.

#### **ALARMA 14**

#### **Defecto de tierra (FALLO TIERRA):**

Hay una descarga de las fases de salida a tierra, entre el inversor y el motor o en el motor.

#### **ALARMA 15**

#### **Fallo de alimentación (FALLO MODO CONMUT.):**

Hay un fallo en la alimentación eléctrica del modo de conmutación (suministro interno de 24 V). Diríjase al proveedor de Danfoss.

a una sobrecarga (intensidad demasiado alta durante demasiado tiempo). El contador de la protección térmica electrónica del inversor da una advertencia al 95 % y produce una desconexión al 100 %, mientras indica una alarma. El motor FC no se puede reiniciar hasta que el contador esté por debajo del 90 %.

#### **ALARMA 16**

#### **Cortocircuito (CORTOCIRCUITO):**

Hay un cortocircuito en los terminales del motor o en el motor.

Diríjase al proveedor de Danfoss.

#### **ADVERTENCIA/ALARMA 17**

#### **Desconexión de bus estándar (DESCON. BUS STD.):**

No hay comunicación al motor FC. Esta advertencia sólo se activará si el parámetro 514 se ha ajustado en un valor distinto de *No*.

Si el parámetro 514 se ha ajustado en *Parada y descon.*, primero se dará la advertencia, y después el motor desacelerará hasta que se desconecte mientras se emite la alarma.

Puede incrementarse el valor del parámetro 513, Interv. tiempo bus.

#### **ADVERTENCIA/ALARMA 18**

#### **Desconexión de bus HPFB (DESCON. HPFB):**

No hay comunicación al motor FC. La advertencia sólo se activará si el parámetro 804 se ha ajustado en un valor distinto de No. Si el parámetro 804 se ha ajustado en*Parada y descon.* , primero se dará la advertencia, y después el motor desacelerará hasta que se desconecte mientras se emite la alarma.

Puede incrementarse el valor del parámetro 803, *Desconexión de bus*.

#### **ADVERTENCIA 33**

#### **Fuera del rango de frecuencia:**

Esta advertencia se activa si la frecuencia de salida ha llegado al valor del parámetro 201 *Límite inferior de frec. de salida,* o del parámetro 202 *Límite superior de frec. de salida*.

#### **ADVERTENCIA/ALARMA 34**

**Error de HPFB (ALARMA HPFB):**

La comunicación Profibus no funciona correctamente.

#### **ALARMA 35**

#### **Fallo de flujo de intensidad (FALLO FLUJO):**

Esta advertencia ocurre cuando la unidad se ha conectado demasiados veces en 1 minuto.

#### **ADVERTENCIA/ALARMA 36**

**Temperatura excesiva (SOBRETEMPERATURA):**

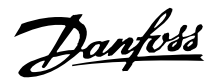

Se produce una advertencia a 78C y el motor FC se desconecta a 90C. La unidad puede inicializarse cuando la temperatura sea inferior a 70C.

#### **ALARMA 37**

#### **Error interno (ERROR INTERNO):**

Se ha producido un error en el sistema. Diríjase al proveedor de Danfoss.

#### ■ Código de advertencia, código de estado amplia**do y código de alarma**

Los códigos de advertencia1 + 2 y el código de alarma se muestran en el display en código hexadecimal. Si hay más de una advertencia o alarma, se mostrará la suma de todas las advertencias o alarmas.

Los códigos de advertencia 1 + 2 y el código de alarma también pueden verse en el display utilizando el bus serie en los parámetros 540, 541 y 538.

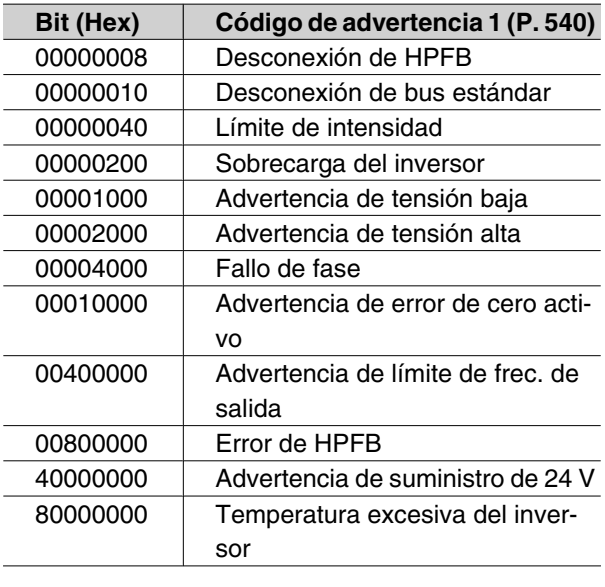

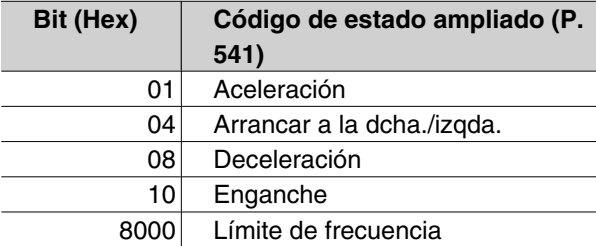

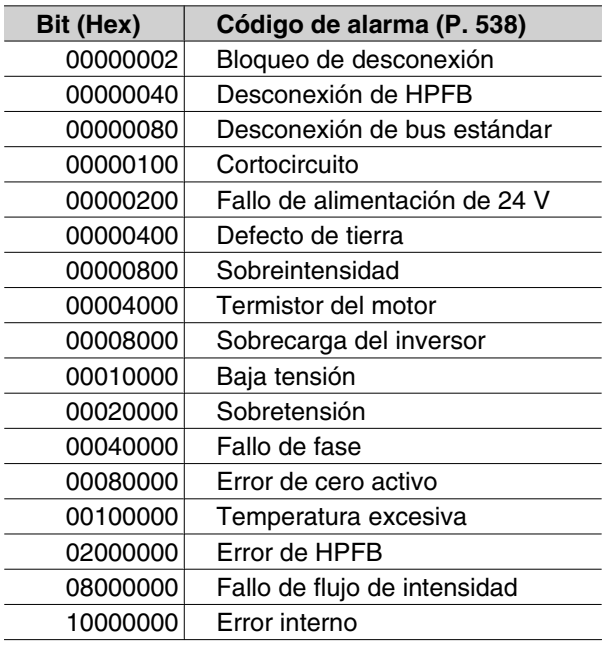

#### **Lista de parámetros**

Funciones para programar, controlar y regular mediante bus (PROFIBUS) o PC.

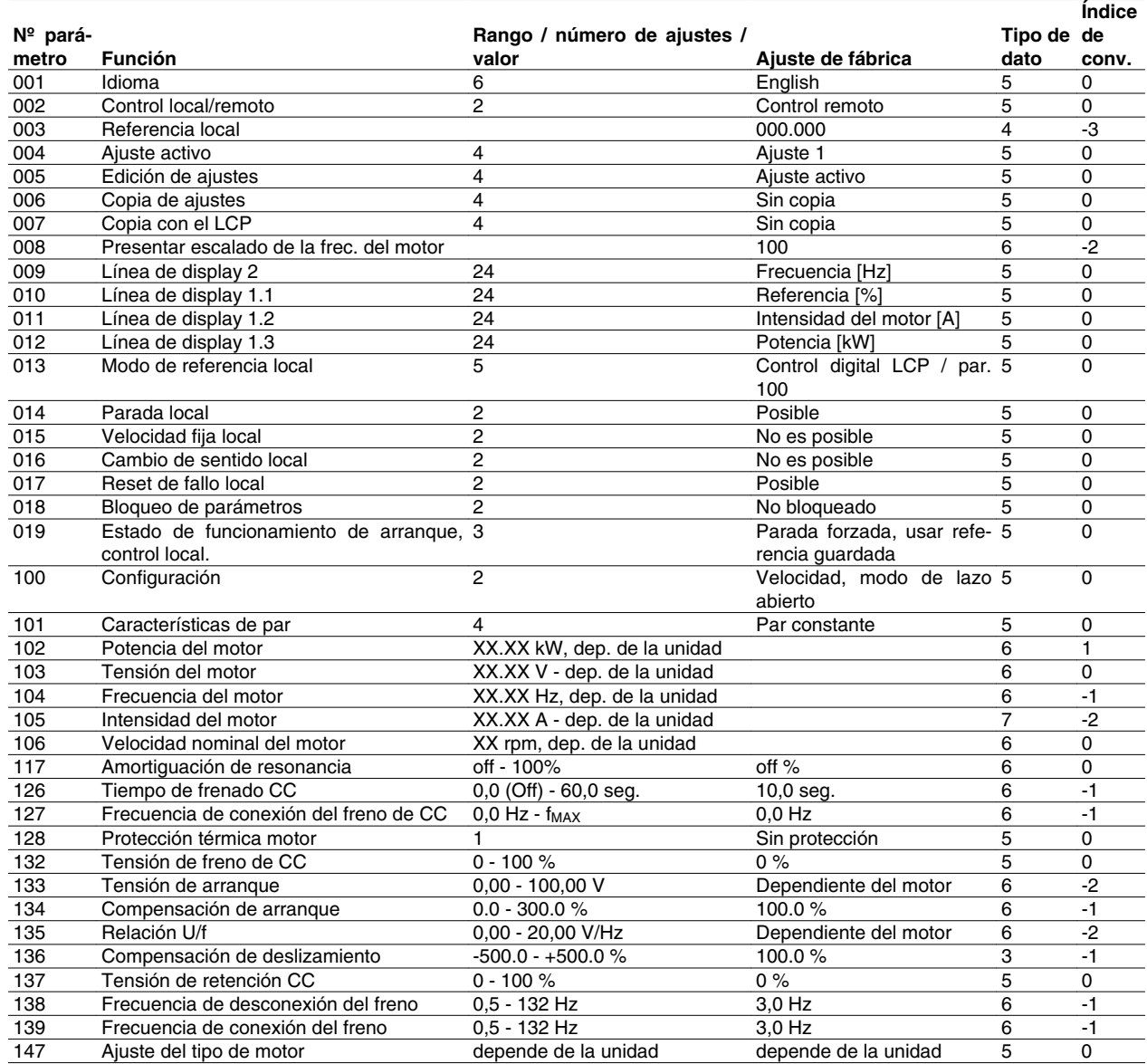

Índice de conversión:

Este número se refiere a una cifra de conversión que se utiliza al escribir o leer mediante la comunicación serie con un convertidor de frecuencia.

Véase *Bytes de datos* en *Bus en Serie*.

#### Tipo de dato:

Tipo de dato indica el tipo y longitud del telegrama.

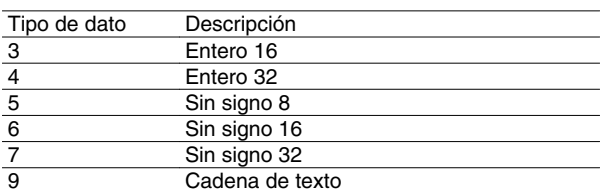

Funciones para programar, controlar y regular mediante bus (PROFIBUS) o PC.

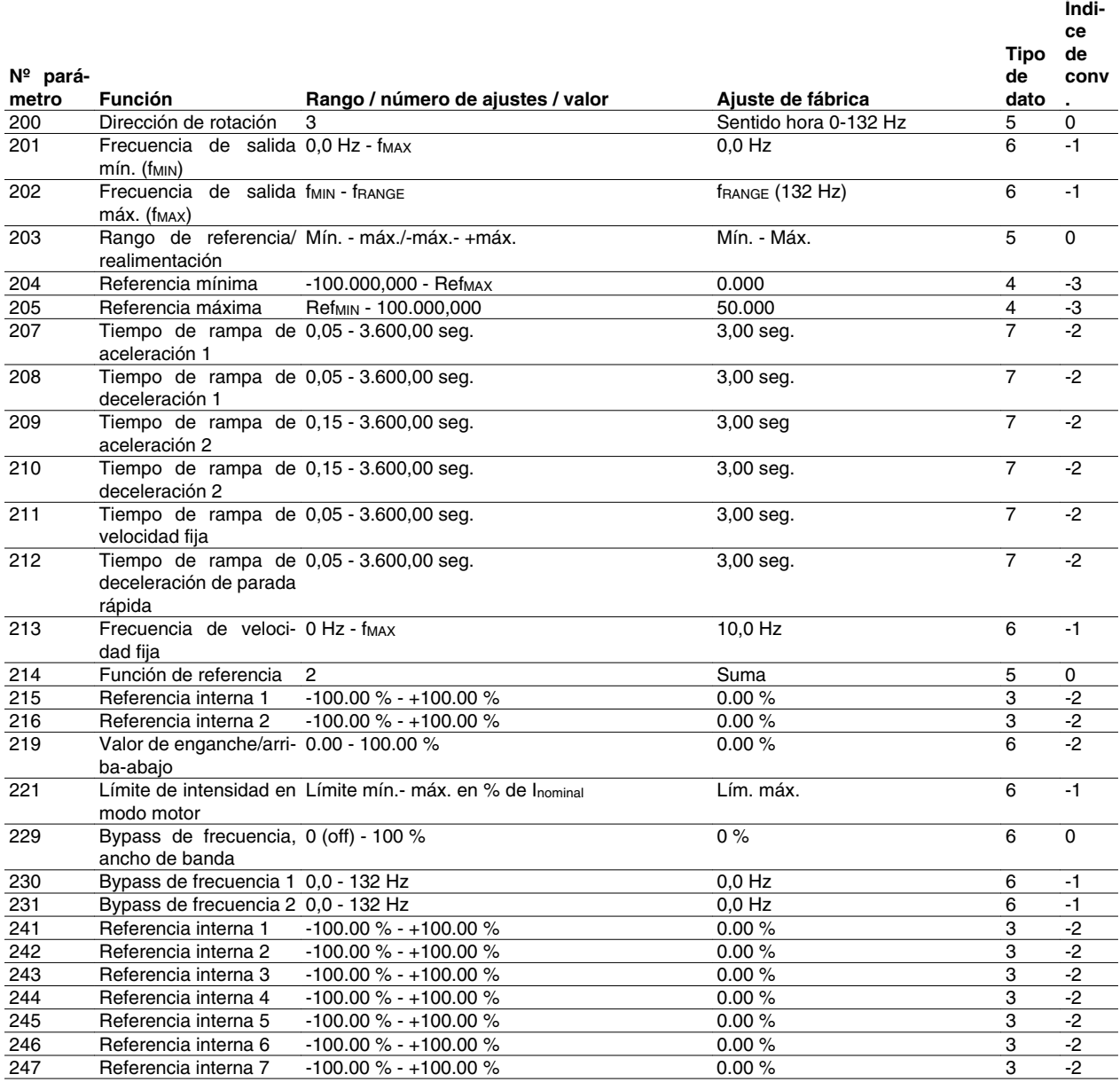

Funciones para programar, controlar y regular mediante bus (PROFIBUS) o PC.

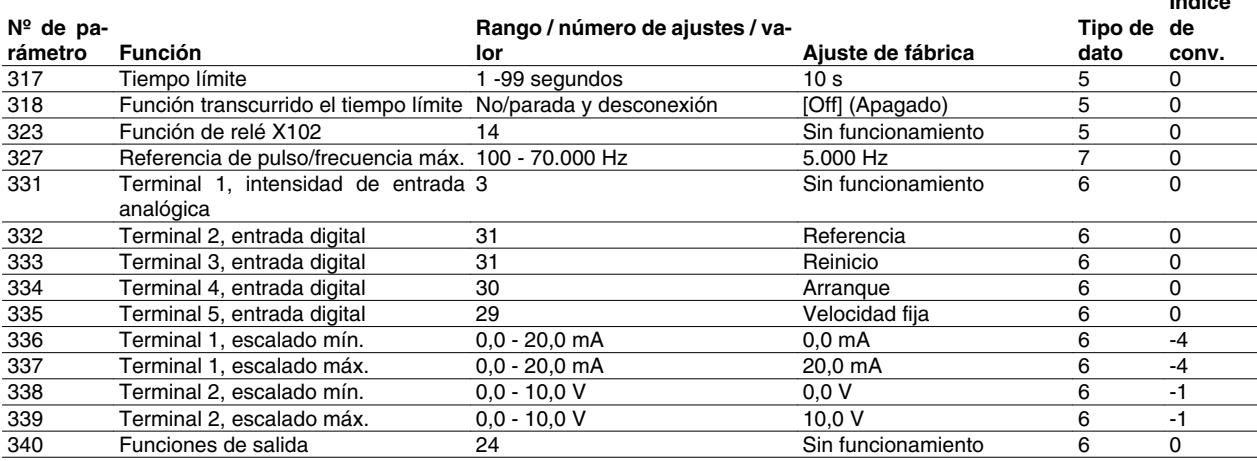

**Índice**

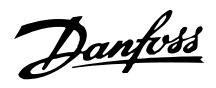

Funciones para programar, controlar y regular mediante bus (PROFIBUS) o PC.

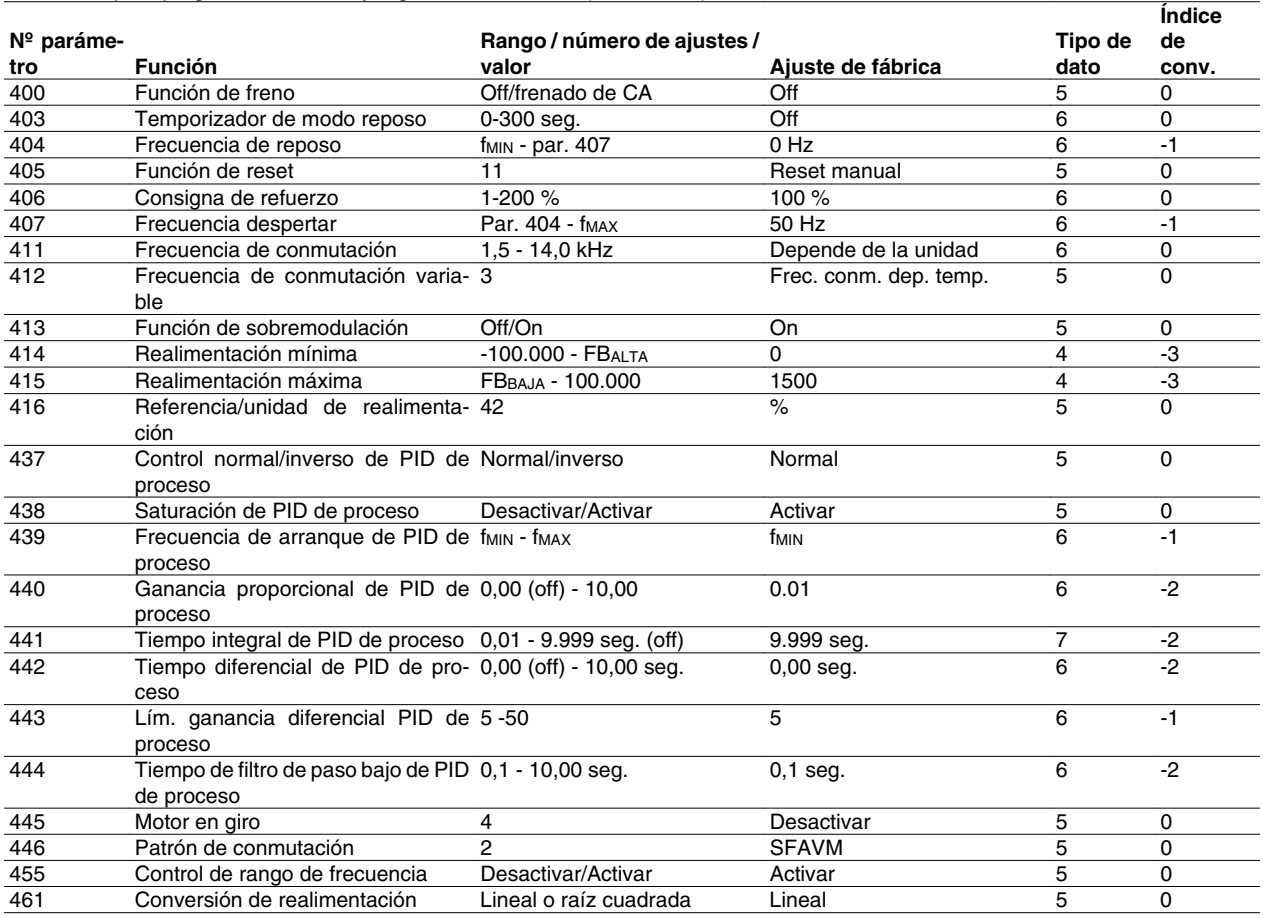

Índice de conversión:

Este número se refiere a una cifra de conversión que se utiliza al escribir o leer mediante la comunicación serie con un convertidor de frecuencia.

Véase *Bytes de datos* en *Bus en Serie*.

Tipo de dato:

Tipo de dato indica el tipo y longitud del telegrama.

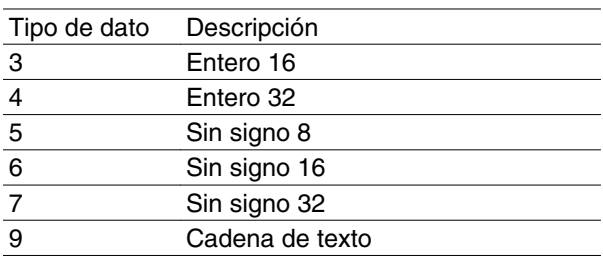

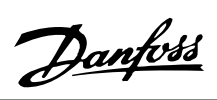

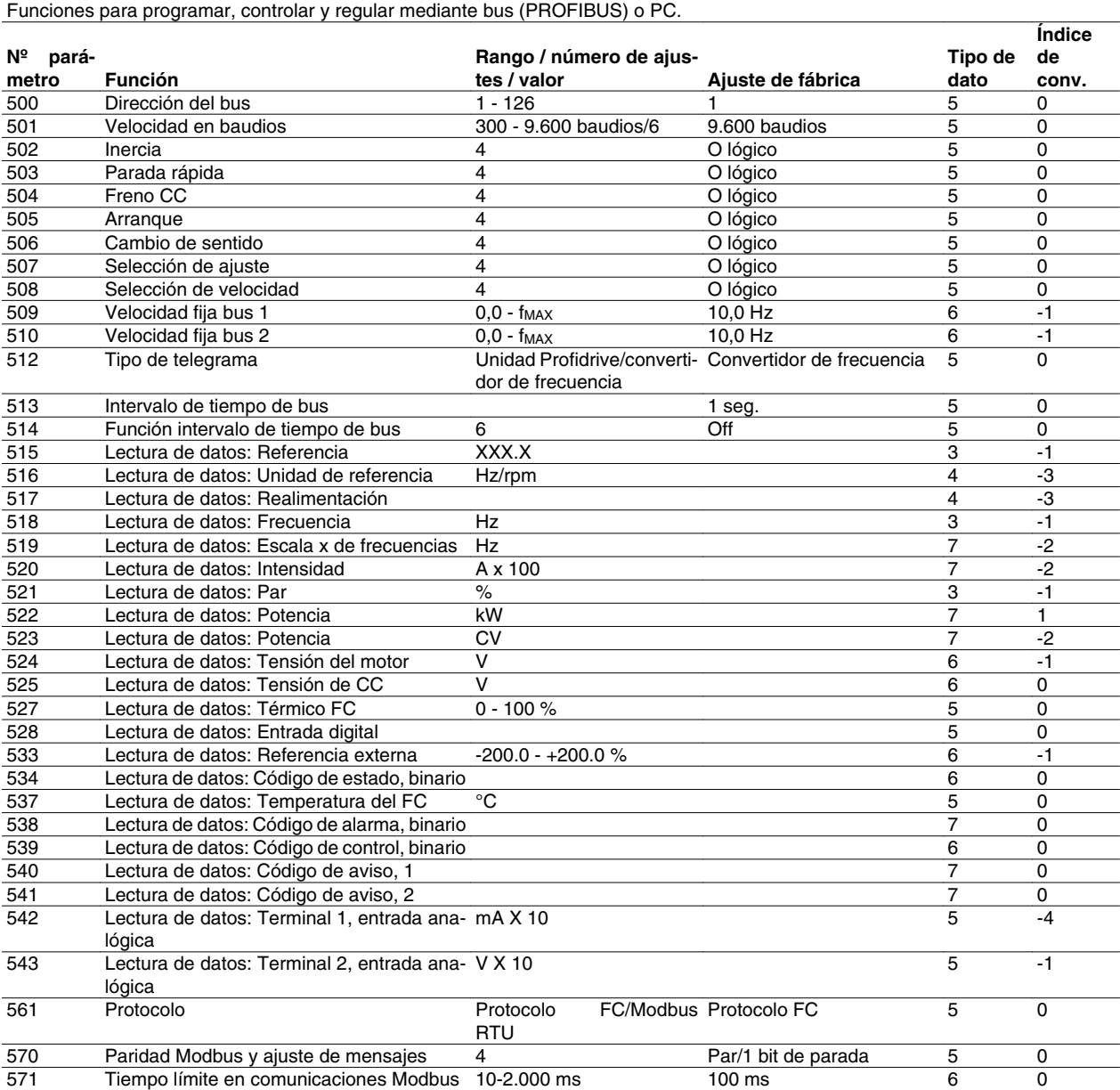

Acerca de FCM 300 Acerca de FCM 300

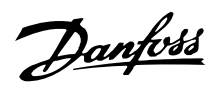

Funciones para programar, controlar y regular mediante bus (PROFIBUS) o PC.

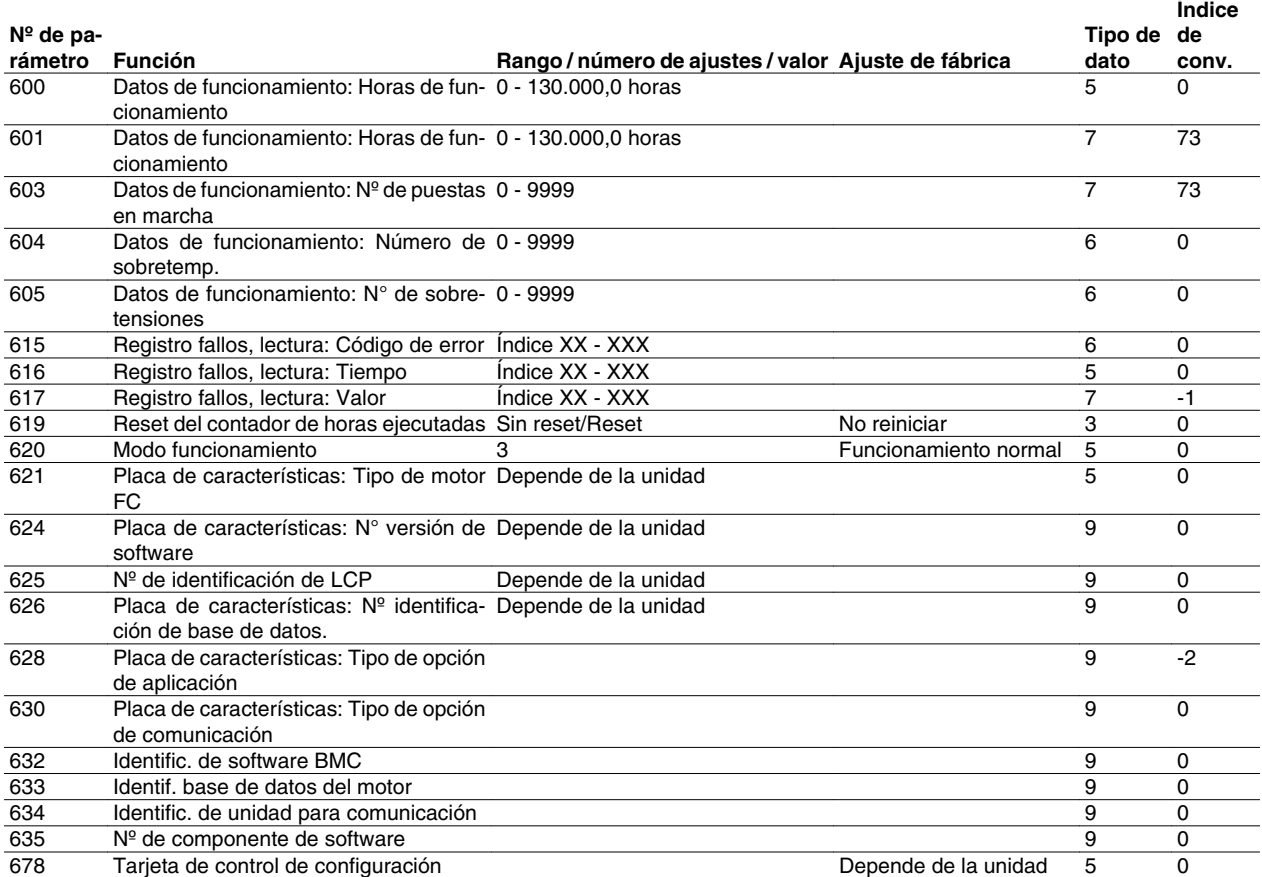

#### Índice de conversión:

Este número se refiere a una cifra de conversión que se utiliza al escribir o leer mediante la comunicación serie con un convertidor de frecuencia.

Véase *Bytes de datos* en *Bus en Serie*.

#### Tipo de dato:

"Tipo de dato" indica el tipo y longitud del telegrama.

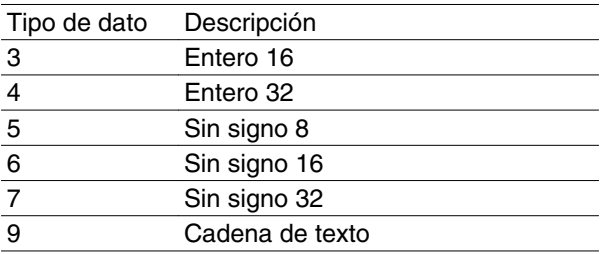

### **Índice**

# **A**

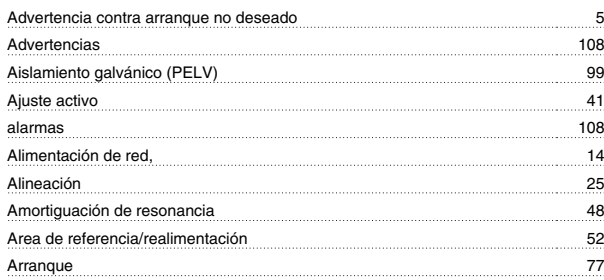

# **B**

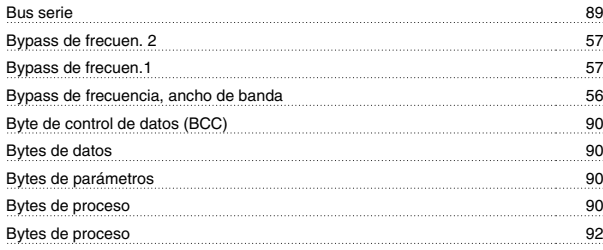

# **C**

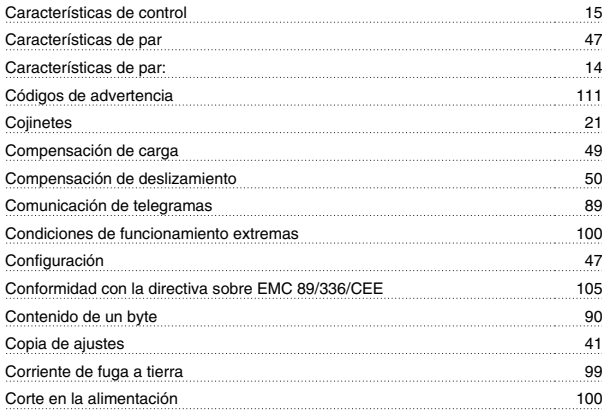

# **D**

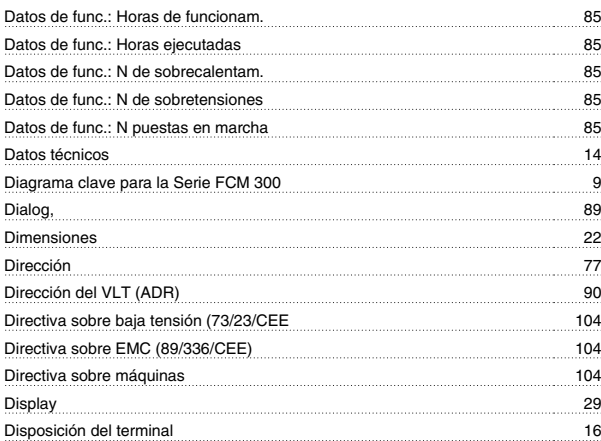

# **E**

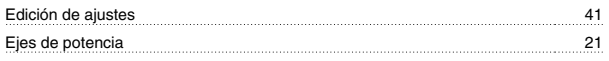

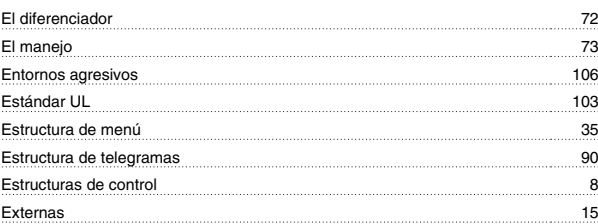

### **F**

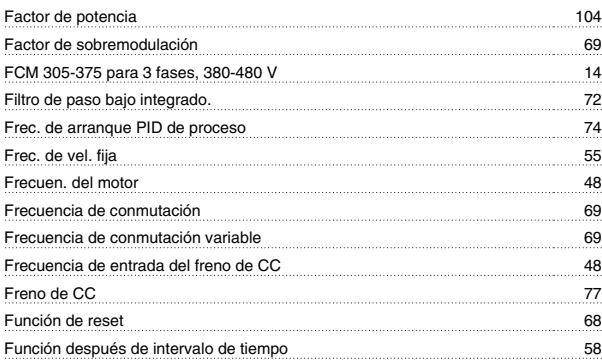

# **G**

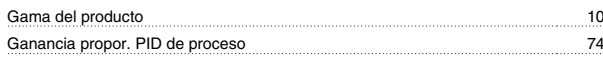

### **H**

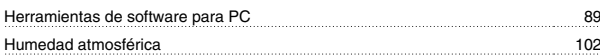

### **I**

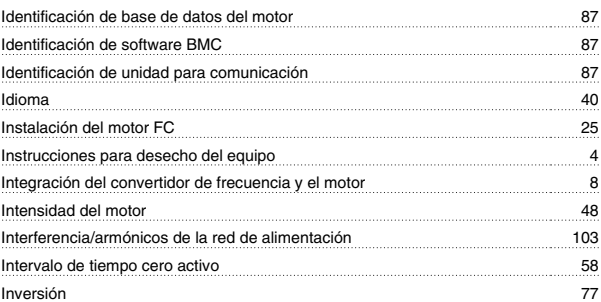

# **K**

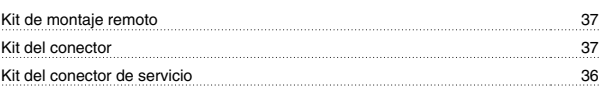

### **L**

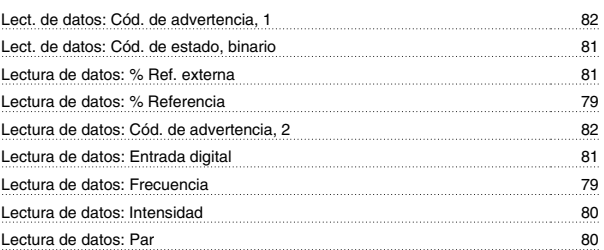

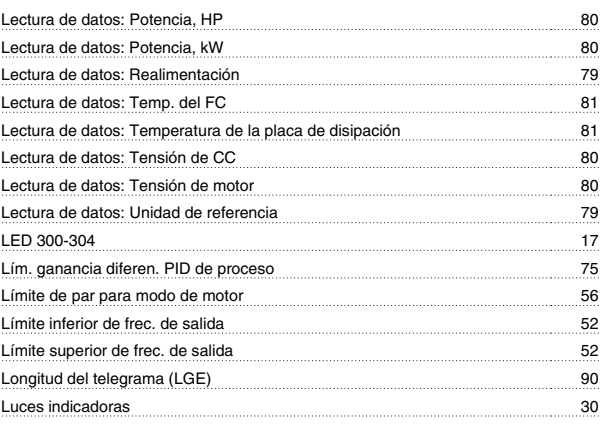

# **M**

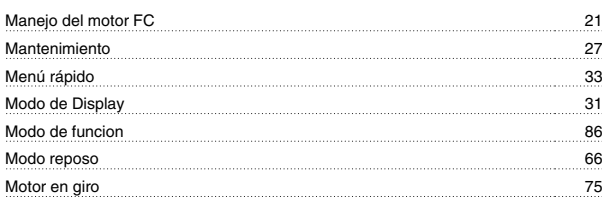

# **N**

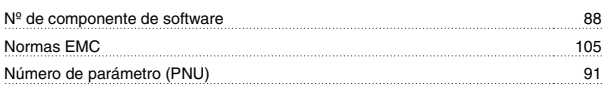

# **O**

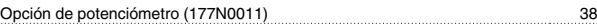

# **P**

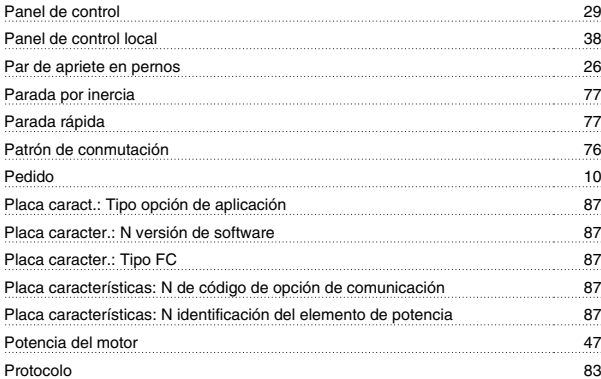

# **Q**

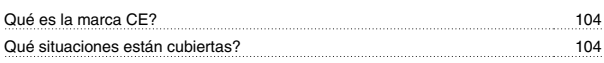

# **R**

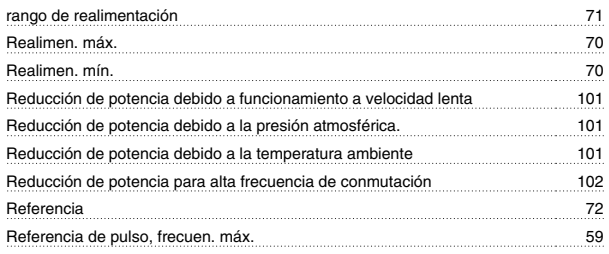

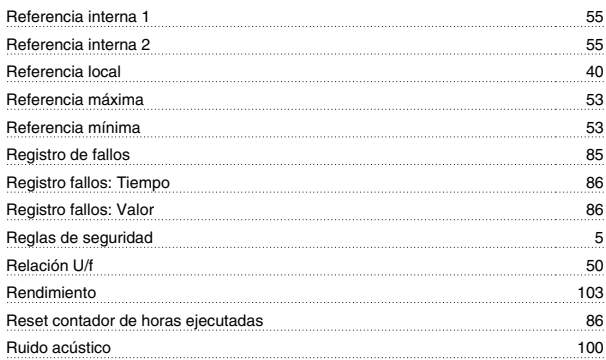

# **S**

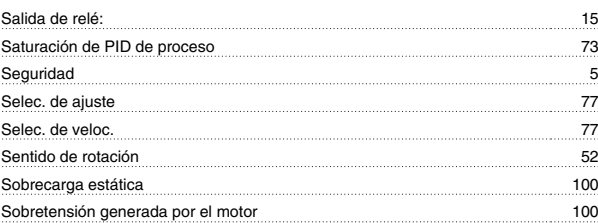

### **T**

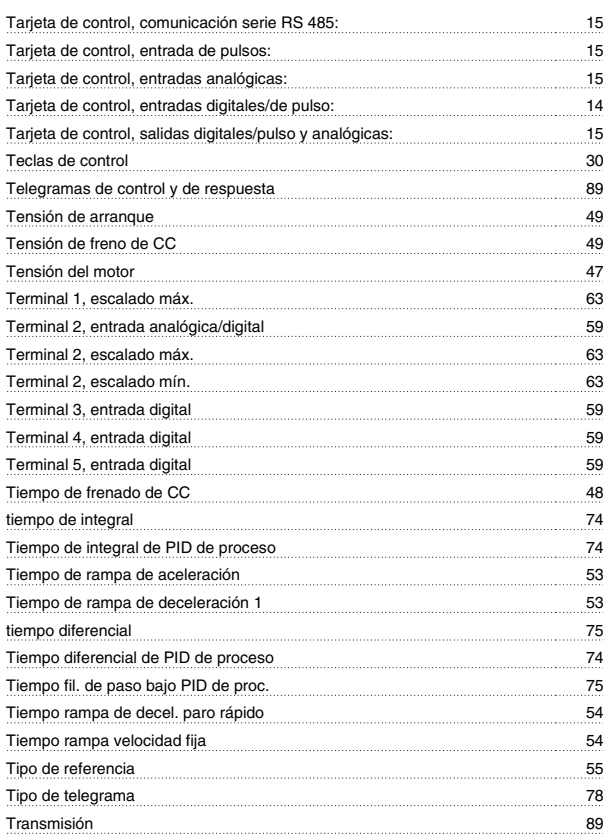

# **U**

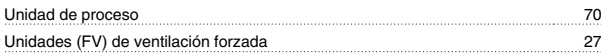

### **V**

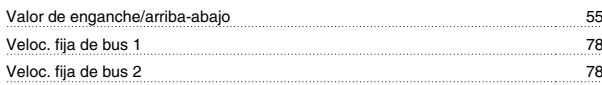

Danfoss

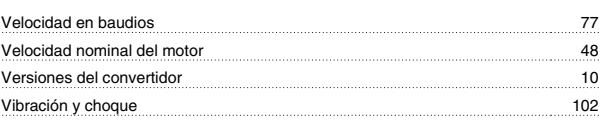